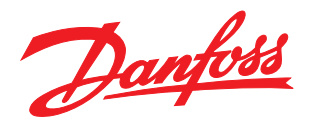

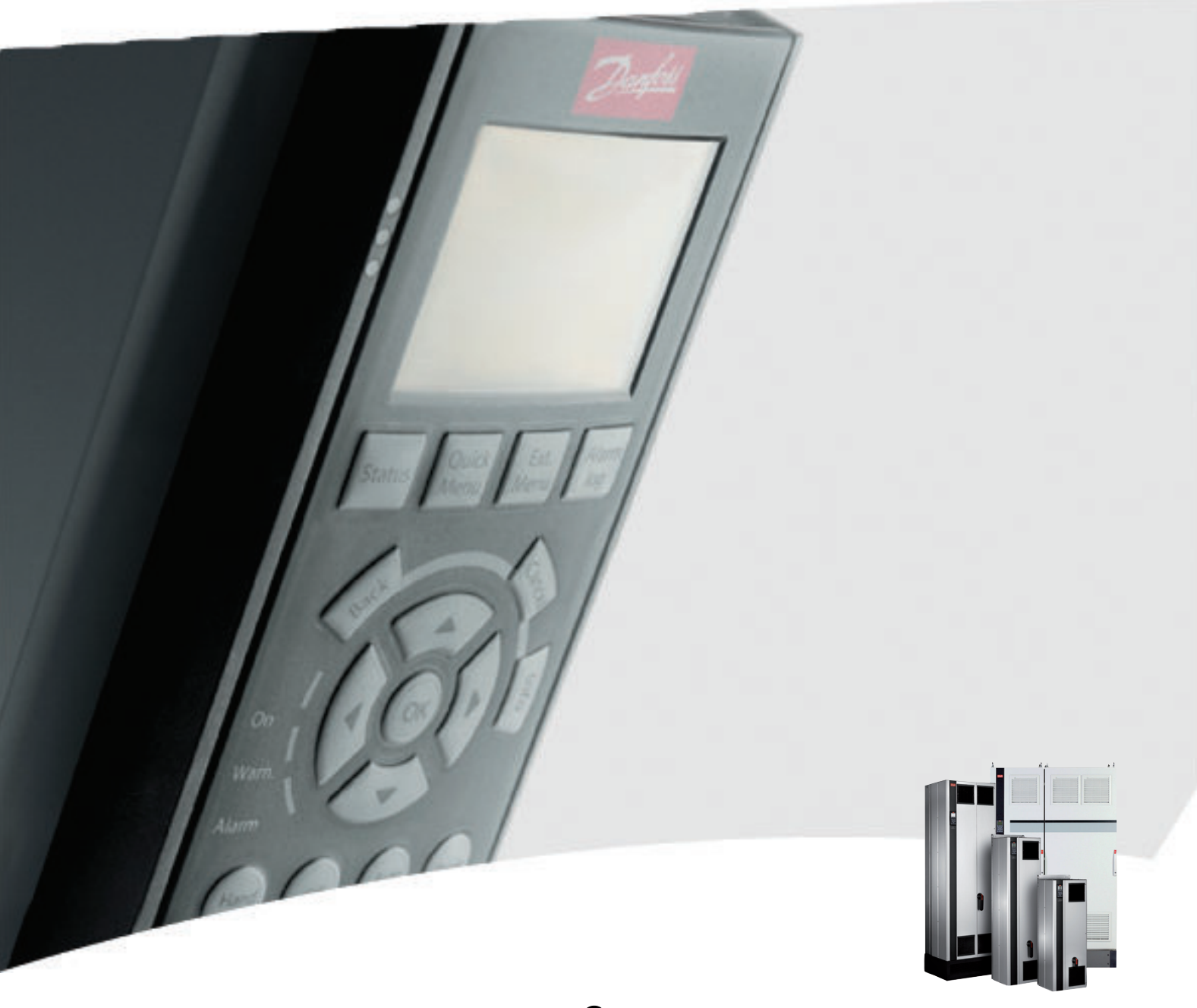

# VLT® Active Filter AAF00x 操作說明書

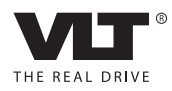

Danfoss

# 目錄

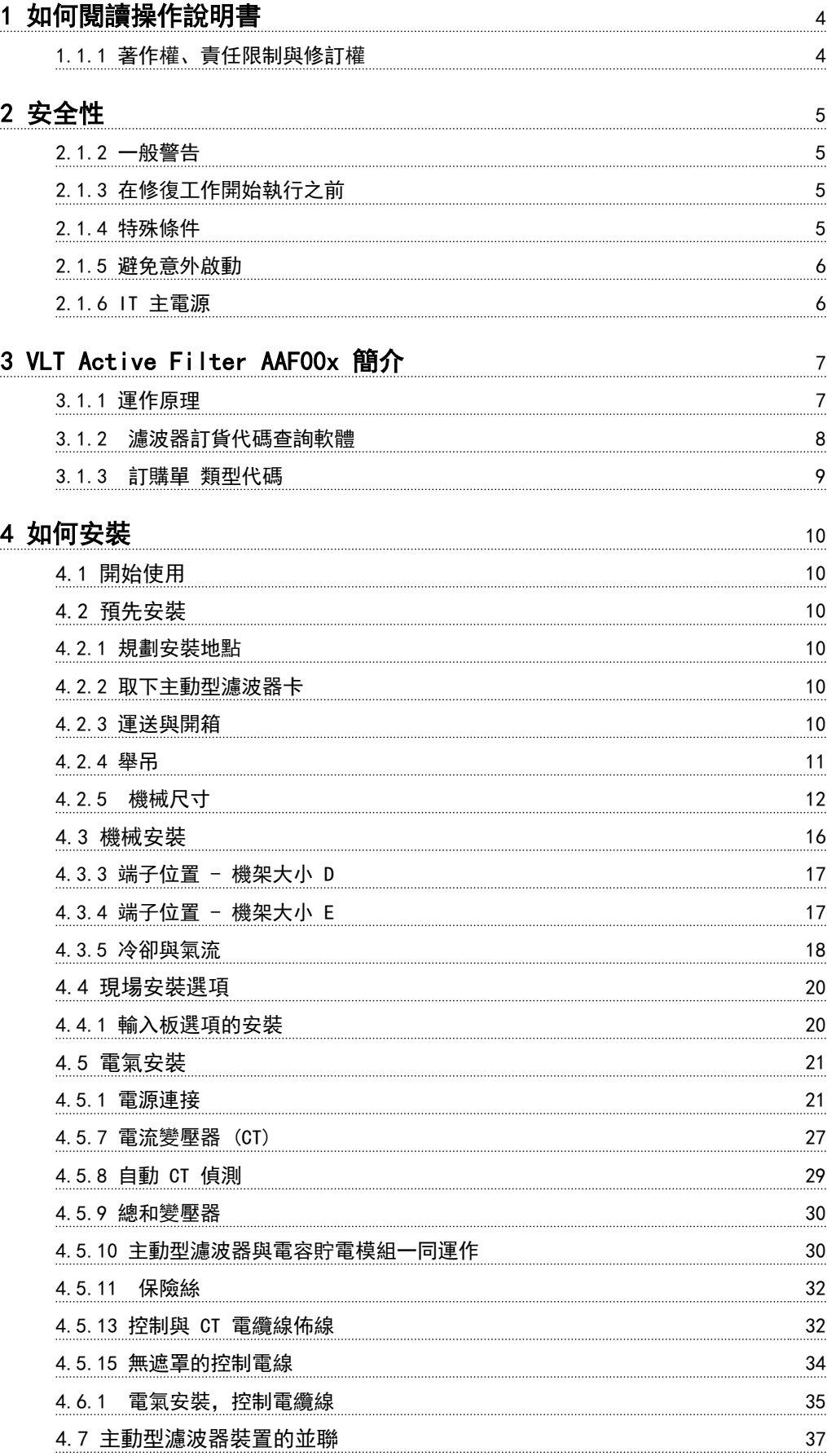

Danfoss

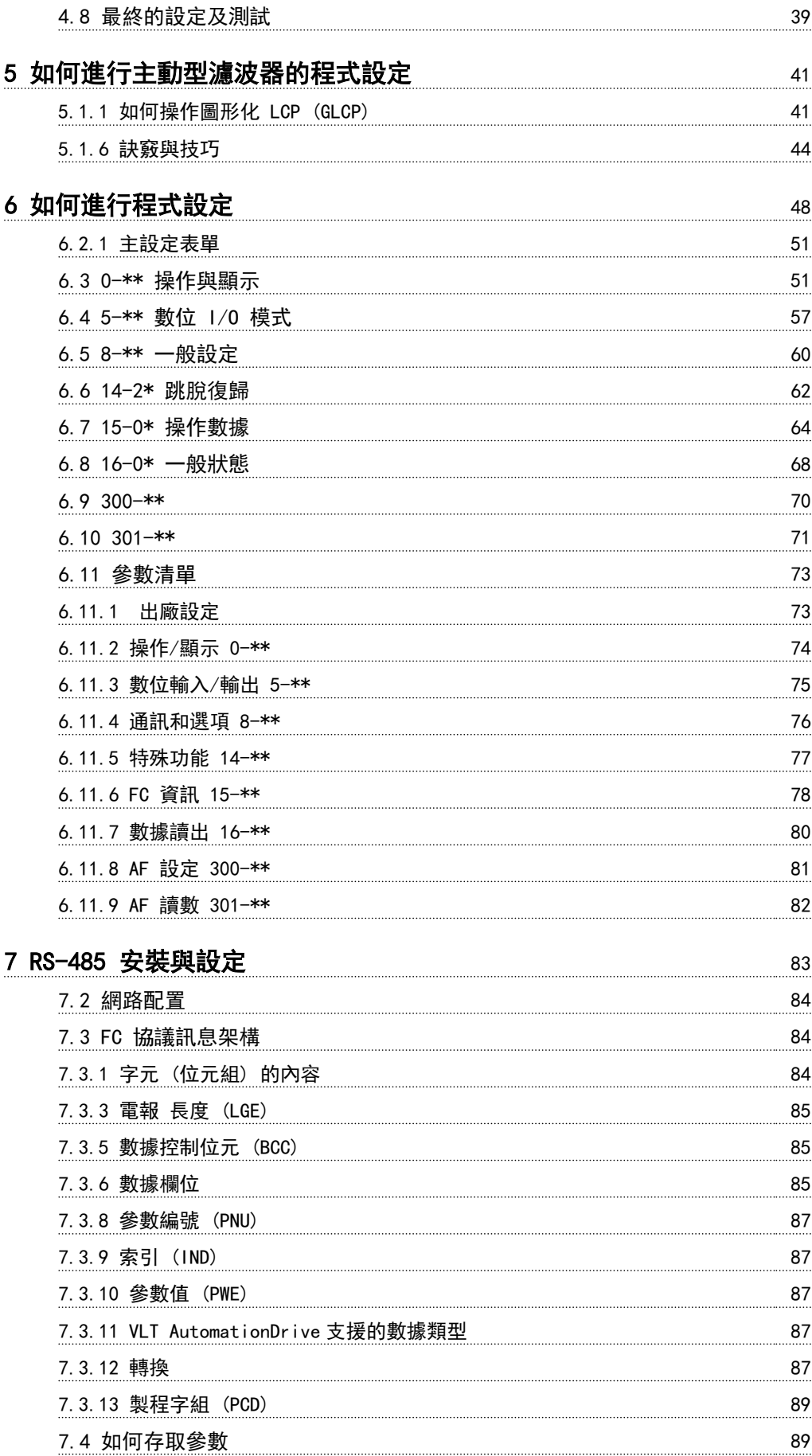

Danfoss

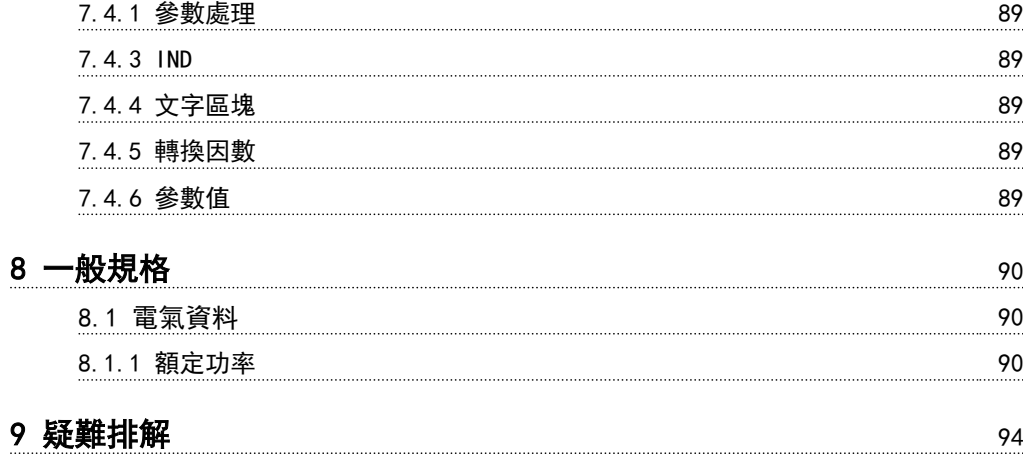

Danfoss

# <span id="page-4-0"></span>1 如何閱讀操作說明書

# 1.1.1 著作權、責任限制與修訂權

本出版品包含 Danfoss 的專屬資訊。 接受並使用此手冊 即代表使用者同意只將此處包含的資訊使用於操作 Danfoss 的設備, 或是其他供應商提供、旨在透過串列通訊 連結與 Danfoss 設備通訊的設備。 此出版品受到丹麥與 其他大部分國家的著作權法保護。

Danfoss 並不保證依據此手冊中提供的指示所製造的軟體 程式可以在每一個實體、硬體或軟體環境中正常作用。

雖然 Danfoss 已經測試並復審此手冊內的文件,但對於此 文件,包括其品質、效能或用於特定目的的適用性,Danfoss 不提供任何明示或默示的保證或陳述。

即使事先已經警告過損壞發生的可能性,Danfoss 對於使 用所造成的直接、間接、特別、偶然或隨之發生的損壞,或 是無法使用此手冊包含的資訊,都不承擔任何責任。 尤其 對於任何成本 (包含但不限於收益或收入損失的成本)、設 備的損失或損壞、電腦程式的損失、資料的損失、替換這些 物品的成本、或是第三方的索賠,Danfoss 都不承擔任何 責任。

Danfoss 保留在任何時間修訂本出版品並更改其內容, 而 不通知過去或現有使用者有關修訂或更改的權力,並對使用 者沒有任何通知義務。

#### 符號

本手冊使用了以下的符號。

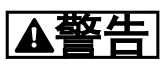

表示如果沒有避開的話,可能會導致人員傷亡的潛在危險狀 況。

# 人小心

表示如果沒有避開的話,可能會導致輕度或中度傷害的潛在 危險狀況。 也可用於危險施工方式的警示。

# 小心

表示可能只會損及設備或財產的狀況。

注意

指出應注意反白的資訊以避免錯誤或使設備的操作低於最 佳效能情況。

# 認證

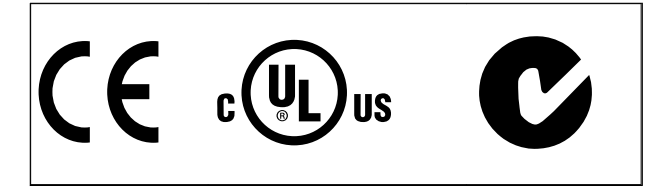

Danfoss

# <span id="page-5-0"></span>2 安全性

2.1.1 安全注意事項

# 警告

每次連接至主電源時,主動型濾波器的電壓都是相當危險 的。 濾波器或選項安裝不當可能會導致設備損壞以及嚴 重人員傷亡。 因此,必須遵守本手冊包含的說明,以及全 國性和地區性法規與安全法規。

#### 安全法規

- 1. 如果要進行修復工作,濾波器必須斷開與主電源的 連接。 在拆下主電源插頭之前,先檢查主電源已 經斷開連接並且已經過了必須的等待時間。
- 2. 在操作控制器上的 [OFF] 按鍵並不會斷開設備 與主電源的連接,因此無法作為安全開關使用。
- 3. 務必為設備進行正確的保護性接地,並依照適用的 全國性及地區性法規,保護使用者不受輸入電壓的 傷害。
- 4. 對地漏電電流高於 3.5mA。
- 5. 當濾波器連接至主電源時,請勿拆下主電源的插 頭。 在拆下主電源插頭之前,先檢查主電源已經 斷開連接並且已經過了必須的等待時間。
- 6. 請注意,當安裝外接 24V DC 時,濾波器有 L1、L2 與 L3 以外的電壓輸入。 在開始修復工作之前, 請先檢查所有電壓輸入都已經斷開連接,並且已經 過了必須的等待時間。

#### 在高海拔時的安裝

注意

海拔高度超過 3km 時,請洽詢 Danfoss Drives 瞭解有 關 PELV 的資訊

2.1.2 一般警告

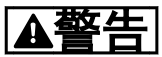

碰觸電氣零件可能會造成生命危險 - 即使設備已切斷和 主電源的連接。

在接觸濾波器上任何可能帶電的零件之前,請至少等待以下 時間:

380 - 480 V,190-400A,至少等待 20 分鐘。

僅當特定裝置銘牌上有指明允許時才可使用較短的時間。 請注意,即使控制卡 LED 已關閉,直流電路上仍可能有高 電壓。 在變頻器與主動型濾波器內的電路板上裝有紅色 LED,以顯示直流電的總線電壓。 此紅色 LED 會在直流電 路的電壓為 50V DC 或更低之前保持恆亮。

# 人小心

# 漏電電流

來自濾波器的接地漏電電流超過 3.5mA。 根據 IEC 61800-5-1 規定,必須單獨終接 PE 電線 (需要與主電源 配線具有相同的橫截面面積),以確保實現強化性保護性接 地。

#### 殘餘電流器

此產品可能在保護導體中產生直流電。 使用漏電斷路器 (RCD) 提供額外保護時,只有 B 類 RCD (時間延遲) 能 用在此產品的電源端上。 濾波器的保護性接地和 RCD 的 使用一定要遵守全國性和地區性的法規。

2.1.3 在修復工作開始執行之前

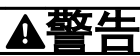

危險電壓!

- 1. 斷開濾波器與主電源的連接
- 2. 至少等待在之前「一般警告」章節中所指示的時間

#### 若未依照建議事項執行,可能導致人員的傷亡。

#### 2.1.4 特殊條件

#### 電氣額定值:

主動型濾波器銘牌上註明的額定值是根據指定電壓、電流與 溫度範圍內的典型三相主電源得出的,適用於大多數應用。

#### 濾波器也支援會影響濾波器電氣額定值的其他特殊應用。 會影響電氣額定值的特殊條件可能是:

- **•** 高溫應用,可能需要降低電氣額定值
- **•** 高海拔的安裝,可能需要降低電氣額定值
- **•** 海事應用,具有更嚴苛的環境條件

請查閱這些指示說明中的相關規定,以瞭解與電氣額定值有 關的資訊。

#### 安裝要求:

#### 為了保證主動型濾波器的整體電氣安全,需要針對以下方 面進行特殊安裝考量:

- **•** 用於過電流與短路保護的保險絲與斷路器
- **•** 電源電纜線 (主電源與繼電器) 的選擇
- **•** 網格配置 (IT、TN、接地腳等)
- **•** 低壓端子的安全性 (PELV 狀況)

請查閱這些指示說明中的相關規定,瞭解與安裝需求有關的 資訊。

Danfoss

# <span id="page-6-0"></span>2.1.5 避免意外啟動

# 2 2

當主動型濾波器連接至主電源時,可以使用數位命令、總線 命令、設定值或藉助 LCP 操作控制器來啟動/停止裝置。

- **•** 如果考慮到個人安全,必須避免意外啟動時,則將 裝置和主電源的連接斷開。
- **•** 若要避免意外啟動,在變更參數前一定要啟動 [OFF] 鍵。

# 2.1.6 IT 主電源

# 注意

IT 主電源

不可將含 RFI 濾波器的裝置,與 400V 裝置在相位線和地 線間有超過 440V 的主電源相連接。 對於 400V 的 IT 主電源與三角接地 (接地腳),在相位 線和地線間的主電源電壓可能超過 440V。

14-50 RFI Filter 可用來使內部 RFI 電容與 RFI 濾波 器接地電路斷開。

2.1.7 處置說明

包含電氣元件的裝置不得與家庭廢棄物一併處 置。 必須依照地區性有效的法規,將其與電氣與電子 廢棄物分開收集處理。

注意

Danfoss

# <span id="page-7-0"></span>3 VLT Active Filter AAF00x 簡介

## 3.1.1 運作原理

VLT® Active Filter AAF00x 是一項諧波電流和緩與無功 電流補償裝置。 此裝置主要係安裝於各種系統及應用環 境中,做為中央安裝濾波器,或與 VLT 變頻器 搭配做為 低諧波變頻器套裝解決方案。

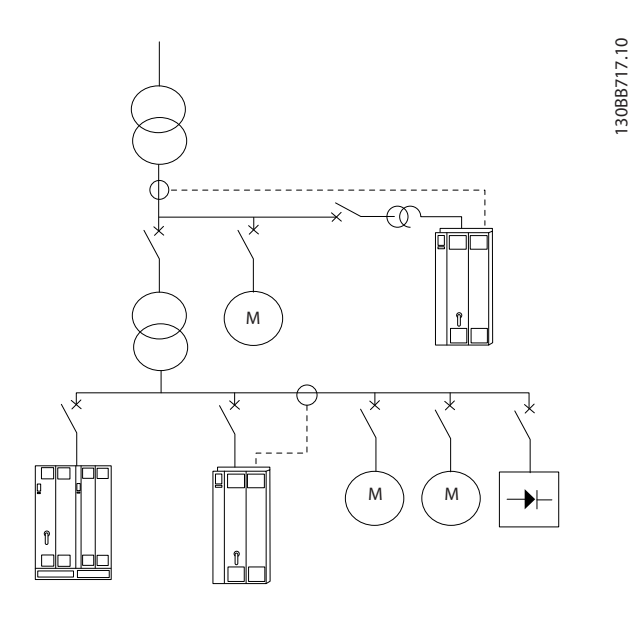

主動型分流濾波器會監控所有三相線路電流,並透過數位信 號處理器系統來處理測量的電流信號。 濾波器之後會主 動將計數器相位的信號施加至不想要的電流元素,藉此進行 補償。

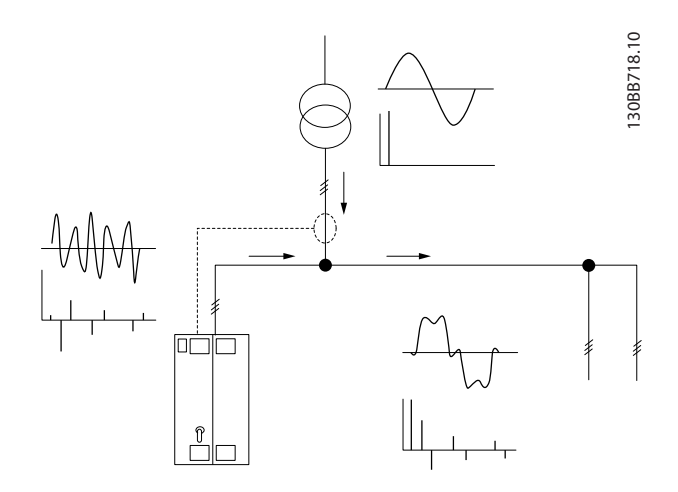

藉著即時設定不同的 IGBT 開關,並將 DC 電壓饋入格子 中,來產生計數器相位的信號。 會透過內建的 LCL 濾波 器,讓補償的電流波形變平滑,確保未將 IGBT 載波頻率和 DC 元素施加至格子。 此濾波器能以發電機或變壓器的電

源來運作,並能減少個別的馬達非線性負載或混合負載。 所有非線性負載 (二極體饋電負載) 必須保有 AC 線圈, 以保護這些裝置不受輸入二級體的過電流影響。

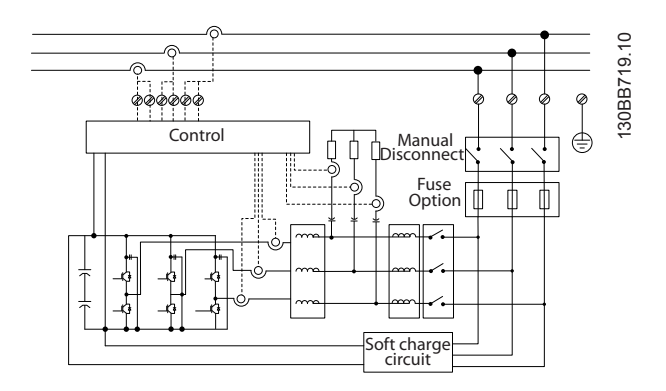

出廠設定允許您進行快速啟動,但可透過使用者操作控制器 LCP 來使用專用的程式設定,以適應更高需求的應用。

此濾波器提供整體或選擇性的諧波補償模式。 在整體補 償模式中,所有諧波將會減少到趨於 0。 此濾波器也會在 運作模式中平衡負載,以減少三相中不平均的負載分佈情 形。 穩態效能將可讓濾波器補償諧波直到第 40 階,但超 快速的電流注入功能讓濾波器也能補償閃爍及其他快速的 短期現象。 在選擇性模式中,濾波器能讓使用者在第 5 階和第 25 階之間,程式設定可以接受的個別諧波層級。 濾波器不會在選擇性模式中減少諧波階層和三層之層級,也 不會幫助平衡相位負載並減少閃爍現象。

除了諧波補償模式之外,此濾波器也能讓使用者從無功電流 或諧波補償,來程式設定濾波器的優先順序。 若將諧波補 償選為第一優先,濾波器將利用所需的電流來減少諧波,並 只在具有過多能源的情況下,利用能源來修正無功電流。 濾波器會自動並持續地在第一和第二優先之間指派能源,為 無功與諧波補償提供最高的和緩性。 這能確保持續最佳 化真實功率因數,並確保電源變壓器電流的最大使用率。 濾波器 LCP 為使用者提供便利的程式設定結構,並在 LCP 上提供多個讀數。 有些讀數是計算而得的約略值,因此基 於不同的取樣速率和諧波階層內容,這些讀數是無法根據電 力品質分析儀的讀數來評估的。

主動型濾波器絕對不會過載,因為自我保護電路會自動減少 補償的電流,補償到濾波器處於穩定溫度狀態為止。 一旦 和緩需求高於濾波器額定值,濾波器會盡力進行補償,並讓 剩餘的諧波或無功電流不受影響。

主動型濾波器具有一個標配的 RFI 濾波器,能達到與 EMC 產業 (第二) 環境標準 IEC55011 等級 A2 同等的 IEC61800-3 C3 類別。

3 3

# <span id="page-8-0"></span>3.1.2 濾波器訂貨代碼查詢軟體

使用者可以使用訂購代碼系統依照應用的需求自行設定主 動型濾波器。 對於 VLT Active Filter AAF 00x 系列, 您可以訂購標準濾波器和含有整合選項的濾波器,可向當地 Danfoss 經銷商提供產品的 類型代碼 字串, 比如: AAF 00XA190T4E21H2xGCXXXSXXXXAxBXCFXXXDx

要瞭解該字串中的字元含義,請參閱以下內含訂購代碼與選 項設定的頁面。 在上述範例中, 標準 190A Active Filter 選用了 IP21 外殼 以獲得 380-480V 網路。 使 用線上「訂貨代碼查詢軟體」,您可以根據您的應用來設定 符合您要求的濾波器,該軟體可為您產生 類型代碼 字 串。 「訂貨代碼查詢軟體」將自動產生八碼的銷售代碼, 可送至您當地的經銷商。 另外,您也可以制訂一個含有多 種產品的計劃清單,然後將其送給 Danfoss 的業務代表。 要使用訂貨代碼查詢軟體,請造訪以下網址: www.danfoss.com/drives。

濾波器寄送時,會自動附上符合訂購地區的語言套件。 四 個地區語言套件涵蓋下列語言:

#### 語言套件 1

英文、德文、法文、丹麥文、荷蘭文、西班牙文、瑞典文、 義大利文與芬蘭文。

### 語言套件 2

英文、德文、中文、韓文、日文、泰文、繁體中文與巴哈撒 印尼文。

#### 語言套件 3

英文、德文、斯洛維尼亞文、保加利亞文、塞爾維亞文、羅 馬尼亞文、匈牙利文、捷克文與俄文。

#### 語言套件 4

英文、德文、西班牙文、英文 (美國)、希臘文、葡萄牙文 (巴西)、土耳其文與波蘭文。 想要訂購含有不同套件的濾波器,請聯絡您當地的經銷商。

3 3

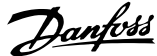

# <span id="page-9-0"></span>3.1.3 訂購單 類型代碼

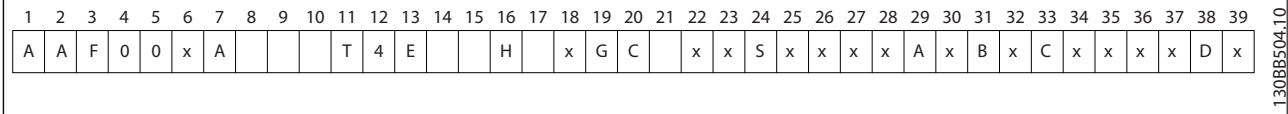

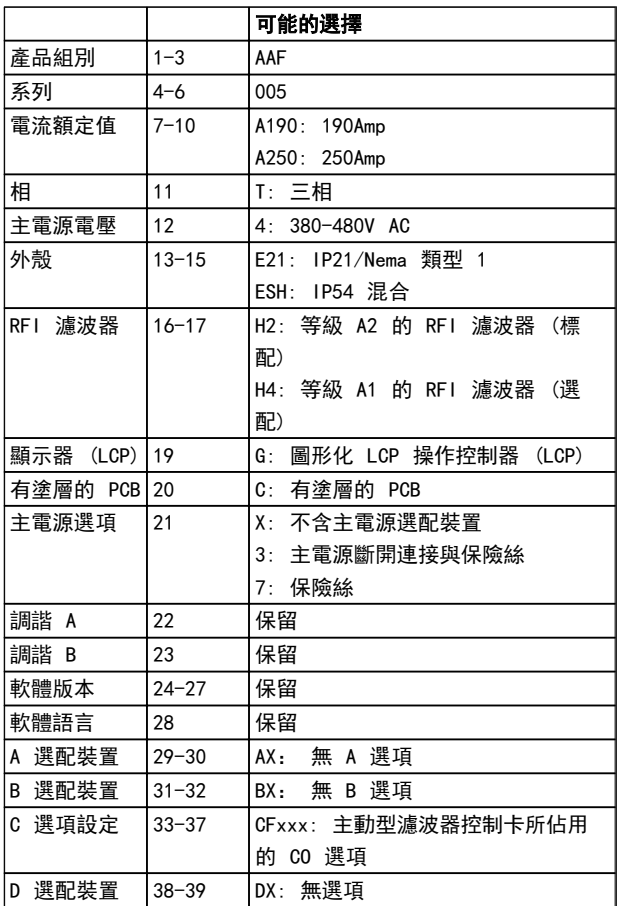

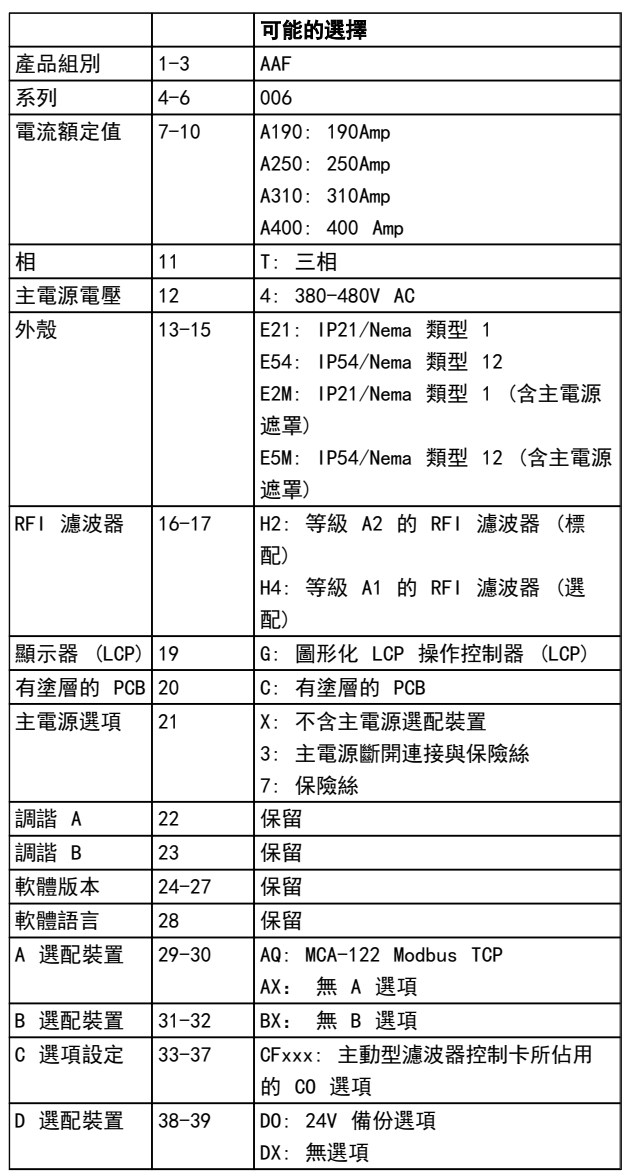

Danfoss

# <span id="page-10-0"></span>4 如何安裝

# 4.1 開始使用

4

本章內容包括電力端子和控制卡端子之間的機械安裝和電 氣安裝。

#### 4.1.1 開始使用

請依照以下所述步驟,將主動型濾波器以符合 EMC 要求的 方式快速完成安裝。

# 警告

請於安裝裝置之前閱讀安全說明。 若未依照建議事項執行,可能導致人員的傷亡。

#### 機械安裝

**•** 機械安裝

#### 電氣安裝

- **•** 主電源連接與接地
- **•** CT 連接與電纜線
- **•** 保險絲與斷路器
- **•** 控制端子 電纜線

#### 快速安裝

- **•** 濾波器的 LCP 操作控制器
- **•** 程式設定

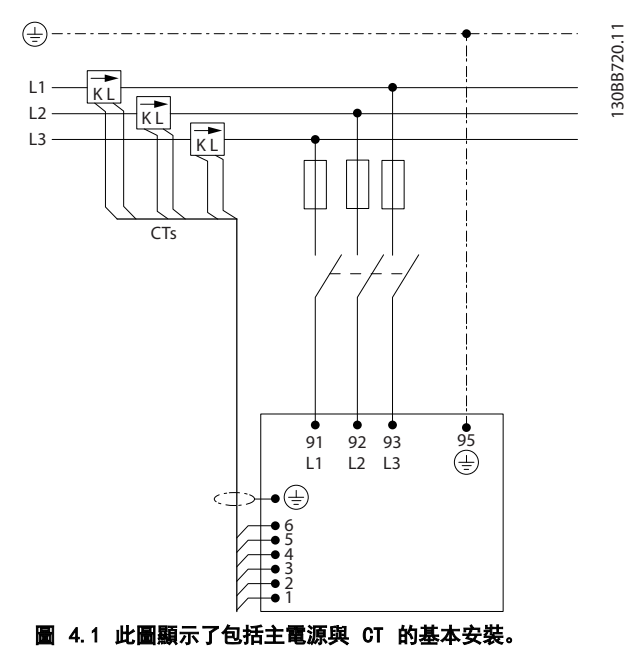

4.2 預先安裝

4.2.1 規劃安裝地點

#### 注意

在進行安裝之前,濾波器事前的安裝規劃是很重要的。 忽 略本項工作,可能會在安裝期間與之後產生額外不必要的工 作。

在選擇最佳的操作地點時,應當考慮以下因素 (參閱以下 數頁詳細資訊):

- **•** 環境溫度狀況
- **•** 安裝點的海拔高度
- **•** 安裝與補償方式
- **•** 如何冷卻裝置
- **•** 如何進行主動型濾波器的程式設定
- **•** CT 安裝點與再次使用現有 CT 的可能性
- **•** 電纜佈線方式與 EMI 狀況
- **•** 確保電源提供正確的電壓與頻率
- **•** 如果濾波器沒有內建保險絲,請確保使用有正確額 定值的外部保險絲。

#### 4.2.2 取下主動型濾波器卡

當接收濾波器時,請確保包裝材料是否完好,並注意裝置在 運送途中是否有損壞。 萬一有損壞,請立即與貨運公司聯 繫以便求償。

# 注意

#### 若包裝受損,可能表示運送方式過於粗糙,而且可能已因此 造成裝置內部故障。 即使裝置外觀看似未受損,但請務必 申請損壞索賠

# 4.2.3 運送與開箱

在拆開主動型濾波器包裝箱之前,建議將設備送至離最後安 裝地點最近的地方。 儘量讓濾波器在棧板上並拆開箱子, 以避免劃痕和凹痕。

# <span id="page-11-0"></span>4.2.4 舉吊

務必使用專用的吊掛點以吊起濾波器。 為防止濾波器吊 掛孔彎曲,請使用吊桿。

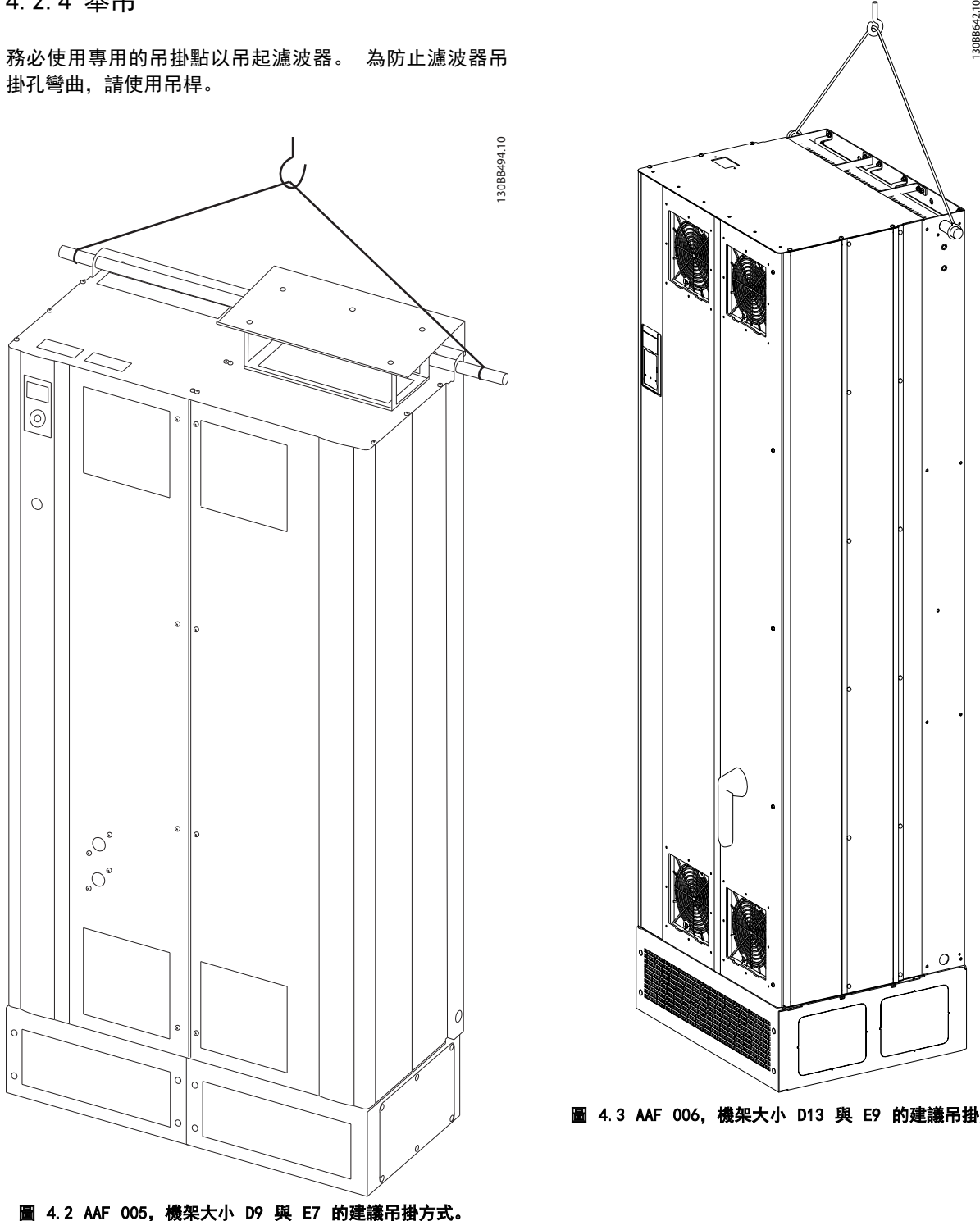

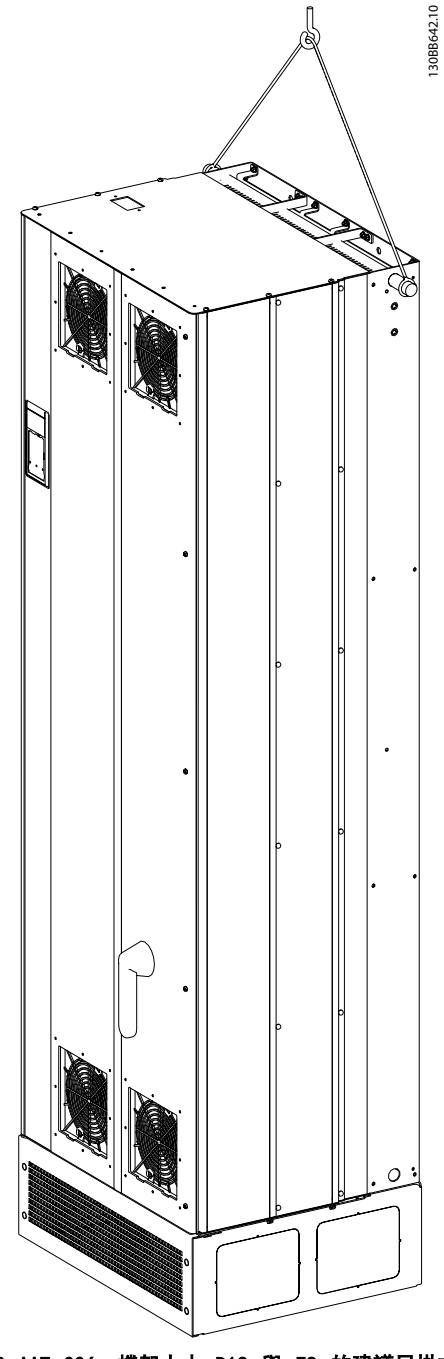

圖 4.3 AAF 006,機架大小 D13 與 E9 的建議吊掛方式。

# 注意

吊桿必須足以操作濾波器的重量。 有關不同機架大小的重量,請參閱*機械尺寸*。 吊桿的最大直徑為 2.5 公分 (1 英 吋)。 從濾波器的頂端至吊舉纜線的角度應為 60° 或以上。

# 注意

請注意方形底座可在與濾波器相同的包裝內找到,但在運送途中不會總是接至機架。 需要使用方形底座以讓氣流進入濾波 器並予以適當地冷卻。 應先安裝 D 與 E 機架濾波器的方形底座, 之後才將濾波器吊舉至其最終位置。

4 4

<span id="page-12-0"></span>

Danfoss

# 4.2.5 機械尺寸

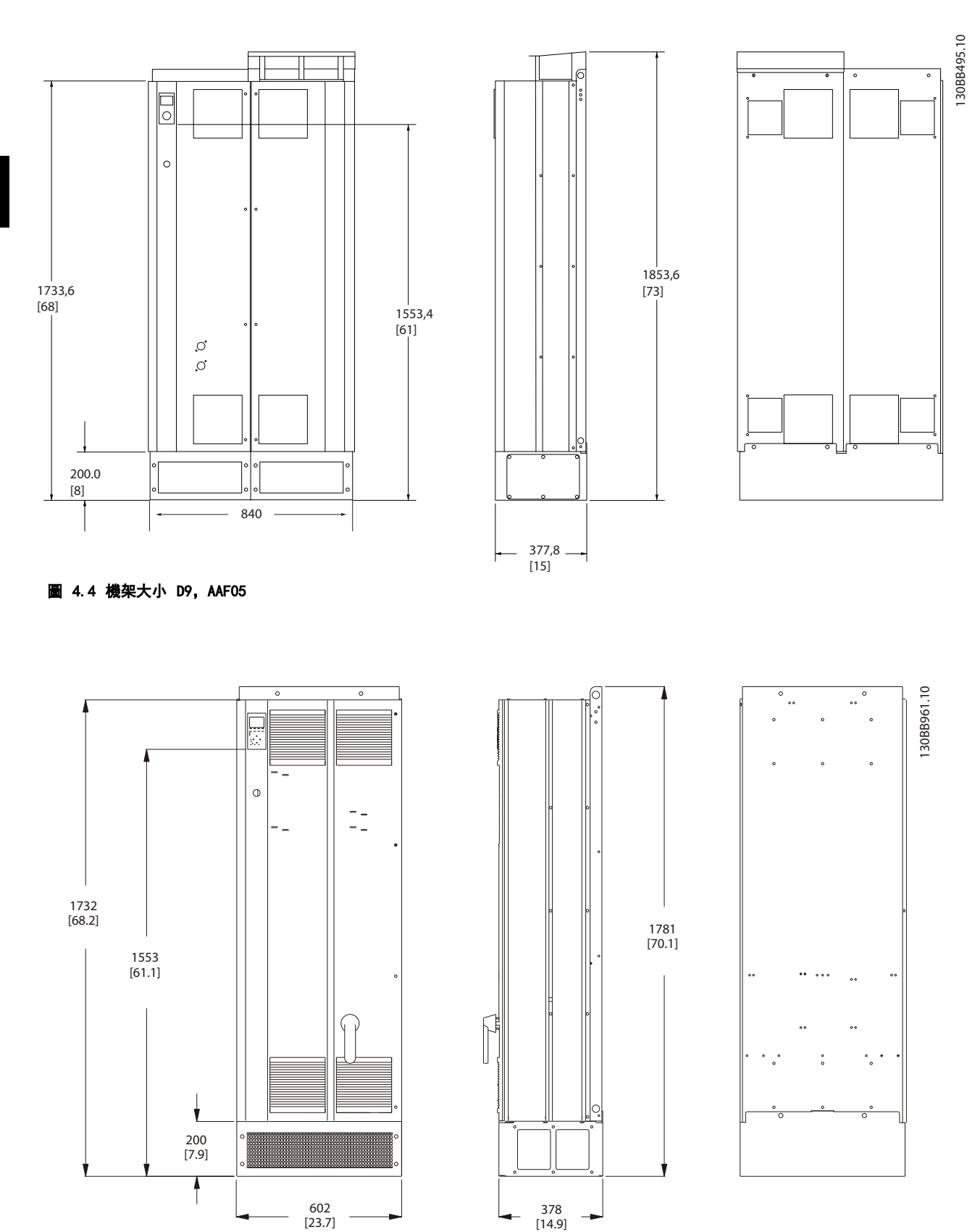

圖 4.5 機架大小 D13,AAF06

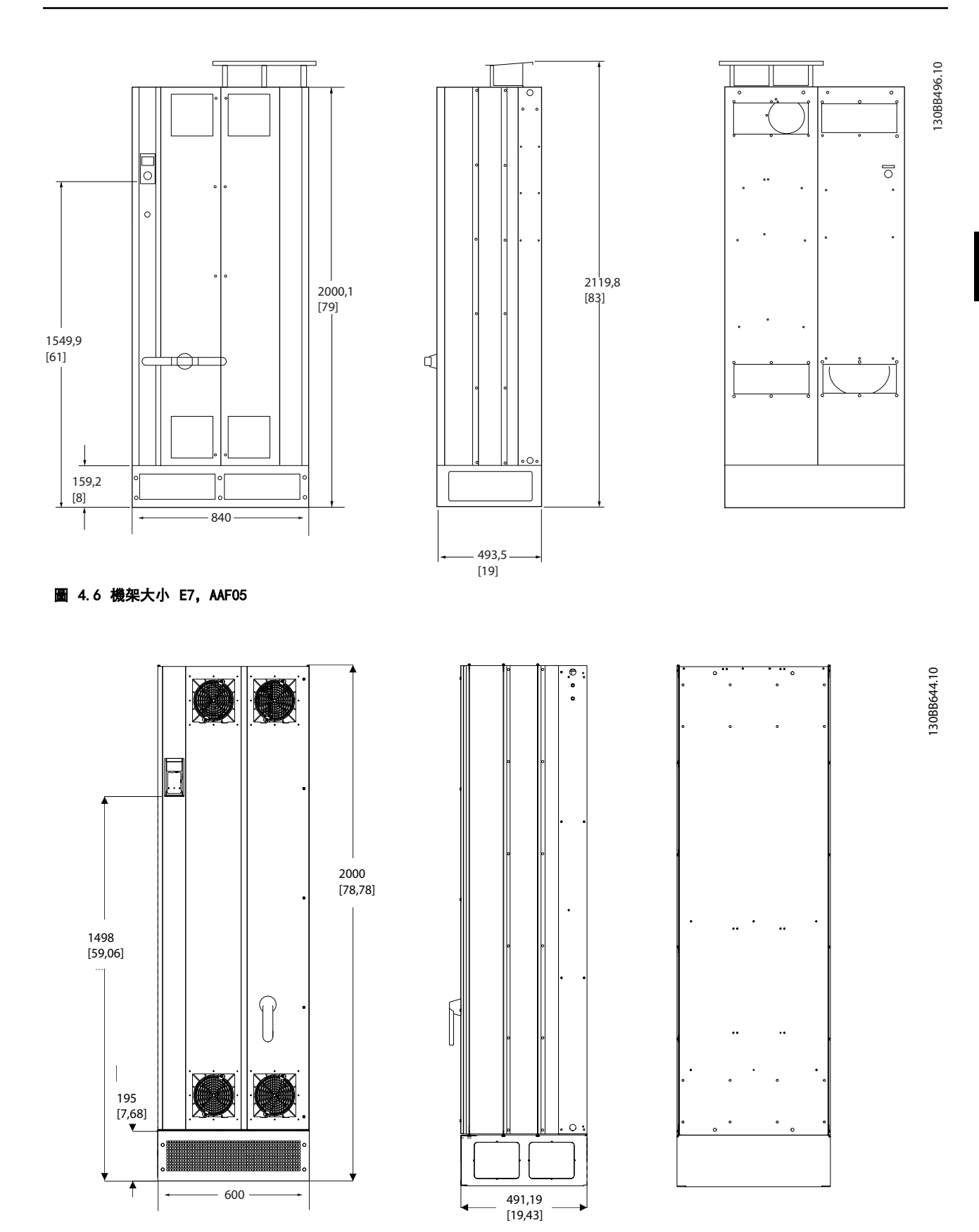

圖 4.7 機架大小 E9, AAF06

4 4

Danfoss

Danfoss

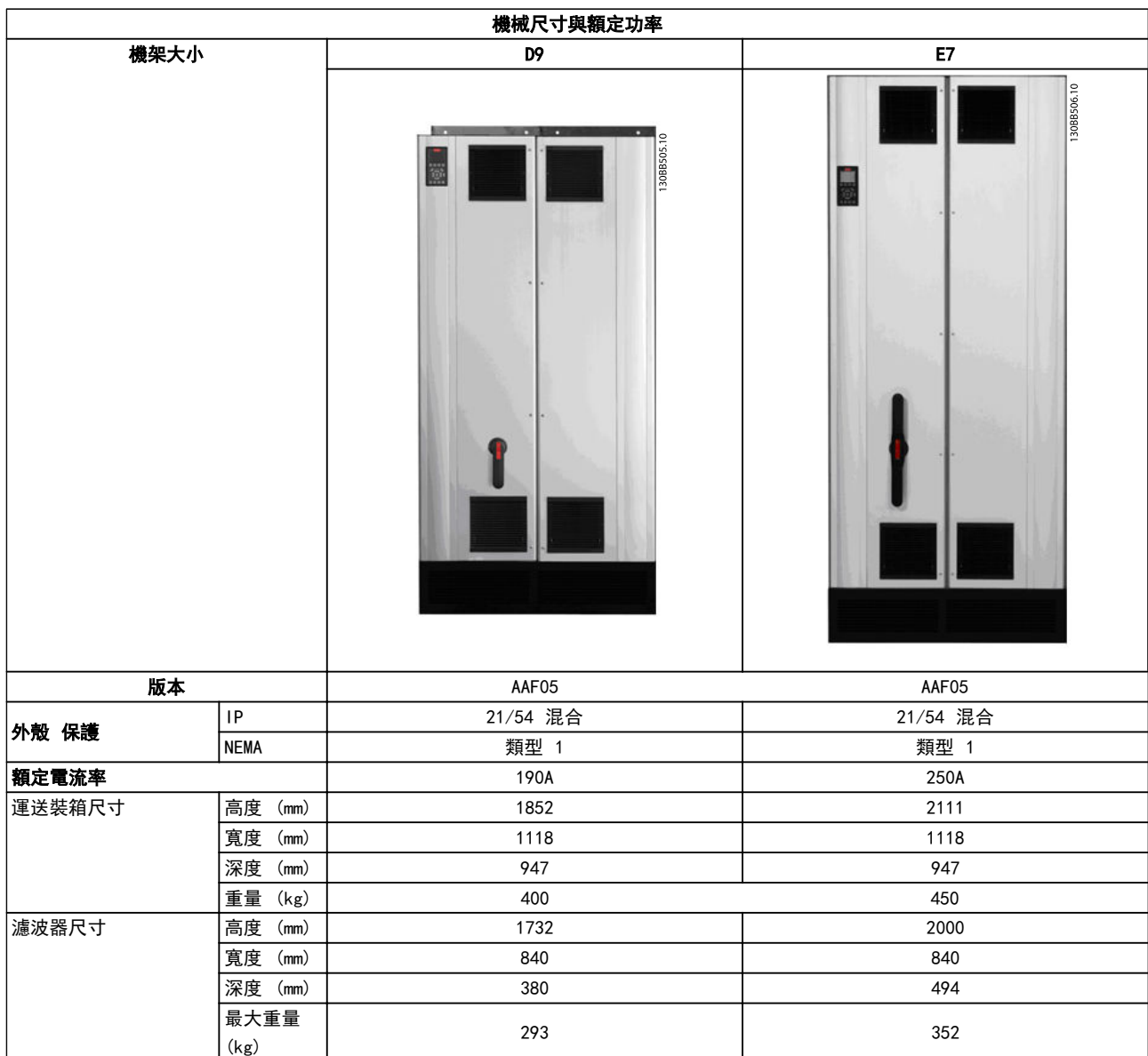

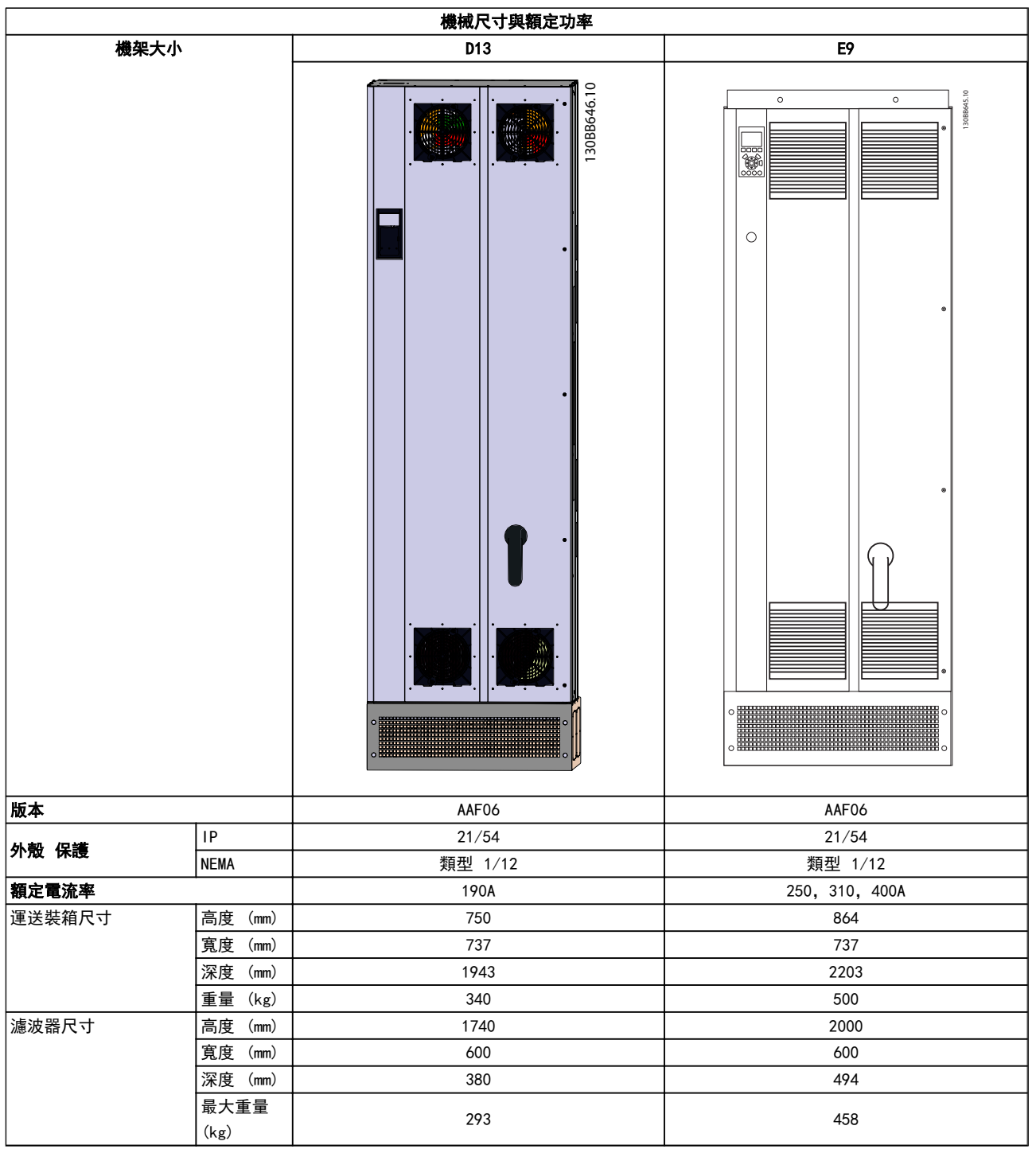

Danfoss

4

<span id="page-16-0"></span>

# 4.3 機械安裝

濾波器機械安裝的預備工作必須小心處理,以確保有正確的 結果,並避免安裝時增加額外的工作。 仔細研讀 4.2.5 [機械尺寸](#page-12-0) 後面的機械圖解,以瞭解空間的需求。

4.3.1 所需的工具

進行機械安裝時,需要使用以下的工具:

- **•** 使用 10 或 12mm 的鑽頭來鑽孔
- **•** 皮尺
- **•** 螺絲起子
- **•** 具相關公制單位套筒 (7-17mm) 的扳手
- **•** 扳手延伸桿
- **•** 導線管的金屬片沖頭或電纜線固定頭
- **•** 吊舉裝置用的吊舉桿 (最大直徑為 25 毫米 (1 英吋) 的圓柱桿,最少可吊起 1000 公斤的重 量)。
- **•** 可將濾波器放置定位的起重機或其他吊舉輔助裝 置
- **•** Torx T50 工具

### 4.3.2 一般考量事項

#### 空間

請確保濾波器上下有足夠的空間,以允許氣流流動與電纜線 進出的空間。 此外,裝置前方的空間必須考慮到面板開啟 時的空間需求。

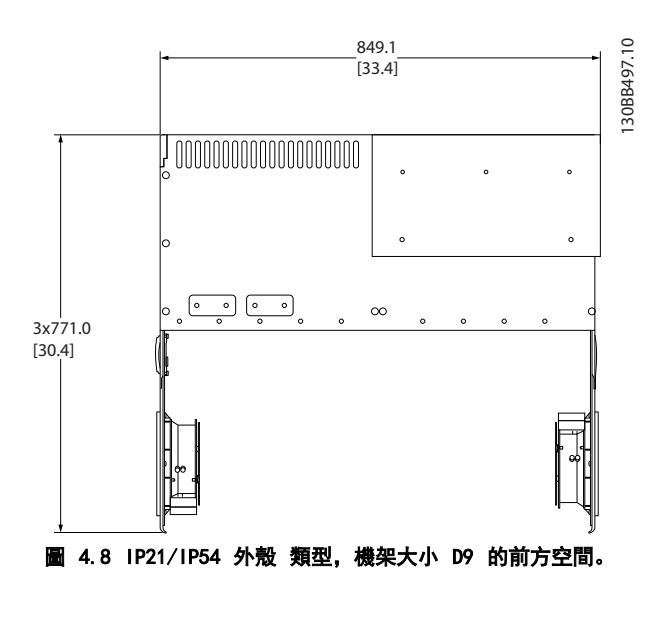

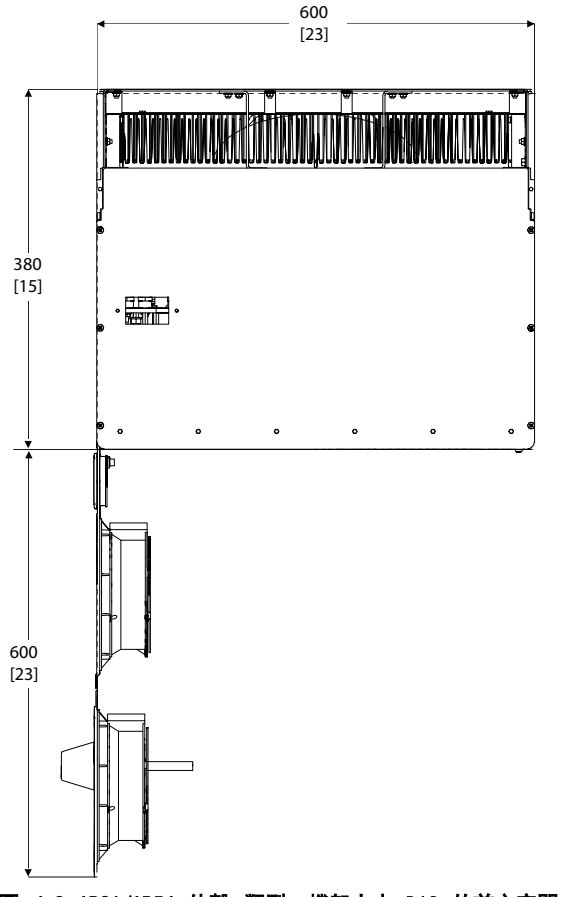

130BB721.11

30BB721.11

Danfoss

圖 4.9 IP21/IP54 外殼 類型,機架大小 D13 的前方空間。

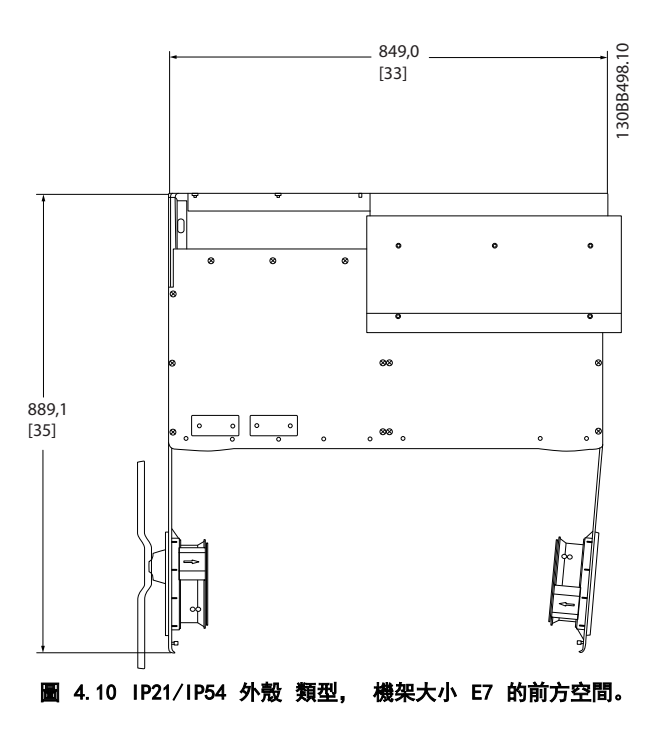

4 4

<span id="page-17-0"></span>

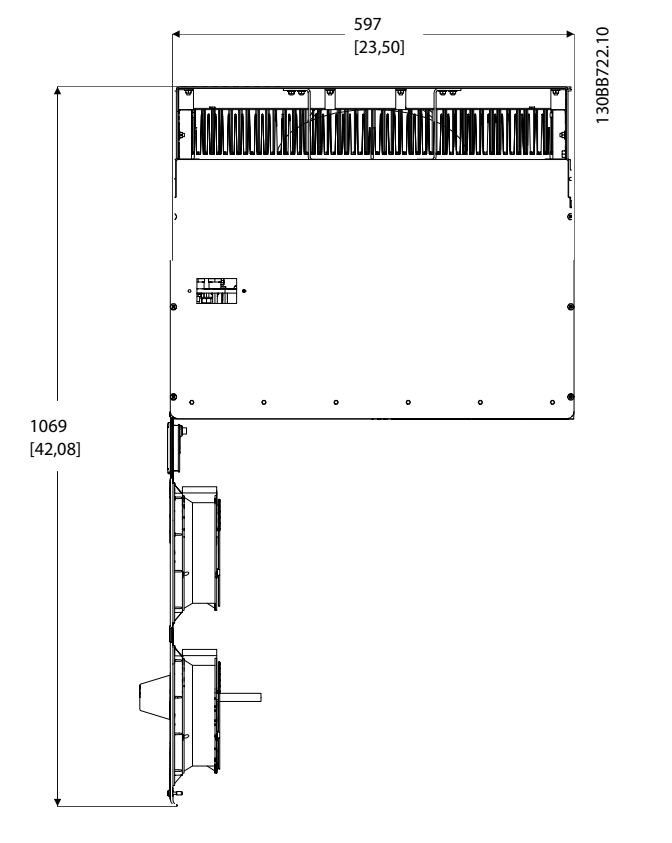

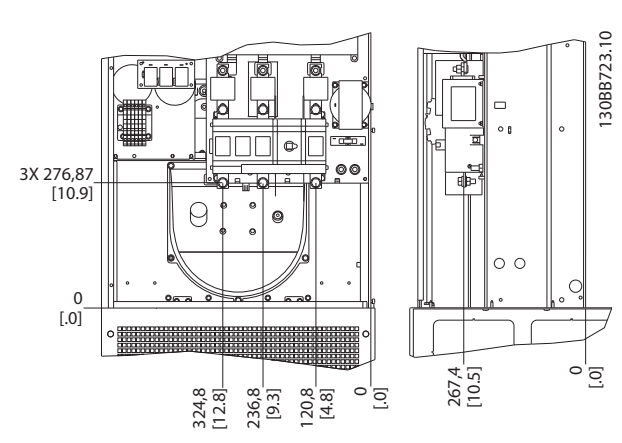

圖 4.13 機架 D13 的端子位置

請注意,電纜線相當重且很難彎曲。 請考慮濾波器的最佳 位置,確保方便安裝電纜線。

4.3.4 端子位置 - 機架大小 E

在設計電纜線進出空間時,請考慮以下端子位置。

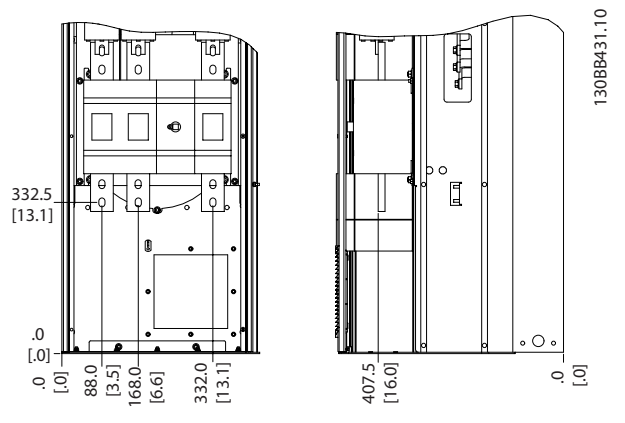

圖 4.14 機架 E7 的端子位置

# 圖 4.11 IP21/IP54 外殼 類型, 機架大小 E9 的前方空間。

#### 電線進出空間

確保有足夠電纜線進出空間,並包含足夠空間以允許電線彎 曲。

# 注意

所有的纜線銜套/接頭必須安裝在端子總線列的寬度之內。

4.3.3 端子位置 - 機架大小 D

在設計電纜線進出空間時,請考慮以下端子位置。

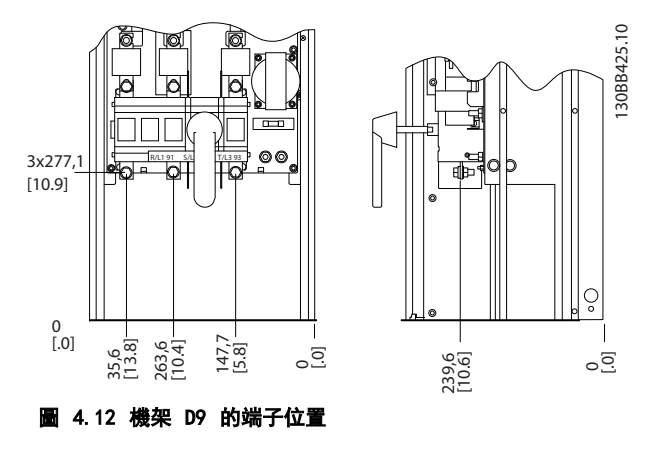

Danfoss

<span id="page-18-0"></span>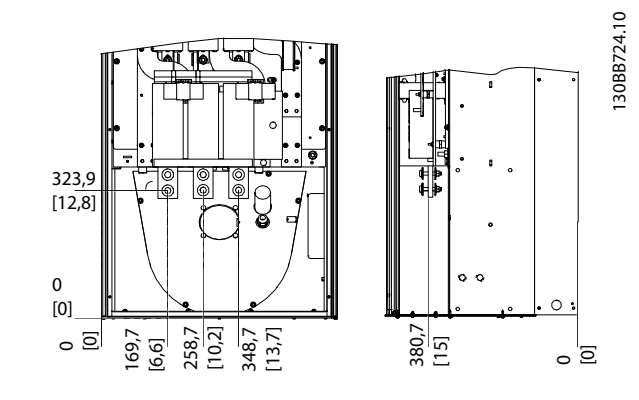

圖 4.15 機架 E9 的端子位置

# 注意

#### 請注意,電纜線相當重且很難彎曲。 請考慮濾波器的最佳 位置,確保方便安裝電纜線。 每個端子最多允許使用帶有 4 條帶電纜線銜套的電纜線,

或使用標準的接線盒銜套。 地線則連接至濾波器相關的 終接點。

4.3.5 冷卻與氣流

#### 冷卻

有數種不同的冷卻方式:在裝置的底部與頂部使用冷卻導 管、在裝置後方使空氣流進,或不同方式的組合。

#### 後方冷卻

主動型濾波器採用背面通道冷卻系統的設計,其中所有的熱 氣有 85% 會透過 IP54 分離背面通道來輸送。 這會減 少外殼內所需的氣流,並確保減少重要元件在通風上的濕氣 和灰塵。

背面通道的空氣通常是透過方形底座的入口來通風,並從外 殼的頂部輸送出去。 不過,背面通道的設計也能讓控制室 外部的空氣進入,並再次將空氣輸送出去。 這樣應能減輕 控制室空調的壓力,並因此節省能源。 為了支援後方牆壁 入口,必須透過選配的蓋子來阻擋濾波器進氣口,並透過選 配的頂部導管,為出氣口進行空氣輸送。

# 注意

必須在 外殼 上安裝門風扇,以便消除未包含在濾波器背 面通道內的熱損耗,以及消除安裝於 外殼 內其他元件所 產生的額外熱損耗。 必須計算出所需的總氣流量,以便選 用正確的風扇。 有些 外殼 製造商有提供氣流量的計算 軟體 (即 Rittal Therm 軟體)。

#### 氣流

必須確保流經散熱片的氣流流量。 流量如以下所示。

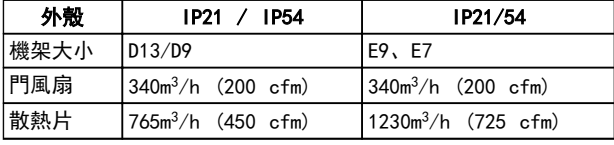

#### 表 4.1 散熱片空氣流量

# 注意

主動型濾波器的風扇會在以下的情形下運轉:

- 1. 主動型濾波器正在運轉
- 2. 超出特定的散熱片溫度 (與電源規格有關)
- 3. 超出特定的功率卡環境溫度 (與電源規格有關)
- 4. 超出特定的控制卡環境溫度
- 一旦風扇開始運轉,它會至少運轉 10 分鐘。

#### 外部導管

如果 Rittal 機櫃外部額外增加了導管工件,必須計算管 路的壓力降。 請使用下表以根據壓力降來降低濾波器的 額定值。

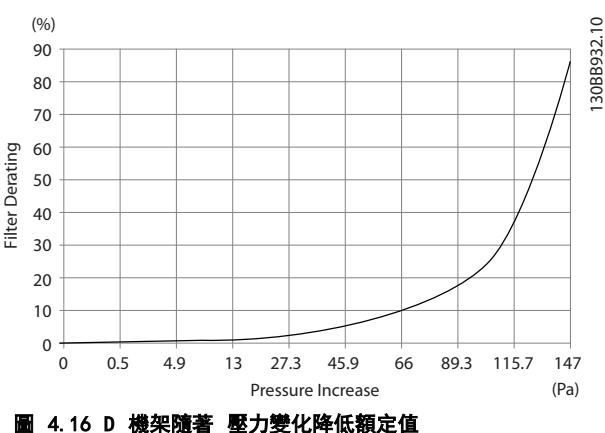

氣流: 450 cfm (765 m3/h)

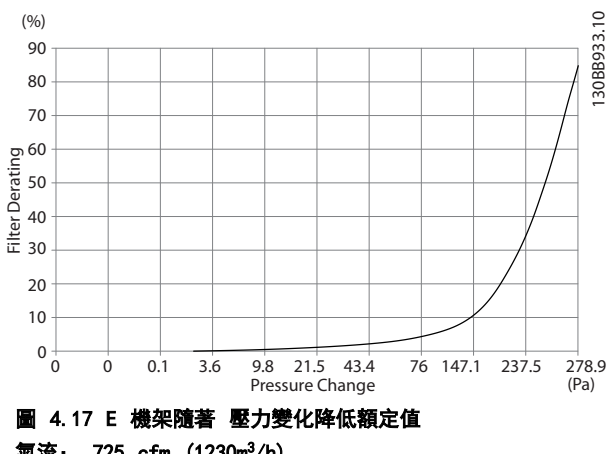

氣流: 725 cfm (1230m<sup>3</sup>/h)

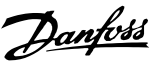

4.3.6 纜線固定頭/導線管入口 - IP21  $(NEMA 1)$   $\overline{H}$   $IP54$   $(NEMA12)$ 

電纜線係透過底部的纜線固定頭板來連接的。 拆下板子 並規劃要在何處放置纜線固定頭或導線管。 在藍圖標示 的位置鑽好孔。

# 注意

纜線固定頭板必須裝至主動型濾波器,以確保有滿足規定的 保護等級且裝置有適當冷卻。 如果未安裝纜線固定頭,濾 波器可能因警報 69,功率卡溫 度過高而跳脫

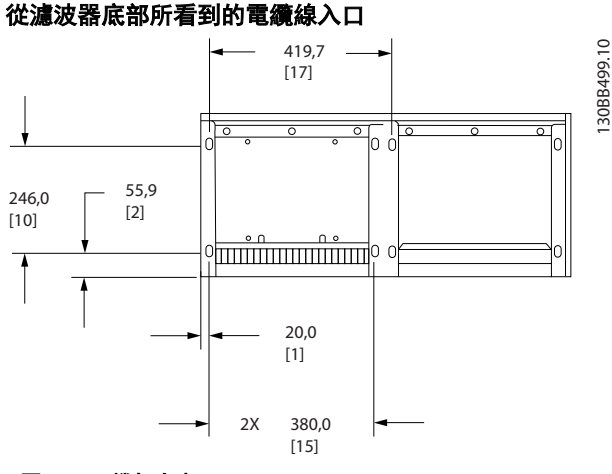

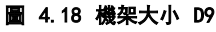

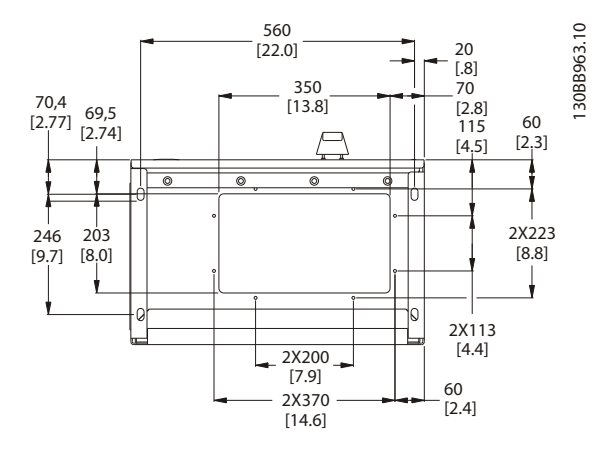

圖 4.19 機架大小 D13

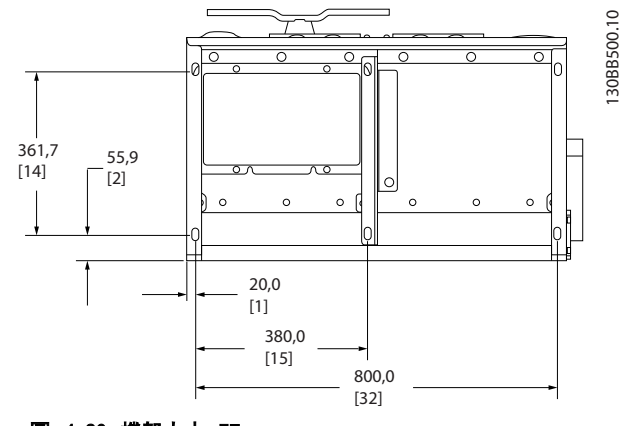

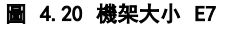

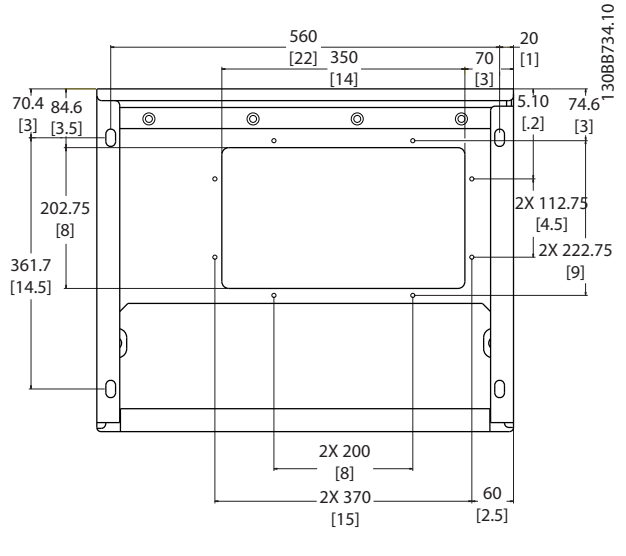

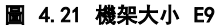

<span id="page-20-0"></span>

Danfoss

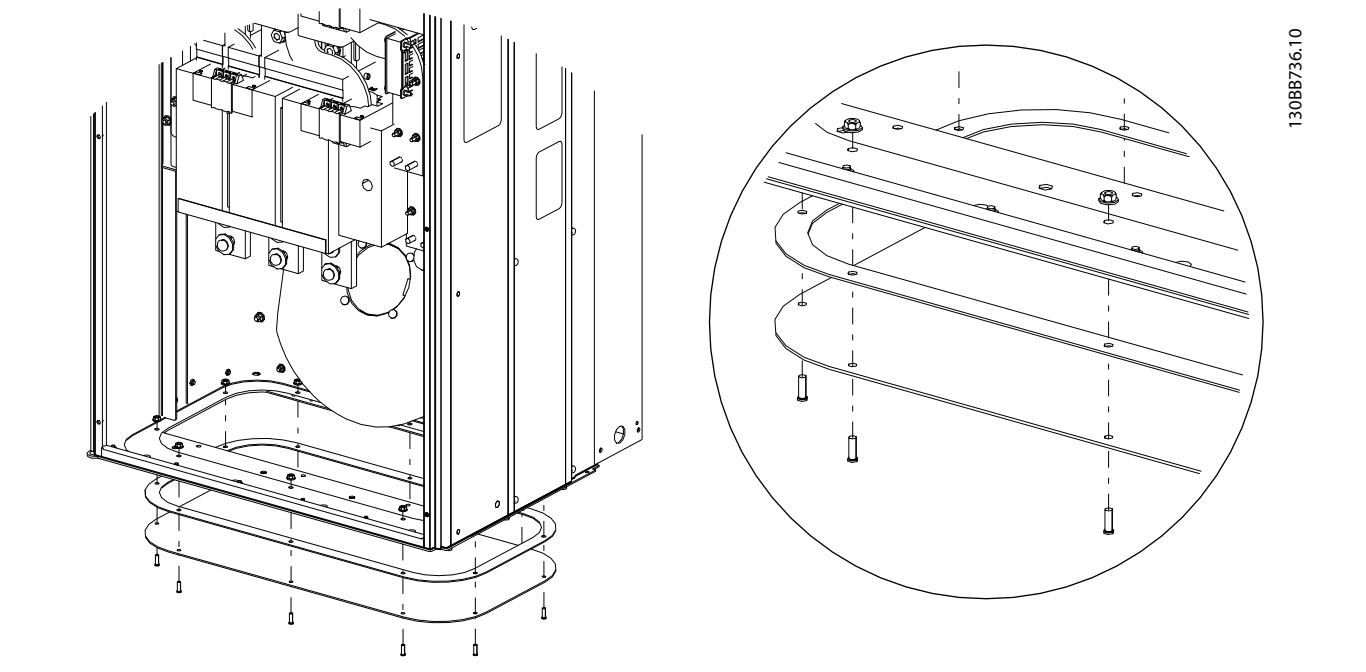

### 圖 4.22 底板的安裝, E

E 機架的底板可從 外殼 的内部或外部安裝,讓安裝過程更有彈性。例如: 如果從底部安裝, 纜線固定頭與纜線可在濾波 器置放於基座之前安裝。

# 4.4 現場安裝選項

4.4.1 輸入板選項的安裝

本節說明如何現場安裝採用主動型濾波器所提供之輸入選項套件。 不要嘗試從輸入板拆除 RFI 濾波器。 如果移除輸入板的 RFI 濾波器的話,它可能會損壞。

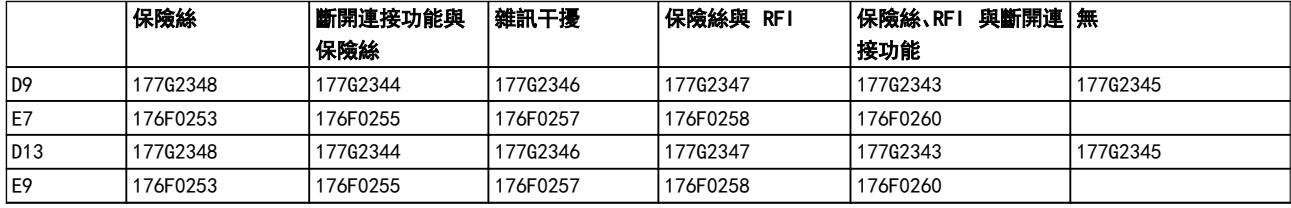

<span id="page-21-0"></span>4.5.1 電源連接

#### 電纜線與保險絲

注意

# 電纜線一般要求

所有的電纜線必須符合與電纜線橫截面及環境溫度相關的 全國性和地區性規定。必須在 UL 認證的應用中使用 75 °C 銅導體。在非 UL 認證應用中,可接受 75 °C 與 90 °C 銅導體的使用。

電源電纜線的連接位置如下所示。 如果包含主電源開關, 則主電源連接應接上主電源開關。 電纜線橫截面大小的 決定必須按照濾波器電流額定值,包括集膚效應和鄰近效 應、降低額定值與當地的法規。

主電源必須連接至端子 91、92 與 93。 地線連接至端子 93 右邊的端子。

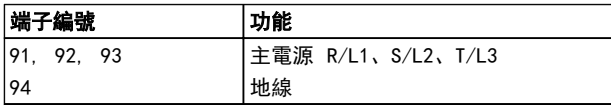

由於導體主要帶有高頻率的電流,因此電流不會平均散佈於 導體的整個橫截面上。 原因來自於兩種獨立的效應,稱之 為集膚效應與鄰近效應。 這兩種效應使得額定值必須降 低,而且主動型濾波器主電源電線的額定電流,因此必須高 於濾波器本身的額定值。

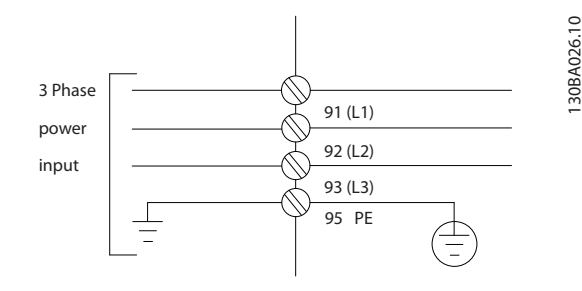

#### 注意

#### 基於集膚效應與鄰近效應的關係,光是針對濾波器電流額定 值來降低電源電纜線的額定值是不夠的。

以兩種不同的因子來估計額定值降低需求: 一個是集膚效 應因子,一個是鄰近效應因子。 集膚效應取決於導體、電 纜線材料與電纜線尺寸。 鄰近效應取決於導體數、直徑和 個別電纜線之間的距離。

最佳化的主電源電線為:

- **•** 銅線
- **•** 單導體
- **•** 總線列

原因是銅的集膚效應因子比鋁少,總線列的表面積比電纜線 大,會減少集膚效應因子,以及單導體的鄰近效應微乎其 微。

以下的電纜線規格,將集膚效應與鄰近效應同時納入考慮:

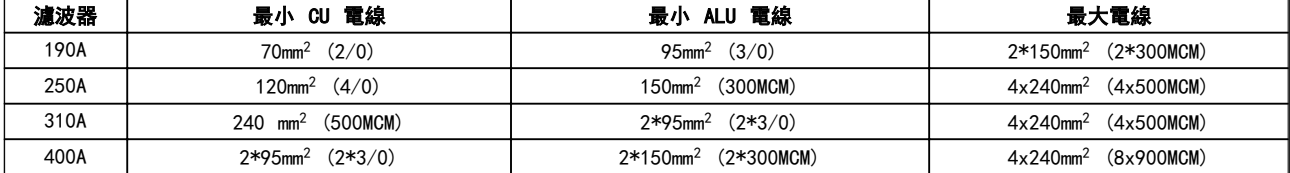

表 4.2 允許的主動型濾波器主電源電纜線,以及一般電纜線製造商數據

Danfoss

由於內建 LCL 濾波器的關係,裝置不會向主電源電線饋送高 dU/dt 信號。 這樣會減少經由電源電纜線所產生的輻射性 干擾。 因此可省略使用電纜線遮罩,並在不考慮 EMC 要求的情況下連接主電源電纜線。 主動型濾波器將能以長的電纜線來運作。 壓降限制了電纜線長度。 建議讓電纜線長度短於 200m。

為了保護 Active Filter,必須使用建議的保險絲,或裝置必須內建有保險絲。 建議使用的保險絲種類係列於保險絲一節 當中的列表。 務必確保按照當地的法規使用、安裝正確的保險絲。

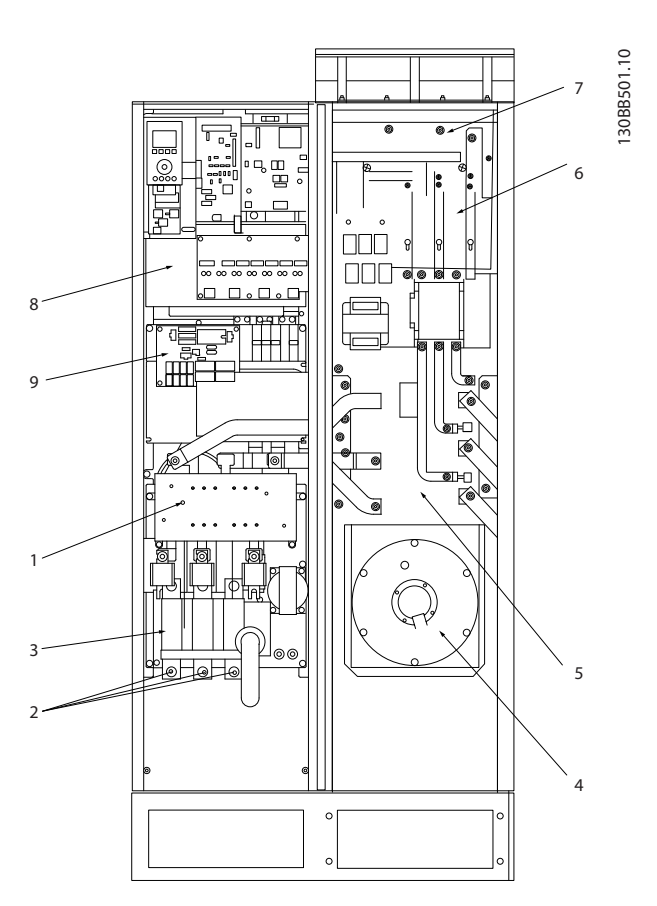

#### 圖 4.23 機架大小 D9

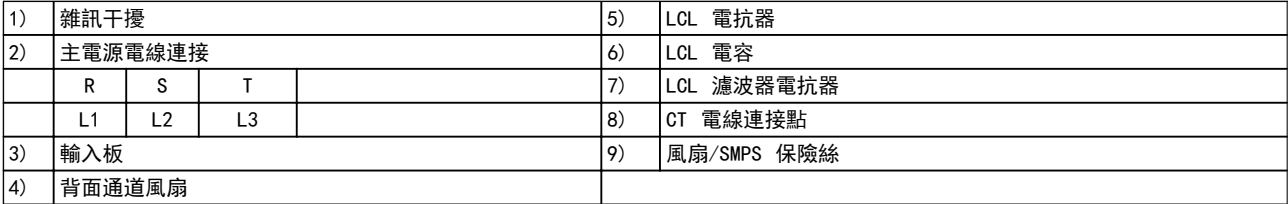

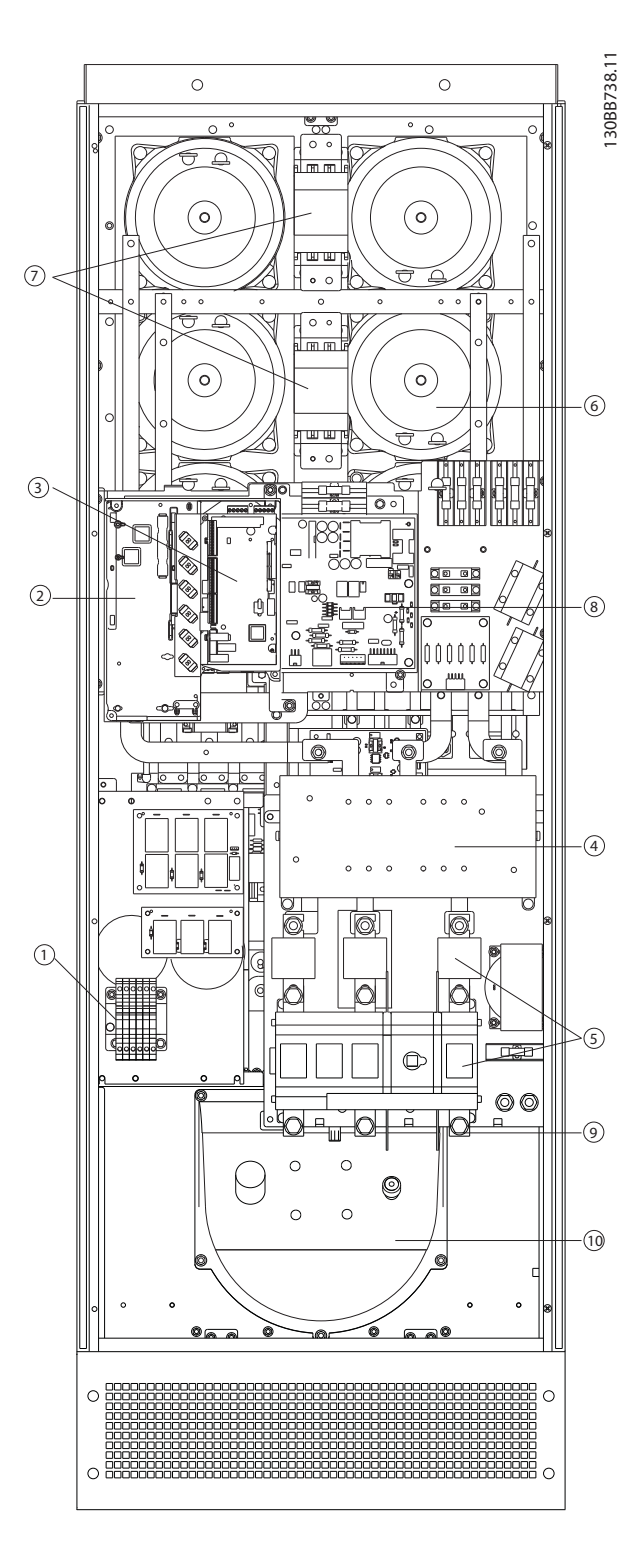

### 圖 4.24 機架大小 D13

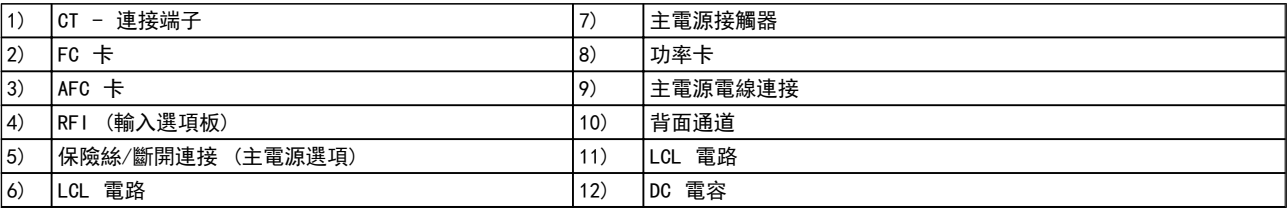

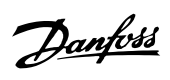

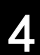

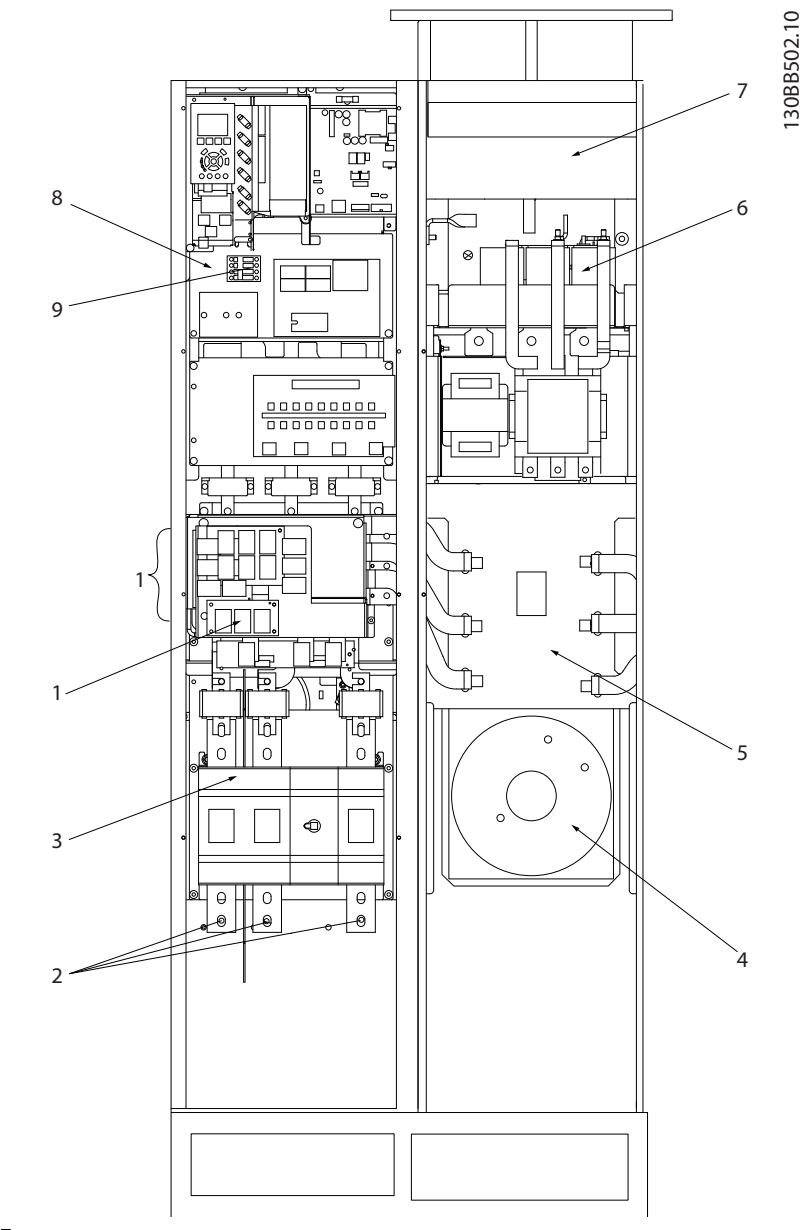

### 圖 4.25 機架大小 E7

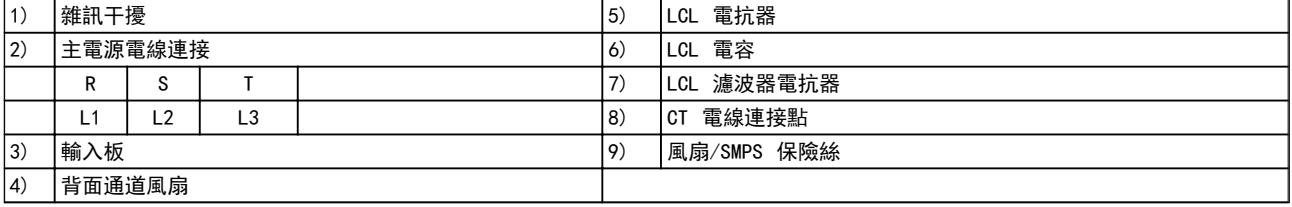

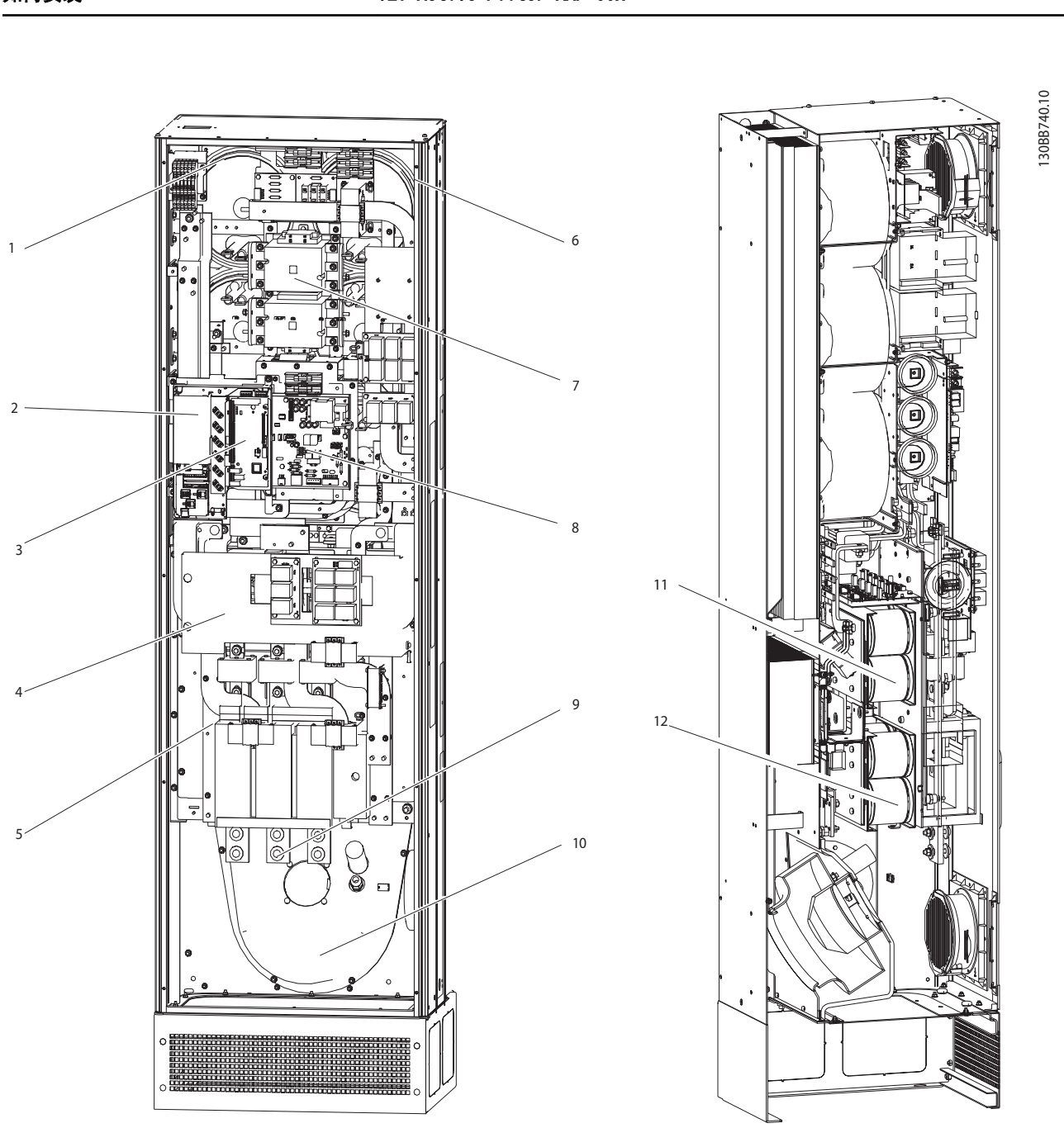

# 圖 4.26 機架大小 E9

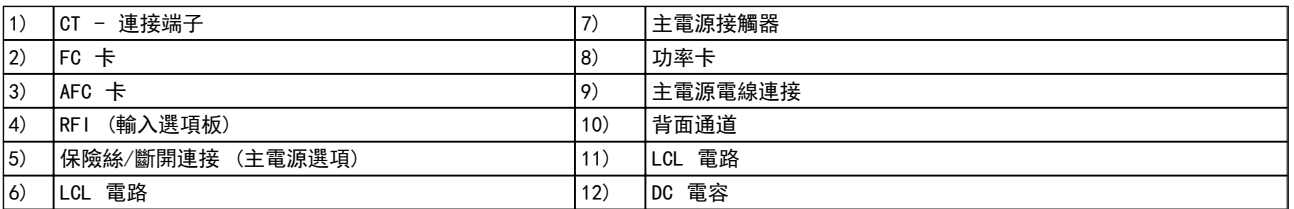

# 表 4.3 機架大小 D13

Danfoss

4.5.2 接地

在安裝主動型濾波器時,必須考量以下基本的問題,以符 合電磁相容性 (EMC) 的要求。

- **•** 安全接地: 請注意,主動型濾波器具有漏電電 流,爲了安全起見必須採取良好的接地措施。 請 按照當地的安全法規執行。
- **•** 高頻率接地: 接地線連接要盡量短。

連接不同的地線系統時,導體阻抗要儘可能降低。 要獲得 最低的導體阻抗方式是讓導體越短越好,且使用最大的截面 積。 不同裝置的金屬機櫃要安裝在靠近板子的機櫃, HF 阻抗越低越好。 如此可避免不同裝置有不同的 HF 電壓, 並避免在可能用來連接裝置纜線中產生無線電干擾電流。 無線電干擾將被降低。 為了獲得較低 HF 阻抗,請使用裝 置的固定螺栓作為 HF 連接至後方板的方式。 必須去除 絕緣固定螺栓的塗漆或之類的東西。

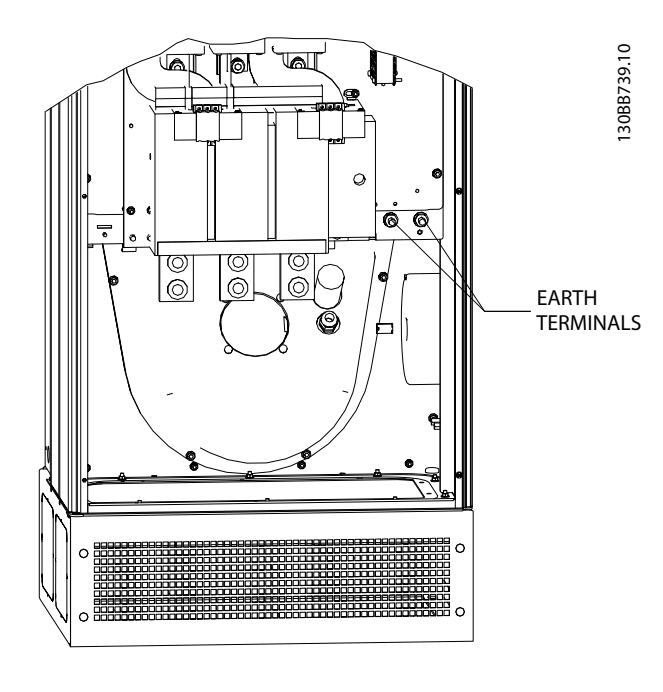

圖 4.27 接地端子位置的範例

4.5.3 額外保護 (RCD)

經常會使用 ELCB、RCD、GFCI 繼電器或多重保護接地以作 爲附加的保護,或必須使用它們才能符合地方安全法規。 如果發生接地故障,在故障電流中可能產生 DC 成分。 如 果使用 ELCB 繼電器,必須遵守地方法規的要求。 為保證 保護性繼電器能有效保護並防止非預期跳脫,所有繼電器必 須能保護具有主動型電流饋電的三相設備,並且能在上電時 瞬間放電。 建議使用具有可調式跳脫振幅和時間特性的 類型。 請選擇靈敏度超過 200mA 且運作時間不少於 0.1 秒的電流感測器。

### 4.5.4 RFI 開關

#### 與地線絕緣的主電源

如果主動型濾波器由絕緣的主電源 (IT 主電源、浮動三角 與接地三角連接) 或帶有接地腳的 TT/TN-S 主電源供電, 建議透過濾波器上的 14-50 RFI Filter 來關閉 RFI 開 關 (OFF) 1)。 相關說明,請參閱 IEC 364-3。 在「關 閉」模式下,底架與中間電路之間的內部 RFI 電容被切 斷,目的是避免損壞中間電路並降低地容量電流 (依 IEC 61800-3 的規定)。 請亦參閱應用注意事項 IT 主電源供 電的 VLT,MN.90.CX.02。 使用可以和高功率電子設備一 起使用的絕緣監測器是很重要的 (IEC 61557-8)。

#### 4.5.5 轉矩

在將所有的電氣接頭鎖緊時,使用正確的扭矩是相當重要 的。 扭矩太低或太高將使電氣連接不良。 請使用扭力扳 手,以確保有鎖上正確扭力。 以下是主電源端子所需的收 緊扭力:

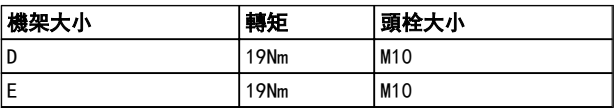

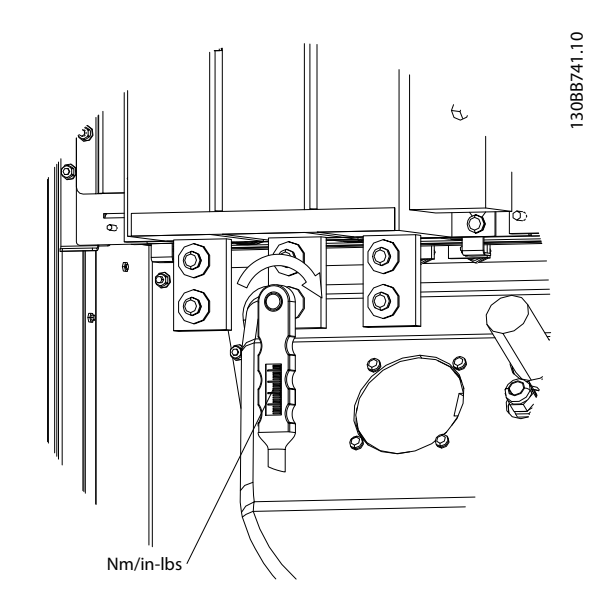

圖 4.28 以扭力扳手扭緊螺栓

# 注意

務必使用扭力扳手將螺栓扭緊。

4.5.6 遮罩的電纜線

將有遮罩的電纜線正確連接,以確保有高 EMC 耐受性和低 干擾是相當重要的。

Danfoss

#### <span id="page-27-0"></span>可使用電纜線固定頭或夾子進行連接:

- **•** EMC 電纜線固定頭: 可使用一般用途的電纜線固 定頭,以確保有最佳 EMC 效果的連接。
- **•** EMC 電纜線夾鉗: 濾波器有隨附可方便進行連接 的夾鉗。

#### 4.5.7 電流變壓器 (CT)

濾波器是透過接收外部電流變壓器的電流信號,在閉迴路下 運作的。 接收到的信號會被處理,而濾波器則根據程式設 定的動作來回應。

# 人小心

若錯誤連接、安裝或設定電流變壓器,將會導致濾波器出現 非預期且無法控制的行為。

# 注意

電流變壓器不是濾波器套件的一部分,必須個別購買。

#### 電流變壓器規格

主動型濾波器支援多數的電流變壓器。 電流變壓器必須 具有以下規格:

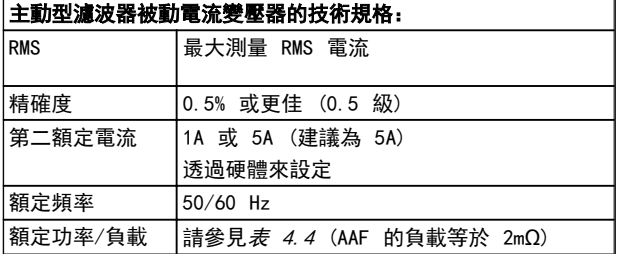

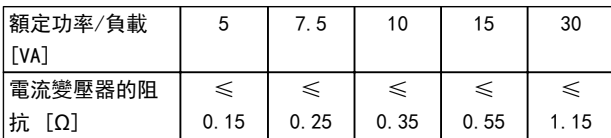

#### 表 4.4 額定功率/負載

### 注意

像是動態額定電流、最大允許工作電壓、連續電流的散熱面 積、短時電流的散熱面積、過電流極限、絕緣等級,以及工 作溫度範圍等所有其他技術資料,皆為系統的特定數值,必 須在設備的專案規劃階段進行定義。

#### RMS 規格

必須由通過電流變壓器的總電流,來決定最小的 RMS 速 率。 很重要的是,電流感測器不可太小而造成感測器飽 和。 增加 10% 裕度並挑選下一個較大的標準 RMS 速 率。 所使用的電流變壓器的 RMS 額定值,建議接近流經 電流變壓器的最大電流,以在測量和理想補償方面獲得最高 的精確度 。

#### CT 負載

為了確保電流變壓器依據規格來運轉,額定的負載不應高於 主動型濾波器真實的電流要求。 CT 的負載取決於電線類 型,以及 CT 與濾波器 CT 連接端子之間的電纜線長度。 濾波器本身提供 2mΩ 的電阻。

# 注意

#### CT 的精確度取決於電線類型,以及濾波器與電流變壓器之 間的電纜線長度。

所需的 (最小) CT 負載可計算為:  $[VA] = 25 * [Ohm/M] * [M]+1.25$ [Ohm/M] 是電纜線電阻 (以歐姆/米為單位),[M] 則是電 纜線長度 (以米為單位)

 $\bar{x}$  4.5 顯示了在 50m 的電線長度下, 不同線規的最小 CT 負載,以及標準的電線電阻值:

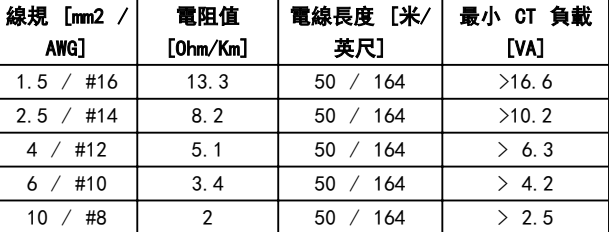

#### 表 4.5 最小 CT 負載

若是固定 CT 負載, 最大允許的電線長度可計算為:  $[M] = ([VA]-1.25) / (25*[0hm/M])$ 

以下是 CT 的最大電線長度,以及 2.5mm<sup>2</sup> 的電線和等於 8.2 Ohm/km 的電阻器值:

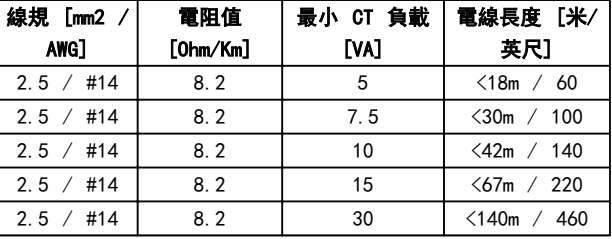

#### 範例

以下應用之正確電流變壓器的計算範例: RMS= 653Amp, 濾波器與 CT 的距離為 30m。

RMS=653\*1.1= 719A , CT RMS = 750Amp 。 負 載 : 30m@2.5mm<sup>2</sup> 電 線 => 25\*0.0082\*30+1.25=7.4 => 7.5 [VA]。

#### 電流變壓器安裝

濾波器僅支援三種 CT 安裝。 外部 CT 應安裝在所有三 個相位上,以偵測格子的諧波內容。 在多數情況下,會以 箭頭來指示感測器的流向。 此箭頭應指出電流的方向, 因 此也會指向負載。 一旦錯誤設定流向,可透過濾波器 [300-25 CT Polarity](#page-70-0) 變更極性。[300-25 CT Polarity](#page-70-0) 可 個別設定所有三個相位的極性。

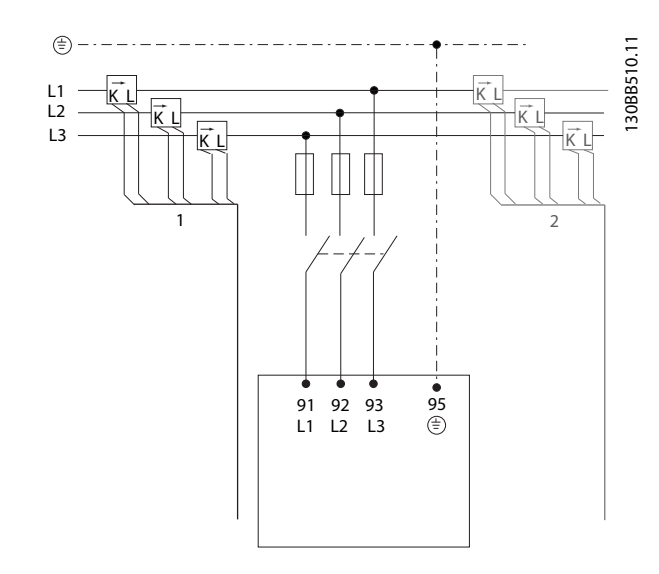

# 1 或 5 Amp CT 設定

為了讓您可再次使用已存在的 CT 變壓器,VLT Active Filter 能讓您使用 1 Amp 或 5 Amp CT。 此濾波器已 標準設定至 5 Amp CT 回授。 若 CT 為 1 Amp,請在 AFC 板上,將 CT 端子插頭從插槽 MK101 (位置 1) 轉接 至 MK108 (位置 2), 請參見圖 4.29。

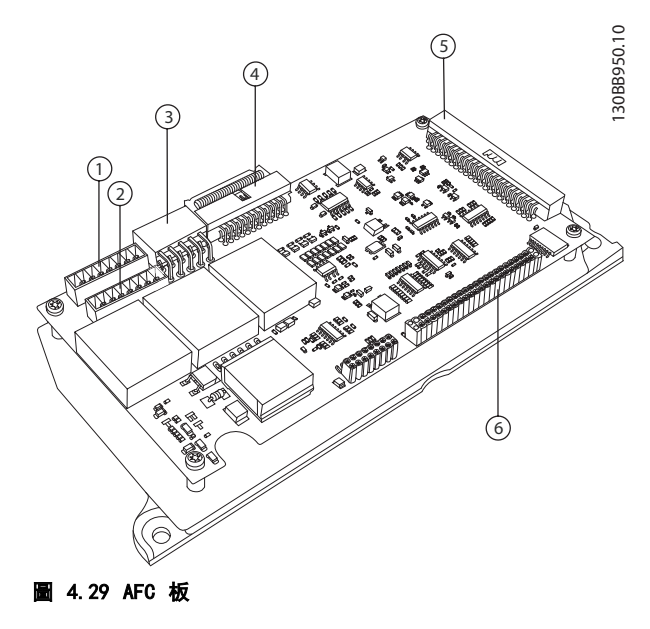

#### 個別或群組補償

濾波器的補償取決於從電流變壓器所傳回的信號。 因此, 這些感測器的安裝點決定了修正的負載。

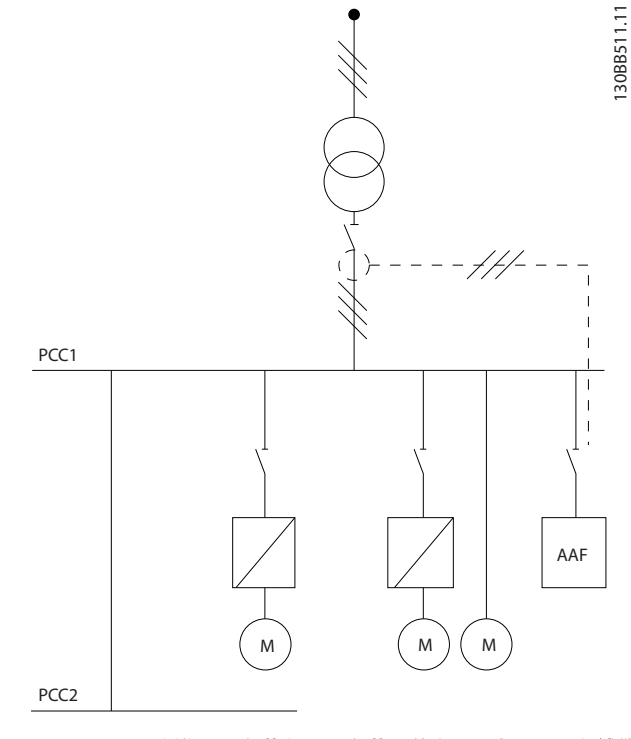

#### 圖 4.30 電流變壓器安裝在整個安裝的前方,而濾波器正在補償 變壓器上的所有負載。CT 位於 PCC 端上。

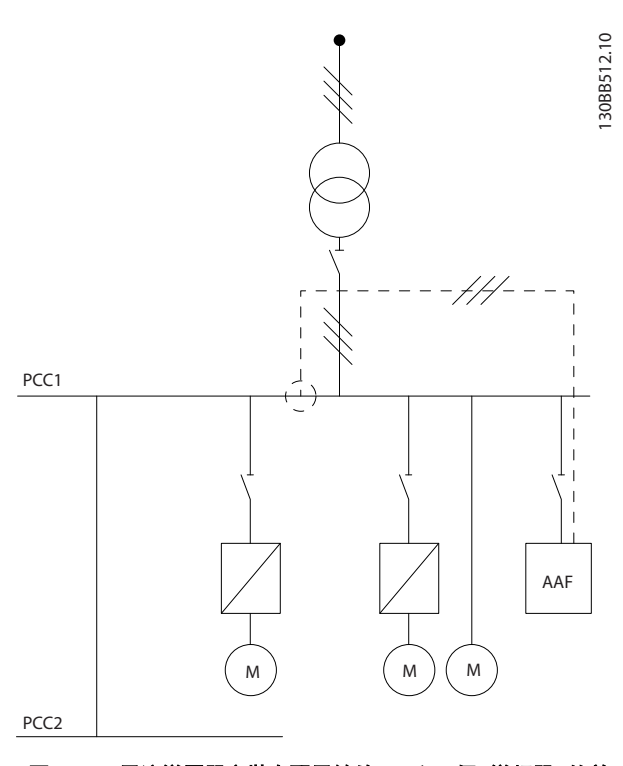

圖 4.31 電流變壓器安裝在配電總線 2 和一個 變頻器 的前 方,而濾波器只正在補償這些部分的電流。CT 位於負載端上。

若 CT 安裝於變壓器的第二側上且因此位於整個負載的前 方,則濾波器將會同時補償所有負載。 若如同*圖 4.31* 一

Danfoss

<span id="page-29-0"></span>樣,CT 安裝在部份負載的前方,則濾波器不會補償不想要 的 變頻器 電流形變以及右側的馬達。 若 CT 安裝在低 負載的前方,濾波器只會補償此一負載,並因此形成個別負 載補償。

可對此濾波器進行設定,讓 CT 安裝在來源端 (又稱為通 用耦合點 (PCC)) 上,或是安裝在負載端。 這必須透過 [300-26 CT Placement](#page-70-0) 來設定

# 注意

濾波器將標準設定至 PCC 端安裝

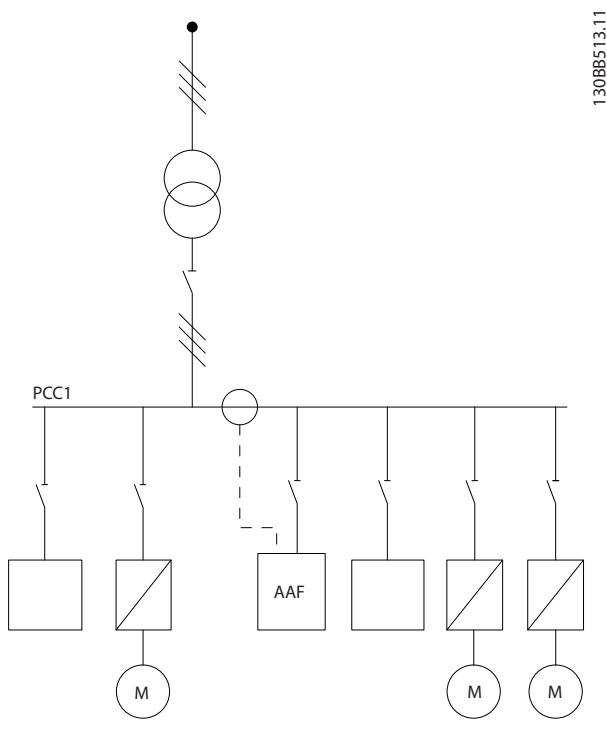

圖 4.32 電流變壓器安裝在來源 (PCC) 端上以進行群組補償。

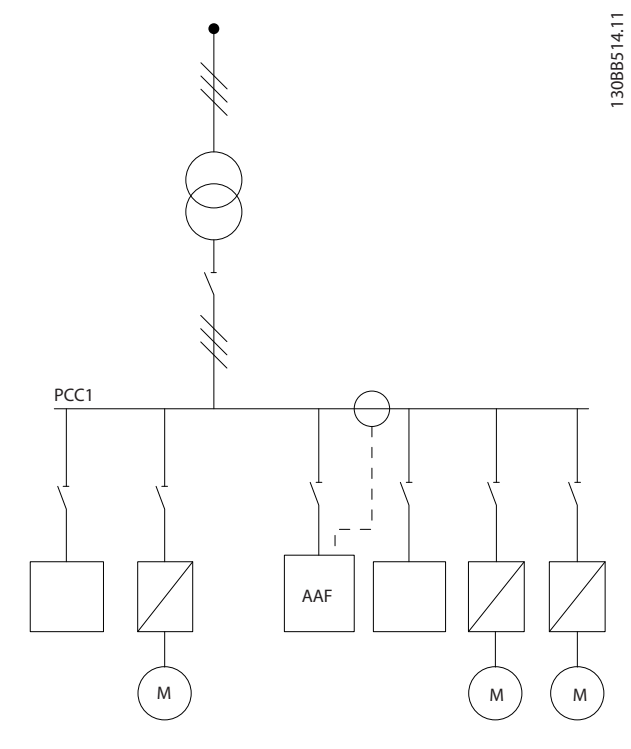

圖 4.33 電流變壓器安裝在負載端上以進行群組補償。

若電流變壓器安裝在來源 (PCC) 端上,濾波器將預期從三 個感測器獲得正弦波 (修正) 信號回授。 一旦感測器安 裝在負載端上,將會從理想正弦波減去接收到的信號,以計 算所需的修正電流。

# 注意

濾波器運作反常不穩定,可能是電流變壓器連接點程式設定 [300-26 CT Placement](#page-70-0) 錯誤所造成的

4.5.8 自動 CT 偵測

VLT Active Filter 能對安裝的 CT 進行自動偵測。 在 系統運行期間以及無負載的情況下,皆可進行 CT 自動偵 測。 濾波器會注入已知振幅和相位角的前綴電流,並測量 傳回的 CT 輸入。 效能是個別在每個相位上執行的,並讓 幾個頻率來確保相序和 RMS 設定正確。

自動 CT 偵測取決於以下條件:

- 主動型濾波器大於 CT RMS 速率的 10%
- CT 安裝在來源 (PCC) 端上 (自動 CT 是不可 能用於負載端的 CT 安裝)
- 每個相位只有 1 個 CT (不可能用於總和 CT)
- CT 是以下標準系列的配備:

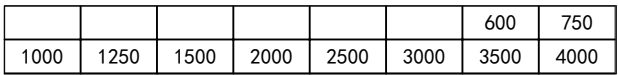

表 4.6 主要額定值 [A]

Danfoss

<span id="page-30-0"></span>電流變壓器多數的限制皆來自於安裝,例如所需的電纜線長 度、溫度狀況、導體的方形截面、標準或鐵芯分離型配置等 等。 可個別使用各種品牌爛類型的不同電流變壓器。 有關特定的 CT 要求,請聯絡當地供應商或造訪 http://www.deif.com/Download\_Centre/Search.aspx? searchstring=dct:

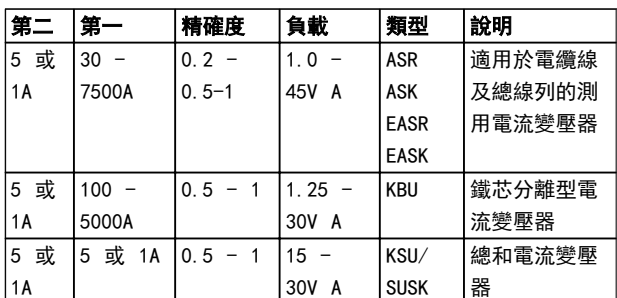

#### 表 4.7 Deif 的標準 CT 系列 - 適合多數應用

### 4.5.9 總和變壓器

#### 多個電流來源:

一旦濾波器要補償來自數個來源的電流,便需安裝總和 CT。 當濾波器安裝在具有備用發電機的系統中,或是當濾 波器將只補償有限數量的負載時,通常都需安裝。

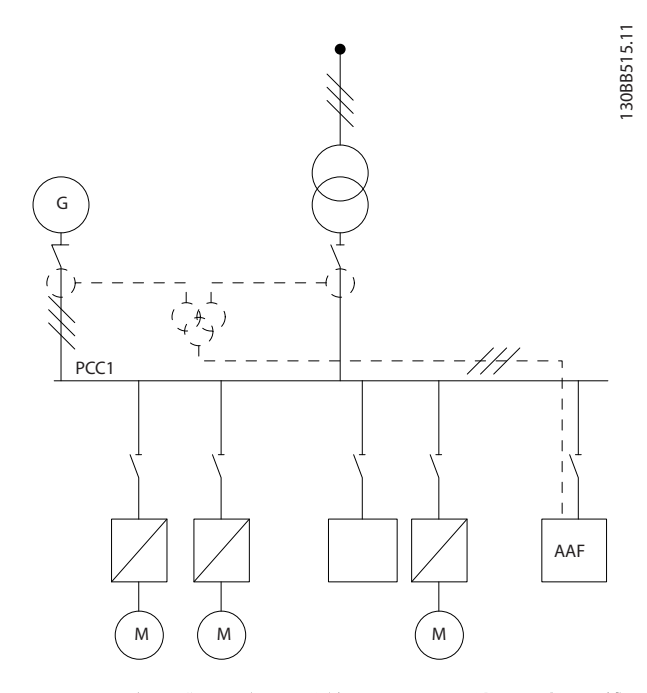

圖 4.34 備用發電機應用中的總和 CT (PCC 端)。 濾波器補 償變壓器和發電機的完整電流。

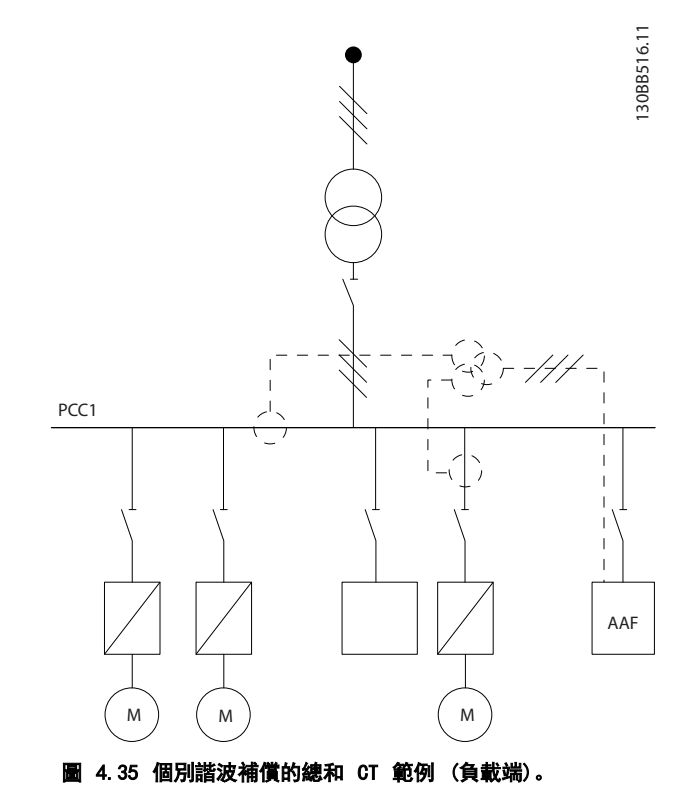

總和電流變壓器提供多個 (2-5) 輸入和共用輸入。 若利 用總和 CT 增加來自數個來源的電流,則所有連接至總和 的 CT 務必源自相同的製造商,而且 CT 具有:

- 相同極性
- 相同主電流率
- 相同 RMS 值
- 相同精確度 (0.5 級)
- 相同位置 (PCC 或負載端)
- 相同相序

# 注意

## 使用總和 CT 時請多加小心,並務必確保相序、電流方向、 主電流率和副電流率皆正確。 若安裝錯誤,濾波器將不會 如預期般運作。

計算電流變壓器負載時,必須將安裝中的所有電線納入,而 且在使用總和 CT 時,必須為最長的總電線串進行電流變 壓器負載計算。

### 4.5.10 主動型濾波器與電容貯電模組一同 運作

只要電容貯電模組的共振頻率不在 Active Filter 的操作 範圍內,VLT Active Filter 即可與電容貯電模組一同運 轉。

Danfoss

# 注意

### 若與 變頻器 及主動型濾波器一同安裝,務必使用失諧電 容貯電模組,以避免共振現象、意外跳脫或甚至元件損壞。

至於失諧電容,應將共振頻率電容的間級諧波數調整至低於 3 次諧波。 若將濾波器與各種電容貯電模組一同安裝, VLT Active Filter 必須在選擇性補償模式下運作。 電容貯電模組最好應安裝在濾波器的上游/朝變壓器安裝。 若無法達成,那麼在安裝電流變壓器時,應當讓電流變壓器 不會測量所需的電流補償以及電容修正電流。

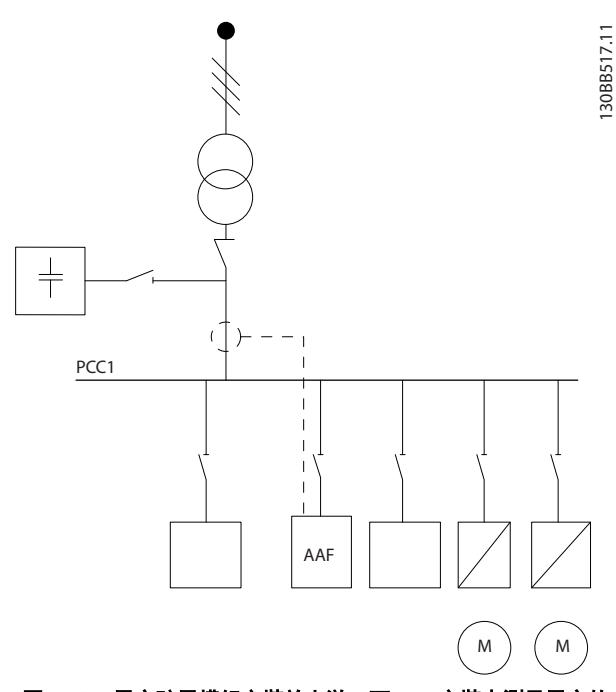

圖 4.36 電容貯電模組安裝於上游,而 CT 安裝未測量電容的 電流。

圖 4.36 在容納多個電容貯電模組的安裝中,顯示了建議 的主動型濾波器安裝及 CT 配置。

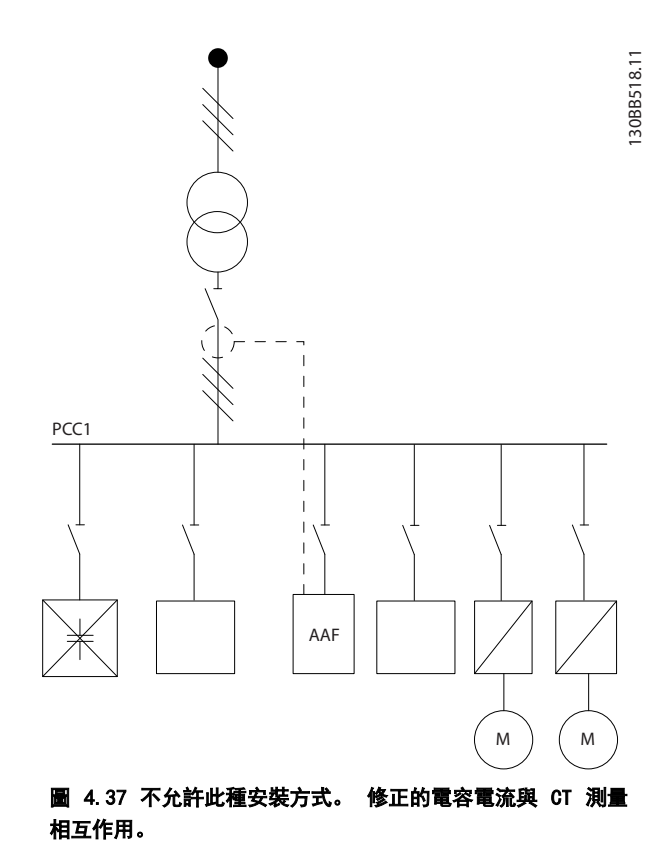

30BB519.11 PCC1  $\frac{1}{1}$ AAF  $M)$   $(M)$ 圖 4.38 CT 的安裝並未測量電容的電流。

若是 CT 連接點可以移動的安裝方式, 也可以使用 圖 4.38 的方式。 在一些改裝應用中,需要總和 CT 來確 保並未測量電容的電流。

130BB519.11

Danfoss

<span id="page-32-0"></span>總和 CT 也能用來減去兩個信號 (從兩者彼此減去),並因 此從總電流中減去電容貯電模組修正電流

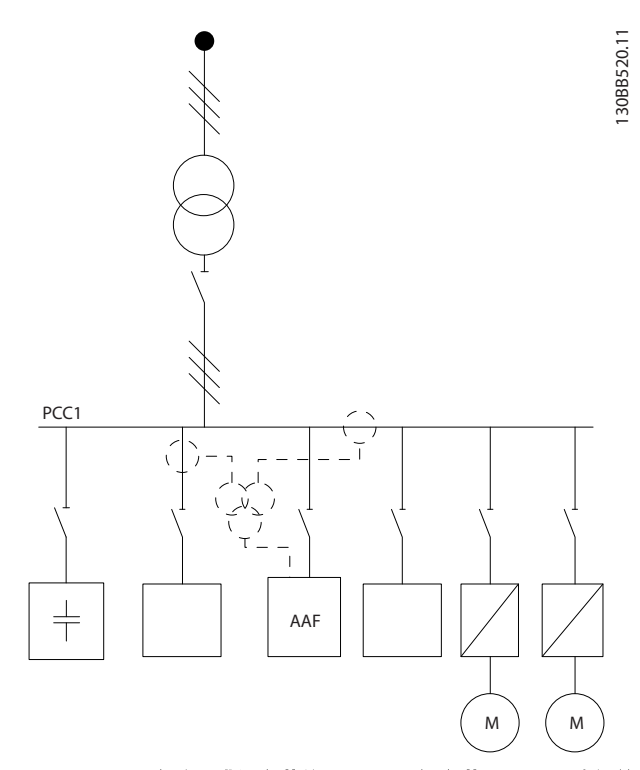

#### 圖 4.39 電容貯電模組安裝於 PCC 上,但安裝了 CT 以確保並 未測量電容修正電流。

#### 4.5.11 保險絲

#### 分支電路保護:

為了保護安裝時不受電擊及火災的危害,所有在安裝部位、 切換齒輪、機器等的分支電路,必須依照國家和國際規定施 以短路保護和過電流保護。

#### 短路保護:

主動型濾波器必須有短路保護以避免因電擊或火災所產生 的危害。 Danfoss 建議使用以下所述的保險絲,以備在裝 置內部發生失效時,可保護維修人員與其他裝備。

#### 過電流保護

主動型濾波器具有內部過電流保護,可避免在正常運轉情況 中發生過載。 不過需針對內部失效情況提供過載保護, 以 避免安裝當中因電纜線過熱而造成火災。 保險絲或斷路 器可用來提供所需的安裝保護。 必須依照國家法規來執 行過電流保護措施。

## 補充式保險絲

#### SMPS 保險絲

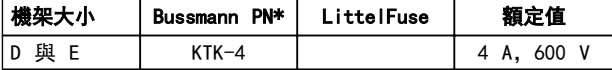

#### 風扇保險絲

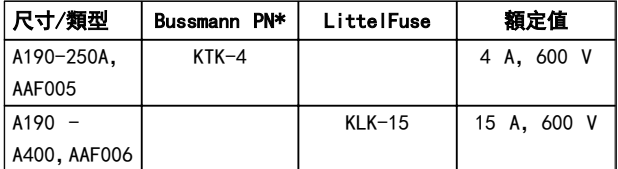

#### 慢速充電電阻器保險絲

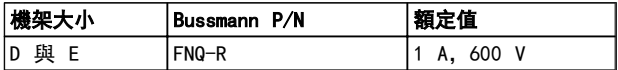

#### 控制變壓器保險絲

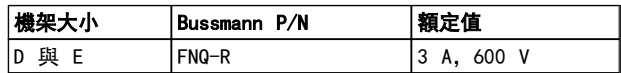

# 4.5.12 主電源切斷器

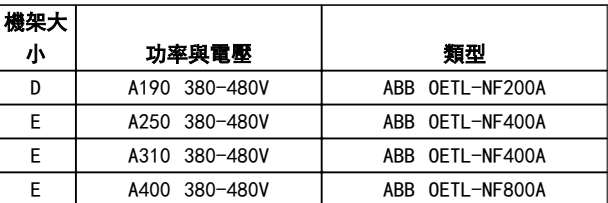

# 4.5.13 控制與 CT 電纜線佈線

如圖示,按照控制電纜線佈線圖綁下所有的控制電纜線。 請記得以正確方式連接遮罩,確保最佳的電氣耐受性效果。

#### CT 連接

會連接至主動型濾波器卡下的端子。 電纜線必須放置在 濾波器內所提供的路徑中,並與其他控制電線一起綁下 (請參閱*[圖 4.40](#page-33-0)*)。

<span id="page-33-0"></span>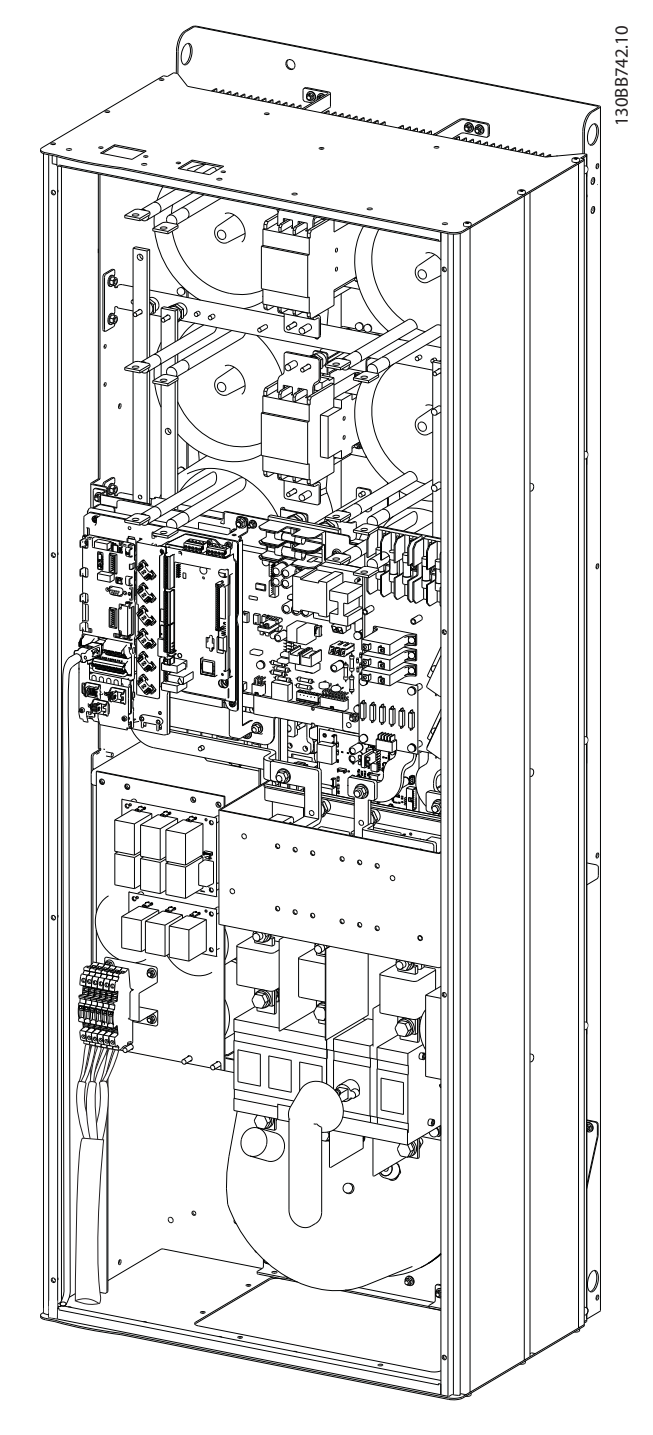

圖 4.40 D13 控制卡線路路線的範例。

# 4.5.14 控制電線安裝

控制電纜線的所有端子皆位於 AFC 板上。

#### 將纜線連接到端子:

1. 將絕緣層剝開 9-10mm

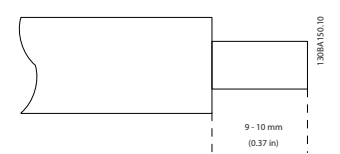

2. 將螺絲起子 1)插入方孔中。

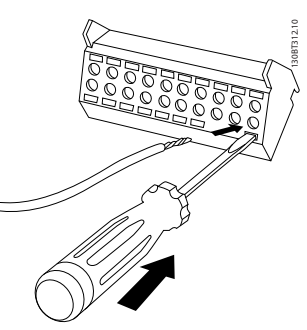

3. 將電纜線插入旁邊的圓孔中。

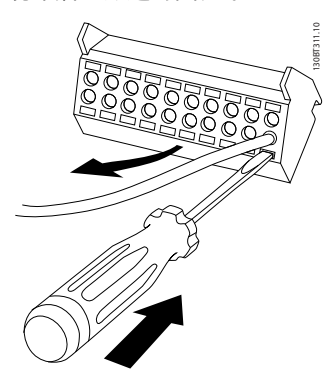

4. 取下螺絲起子。 電纜線現在已安裝在端子內。

#### 從端子移除電纜線:

- 1. 將螺絲起子1)插入方孔中。
- 2. 拉出電纜線。
- 1) 最大 0.4 x 2.5mm

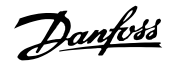

<span id="page-34-0"></span>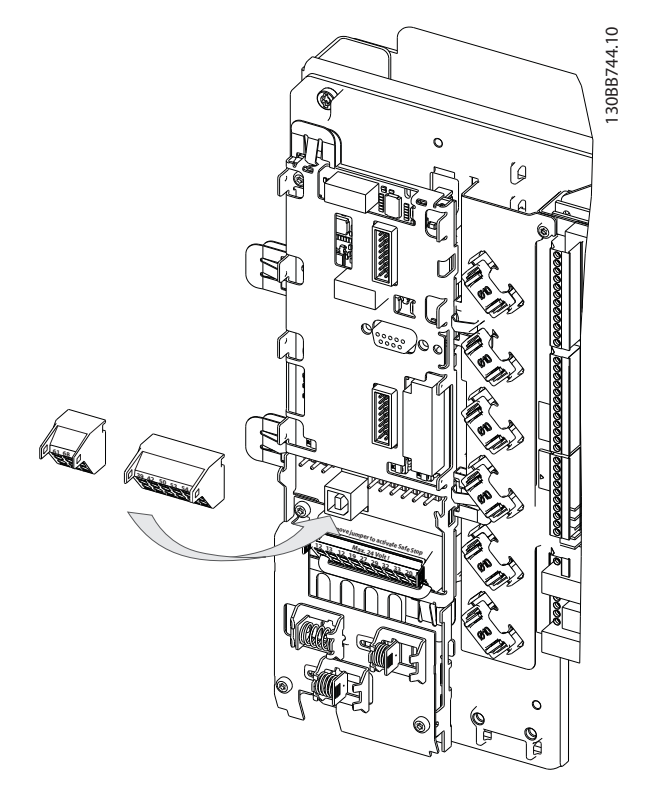

# 4.5.15 無遮罩的控制電線

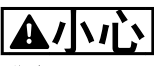

感應電壓!

請在獨立的金屬導線管或線槽中佈置輸入電源線與控制線 路,以隔離高頻噪音。 若未能隔離電源線與控制線路,可 能無法令控制器及相關設備達到最佳的效能。

控制線路 (包括 CT 電線) 應當一直與高電壓電源配線絕 緣。 若未使用具有遮罩/防護層的電纜線,請確保控制電 線為雙絞電纜線,並讓主電源電線和控制電纜線保持最大距 離。

### 4.5.16 外部風扇異常電源

如果主動型濾波器由直流電源供電,或如果風扇必須在沒有 該電源時繼續運轉,則可以使用外部電源。

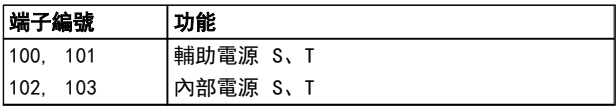

位於功率卡上的接頭可提供冷卻風扇所需的線路電壓。 風扇的連接方式於出廠時即透過共同的交流線路來供電 (介於 100-102 與 101-103 之間的跳線)。 如果需要外 部電源,則跳線需移除,且電源需連接至端子 100 與 101。 應該使用 5 Amp 的保險絲來保護。 在 UL 認證 的應用中,應該使用的保險絲是 LittleFuse KLK-5 或同 級產品。

Danfoss

#### <span id="page-35-0"></span>如何安裝 VLT Active Filter AAF 00x

# 4.6.1 電氣安裝,控制電纜線

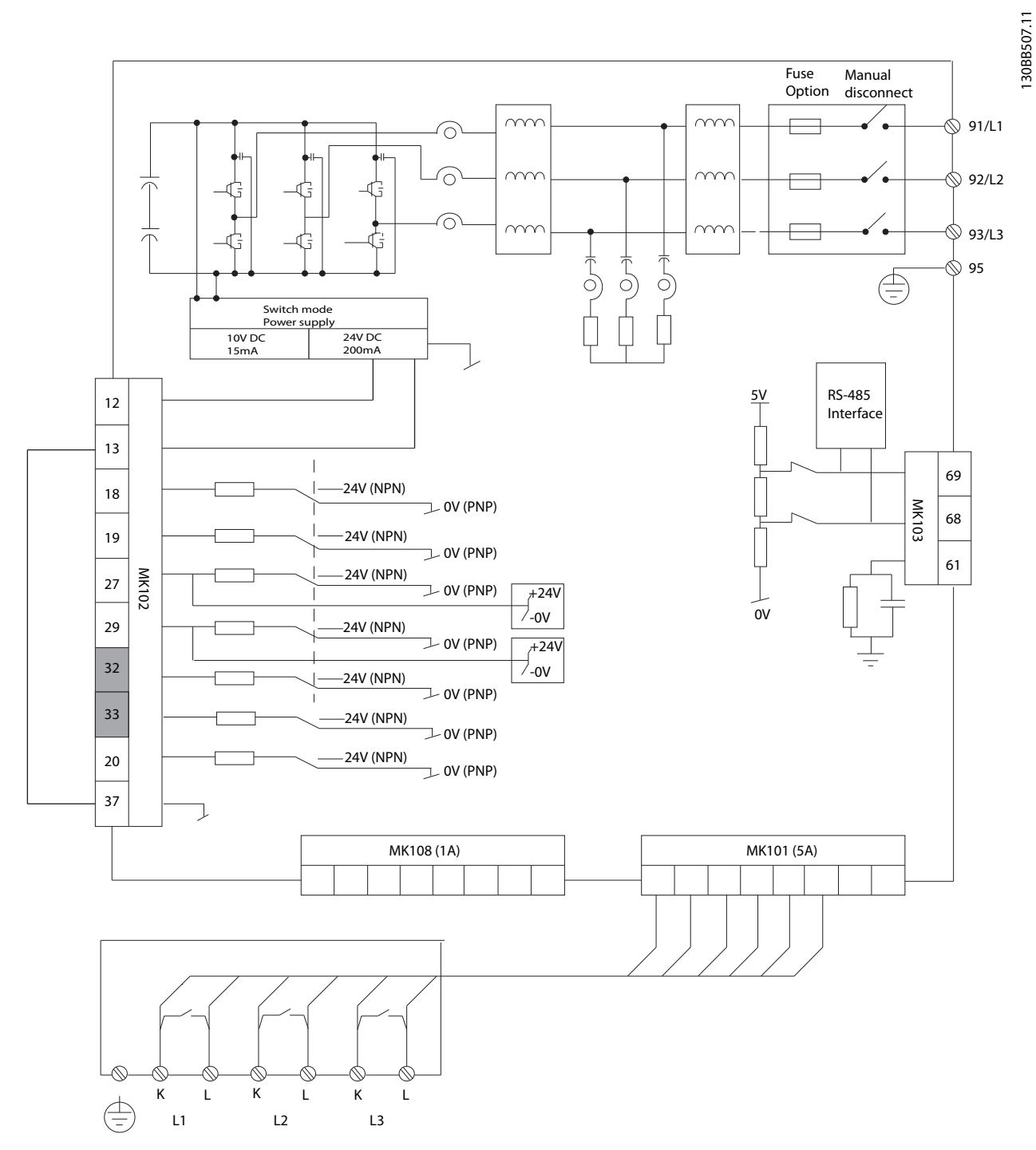

#### 圖 4.41 顯示所有不含選項的電氣端子的圖表。

端子 L1、L2 與 L3 (91、92、93 與 95) 為格子連接端子。端子 37 是安全停機所使用的輸入。 灰階端子已用於內部運作,或是無 法透過主動型濾波器的軟體來設定。

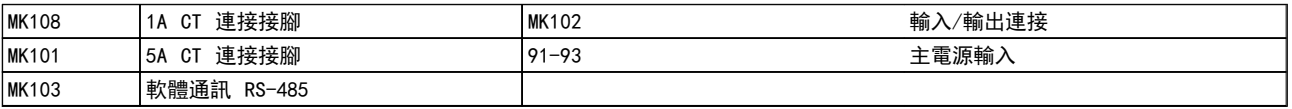
## 注意 端子並非所有皆位於相同的 PCB 上。

在極少數的情況下,且視安裝的情況而定,很長的控制纜線 和類比信號可能會因為主電源纜線的噪音導致 50/60 Hz 的接地迴路。

4 4

如果發生這種情況,您可能需要切開遮罩或在遮罩與底架之 間插入 100 nF 的電容。

## 控制端子的輸入極性

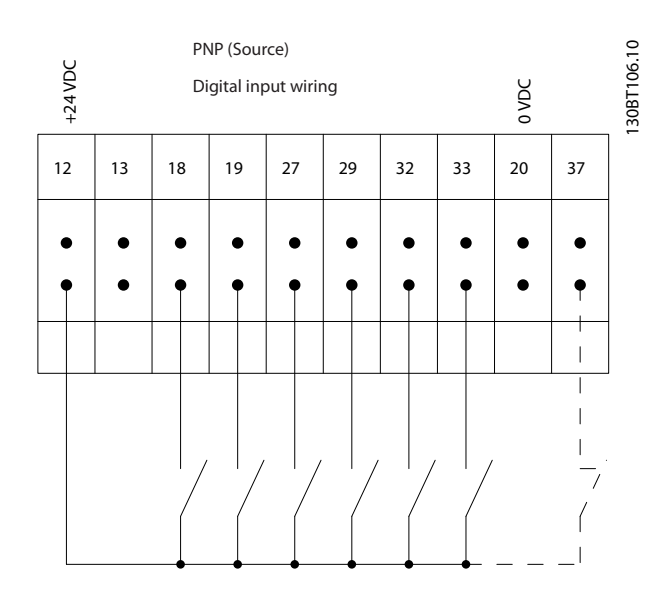

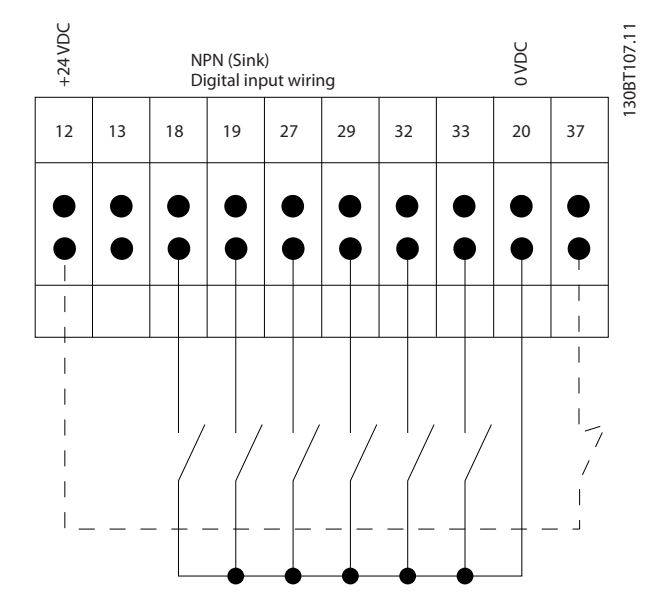

## 注意

為了符合 EMC 干擾規格,建議使用有遮罩的電纜線。 若 使用無遮罩電纜線,請參見 [4.5.15 無遮罩的控制電線](#page-34-0)。 如果使用沒有遮罩的控制電纜線,建議使用鐵粉芯以 EMC 改善效能。

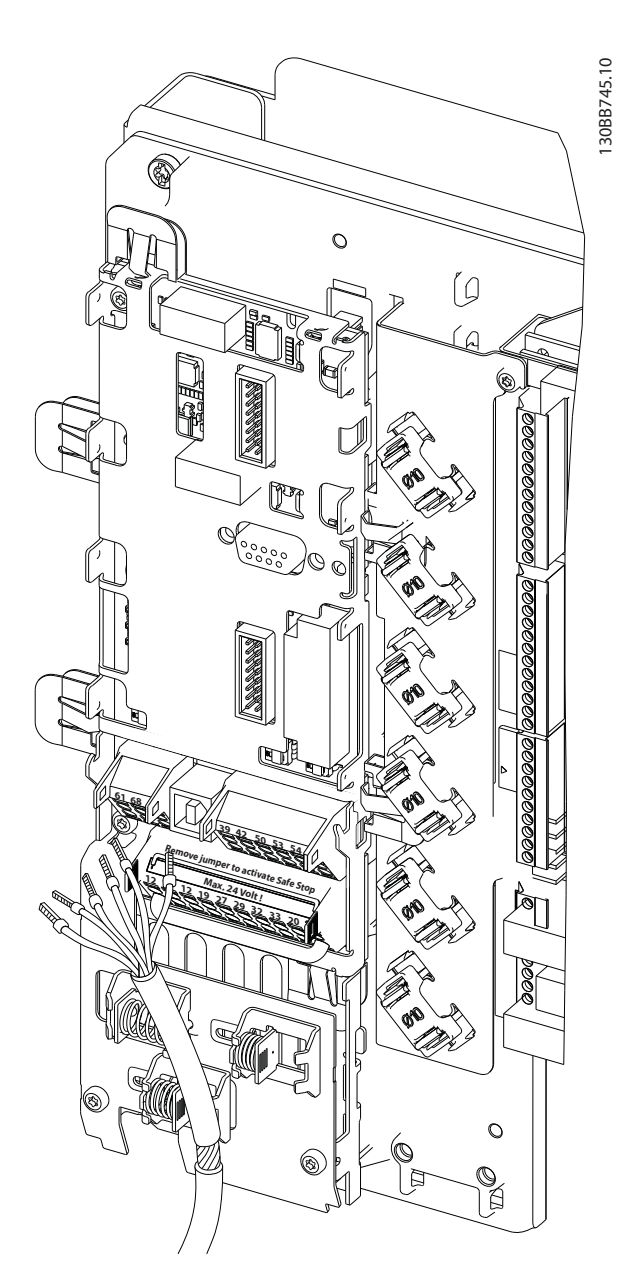

Danfoss

請記得以正確方式連接遮罩,確保最佳的電氣耐受性效果。

## 4.7 主動型濾波器裝置的並聯

VLT Active Filter 適合與其他主動型饋電電流供應商產 品,安裝於網路之中,因此與其他主動型濾波器、UPS 及 AFE 變頻器共同運作。 最多能安裝幾個裝置並無限制。 允許將 4 個濾波器連接至相同的 CT 輸入,這些濾波器還 可在主從模式中運轉。 主裝置依據串聯網路的和緩需求 來啟動個別的從裝置。 這能儘量降低切換損失,並因此改 善系統的效率。 主裝置將會自動分配新的從裝置,以防裝 置因維修而停轉或是意外跳脫。

## 4.7.1 濾波器並聯的 CT 配線

VLT Active Filter 在設計上能讓多達 4 個裝置並聯, 讓諧波與無功補償比個別濾波器額定值延伸 4 倍。 平行 安裝的濾波器使用相同的電流輸入,因此只需安裝一組外部 的 CT。 一旦需要進行額外的濾波,其他濾波器必須使用 在 CT 信號上游或下游、以及平行安裝的注入點所安裝的 個別電流變壓器。

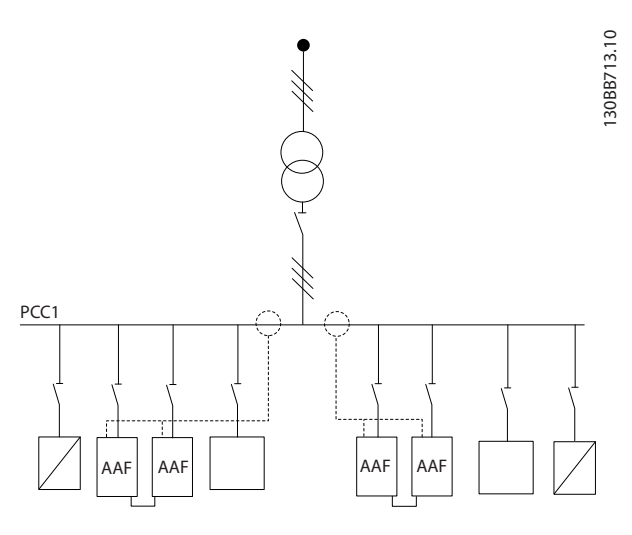

圖 4.42 主從裝置的兩組 AAF。

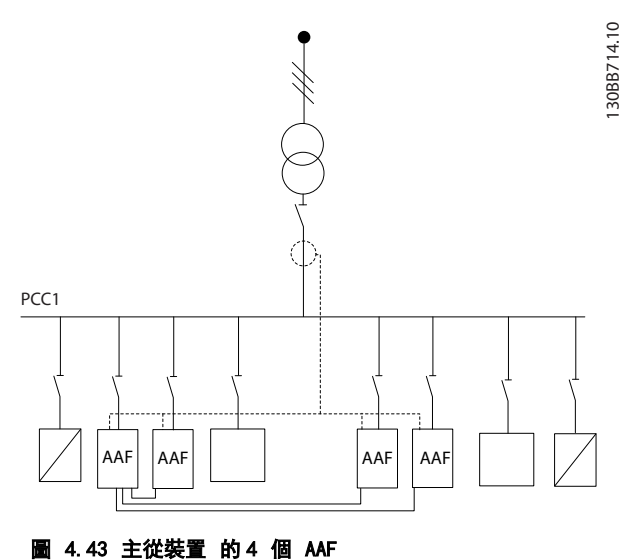

並聯的濾波器必須依據 圖 4.44, 讓 CT 輸入信號連續發 送:

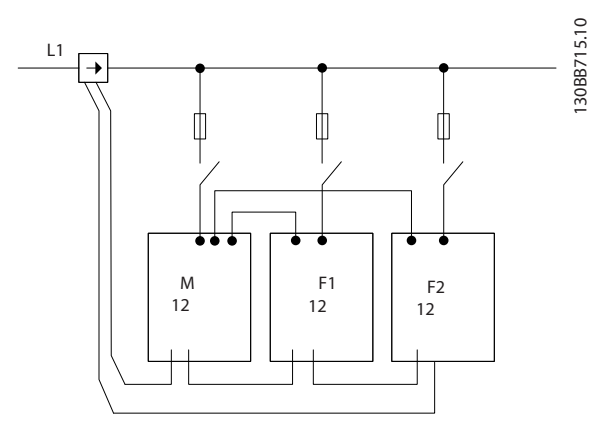

圖 4.44 主從裝置的單相 CT 連接圖。

小心

所有 CT 電線必須具有遮罩,以達到正確的 EMC 安裝。 無遮罩的電線足以讓 CT 電線上產生噪音,並造成諧波濾 波錯誤。

仍需為並聯的濾波器保有電流變壓器 VA 限制, 因此也需 根據電線類型和 CT VA 額定值來限制總電線長度。  $[M] = ([VA]-1.25) / (25*[0hm/M])$ 有關詳細資訊請參閱 [4.5.1 電源連接](#page-21-0)。

## 4.7.2 濾波器並聯的控制電線連接

除了 CT 配線外,所有從裝置還需透過數位或類比輸入來 連接至主裝置。 下圖顯示了必要的控制電線連接:

 $\boldsymbol{\varLambda}$ 

Danfoss

<span id="page-38-0"></span>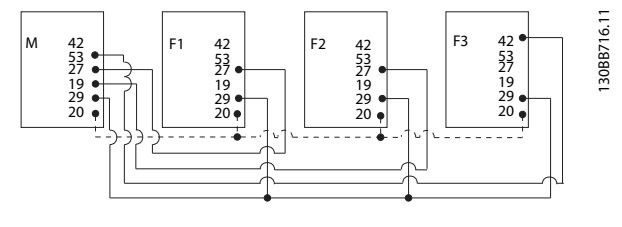

### 圖 4.45 從裝置 F1-F3 (AAF2-4) 與主裝置 M (AAF1) 的控 制電線連接

下表顯示了在並聯的裝置少於 4 個時的必要連接。 基於 軟體程式設定 300-40 Master Follower Selection 與 300-41 Follower ID, 將會根據下表自動進行數位和類比 輸入/輸出的軟體設定。

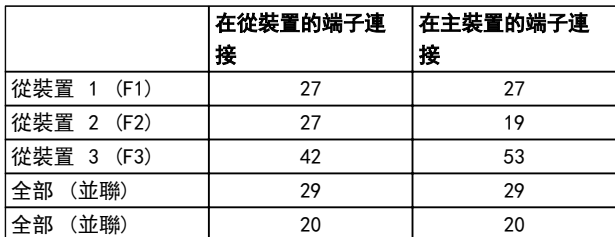

# 警告

若控制電線未正確連接,從裝置不會運作。

## 注意 建議使用有遮罩的控制電線,以達到正確的 EMC 安裝。

4.7.3 濾波器並聯的軟體設定

從裝置若在不同的和緩模式下執行,或是各自具有變更的優 先順序,這樣並不實際,因為無法為想要的效能作出保證。 因此,並聯的濾波器務必要設定為相同的補償與優先順序模 式。 而且務必在所有並聯的濾波器中,將所有 CT 設定全 部設為相同的設定,而且全部具有相同的硬體第二 CT 組 態。

對於在主從模式下的濾波器而言,自動 CT 偵測功能仍然 有效,但建議手動設定從裝置。 建議使用以下程序來設定 CT 值:

- 1. 設定主裝置 300-10 Active Filter Nominal Voltage
- 2. 設定主裝置 [300-26 CT Placement](#page-70-0)
- 3. 對主裝置進行自動 CT 偵測 [300-29 Start](#page-70-0) [Auto CT Detection](#page-70-0)
- 4. 記下自動 CT 偵測結果,並手動設定每個從裝置。
- 5. 確 保 300-10 Active Filter Nominal Voltage、[300-26 CT Placement](#page-70-0)、與每個裝置中 的設定相同。

或者,每個從裝置可在主裝置關閉後進行自動 CT 偵測。 一次只進行一個自動 CT 偵測。

除了上述的 CT 設定外,也必須設定每個裝置,以擁有其 各自在串聯網路中的角色。已為每個濾波器, 將 300-40 Master Follower Selection 設定至主裝置或從 裝置。

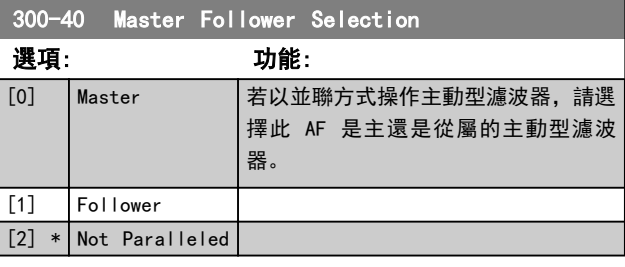

# 警告

在每個並聯濾波器群組中,務必只設定一個主裝置。 確認 無其他濾波器被設為主裝置。

變更此參數後,可以存取額外的參數。 對於主裝置,必須 為連接的從裝置數量來設定 300-42 Num. of Follower AFs

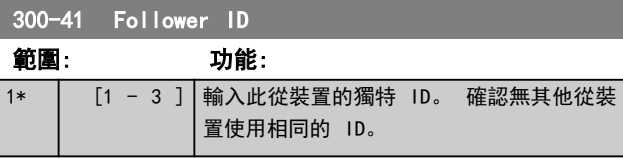

## 注意

只有在 300-40 Master Follower Selection 設為從時, 才可存取 300-41 Follower ID。

# 警告

每個從裝置應擁有自己的從屬 ID。 確認無其他從裝置擁 有相同的從屬 ID。

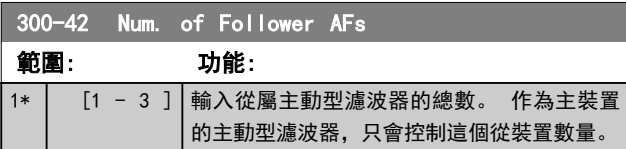

### 注意

只有在 300-40 Master Follower Selection 設為主時, 才可存取 300-42 Num. of Follower AFs。

必須在 300-41 Follower ID 程式設定每個從裝置。 從 裝置的 ID 必須彼此不同。

在啟動濾波器 (按下 [Auto on] 按鈕) 之前,建議檢查 確認以下參數皆正確地設定,而且對於共用一組 CT 的所 有濾波器,以下參數的數值皆相似:

[300-00 Harmonic Cancellation Mode](#page-70-0) [300-20 CT Primary Rating](#page-70-0)

[300-22 CT Nominal Voltage](#page-70-0) [300-24 CT Sequence](#page-70-0)

Danfoss

[300-25 CT Polarity](#page-70-0) [300-26 CT Placement](#page-70-0) [300-30 Compensation Points](#page-70-0) [300-35 Cosphi Reference](#page-70-0)

## 4.8 最終的設定及測試

外部 CT 設定則透過參數群組 300-2\* 進行程式設定。 建議透過 [300-29 Start Auto CT Detection](#page-70-0) 為所有獨立 式濾波器進行自動 CT 偵測.

濾波器支援具有 1A 或 5A 第二側額定值的所有標準 CT.

> 0.0%  $0.00$  $111$  2  $300.2<sup>+</sup>$ CT Settings 3088521 300-29 Start Auto CT Detection Emable Auto CT Detect.

## 注意

#### 自動 CT 偵測只有在 CT 已安裝於來源端上時才能進行

CT 應具備 0.5% 或更佳的精確度以再次確保足夠的精確 度。

若要測試設定並確保主動型濾波器正在正確運轉,請遵循這 些步驟:

# 小心

#### 若錯誤連接、安裝或設定電流變壓器,將會導致濾波器出現 非預期且無法控制的行為。

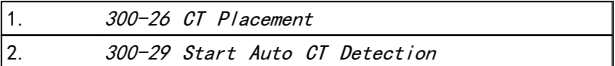

請遵循這些步驟,以確保正確安裝電流變壓器:

- 1. 找到 CT。
- 2. 記下安裝的位置,以及副電流與主電流的電流等 級。
- 3. 檢查機械 CT 接腳連接 MK108 或 MK101 是否 依據了 CT 第二額定值。
- 4. 在 [300-26 CT Placement](#page-70-0) 輸入 CT 位置。
- 5. 依照銘牌數據,在此 [300-20 CT Primary Rating](#page-70-0) 輸入主電流。

#### 進行自動 CT 偵測:

自動電流變壓器偵測會設定 CT 極性、相序和電流比。

#### 在操作中停止 CT 偵測:

<u>/1</u>

按 [OFF] 鍵 – 濾波器會進入警報模式,而顯示器會顯示 自動 CT 偵測功能被使用者終止。

#### CT 偵測成功:

顯示器會顯示找到的比率、參數和相序。 按下 [OK] 以接 受找到的參數。 在 CT 偵測之後, 濾波器便準備好啟動操 作。

### CT 偵測失敗:

Danfoss CT 自動偵測會支援多數的標準 CT。 在以下情 況下,自動 CT 偵測不會成功:

- **•** CT 電線未正確連接
- **•** CT 安裝於負載端
- **•** 主電流率並非標準大小
- **•** 未設定副電流率和 CT 配置
- **•** CT 主電流率比濾波器電流率大 10 倍

一旦自動 CT 偵測功能未能設定 CT,需進行手動設定。 在此情況下,請依照 CT 銘牌數據和安裝資訊來設定以下 參數:

- 1. 300-20 CT 主要額定值
- 2. 300-24 相序
- 3. 300-25 CT 極性

主動型濾波器能允許所有三種電流變壓器不同的 CT 極 性。 這表示, 必須分別為所有三種 CT 設定 [300-25 CT](#page-70-0) [Polarity](#page-70-0)。

之後會成功設定電流變壓器,而濾波器已準備好啟動操作。 若要設定濾波器補償模式和優先順序,請參閱如何進行程式 設定一章。

Danfoss

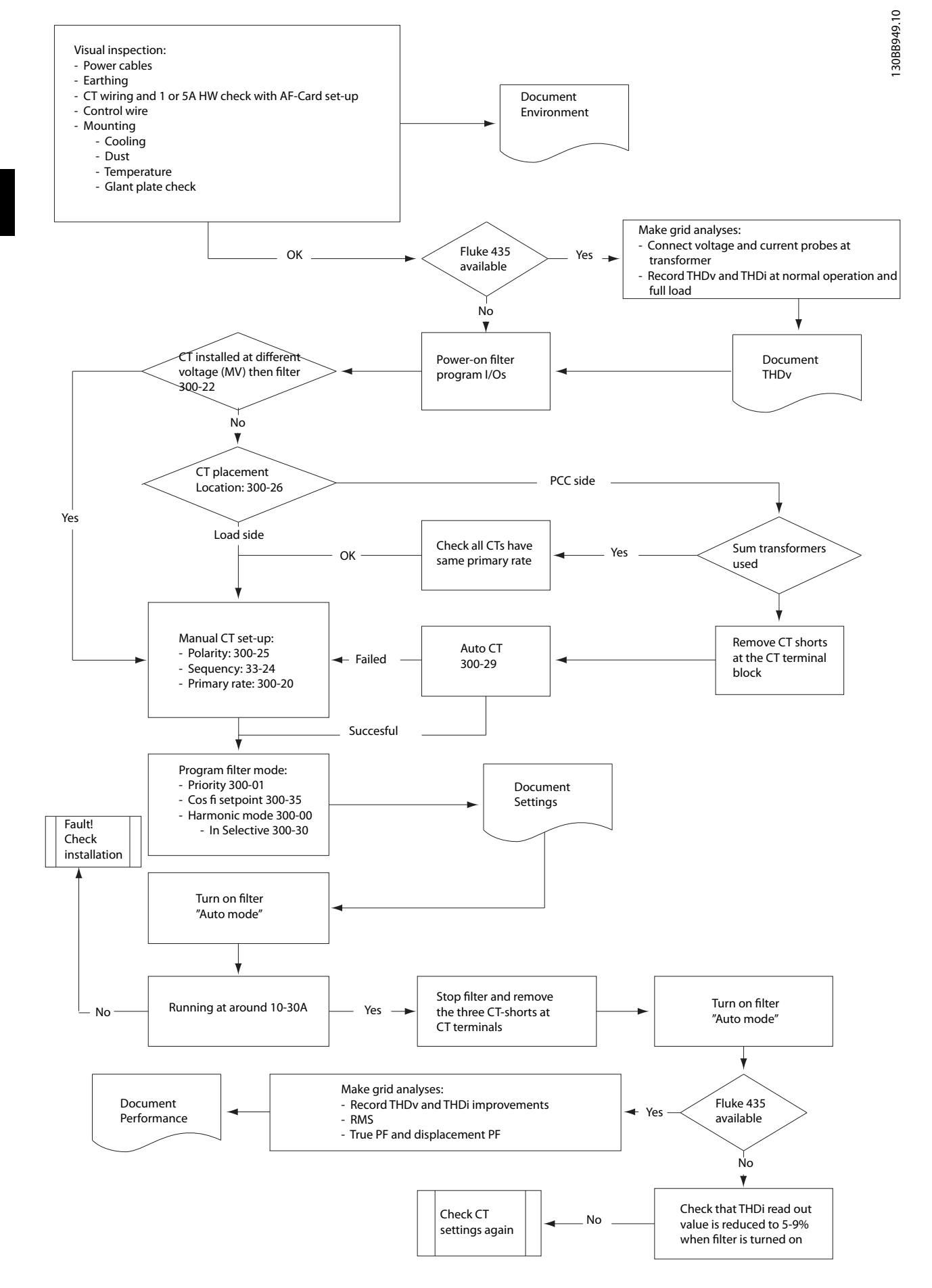

Danfoss

# <span id="page-41-0"></span>5 如何進行主動型濾波器的程式設定

## 5.1 操作方式

### 可以透過以下兩種方式操作主動型濾波器:

- 1. 圖形化 LCP 操作控制器 (GLCP)
- 2. RS-485 串列通訊或 USB (兩者都適用於 PC 連 接)
- 5.1.1 如何操作圖形化 LCP (GLCP)

### GLCP 分為四個功能群組:

- 1. 附狀態行的圖形顯示。
- 2. 表單按鍵和指示燈 (LED) 選擇模式、更改參 數與顯示功能切換。
- 3. 導航鍵及指示燈 (LED)。
- 4. 操作按鍵和指示燈 (LED)。

#### 圖形化顯示:

LCD 顯示器帶有背光,總共可以顯示 6 行字母-數字資 訊。 所有的數據都顯示在 LCP 上,可在 [Status] 模式 中顯示最多 5 個操作變數。

#### 顯示行:

- a. 狀態行: 狀態訊息顯示圖示和圖形。
- b. 行 1-2: 操作員數據行可顯示使用者定義或選擇 的數據與變數。 按 [Status] 鍵時可加入一行 新行。
- c. 狀態行: 顯示文字的狀態訊息。

顯示分為 3 個區域:

#### 上部區域(a)

在狀態模式時將顯示狀態,或在非狀態模式時及警報/警告 情況下將顯示最多 2 個變數。

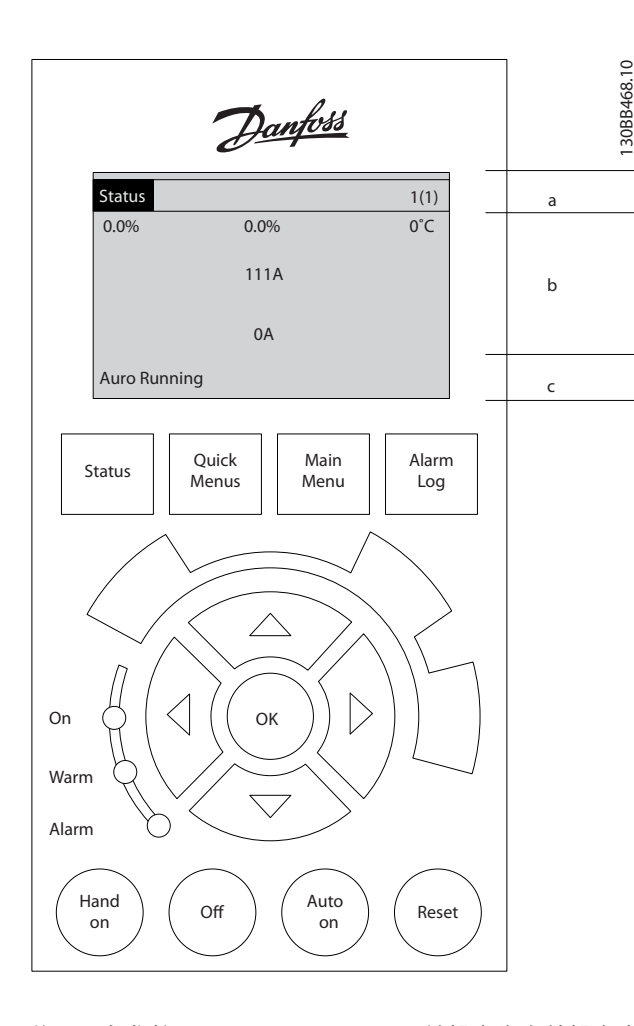

將顯示在參數 [0-10 Active Set-up](#page-52-0) 被設定為有效設定表 單的有效設定表單編號。 如果正在對有效設定表單之外 的其他設定表單進行程式設定,則被設定的設定表單編號將 出現在右側的括弧內。

#### 中間區域(b)

無論狀態為何,將最多顯示相關裝置的 5 個變數。 若在 警報/警告情況下,則顯示警告,而非變數。

透過按下 [Status] 鍵,可以在 3 個狀態讀數顯示之間切 換。

每個狀態螢幕顯示了具有不同格式的操作變數 – 請參閱 下文。

可將數個值或測量值關聯到每一個顯示的操作變數。 所 顯示的值/測量值可透過參數 0-20 Display Line 1.1 *Small* 與 *0-24 Display Line 3 Large*進行定義, 可藉由 [Quick Menu]、「Q3 功能設定」、「Q3-1 一般設定」與「Q3-11 顯示設定」來存取這些參數。

在參數 0-20 Display Line 1.1 Small 至參數 0-24 Display Line 3 Large 中所選擇的每個值/測量值

Danfoss

讀數參數都有其標度及可能在小數點之後數字的位數。 顯示較大的數值時,在小數點之後將有較少量的數字。 範例: 電流讀數 5.25 A; 15.2 A 105 A。

### 狀態顯示 I

這是啟動或初始化之後的標準讀出狀態。 對於所顯示的操作變數 (1.1、1.2、1.3、2 和 3),要獲 得與其關聯的值/測量值資訊,請使用 [INFO] 鍵。 請參閱本插圖的顯示螢幕中所顯示的操作變數。1.1、1.2 與 1.3 字體較小。2 與 3 字體為中等大小。

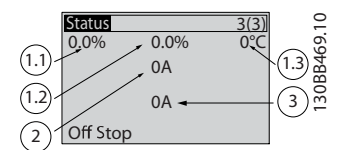

#### 狀態顯示 II

請參閱本插圖的顯示螢幕中所顯示的操作變數 (1.1、1.2、 1.3 與 2)。

此範例中的小型讀數為: 左上角的功率因數 (位置 1.1)、 中上方的電流 THiD (位置 1.2),以及顯示於右上 角的主電源電流 (1.3)。 大型讀數為輸出電流 (位置 2),而最後位於主電源頻率下方的為無功電流 (位置 3)。 1.1、1.2 與 1.3 字體較小。2 的字體較大。

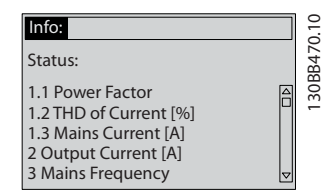

#### 底部區域

始終用於顯示裝置在狀態模式下的狀態。

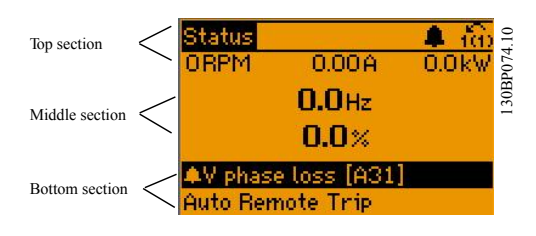

#### 顯示對比度調整

按下 [status] 和 [▲] 以獲得較暗的顯示效果。 按下 [status] 和 [▼] 以獲得較亮的顯示效果。

#### 指示燈 (LED):

如果超過了某些特定的極限值,警報和/或警告發光二極體 將亮起。 同時會在操作控制器上出現狀態和警報文字。 當濾波器接入主電源電壓、DC 總線端子或外接 24 V 電源 時,On (開啟) LED 將會亮起。 同時,背光也將打開。

- **•** 綠色 LED/開啟: 正在進行控制。
- **•** 黃色 LED/警告: 指示警告。
- **•** 閃爍的紅色 LED/警報: 指示警報。

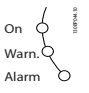

#### LCP 按鍵 表單按鍵

表單按鍵按功能分為幾類。 顯示器和指示燈下方的按鍵 用於參數設定,包括選擇正常操作期間顯示的指示內容。

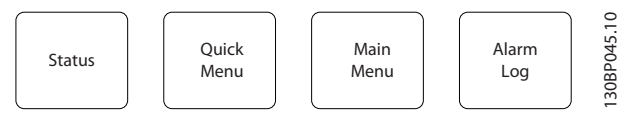

#### [Status]

指示濾波器的狀態。 [Status] 鍵可用於切換單讀數或雙 讀數模式,即 5 行或 4 行讀數。

[Status] 用於選擇顯示模式,或用於從快速表單模式、主 設定表單模式或警報模式回到顯示模式。

### [Quick Menu]

允許進行裝置的快速設定。 可在此進行最常用功能的程 式設定。

#### [Quick Menu] 包括:

- Q1: 個人設定表單
- Q2: 快速安裝
- Q5: 所作的變更
- Q6: 記錄

除非已經透過參數 0-60 Main Menu Password、 [0-61 Access to Main Menu w/o Password](#page-55-0)、[0-65 Quick](#page-56-0) [Menu Password](#page-56-0) 或 [0-66 Access to Quick Menu w/o](#page-56-0) *[Password](#page-56-0)* 建立密碼, 否則可以立即存取這些快速表單參 數。

您可以直接在快速表單模式和主設定表單模式之間進行切 換。

#### [Main Menu]

用於設定所有參數。

除非已經透過 0-60 Main Menu Password、[0-61 Access](#page-55-0) [to Main Menu w/o Password](#page-55-0) \ [0-65 Quick Menu](#page-56-0) [Password](#page-56-0) 或 [0-66 Access to Quick Menu w/o](#page-56-0) *[Password](#page-56-0)* 建立密碼,否則可以立即存取這些主設定表單參 數。

您可以直接在主設定表單模式和快速表單模式之間進行切 換。

可以透過按住[Main Menu] 按鍵 3 秒鐘來執行參數捷徑。 參數捷徑允許直接存取任何參數。

#### [Alarm Log]

顯示最近五個警報的警報清單 (編號為 A1 到 A5)。 若 要取得警報的其他詳細資料,請使用箭頭鍵移到警報編號 上,然後按下 [OK]。 在進入警報模式之前,將顯示有關 濾波器狀況的資訊。

#### [Back]

讓您回到前一個步驟或導航結構中的上一層。

#### [Cancel]

將取消您最後一個變更或指令,直到顯示再度變更。

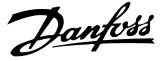

### [INFO]

顯示視窗中指令、參數或功能的資訊。 當您需要幫助時, [Info] 可以為您提供詳細的資訊。

按下 [Info]、[Back] 或 [Cancel] 中任一按鍵即可離開 資訊模式。

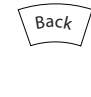

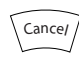

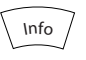

#### 導航鍵

使用四個導航箭頭可在 [快速表單]、[主設定表單] 和 [警報日誌] 中的不同選項之間移動。 這些按鍵可用於移 動游標。

### [OK]

用於選擇以游標標記的參數並啟用參數的變更功能。

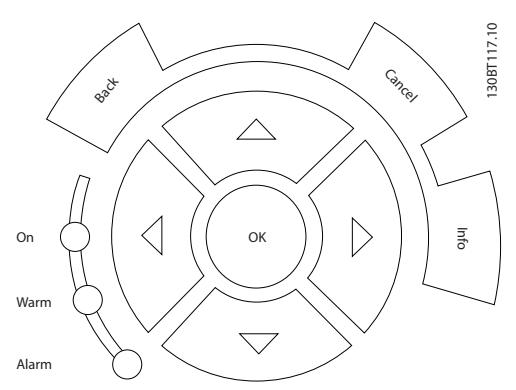

## 操作按鍵

操作器控制所用的按鍵位於操作控制器的底部。

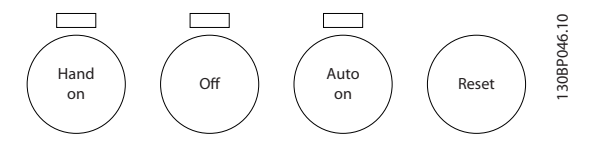

### [Hand On]

透 過 LCP 啟 用 濾 波 器 的 控 制 功 能 。 可 以 透 過  $0-40$  [Hand on] Key on LCP 將該鍵啟用 [1] 或停用  $[0]$ 

### 當 [Hand on] 啟用之後, 以下的控制信號仍將啟用。

- **•** [Hand on] [Off] [Auto On]
- **•** 復歸
- **•** 來自串列通訊的停機命令

## 注意

經由控制信號或串列總線所啟動的外部停機信號會取代透 過 LCP 發出的「啟動」指令。

### [Off]

停止濾波器。 可以透過 [0-41 \[Off\] Key on LCP](#page-54-0) 將該鍵 **啟用** [1] 或*停用* [0]。 如果沒有選擇外部停機功能, 並 且停用了 [Off] 鍵, 則只能透過斷開主電源來停止裝置。

## [Auto on]

讓濾波器透過控制端子和/或串列通訊來控制。 當啟動信 號加在控制端子和/或總線,濾波器將會啟動。 可以透過 [0-42 \[Auto on\] Key on LCP](#page-54-0) 將該鍵啟用 [1] 或停用 [0]。

## 注意

經由數位輸入的有效的手動-關閉-自動信號,其優先度高於 控制鍵 [Hand on] – [Auto on]。

### [Reset]

用於在發生警報 (跳脫) 後復歸濾波器。 可以透過  $0-43$  [Reset] Key on LCP 將該鍵啟用 [1] 或停用 [0]。

### 參數捷徑

參數捷徑可以透過按住 [Main Menu] 按鍵 3 秒鐘來執 行。 參數捷徑允許直接存取任何參數。

## 5.1.2 更改數據

不論參數是在快速表單模式下還是在主設定表單模式下選 擇的,更改數據的程序均相同。 按 [OK] 鍵可更改選定的 參數。 更改數據的程序取決於選定參數所代表的是數字 型數據值還是文字值。

### 5.1.3 更改文字值

如果所選參數為文字值,可使用上/下導航鍵更改文字值。 向上鍵將增大參數值,而向下鍵將減小參數值。 將游標放 在要儲存的值上,然後按下 [OK] (確定)。

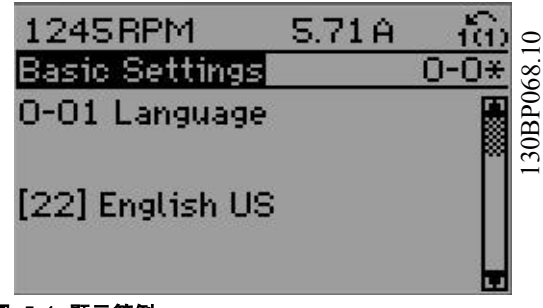

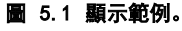

Danfoss

5.1.4 更改一組數字型數據值

如果所選擇的參數代表一個數字型數據值,可經由 [◄][►] 導航鍵和上/下[▲] [▼] 導航鍵更改已選定的數據值。 使用 [◄] 與 [►] 導航鍵可水平移動游標。

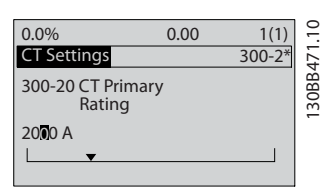

圖 5.2 顯示範例。

使用向上/向下導航鍵可更改數據值。 向上鍵增大數據 值,而向下鍵減小數據值。 將游標放在要儲存的值上,然 後按下 [OK] (確定)。

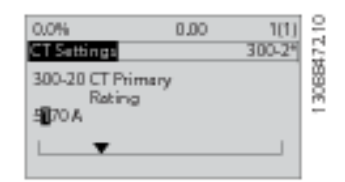

圖 5.3 顯示範例。

## 5.1.5 讀取和程式設定索引參數

當參數置於更動組中,則進行索引。

15-30 警報記錄:故障代碼到 [15-32 警報記錄:時間](#page-66-0) 包括 可讀取的故障記錄。 選擇一個參數,然後按下 [OK],並 使用向上/向下導航鍵在數值紀錄中捲動。

#### 再以 3-10 預置設定值為例:

選擇該參數,然後按下 [OK],並使用向上/向下導航鍵在 索引值中捲動。 要更改參數值,請選擇索引值,然後按下 [OK]。 使用向上和向下鍵更改該值。 按下 [OK] 可接受 新設定。 按下 [Cancel] 可放棄。 要退出該參數,請按 [Back]。

5.1.6 訣竅與技巧

- **•** AAF 會保留標準參數,以確保最低的變更需求。 對於多數的應用,快速表單、快速設定表單提供了 最簡易快捷的方式來存取所有所需的典型參數。
- **•** 為所有獨立式濾波器執行自動 CT 以設定正確的 電流感測器設定。 只有在 CT 被安裝於通用耦 合點 PPC 的情況下 (朝向變壓器),才可進行自 動 CT 設定。LHD 的 CT 於出廠時即已預先設 定好。
- **•** [Quick Menu] 與 [Changes Made] 下會顯示已 由出廠設定變更為其他設定的任何參數。
- **•** 按住 [Main Menu] 鍵 3 秒鐘,可以存取任何參 數
- **•** 為了便於維修,建議將所有的參數拷貝至 LCP, 相關詳情請參閱 *0−50 LCP Copy*。
- 5.1.7 在多個主動型濾波器之間迅速轉換 參數設定

一旦濾波器的設定完成後,建議您將數據儲存於 LCP 或經 由 MCT 10 設定軟體 儲存於個人電腦上。

### 儲存數據至 LCP:

- 1. 前進 0-50 LCP 拷貝
- 2. 按下 [OK] 鍵
- 3. 選擇「參數上載到 LCP」
- 4. 按下 [OK] 鍵

所有的參數設定現在已經被儲存於 LCP 中 (如進度顯示 條所顯示的)。 當到達 100% 時,按下 [OK]。

您現在可以將 LCP 連接到另一個濾波器並將參數設定拷 貝至本裝置。

### 從 LCP 傳輸數據至濾波器:

- 1. 前進 0-50 LCP 拷貝
- 2. 按下 [OK] 鍵
- 3. 選擇「從 LCP 下載所有參數」
- 4. 按下 [OK] 鍵

儲存於 LCP 的參數設定現已被傳輸至濾波器 (如進度顯 示條所顯示的)。 當到達 100% 時,按下 [OK]。

## 5.1.8 初始化成為出廠設定

有兩種方式可將濾波器初始化成為出廠設定: 建議使用初 始化與手動初始化。

請注意這些方式會產生如下所述之不同的影響。

#### 建議使用 初始化 (透過 14-22 操作模式)

- 1. 選擇 14-22 操作模式
- 2. 按 [OK]
- 3. 選擇「Initialisation」(初始化) (針對 NLCP 則選擇「2」)
- 4. 按 [OK]
- 5. 斷開裝置的電源並等待顯示關閉。
- 6. 重新連接電源,濾波器即已復歸。請注意,第一 次啟動需要等待幾秒鐘
- 7. 按 [Reset]

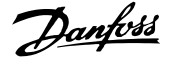

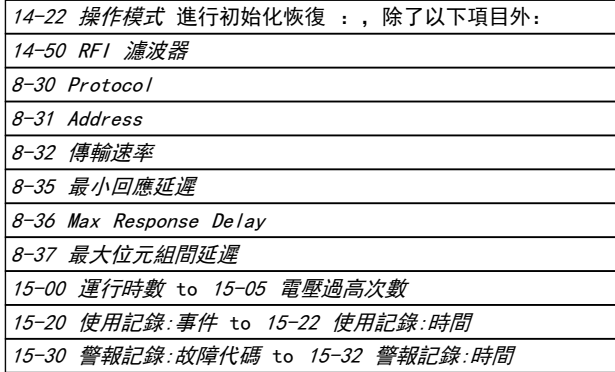

## 注意

在 0-25 個人設定表單中所選擇的參數,將與出廠設定保留 在當前的參數。

## 手動 初始化

## 注意

執行手動初始化時,同時也會將串列通訊和故障記錄的設定 復歸。

1. 切斷主電源,等待顯示器關閉。

2a. 當 LCP 上電時 , 同時按下 [Status] - [Main Menu] - [OK]。

2b. 當 LCP 101 數值化顯示幕上電時,按下 [Menu] 按鍵

3. 5 秒之後鬆開這些鍵

4. 濾波器現在就按照出廠設定值來設定

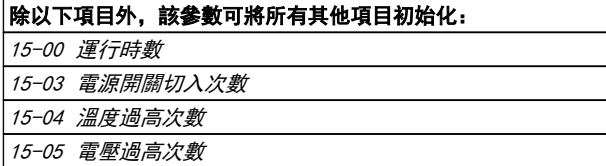

## 5.1.9 RS-485 總線的連接

借助 RS-485 標準介面可將濾波器連接到控制器 (或主控 制器) 及其他負載。 端子 68 與 P 信號端子 (TX+、RX

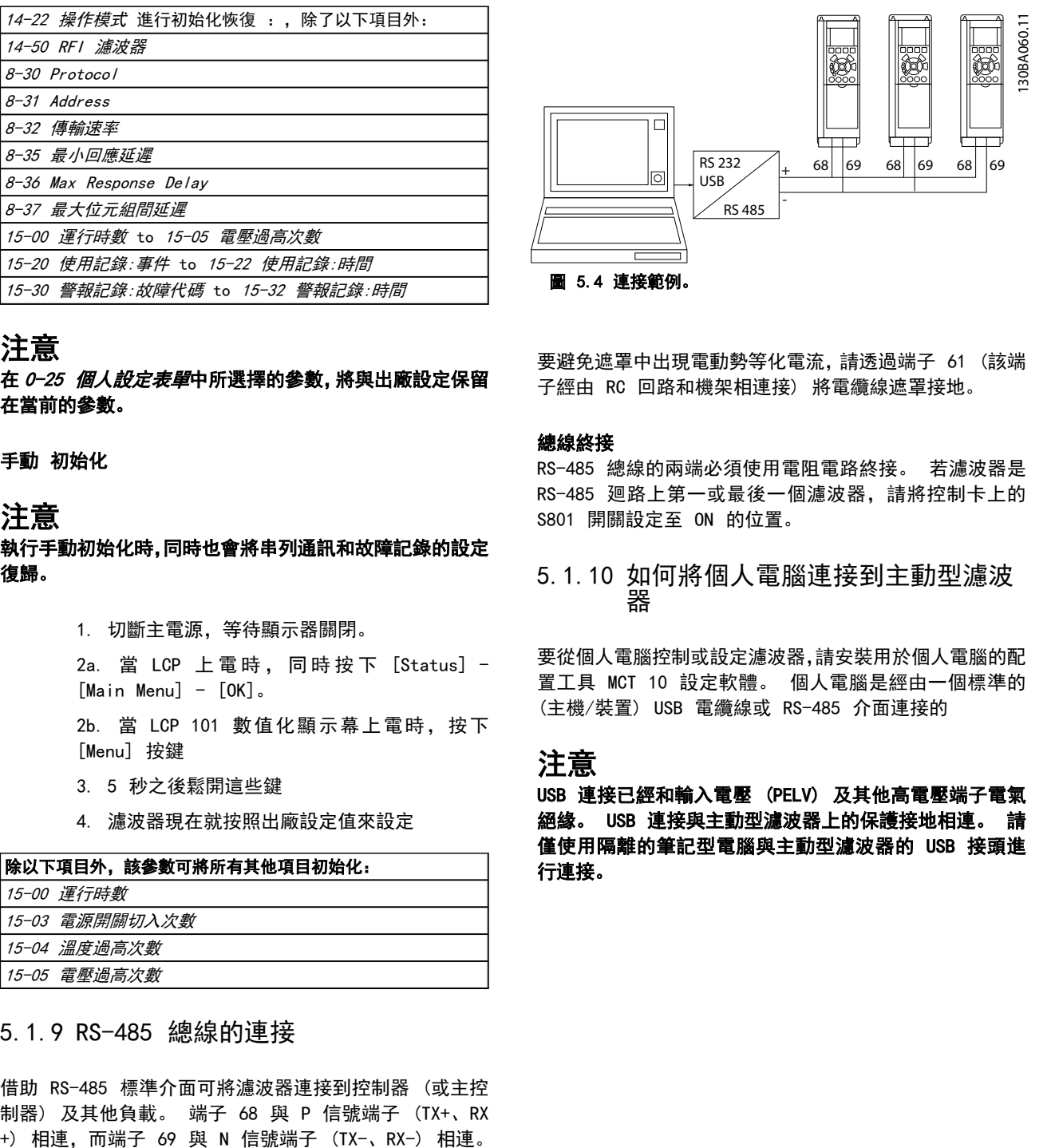

要避免遮罩中出現電動勢等化電流,請透過端子 61 (該端 子經由 RC 回路和機架相連接) 將電纜線遮罩接地。

#### 總線終接

RS-485 總線的兩端必須使用電阻電路終接。 若濾波器是 RS-485 廻路上第一或最後一個濾波器,請將控制卡上的 S801 開關設定至 ON 的位置。

5.1.10 如何將個人電腦連接到主動型濾波 器

要從個人電腦控制或設定濾波器,請安裝用於個人電腦的配 置工具 MCT 10 設定軟體。 個人電腦是經由一個標準的 (主機/裝置) USB 電纜線或 RS-485 介面連接的

## 注意

USB 連接已經和輸入電壓 (PELV) 及其他高電壓端子電氣 絕緣。 USB 連接與主動型濾波器上的保護接地相連。 請 僅使用隔離的筆記型電腦與主動型濾波器的 USB 接頭進 行連接。

Danfoss

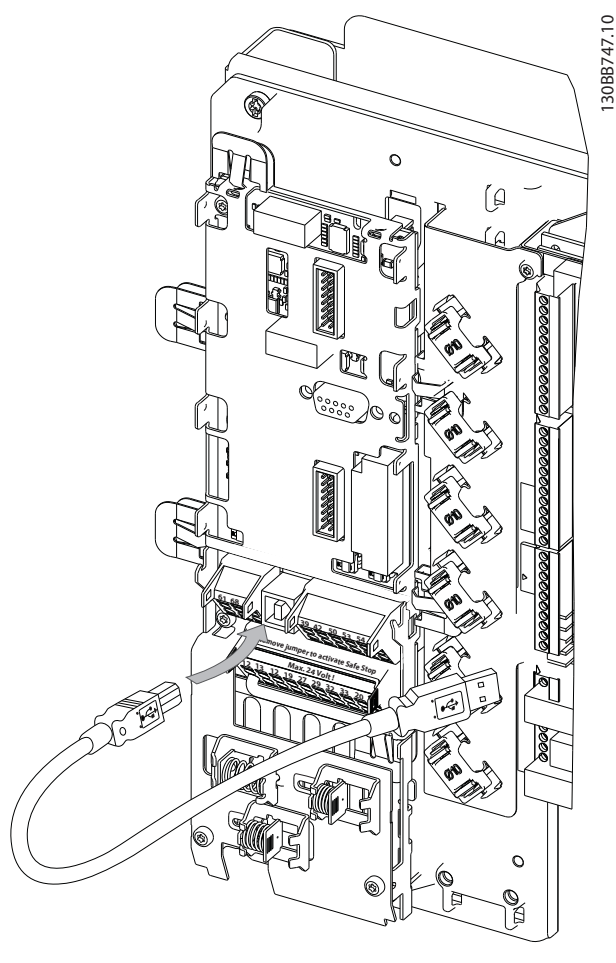

圖 5.5 有關控制電纜的連接,請參閱*控制端子*一節。

## 5.1.11 PC 軟體工具

## 個人電腦式配置工具 MCT 10 設定軟體

主動型濾波器配備有串列通訊埠。 Danfoss 提供了 PC 工具 - PC 配置工具 MCT 10 設定軟體,以便在 PC 與濾 波器之間進行通訊。 請參照 MCT 10 設定軟體 軟體, 其 內建的資料能透露更多有用的資訊。

#### MCT 10 設定軟體

MCT 10 設定軟體 是一種用於在 Danfoss 主動型濾波器 中設定參數的易用互動式工具。 可從 Danfoss 網站下載 本軟體,網址為:http://www.Danfoss.com/BusinessAreas/ DrivesSolutions/Softwaredownload/DDPC+Software +Program.htm。

MCT 10 設定軟體 將有助於:

- **•** 規劃離線通訊網路。MCT 10 設定軟體 包含一個 完整的主動型濾波器資料庫
- **•** 線上進行主動型濾波器試運行
- **•** 儲存所有主動型濾波器的設定
- **•** 更換網路中的主動型濾波器
- **•** 簡單準確地記錄試運行之後的濾波器設定值。
- **•** 擴充現有的網路
- **•** 可支援未來開發的主動型濾波器

Danfoss

### 儲存濾波器設定:

- 1. 使用 USB com 埠將個人電腦與裝置相連。(註: 應使用經由 USB 埠連接且與主電源隔離的個人 電腦,否則可能會損壞設備。)
- 2. 開啟 MCT 10 設定軟體
- 3. 選擇「自變頻器讀取」
- 4. 選擇「另存新檔」

所有參數現已儲存至個人電腦。

### 負載濾波器設定:

- 1. 使用 USB com 埠將個人電腦與裝置相連
- 2. 開啟 MCT 10 設定軟體
- 3. 選擇 「開啟」 已經儲存的檔案將會顯示出來
- 4. 開啟正確的檔案
- 5. 選擇「寫入變頻器」

所有參數設定現已傳輸至濾波器。

可索取 MCT 10 設定軟體 個別使用手冊: 可向 GE 或經 由以下網址取得 MG.10.Rx.yy。

#### MCT 10 設定軟體 模組

以下模組已內含在軟體套件中:

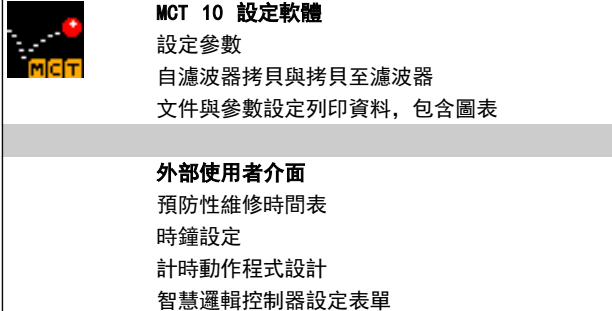

#### 訂購代碼:

請用代碼 130B1000 來訂購內含 MCT 10 設定軟體 的 CD 光碟片。

亦可從 Danfoss 網站下載 MCT 10 設定軟體, 網址為: WWW.DANFOSS.COM,經營領域: 動作控制。

Danfoss

# 6 如何進行程式設定

## 6.1.1 參數設定

選擇主動型濾波器的出廠設定,以便用最少所需的程式設 定,讓多數的應用達到最佳的操作效果。 此濾波器設定於 整體諧波補償模式,並具有諧波電流優先順序。 可根據個 別的偏好,選擇要在 LCP 狀態行上顯示的讀數與資訊。 只有在少數情況下,必須特別為特定的格子和負載狀況來微 調此濾波器。

以下步驟通常已足以用來設定濾波器並獲得適當的運作狀 況:

- **•** 程式設定外部 CT:
	- 檢 查 [300-26 CT Placement](#page-70-0) 中 的 CT 位置是否正確
	- 啟 動 [300-29 Start Auto CT](#page-70-0) *[Detection](#page-70-0)* 的自動 CT 偵測
	- 確認找到的 CT 比率、極性和順序。
- **•** 確定濾波器處於自動模式 ( 按 下 LCP 上 的 [Auto On])

參數説明與選擇顯示於顯示區域中的圖形化 (GLCP) 或數 值化 (LCP) 部分。 有關詳細資訊, 請參閱 [5 如何進行](#page-41-0) *[主動型濾波器的程式設定](#page-41-0)*。 按下操作控制器上的 [Quick Menu] 或 [Main Menu] 按鍵以存取參數。 藉由提供啟 動時所需的參數,快速表單主要用於在啟動時進行裝置的試 運行。 從主設定表單可存取所有的參數,以進行詳細的應 用程式設定。 所有的數位輸入/輸出端子都具有多重功 能。 所有端子都具有出廠設定功能,適用於多數的應用, 但若需要其他的特殊功能,則必須在參數群組 5-\*\* 中進 行程式設定。

## 6.1.2 快速表單模式

GLCP 可提供快速表單模式下所有參數的存取。 要使用 [Quick Menu] 按鈕設定參數:

按下「Quick Menul 鍵, 該列表顯示了快速表單所包括的 不同區域。

#### 多數應用的有效率參數設定方式

只有透過 [Quick Menu] (快速表單) 的使用,才可在大多 數的應用中輕易設定這些參數。

以下是透過 [Quick Menu] 以最佳設定參數時所應遵循 的步驟:

- 1. 按下 [Quick Setup] 以選擇語言、補償模式、CT 設定等等。
- 2. 按下 [個人設定表單] 可以設定 LCP 讀數參數。 若您可以接受預設顯示,則可忽略此操作。

建議依照所列的順序進行表單的設定。

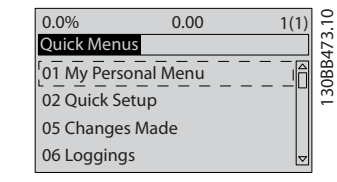

## 圖 6.1 快速表單檢視圖。

如果在端子 27 選擇無作用, 則不需將端子 27 連接至 +24 V 才可進行啟動。

如果在端子 27 選擇*自由旋轉停機*, 則必須連接至 +24V 來進行啟動。

## 6.1.3 Q1 個人設定表單 (My Personal Menu)

使用者定義的參數可以儲存在 Q1 個人設定表單中。 選 擇個人設定表單,以僅僅顯示已經預先選擇且設定為個人設 定參數的參數。 有相當多的主動型濾波器使用者,可能已 預先將重要的設定值設定在個人設定表單當中,以便讓安裝 地點的試運行/微調更為容易。 移除在中  $0$ -25 My [Personal Menu](#page-54-0) 所選擇的參數。 最多可在本表單定義 20 個不同的參數。

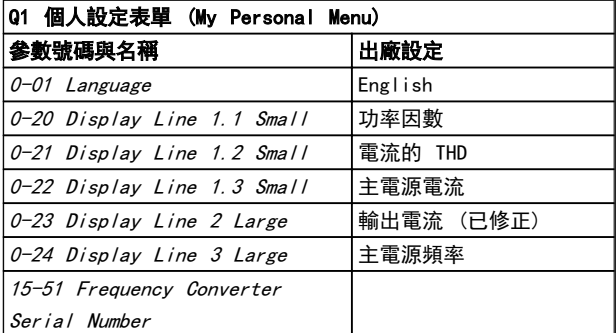

## 6.1.4 Q2 快速安裝

Q2 快速安裝內的參數是設定主動型濾波器操作之前一定 要設定的基本參數。

Danfoss

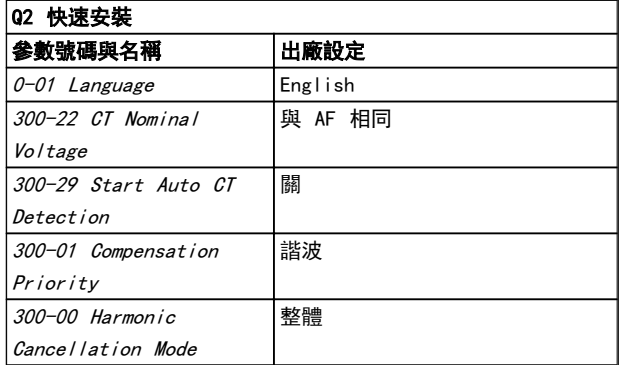

## 注意

務必先設定額定電壓和 CT 第二額定值,並將 [300-26 CT](#page-70-0) [Placement](#page-70-0) 變更為 PCC,之後才啟動自動 CT 偵測。 只有 在 CT 位於通用耦合點的情況下,才能進行自動 CT 偵測。

6.1.5 Q5 已做的變更 (Changes Made)

Q5 已做的變更 (Changes Made) 可用於故障的搜尋。

#### 選擇所作的更改,以得到下述相關的資訊:

- • 最近 10 個變更。 請使用向上/向下導航鍵選 擇最近 10 個更改參數中的一個。
- 從出廠設定以來所作的更改。

## 6.1.6 Q6 記錄 (Loggings)

Q6 記錄 (Loggings) 可用於故障的搜尋。

選擇 Loggings (記錄),以獲得有關顯示行讀數的資訊。 資訊將以圖形顯示。 只有在 0-20 Display Line 1.1 Small 和 0-24 Display Line 3 Large 所選擇的顯示參 數可被檢視。 在記憶體中最多可儲存 120 個供以後參考 的範例。

請注意,下表所列、僅適用於 Q6 的參數僅作範例參考之 用。這些參數會根據特定主動型濾波器的程式設定而有所 變動。

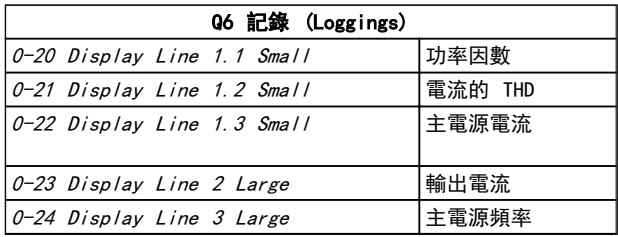

## 6.1.7 主設定表單模式

LCP 提供主設定表單模式的存取。 按下 [Main Menu] 鍵可以選擇主設定表單模式。 顯示了將會出現在 GLCP 顯示器上的最終讀數。 顯示的第 2 至 5 行表示一個參數群組列表,可以使用向 上和向下按鈕進行選擇。

無論程式設計模式為何,每個參數都有不變的名稱和編號。 在主設定表單模式中,參數分為若干組。 參數編號的第一 位數字 (按從左至右的順序) 表示參數組的編號。 所有 參數都可以在主設定表單中更改。 加至裝置的選項卡可 啟用與選配裝置有關的其他參數。

Danfoss

## 6.1.8 參數選擇

在主設定表單模式中,參數分為若干組。 可以借助導航鍵來選擇參數群組。 可以存取以下參數組:

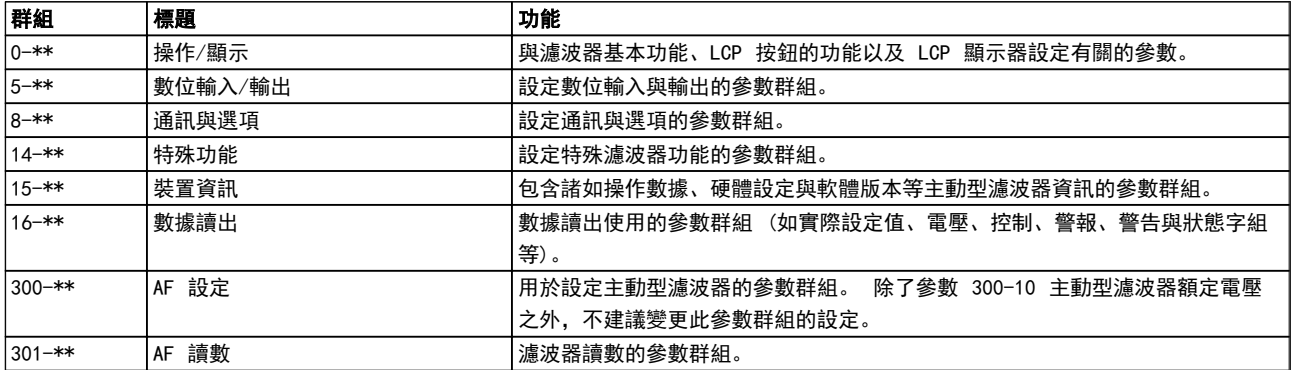

### 表 6.1 參數群組

選擇了參數群組之後,可以經由導航鍵選擇參數。 GLCP 顯示器中間區將顯示參數的編號、名稱以及所選參數的值。 6.2 參數說明

## 6.2.1 主設定表單

主設定表單包含 VLT® Active Filter 中所有可用的參 數。 所有參數係按一定的邏輯分組,各群組均賦予一個說 明參數群組功能的名稱。 所有參數均以下節中的名稱與 號碼列出。 可在本手冊後面的參數清單中找到快速概覽。

## 6.3 0-\*\* 操作與顯示

與 Active Filter 基本功能、LCP 按鈕的功能以及 LCP 顯示器設定有關的參數。

## 6.3.1 0-0\* 基本設定

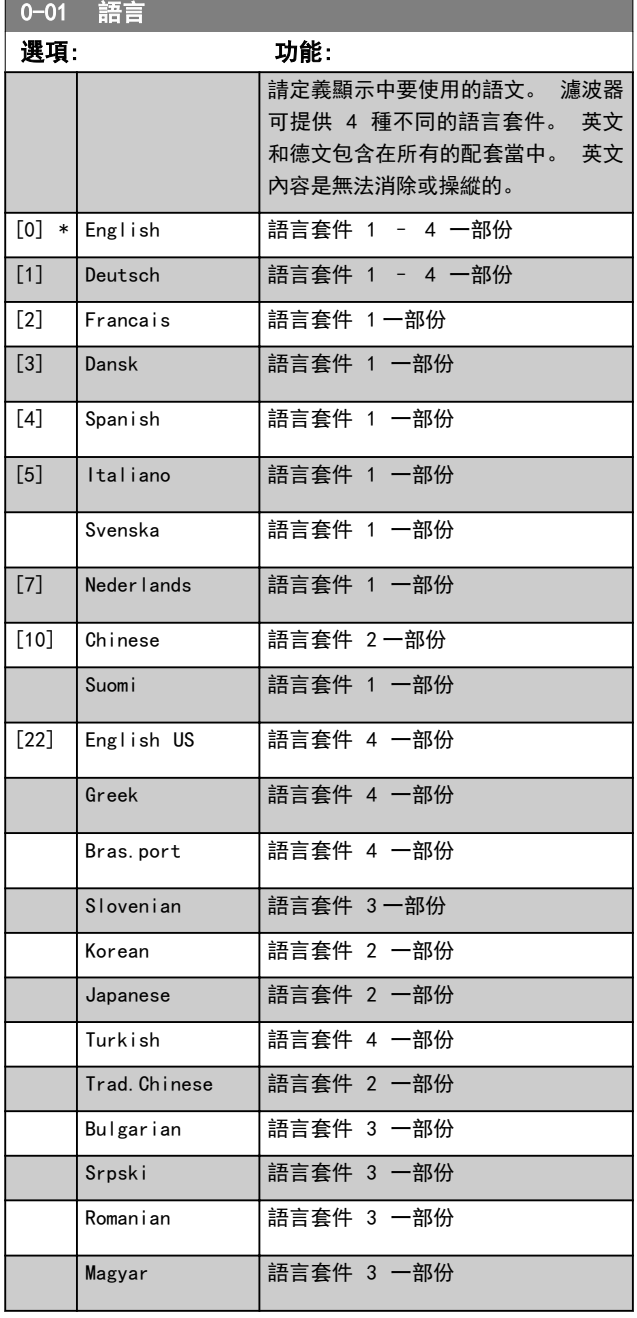

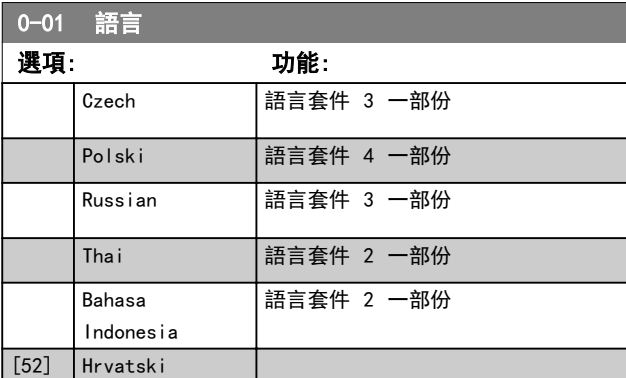

## 6.3.2 0-04 Operating State at Powerup (Hand)

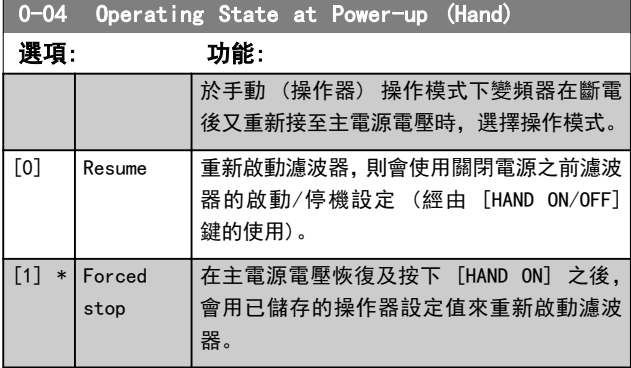

## 6.3.3 0-1\* 設定表單處理

定義和控制個別的參數設定表單。

濾波器有四個可以獨立設定的參數設定表單。 這能讓濾 波器非常彈性。

有效設定表單 (也就是濾波器目前操作中的設定表單) 可 以在 [0-10 Active Set-up](#page-52-0) 選擇並顯示在 LCP 上。 使用 多重設定表單時,可以在濾波器運轉或停止時,透過數位輸 入或串列通訊指令來切換設定表單。 如果必須在運轉時 改變設定表單,請確認 [0-12 This Set-up Linked to](#page-52-0) 有 視需要進行設定。 使用 [0-11 Edit Set-up](#page-52-0) 可以在任何 有效設定表單中編輯參數,同時在有效設定表單 (可以與 被編輯的有效設定表單不同) 中繼續操作濾波器。 使用 [0-51 設定表單拷貝](#page-55-0)可以在設定表單中互相拷貝參數, 以便 在不同設定表單中需要類似的參數設定時,可以更快地進行 試運行。

Danfoss

# Danfoss

### <span id="page-52-0"></span>如何進行程式設定 VLT Active Filter AAF 00x

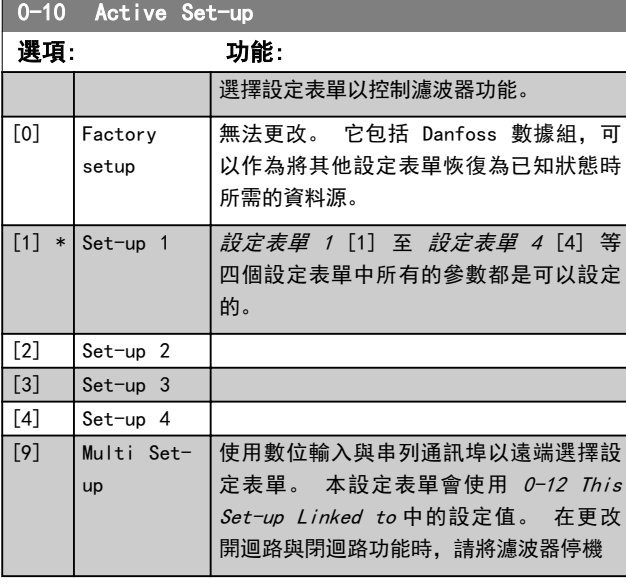

使用 [0-51 設定表單拷貝](#page-55-0)來將某一設定表單拷貝至一個或 其他所有的設定表單。 在切換設定表單前,如果被標明為 「操作中無法進行更改」的參數具有不同值,請先將濾波器 停機。 為了避免在兩個不同的設定表單中同一個參數有 互相衝突的設定值,請使用 0-12 This Set-up Linked *to* 來連接這些表單。 在*參數清單*選擇中,這些「操作中無 法進行更改」的參數將被標明為「FALSE」。

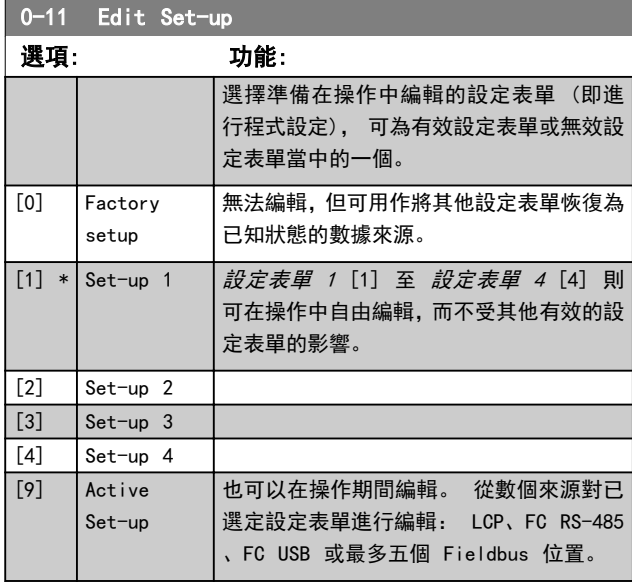

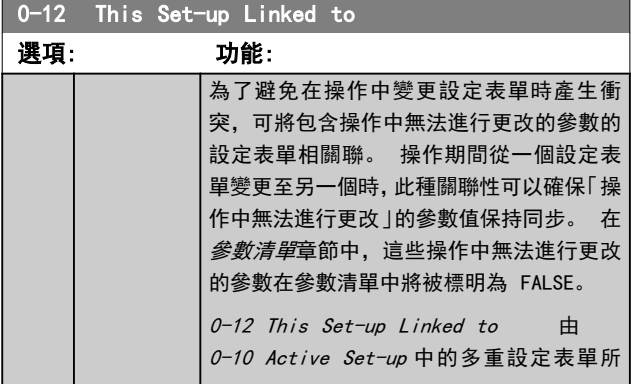

# 0-12 This Set-up Linked to

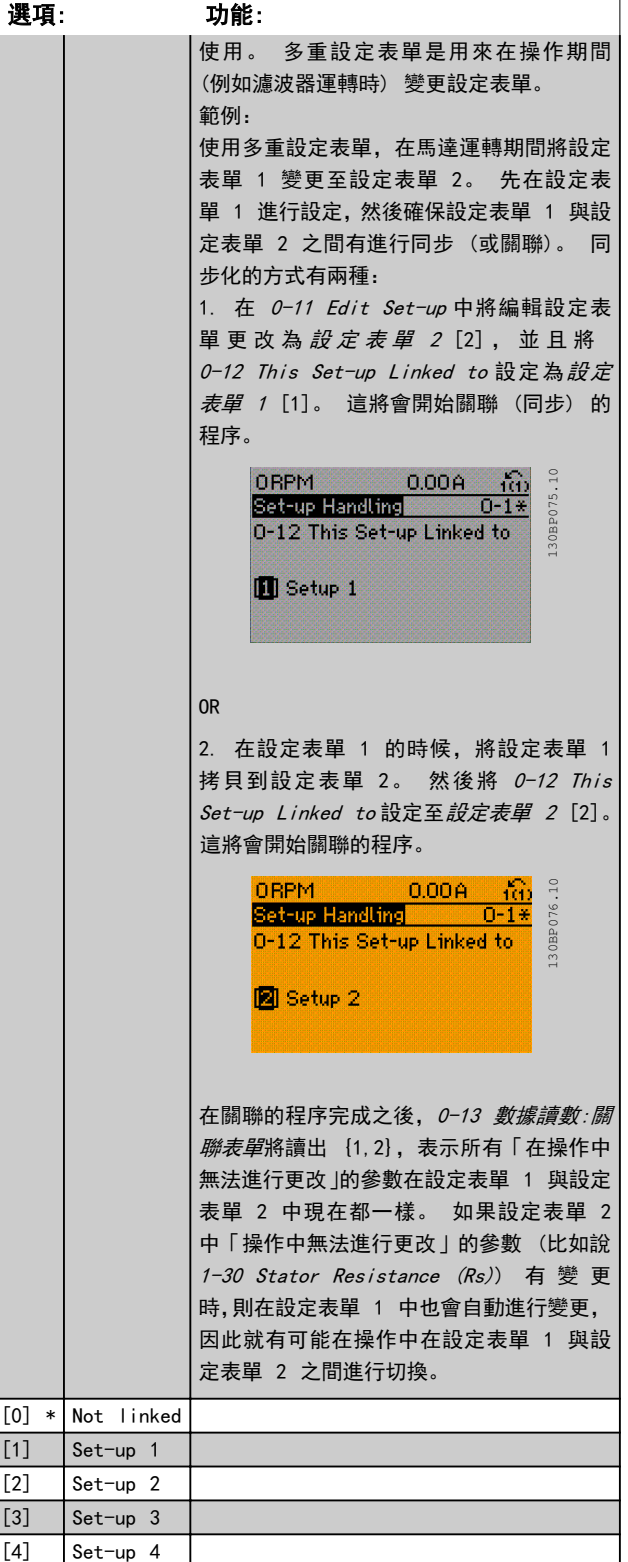

Danfoss

<span id="page-53-0"></span>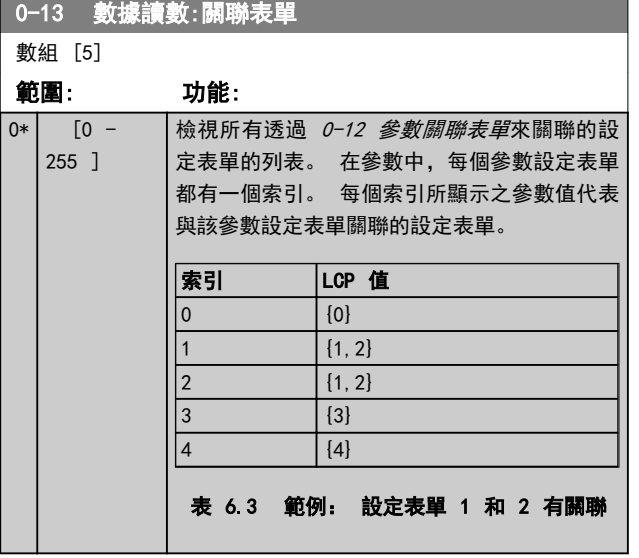

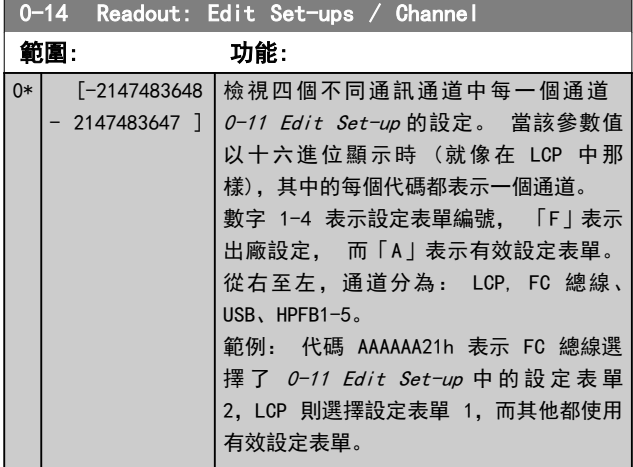

## 6.3.4 0-2\* LCP 顯示器

定義圖形化操作控制器所顯示的變數。

## 注意

## 有關如何寫入顯示文字的資訊,請參閱 0-37 顯示文字 1、 0-38 顯示文字 2 與 0-39 顯示文字 3。

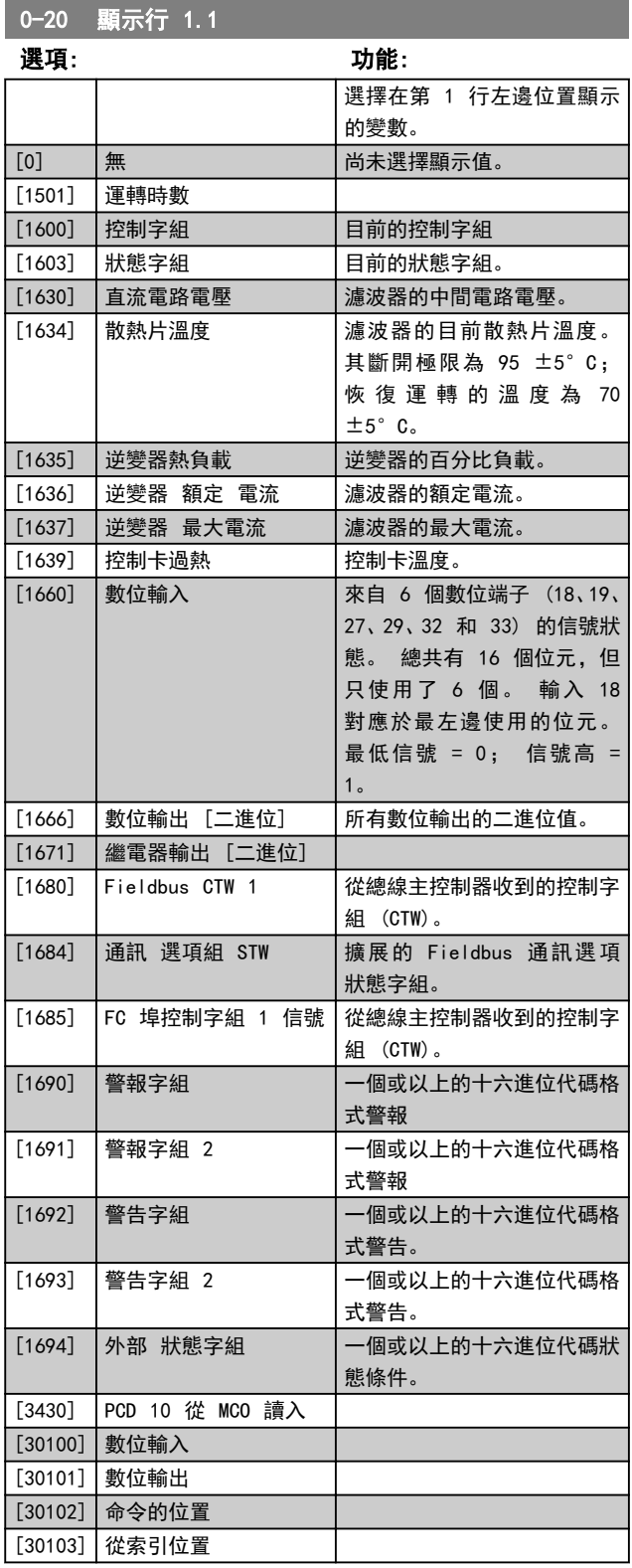

# Danfoss

<span id="page-54-0"></span>如何進行程式設定 VLT Active Filter AAF 00x

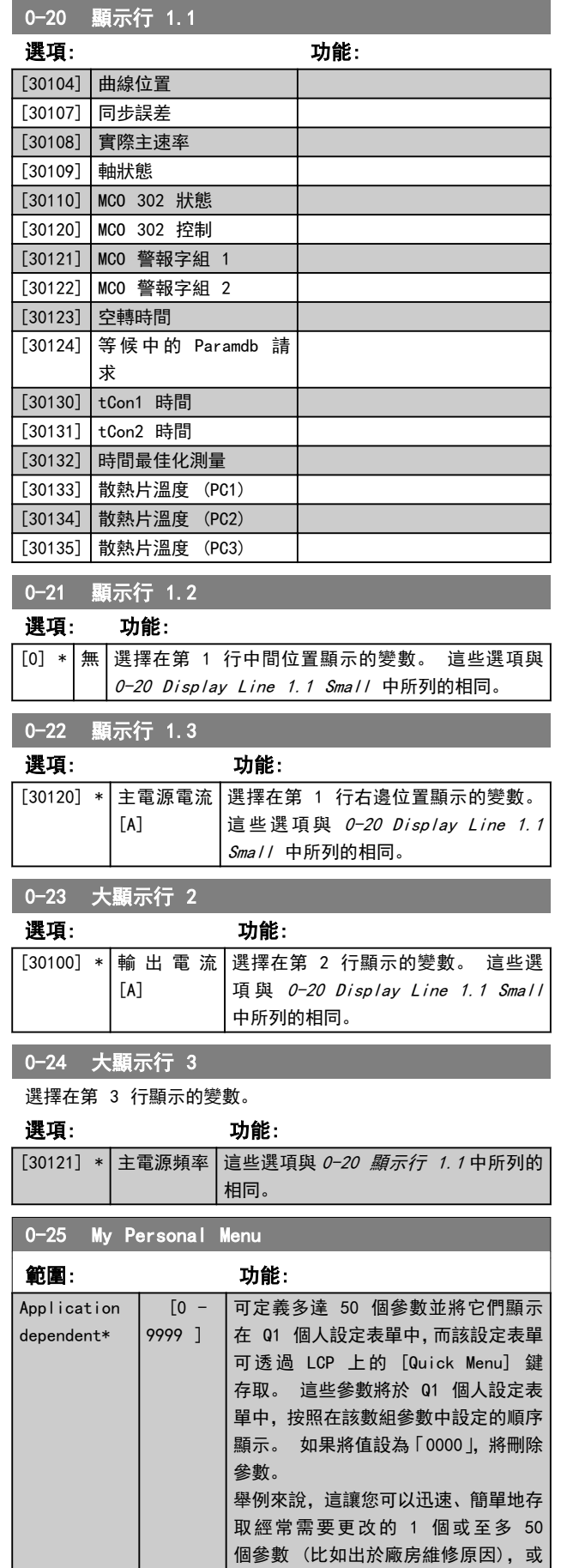

## 0-25 My Personal Menu

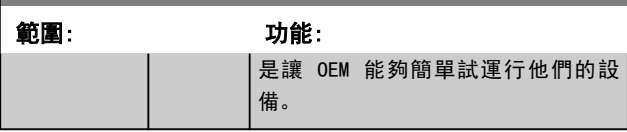

## 6.3.5 0-4\* LCP 鍵盤

啟用、停用與密碼保護 LCP 控制鍵上個別的鍵。

6.3.6 0-40 [Hand on] Key on LCP

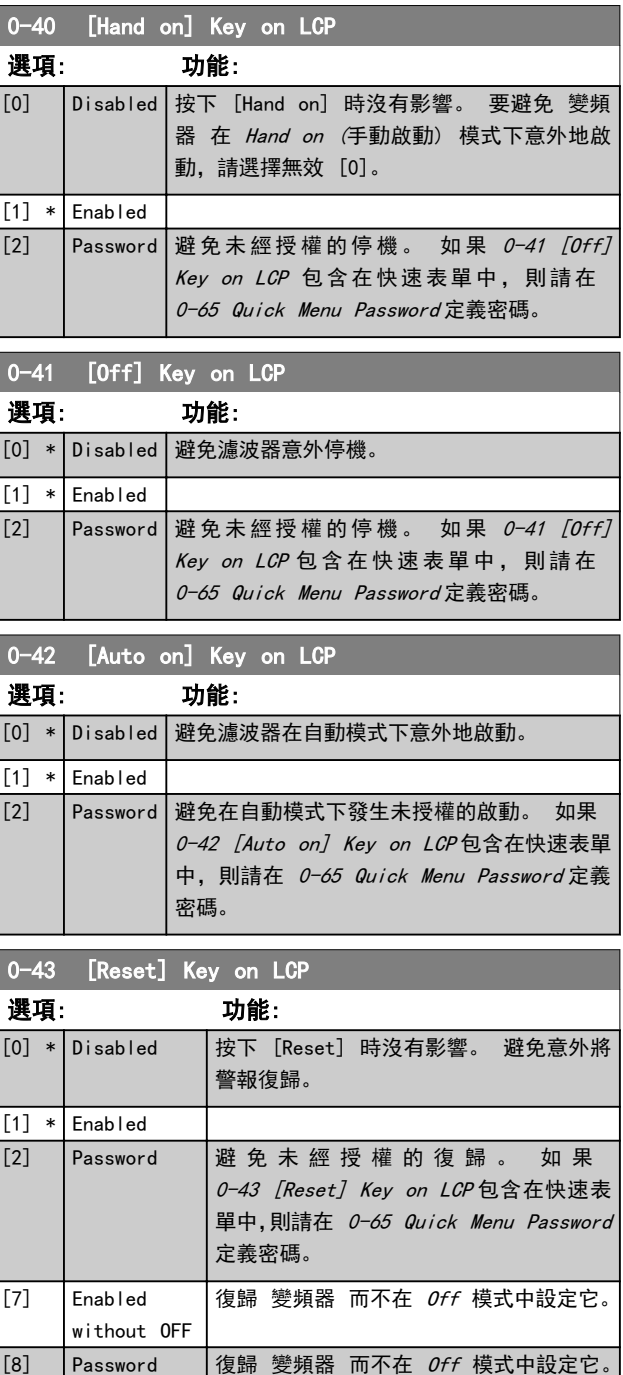

without OFF 按下 [Reset] 時需要密碼 (請見 [2])。

## <span id="page-55-0"></span>6.3.7 0-5\* 拷貝/儲存

在設定表單之間拷貝參數,和將參數拷貝到 LCP 或從其拷 貝參數。

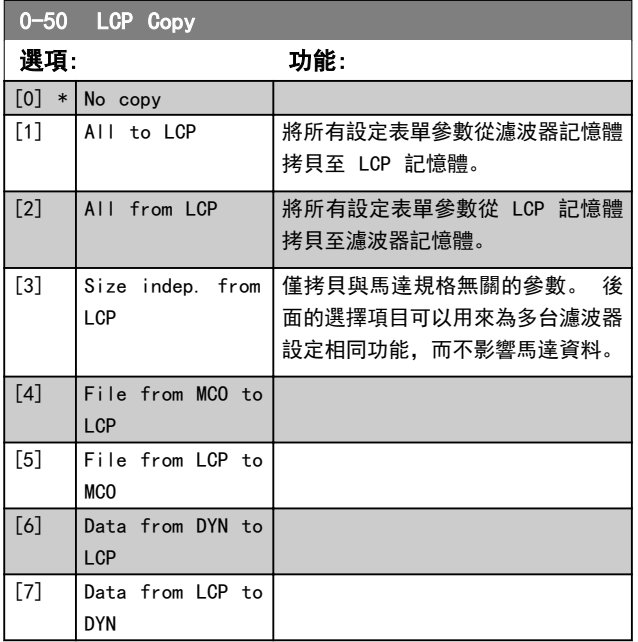

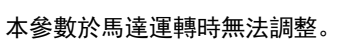

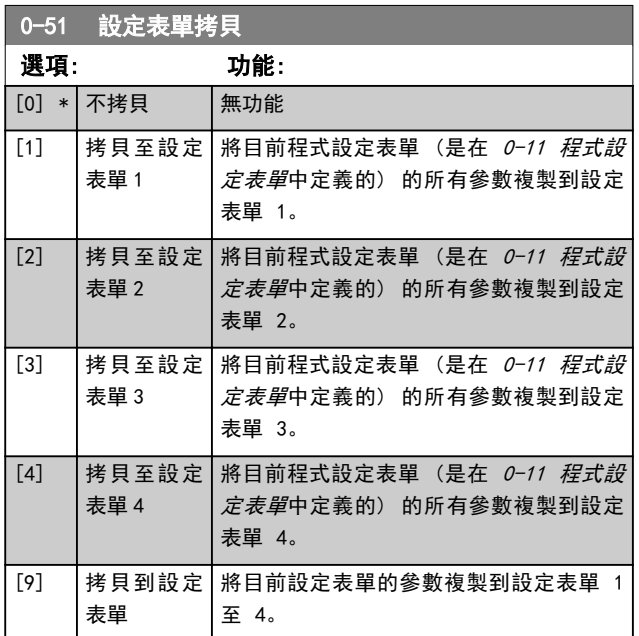

## 6.3.8 0-6\* 密碼

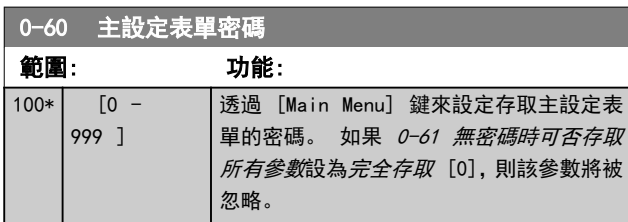

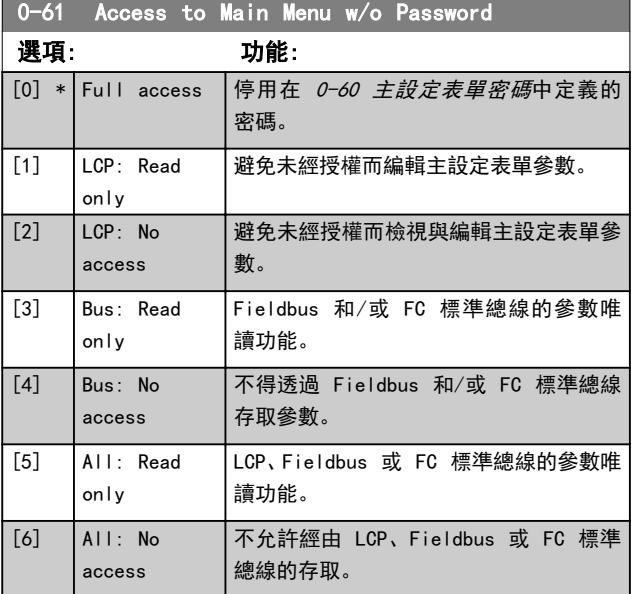

如果選擇完全存取 [0],則 0-60 主設定表單密碼、 0-65 個人設定表單密碼 與 0-66 無密碼時存取個人設定 *表單* 會被忽略掉。

Danfoss

Danfoss

## <span id="page-56-0"></span>注意 若經要求,可為 OEM 提供更複雜的密碼保護。

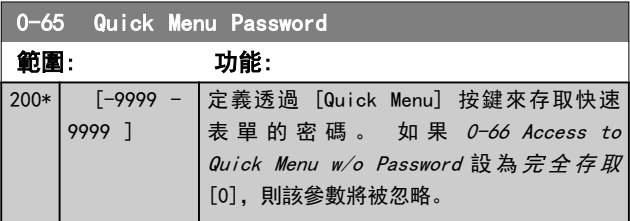

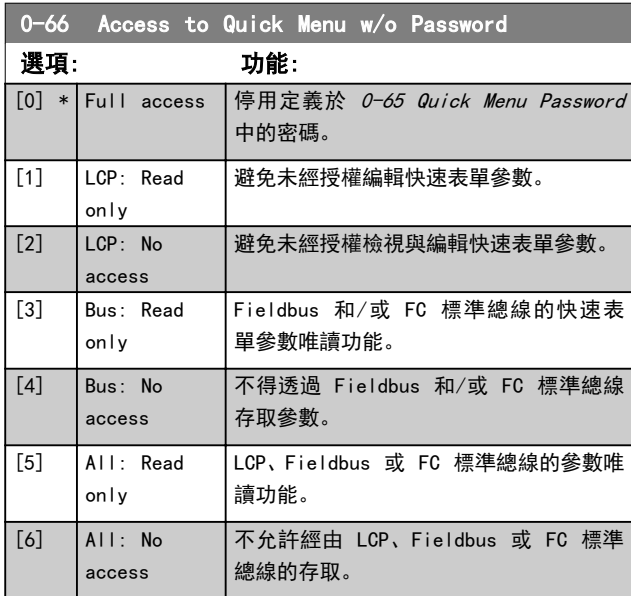

如果 0-61 無密碼時可否存取所有參數設為完全存取 [0],則該參數將被忽略。

Danfoss

<span id="page-57-0"></span>6.4 5-\*\* 數位 I/O 模式

6.4.1 5-0\* 數位輸入/輸出模式

使用 NPN 和 PNP 來設定輸入與輸出的參數。

這些參數於馬達運轉時無法調整。

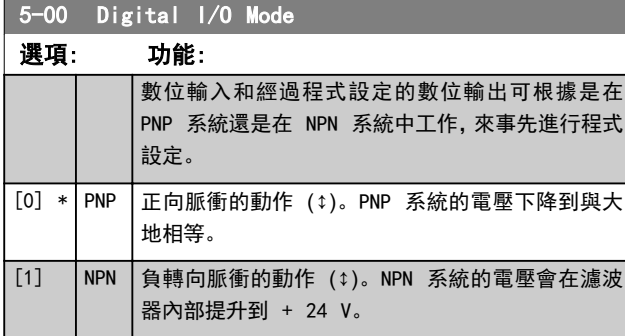

## 注意

一旦此參數已經更改,則可經由關閉電源再開啟電源來啟動 它。

本參數於馬達運轉時無法調整。

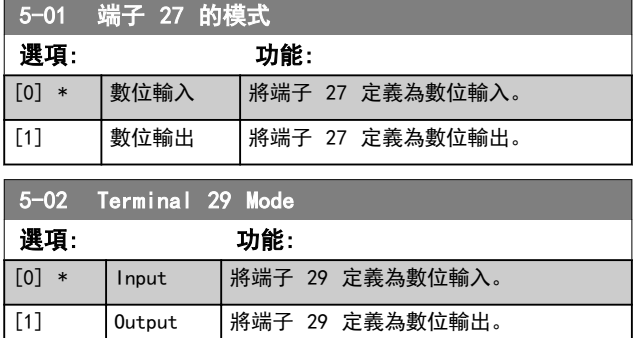

## 6.4.2 5-1\* 數位輸入

為輸入端子設定輸入功能的參數。

數位輸入可用來選擇濾波器的各項功能。 所有的數位輸 入均可設定為以下的功能:

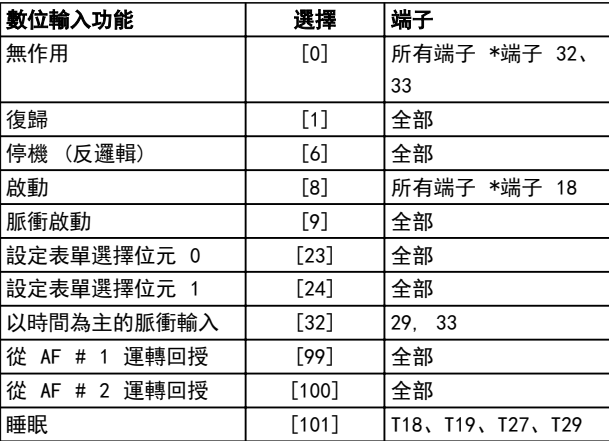

專為單一數位輸入使用的功能會在其相關的參數中指明。

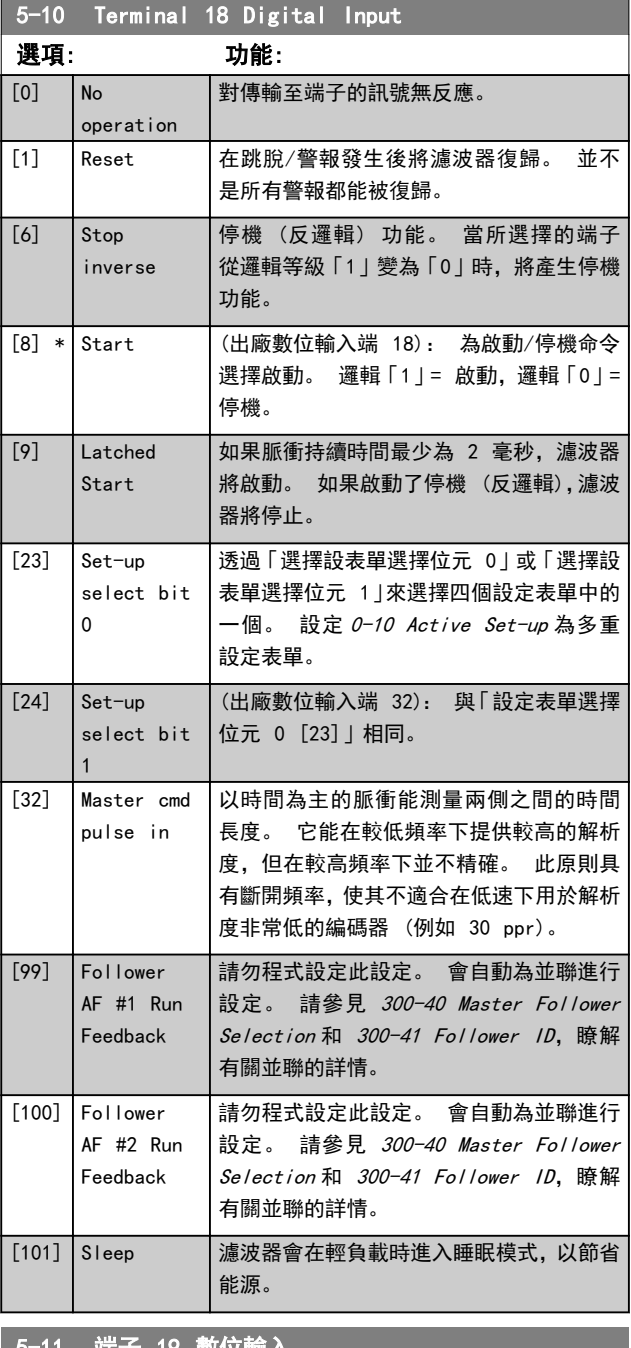

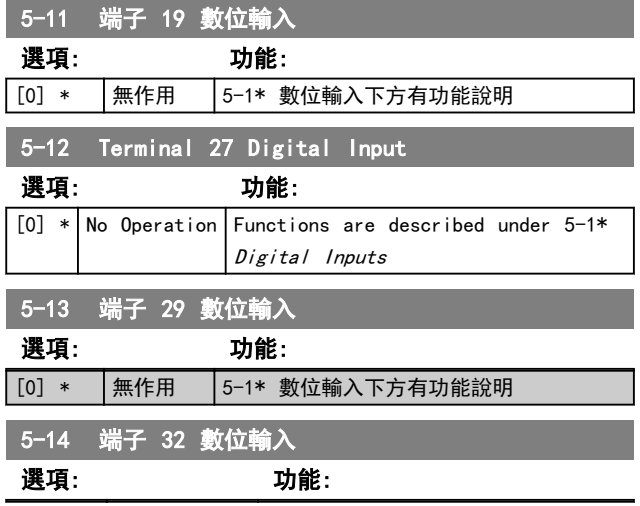

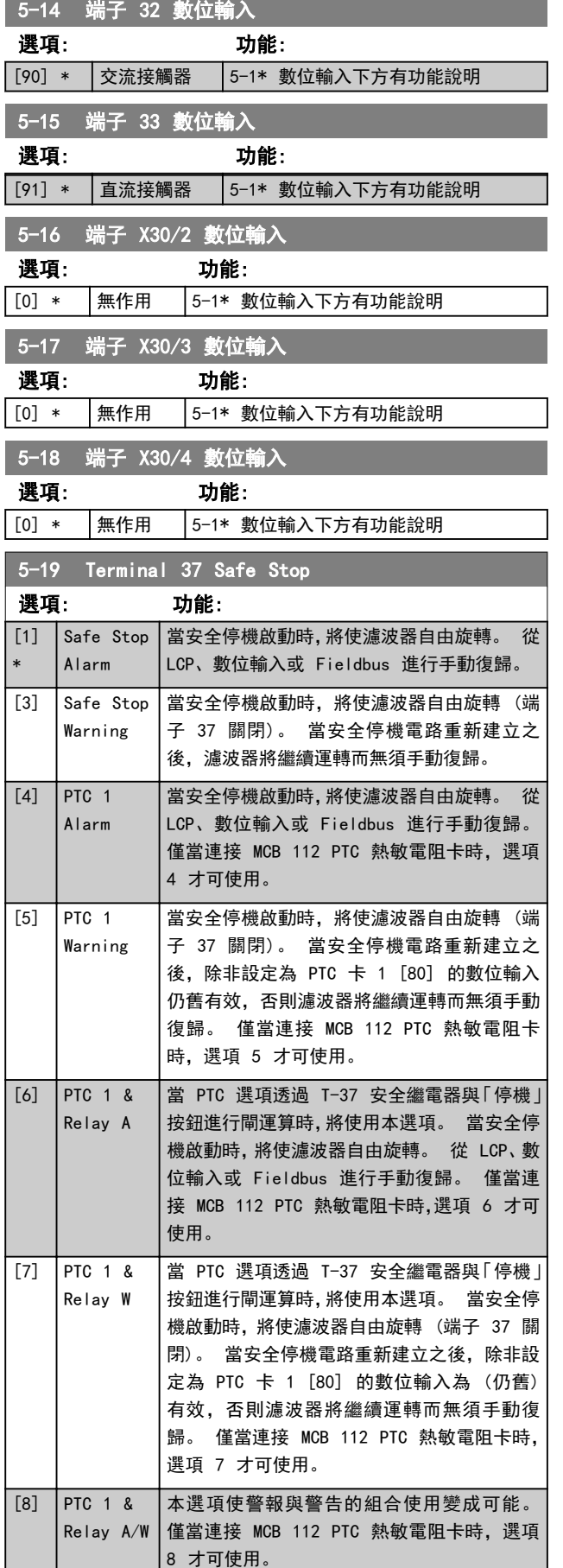

5-19 Terminal 37 Safe Stop

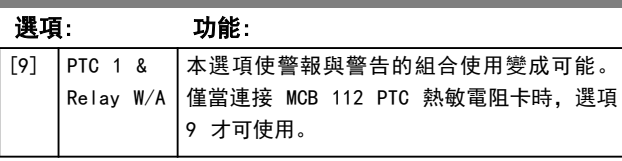

僅當連接 MCB 112 PTC 熱敏電阻卡時,選項 4 - 9 才可 使用。

## 功能、警報與警告概述

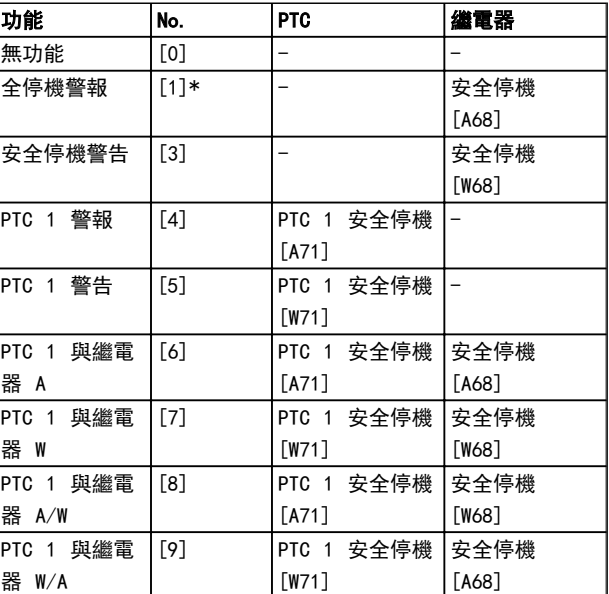

W 代表警告,而 A 則代表警報。 有關詳細資訊,請參閱設計指 南或操作說明書中疑難排解一節的「警報與警告」。

發生與安全停機相關的危險故障時會送出以下警報: 危險 故障 [A72]。

請參閱疑難排解一章中的警報字組、警告字組和擴展狀態字 *組說明*一節。

## 6.4.3 5-3\* 數位輸出

輸出端子的輸出功能設定參數。 2 個固態數位輸出為端 子 27 與 29 的共用端子。 為 [5-01 端子 27 的模式](#page-57-0)的 端子 27 設定 I/O 功能,並為 [5-02 Terminal 29 Mode](#page-57-0) 的端子 29 設定 I/O 功能。 這些參數於濾波器運轉時 無法調整。

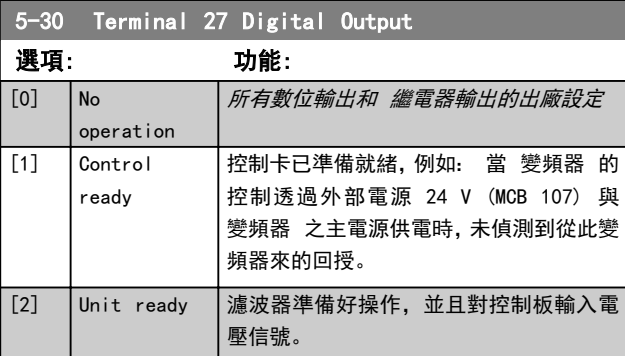

Danfoss

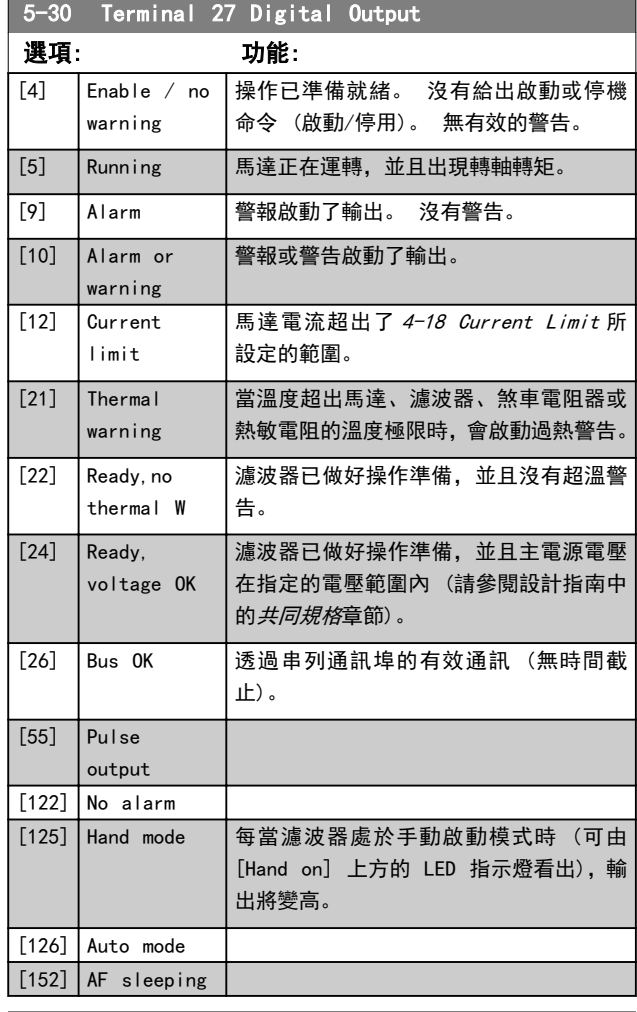

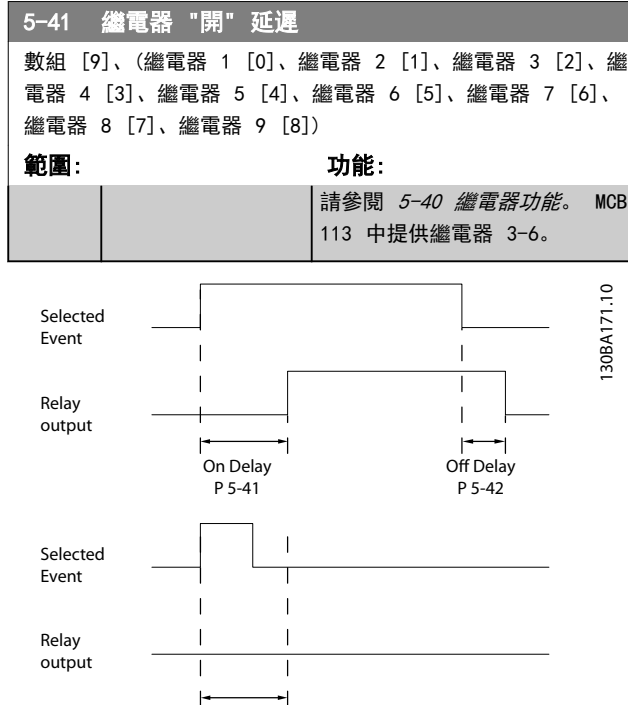

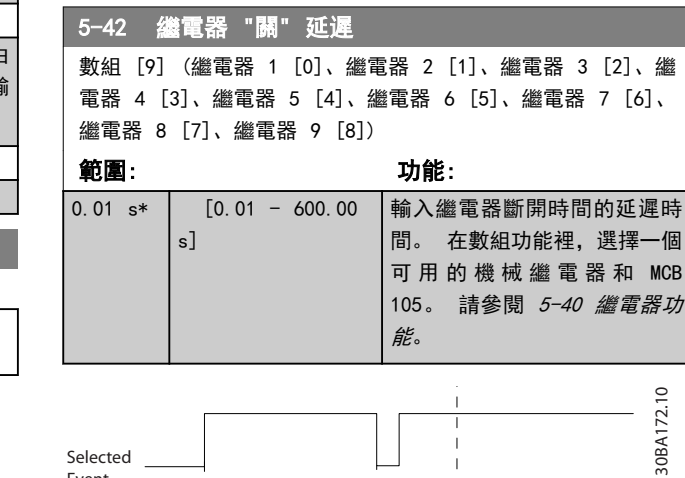

On Delay P 5-41

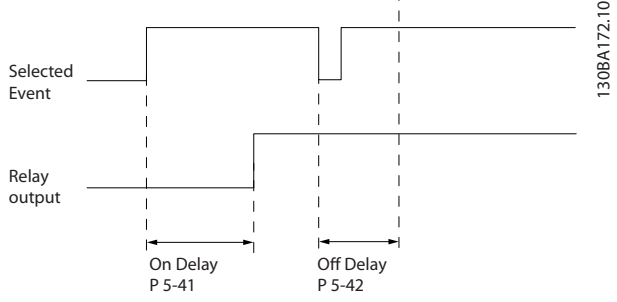

如果「選定事件」條件在開啟或關閉延遲計時器過時之前改 變,繼電器輸出不受影響。

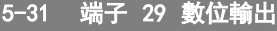

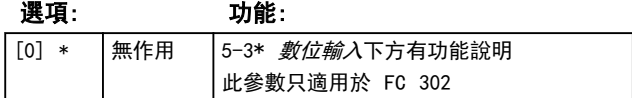

## 6.4.4 5-4\* 繼電器

繼電器的計時和輸出功能的設定參數。

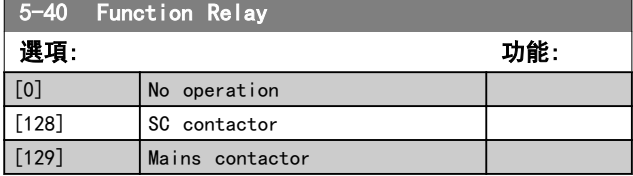

5-41 繼電器 "開" 延遲

數組 [9]、(繼電器 1 [0]、繼電器 2 [1]、繼電器 3 [2]、繼 電器 4 [3]、繼電器 5 [4]、繼電器 6 [5]、繼電器 7 [6]、 繼電器 8 [7]、繼電器 9 [8])

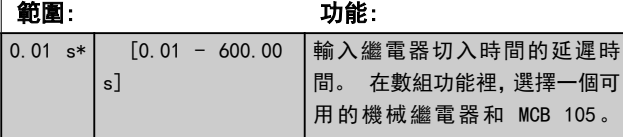

## <span id="page-60-0"></span>6.5 8-\*\* 一般設定

## 6.5.1 8-0\* 一般設定

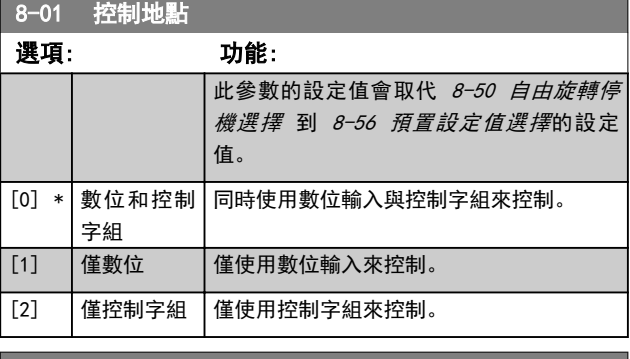

### 8-02 Control Word Source

選擇控制字組來源: 兩個串列介面之一或四個已安裝選項。 在 起始電源開關切入時,如果濾波器偵測到插槽 A 中已安裝了有效 的 Fieldbus 選項,它會自動將該參數設爲選項 A [3]。如果移 除了該選項,濾波器會偵測到組態設定上的變化,並且將 8-02 Control Word Source 的設定恢復爲出廠設定 FC RS-485,而濾波器之後會跳脫 。 如果在上電後安裝了選項, 8-02 Control Word Source的設定不會改變,但是濾波器會跳脫 並顯示: 警報 67 選項內容變更. 當您為 變頻器 改裝總線選項時,此時並無已安裝的總線選項可 供進行改裝,您必須採取「主動」的決定,將控制轉為以總線為主。 此舉係基於安全理由,以避免發生意外變更。 本參數於馬達運轉時無法調整。

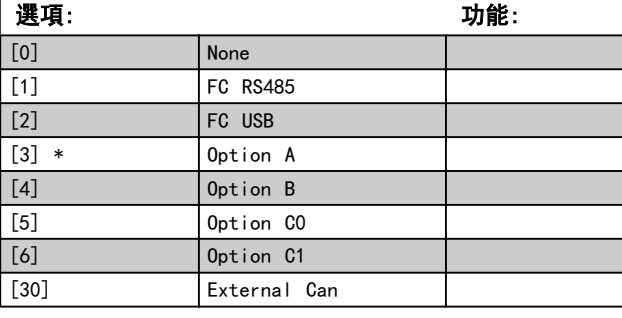

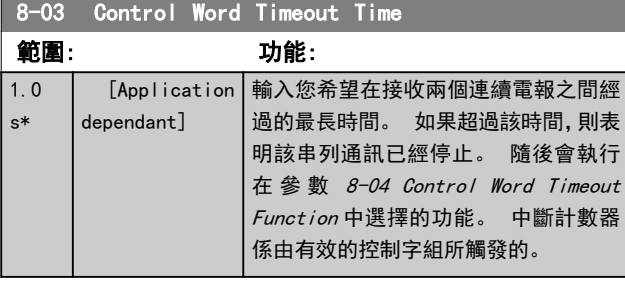

## 8-04 Control Word Timeout Function

選擇超時功能。 如果在 8-03 Control Word Timeout Time 中 指定的時間內沒有更新控制字組,則會啟動超時功能。

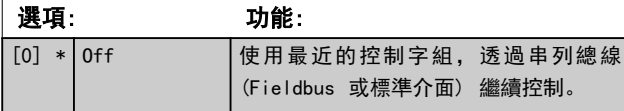

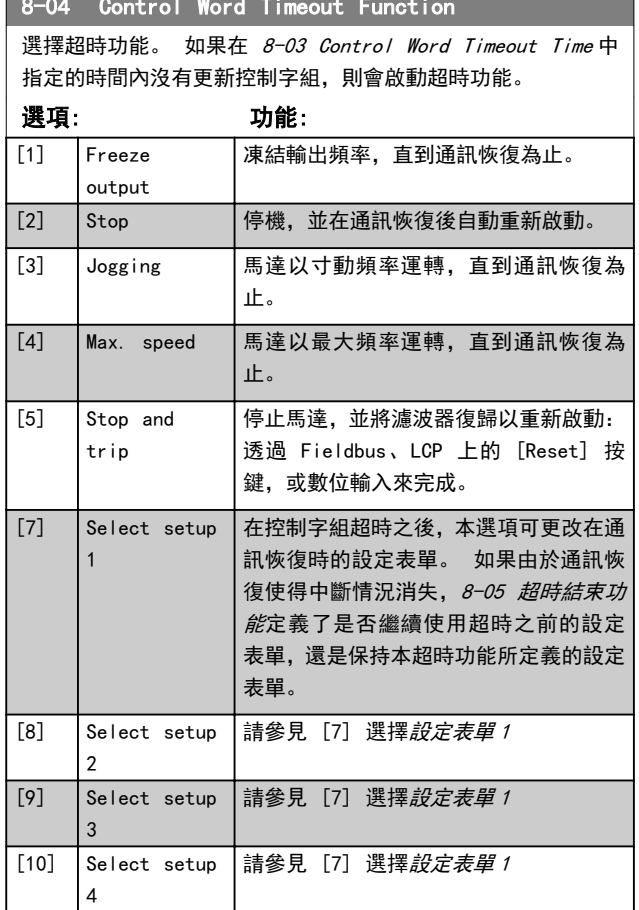

8-04 Control Word Timeout Function

## 注意

## 若要在超時之後更改設定表單,需要以下的模式: 將 [0-10 Active Set-up](#page-52-0) 設為 [9] 多重設定表單, 並在 [0-12 This Set-up Linked to](#page-52-0) 選擇相關的連結。

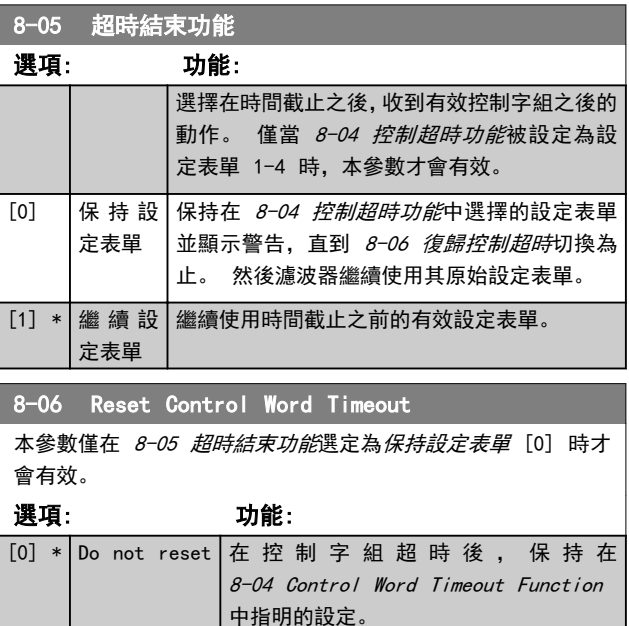

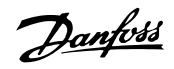

<span id="page-61-0"></span>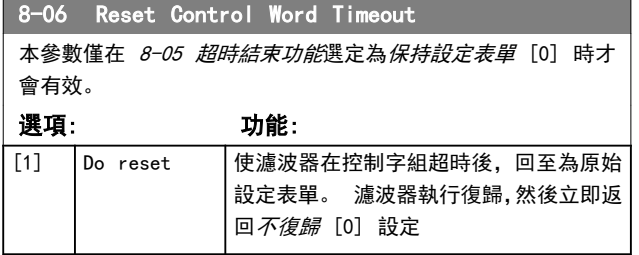

## 6.5.2 8-3\* FC 埠設定

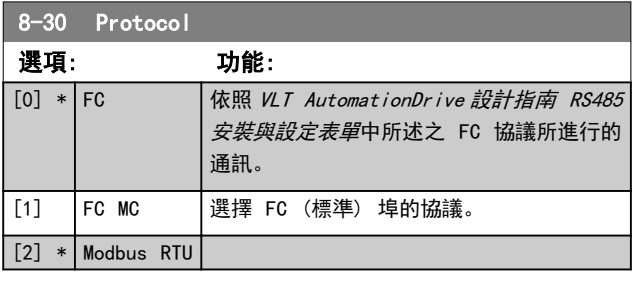

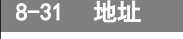

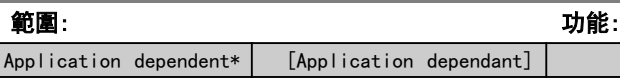

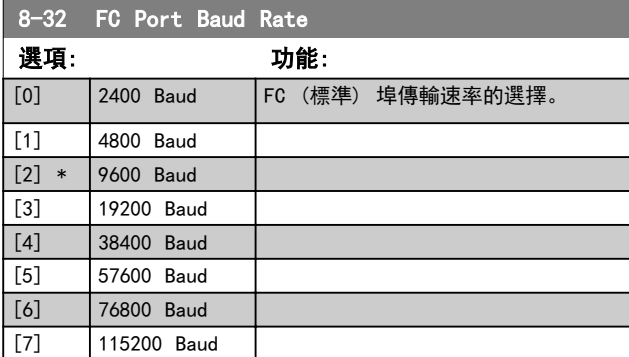

|          | 8-35 Minimum Response Delay |                                                  |
|----------|-----------------------------|--------------------------------------------------|
| 節圍:      |                             | 功能:                                              |
| $10$ ms* | [Application<br>dependant]  | 指定在接收請求和傳輸回覆之間的<br>最小延遲時間。 該功能用於解決<br>數據機周轉延遲問題。 |

8-36 Max Response Delay 範圍: カラウン おおとこ かいしょう かいしょう こうかん 功能: Application dependent\* [Application dependant]

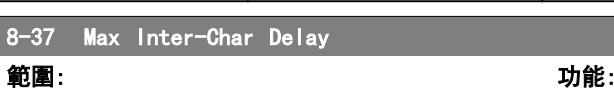

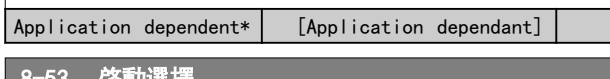

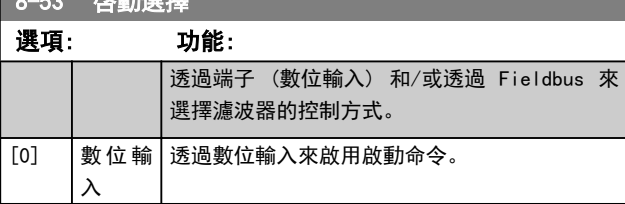

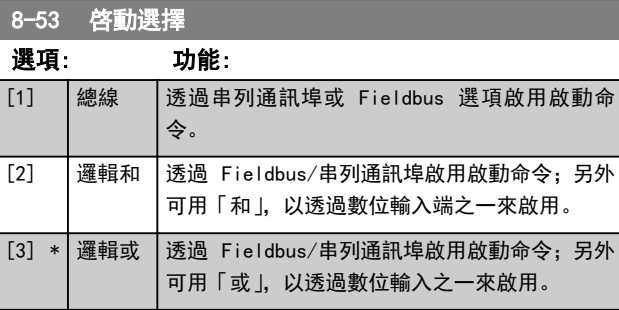

## 注意

本參數僅在 [8-01 控制地點](#page-60-0)設定為 [0] 數位和控制字組 時才有效。

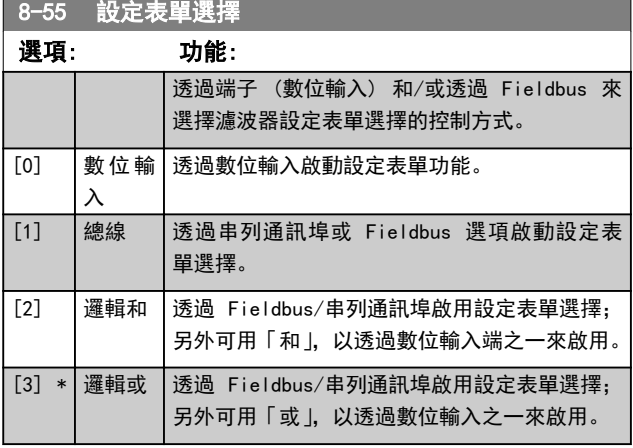

## 注意

本參數僅在 [8-01 控制地點](#page-60-0)設定為 [0] 數位和控制字組 時才有效。

## 6.6 14-2\* 跳脫復歸

設定自動復歸處理、特殊跳脫處理和控制卡自我測試或初始 化的參數。

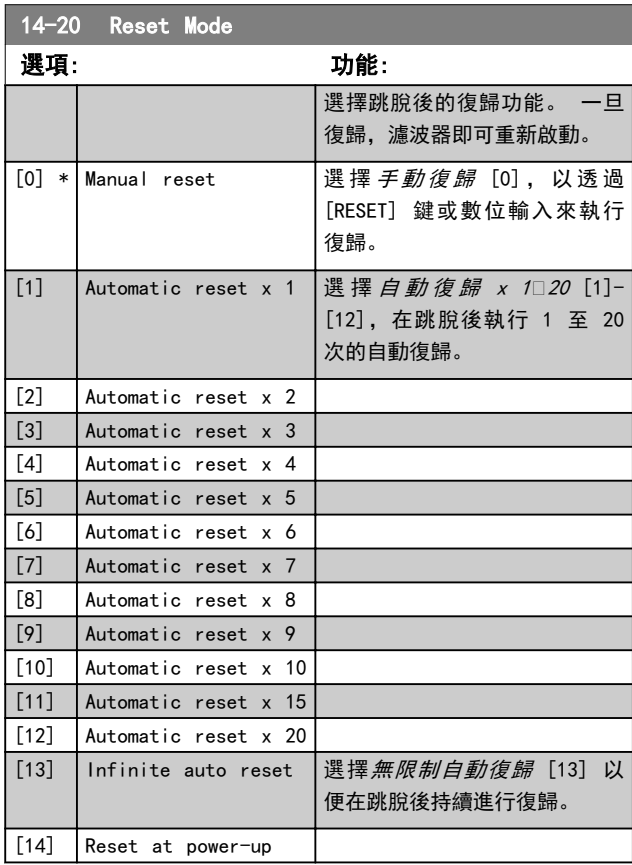

## 注意

6 6

濾波器可能在無警告下就啟動。 如果自動復歸次數在 10 分鐘內達到了指定值,濾波器將進入手動復歸 [0] 模式。 在執行手動復歸之後,14-20 復歸模式 設定會回到原始的 選擇。 如果在 10 分鐘內未達到自動復歸次數,或已經執 行手動復歸,內部的「自動復歸」計數器將會回到零。

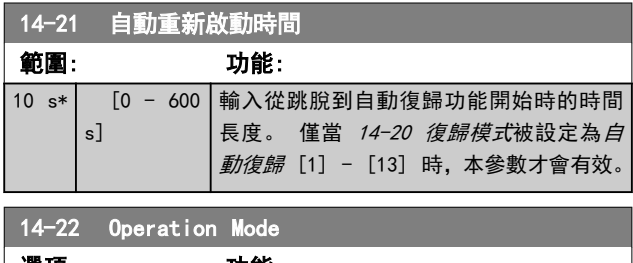

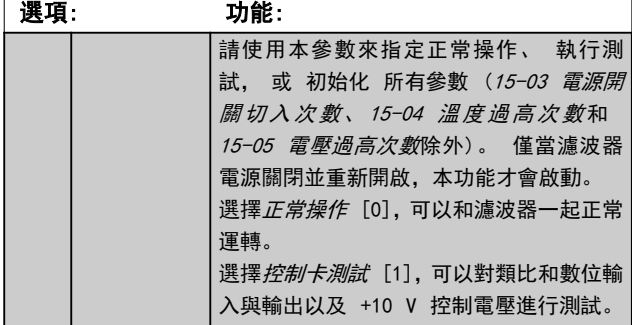

14-22 Operation Mode

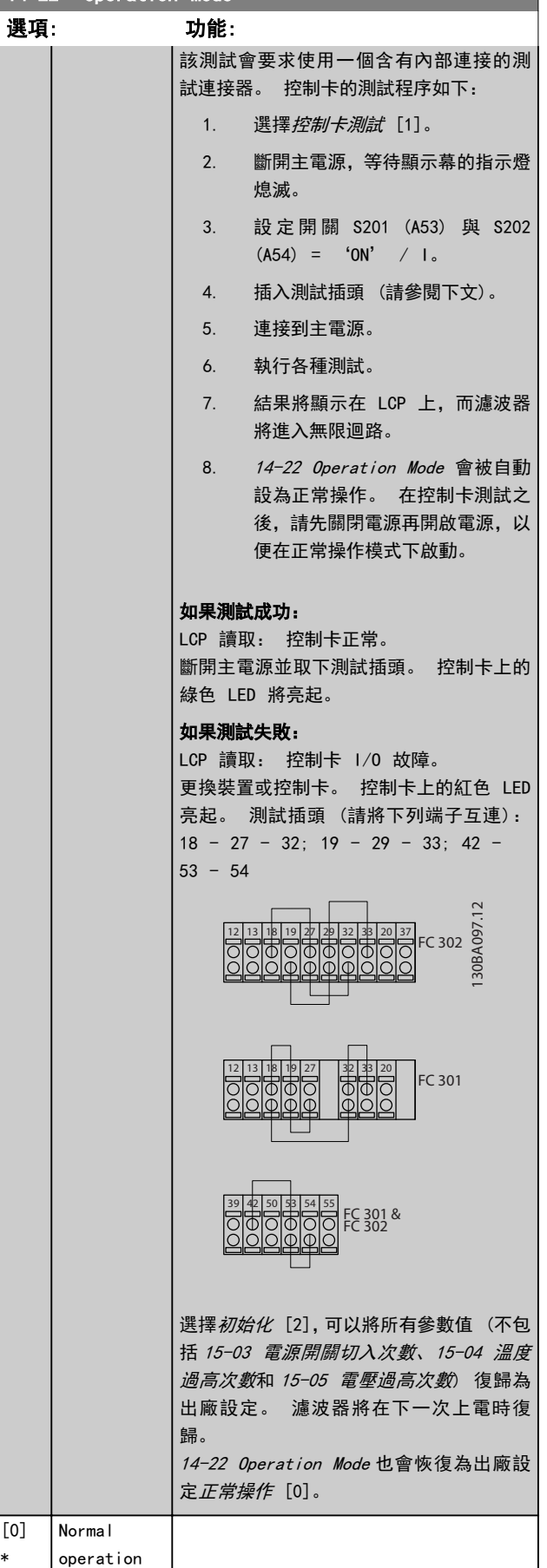

Danfoss

Danfoss

<span id="page-63-0"></span>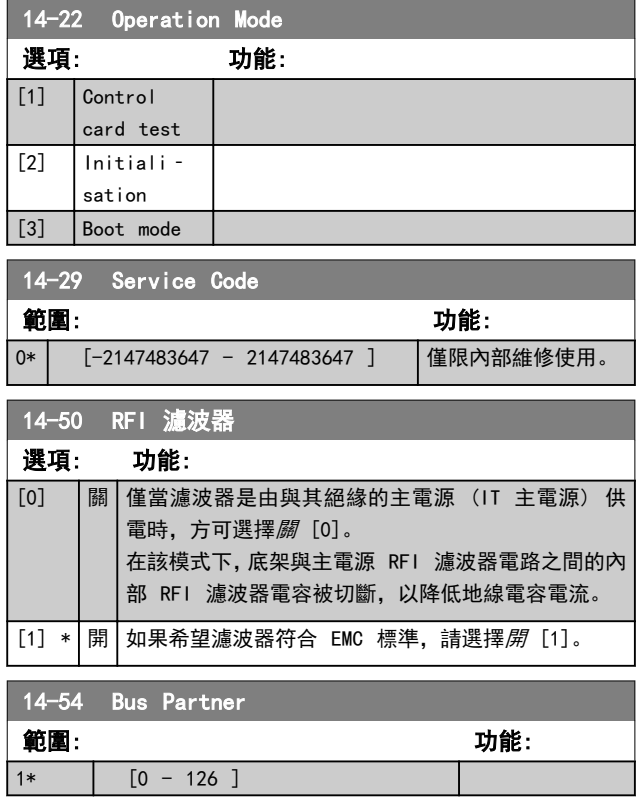

## <span id="page-64-0"></span>6.7 15-0\* 操作數據

包含諸如操作數據、硬體設定與軟體版本等主動型濾波器資 訊的參數群組。

## 6.7.1 15-0\* 操作數據

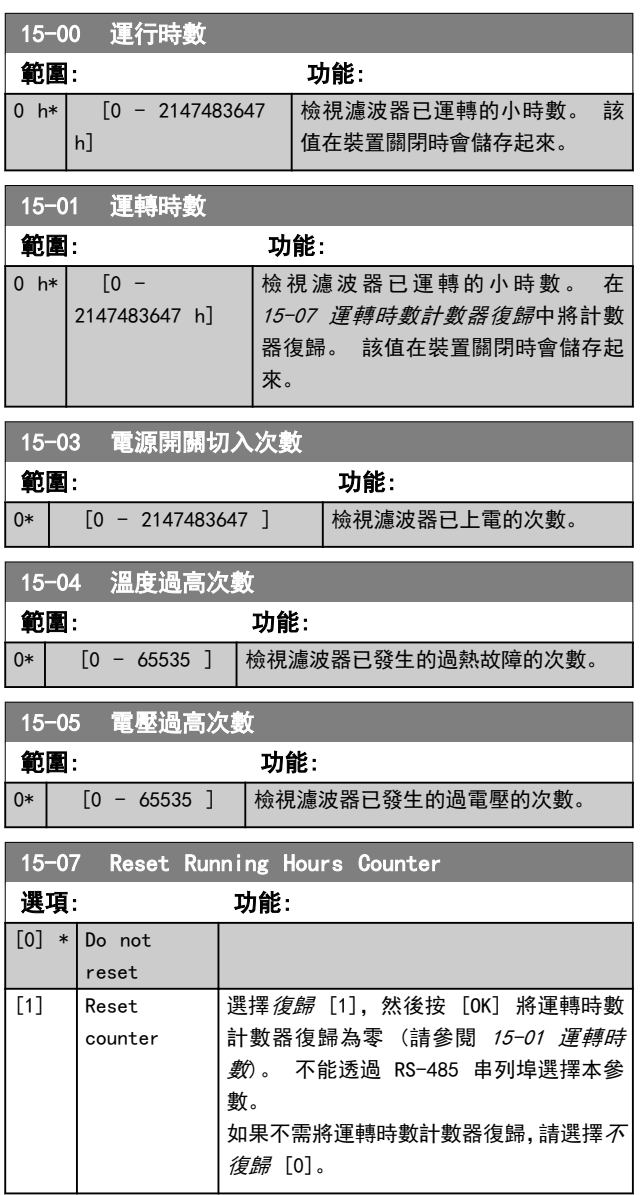

## 6.7.2 15-1\* 數據記錄設定

數據記錄可以讓您在個別的速率之下 (15-11 登錄間隔), 持續記錄最多 4 個的數據源 (15-10 登入源)。 觸發事 件 (15-12 觸發事件) 和視窗 (15-14 觸發前範例) 是 用來有條件地啟動和停止記錄。

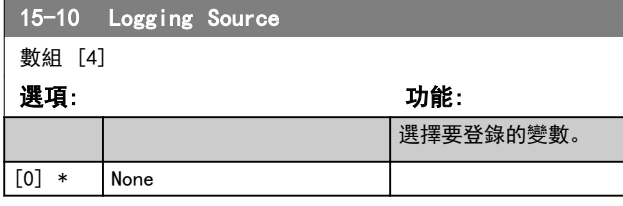

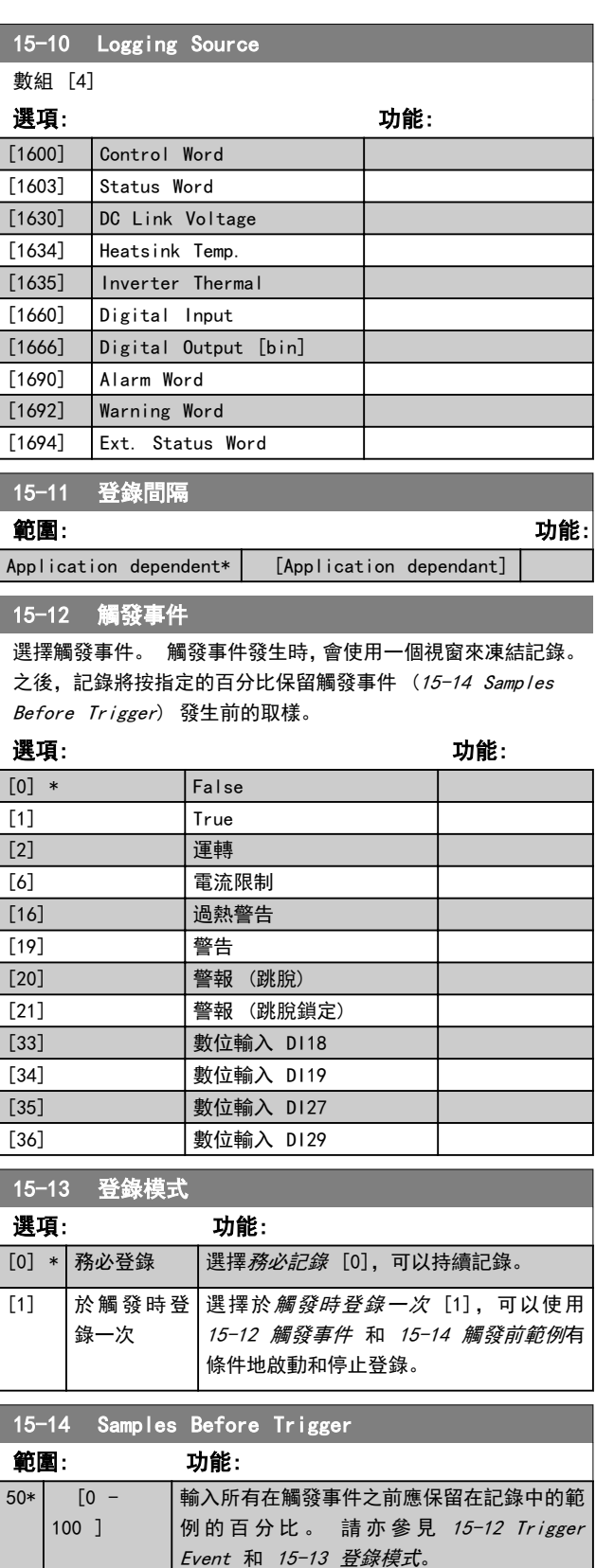

Danfoss

6 6

## <span id="page-65-0"></span>6.7.3 15-2\* 使用記錄

透過本參數群組的數組參數, 最多可檢視 50 項已記錄的 資料。 在群組內的所有參數,[0] 代表最後一項資料,而 [49] 則為最早的資料。 每當有一次事件發生時 (請勿與 SLC 事件相混淆), 就會記錄一次資料。 在此處所指的*事* 件係以下其中之一發生改變的事件。

- 1. 數位輸入
- 2. 數位輸出 (本版軟體不予監控)
- 3. 警告字組
- 4. 警報字組
- 5. 狀態字組
- 6. 控制字組
- 7. 擴展狀態字組

值和時間戳 (以毫秒爲單位) 將隨事件一起記錄。 兩次 事件的時間間隔端視事件發生的頻率而定 (每次掃瞄時間 最多一次)。 資料的記錄為持續性的,但是如果發生警報, 則記錄會儲存起來,且該值可以在顯示幕上檢視。 此功能 是相當有用的 (如發生跳脫之後執行維修時)。 您可以經 由串列通訊埠或顯示幕來檢視本參數內所含的使用記錄。

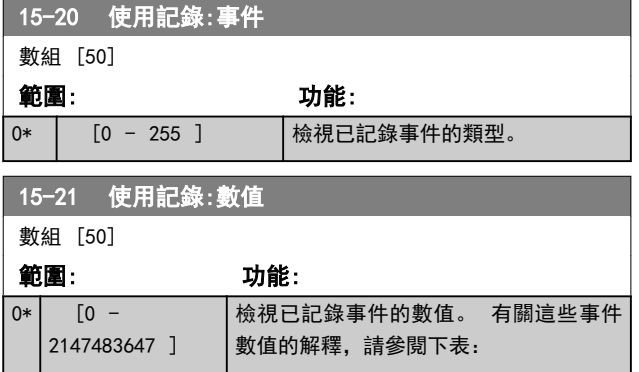

15-21 使用記錄:數值

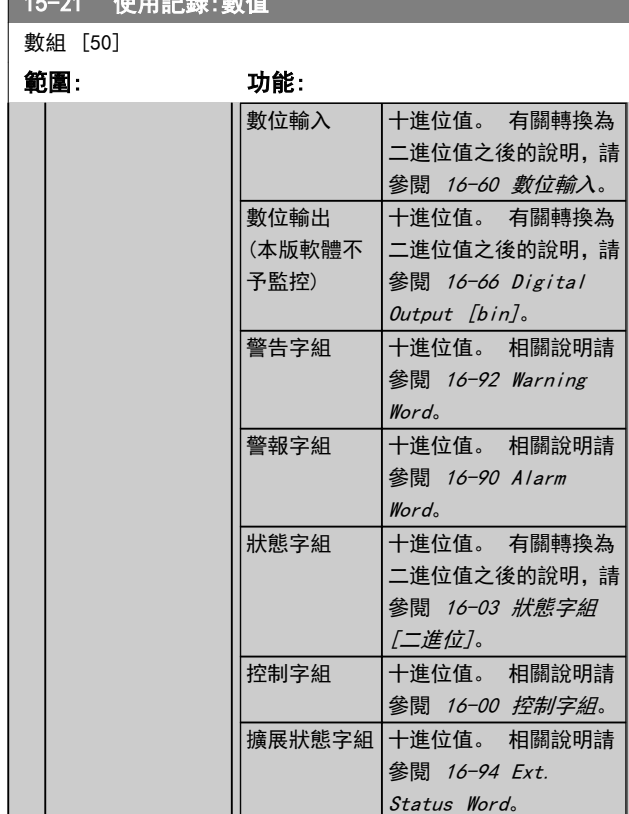

## 15-22 使用記錄:時間

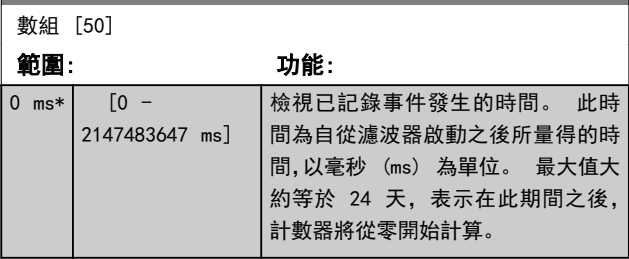

## 6.7.4 15-3\* 警報記錄

在本參數群組內的參數為數組參數,最多可檢視 10 項故 障記錄的資料。 [0] 代表最後一項記錄資料,而 [9] 則 為最早的紀錄資料。 可以看到所有已記錄資料的錯誤代 碼、數值和時間戳記。

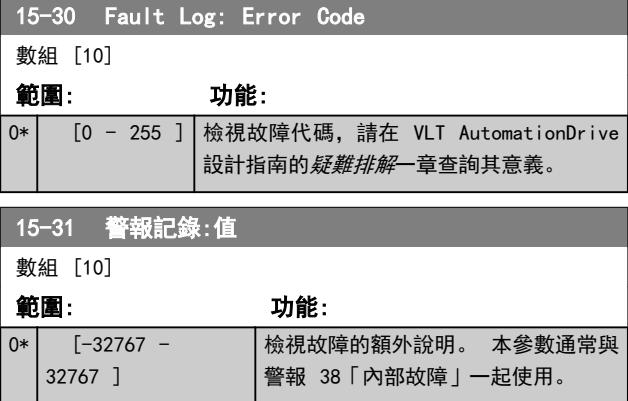

Danfoss

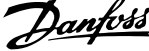

 $\overline{\phantom{a}}$ 

<span id="page-66-0"></span>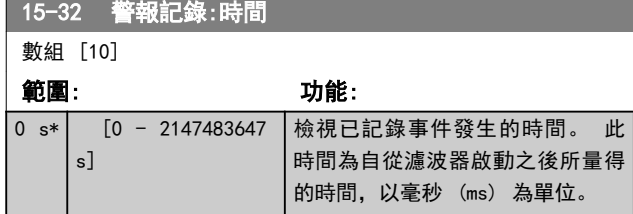

## 6.7.5 15-4\* 裝置標識

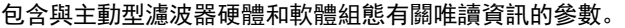

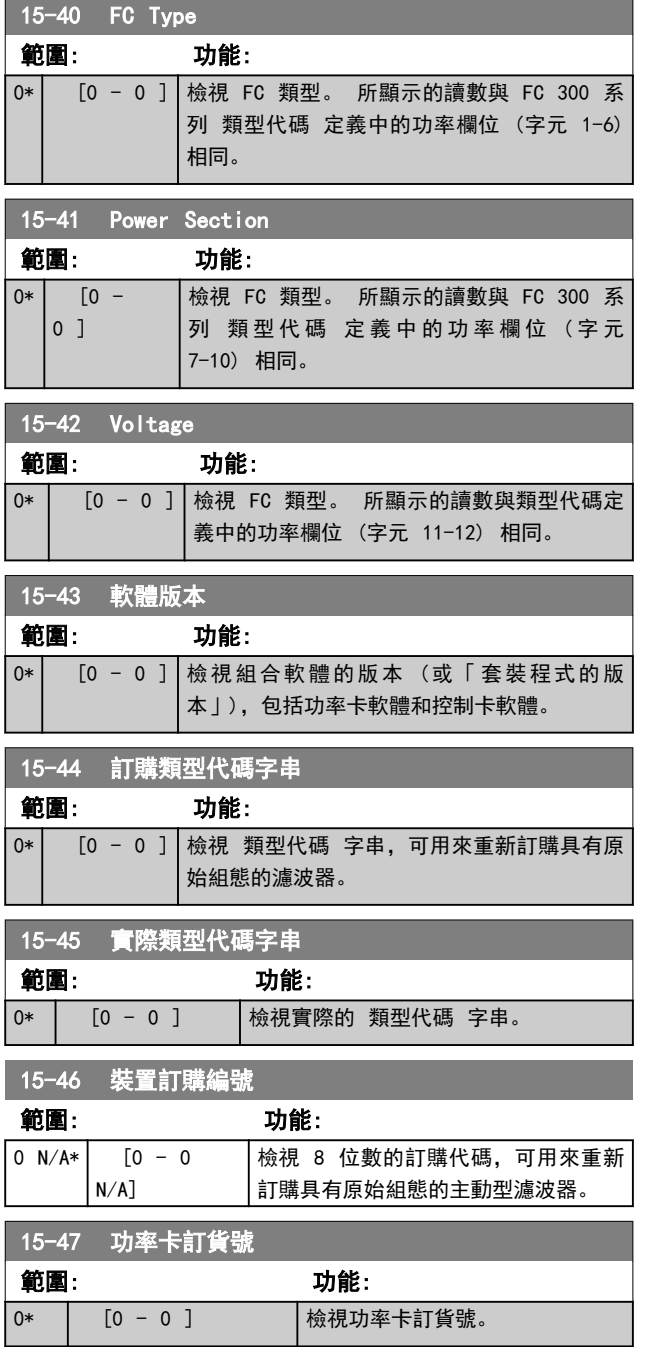

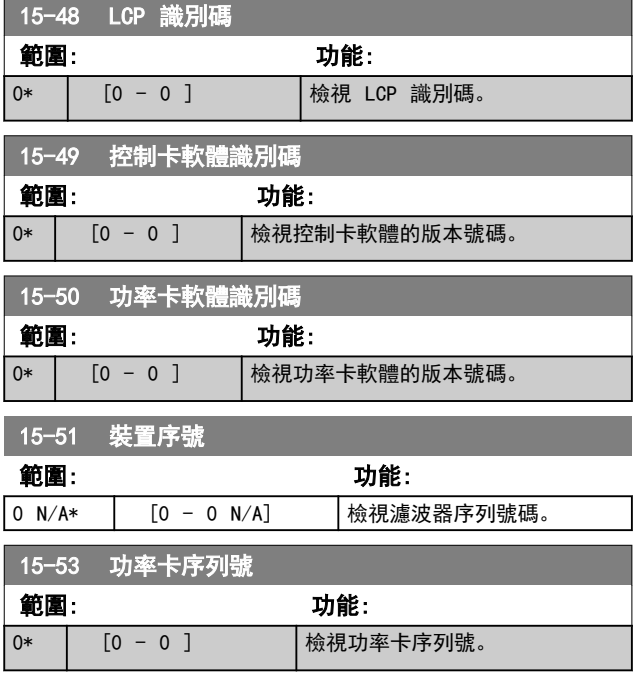

## 6.7.6 15-6\* 選項識別

本唯讀參數群組包含與安裝在插槽 A、B、C0 與 C1 選項 的硬體和軟體組態有關的資訊

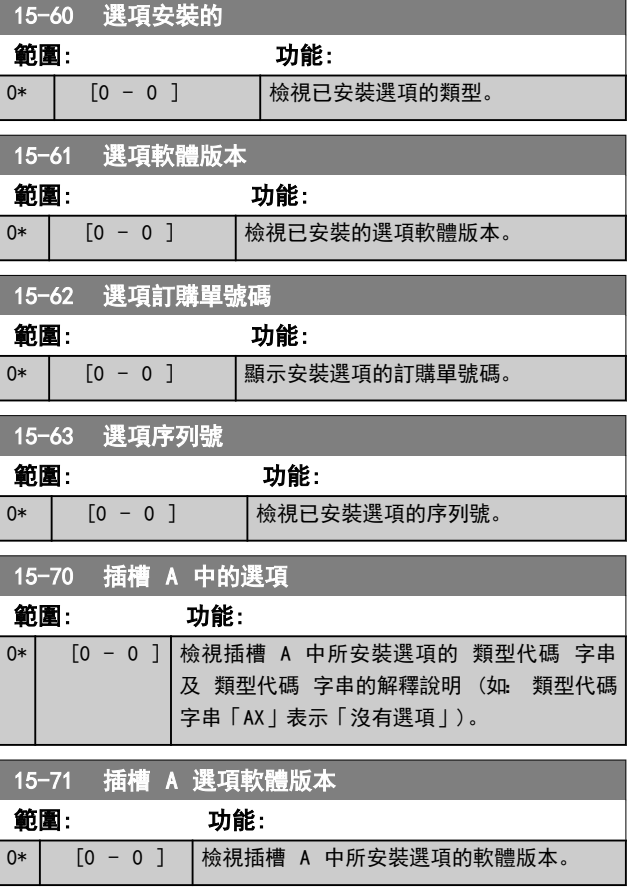

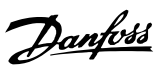

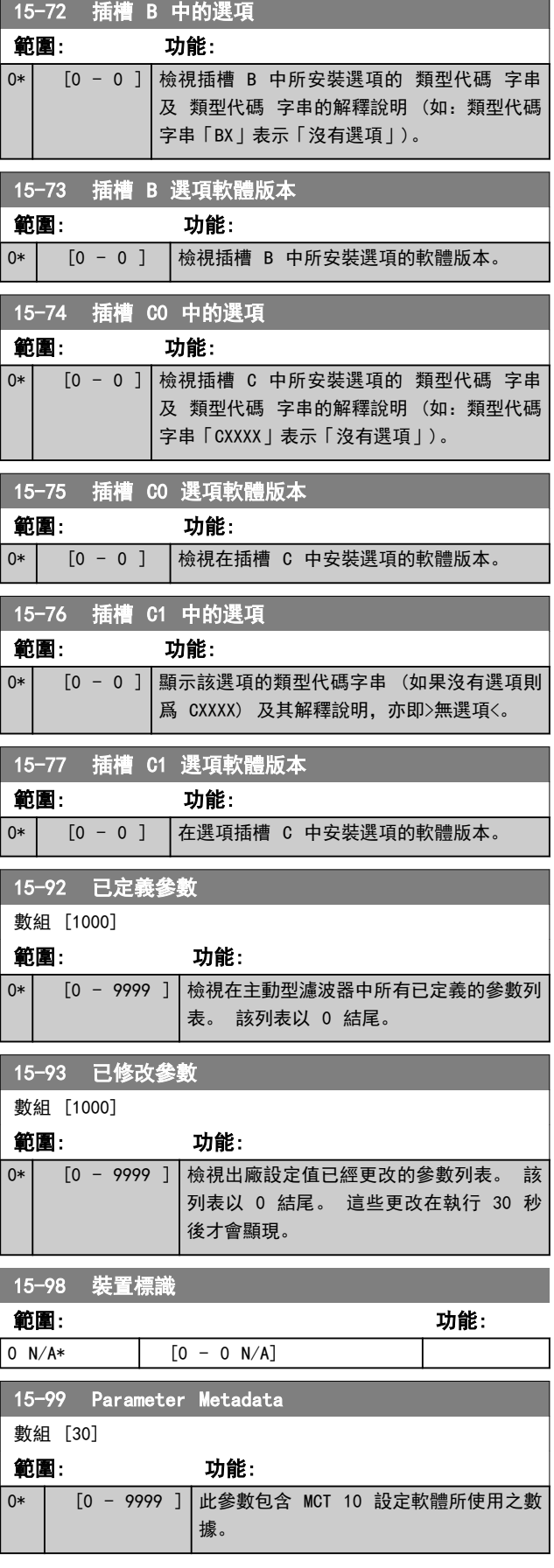

# <span id="page-68-0"></span>6.8 16-0\* 一般狀態

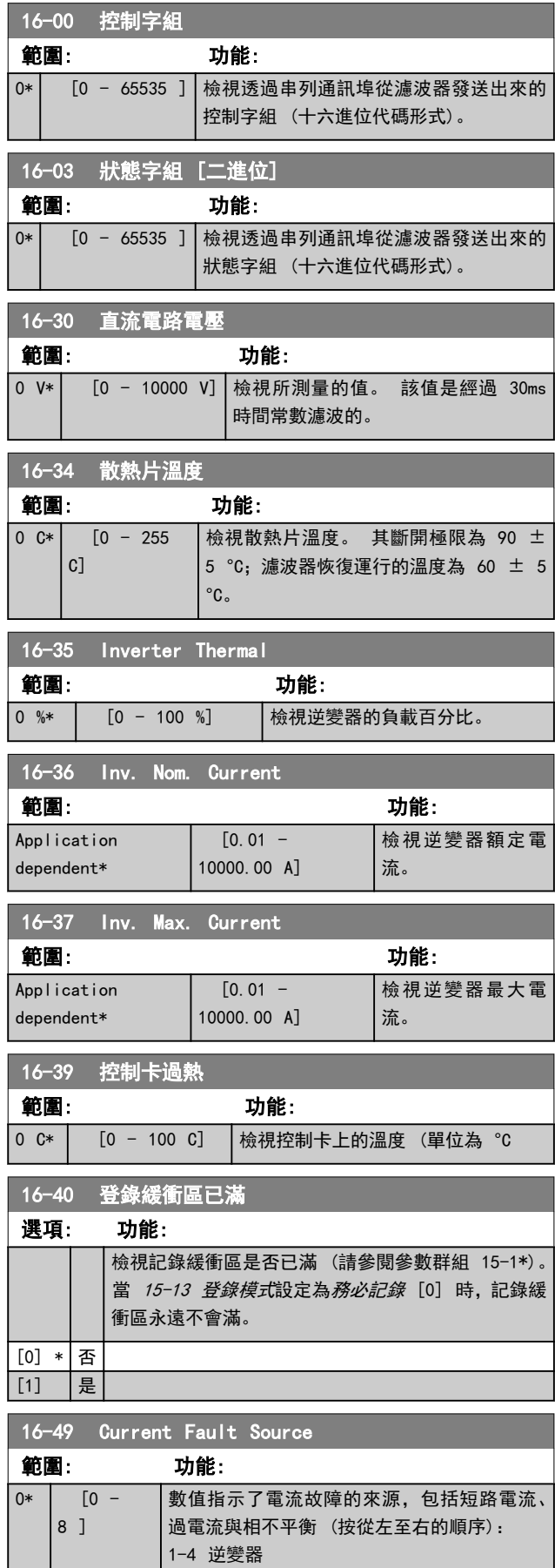

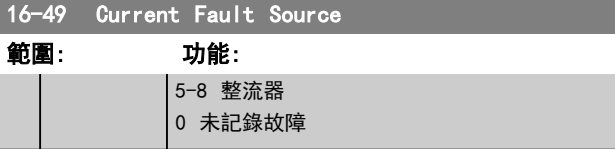

## 6.8.1 16-6\* 輸入和輸出

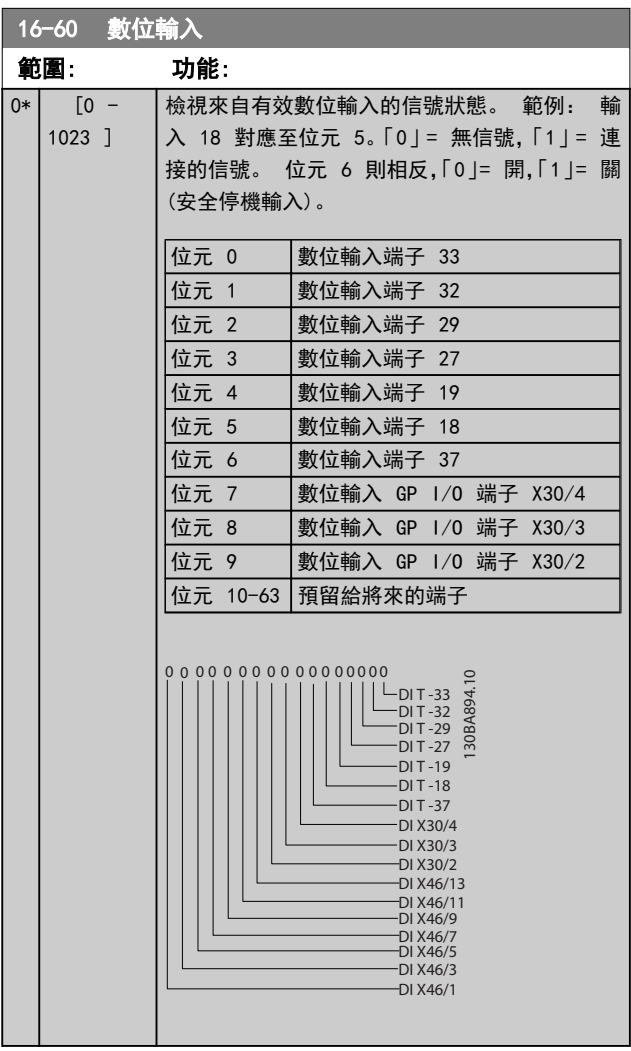

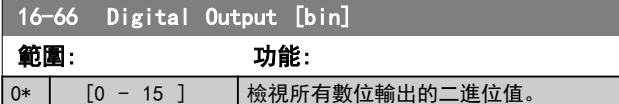

Danfoss

<span id="page-69-0"></span>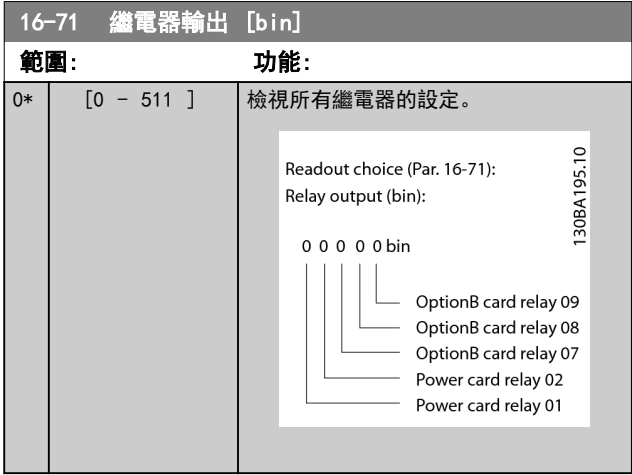

## 6.8.2 16-8\* Fieldbus 與 FC 埠

## 回報 BUS 設定值和控制字組的參數。

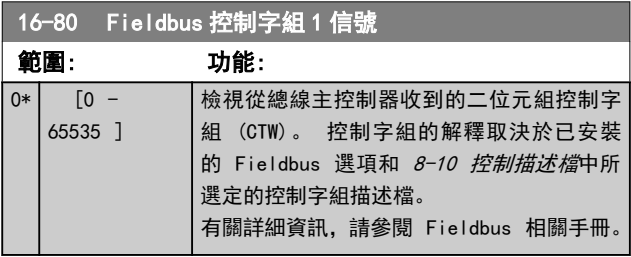

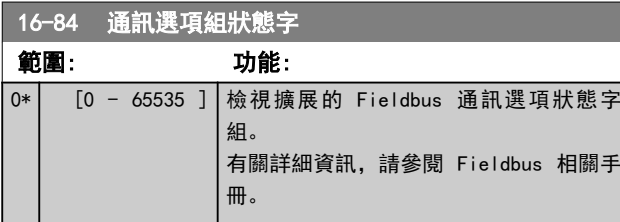

■ 16-85 FC 埠控制字組 1 信號

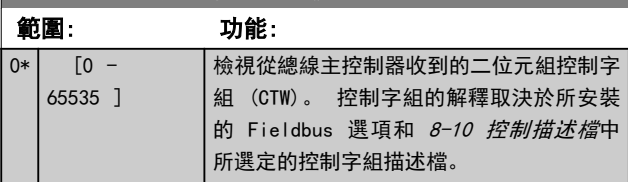

## 6.8.3 16-9\* 診斷讀出

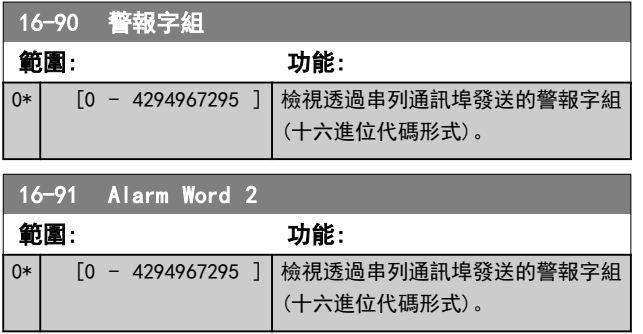

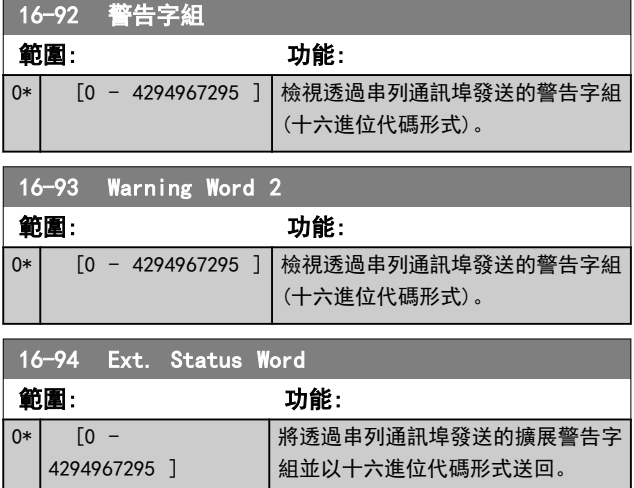

## <span id="page-70-0"></span>6.9 300-\*\*

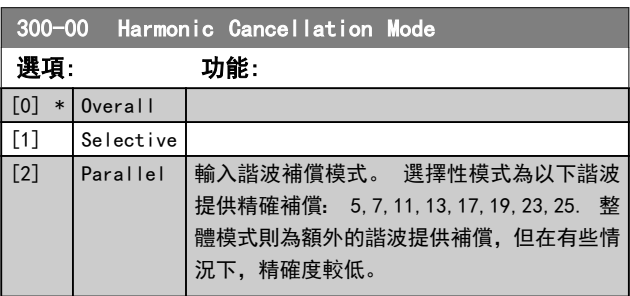

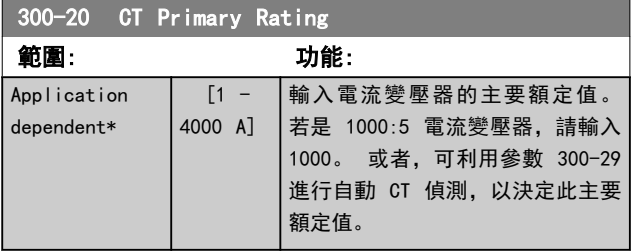

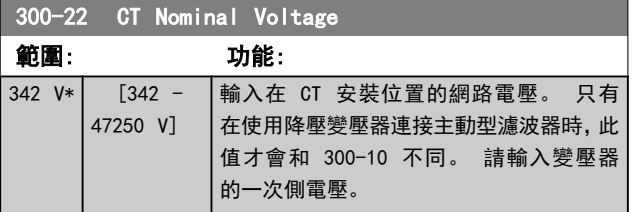

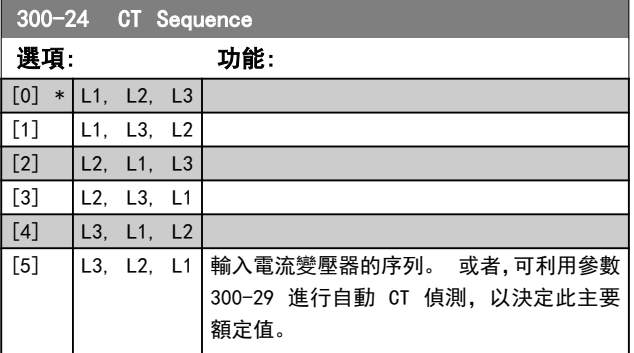

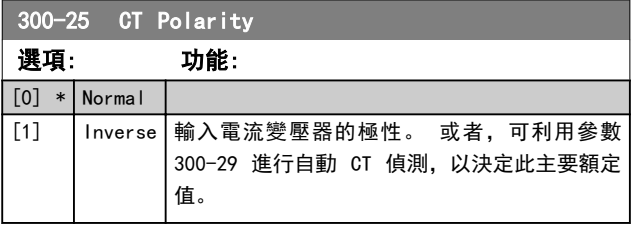

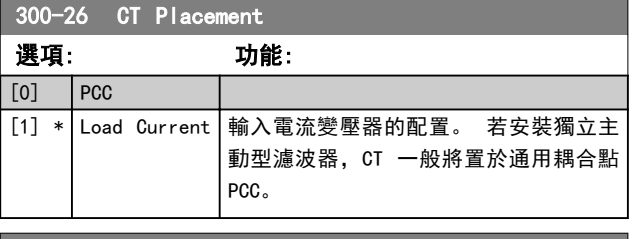

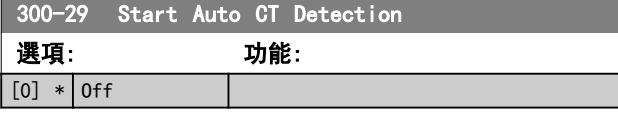

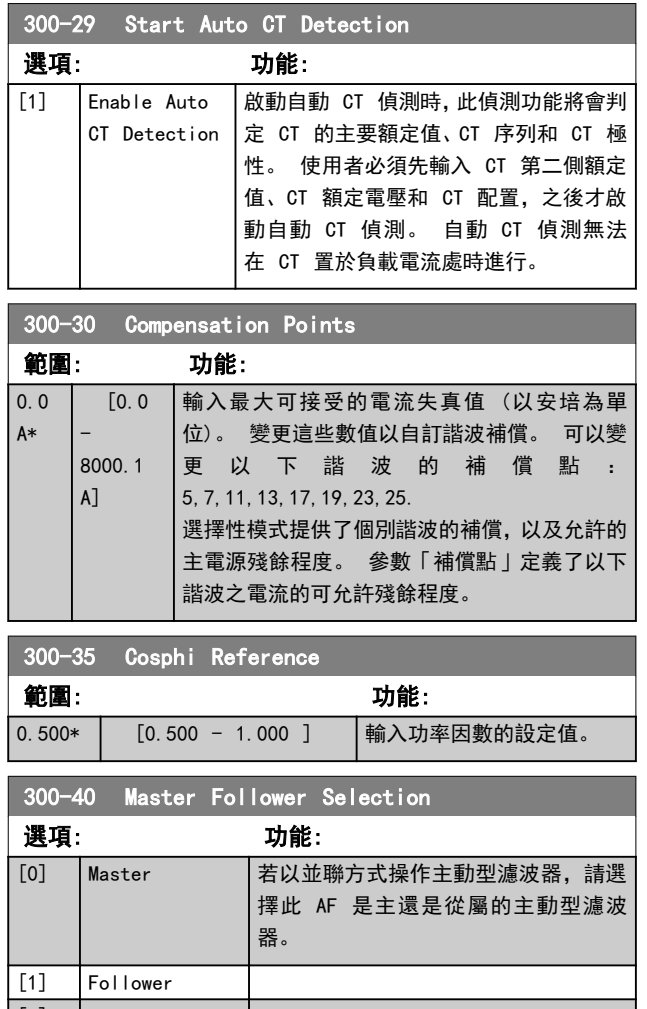

[2] \* Not Paralleled

# 警告

在每個並聯濾波器群組中,務必只設定一個主裝置。 確認 無其他濾波器被設為主裝置。

變更此參數後,可以存取額外的參數。 對於主裝置,必須 為連接的從裝置數量來設定 [300-42 Num. of Follower](#page-38-0) [AFs](#page-38-0)

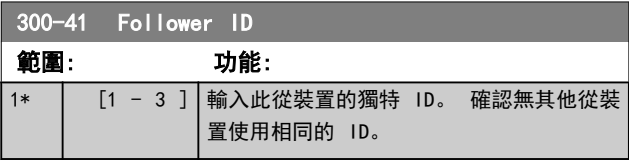

## 注意

只有在 [300-40 Master Follower Selection](#page-38-0) 設為從時, 才可存取 [300-41 Follower ID](#page-38-0)。

# 警告

每個從裝置應擁有自己的從屬 ID。 確認無其他從裝置擁 有相同的從屬 ID。

Danfoss

Input

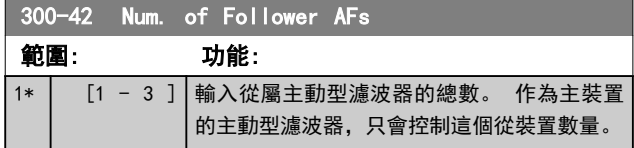

## 注意

只有在 [300-40 Master Follower Selection](#page-38-0) 設為主時, 才可存取 [300-42 Num. of Follower AFs](#page-38-0)。

必須在 [300-41 Follower ID](#page-38-0) 程式設定每個從裝置。 從 裝置的 ID 必須彼此不同。

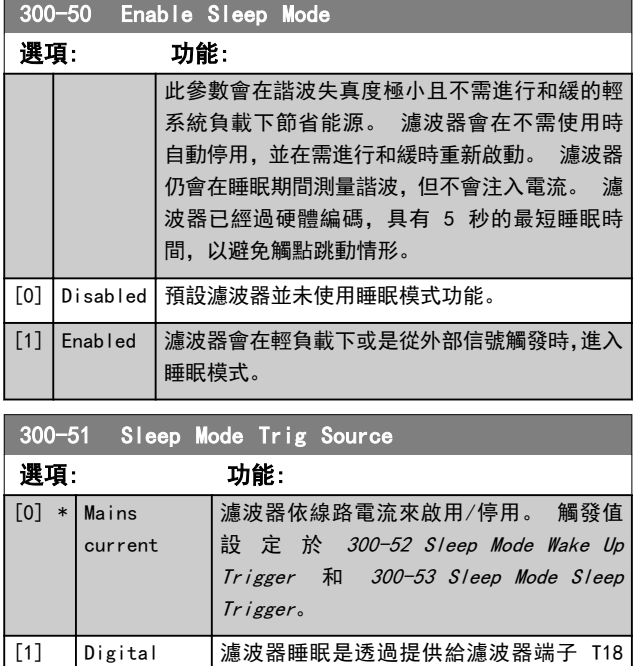

的外部信號所觸發的。

300-52 Sleep Mode Wake Up Trigger 範圍: カラウン おおとこ かいしょう あいしゃ あいしゃ 功能: Application dependent\* [ [Application dependant] 300-53 Sleep Mode Sleep Trigger 範圍: 功能: 80  $\% *$  [0 - 90 %] **當觸發 300-52 Sleep Mode Wake Up Trigger** 的 % 觸發值時, 此濾波器會進入睡眠模式。 若 濾波器在 75A 離開睡眠模式,而此參數設為 80, 則會在 75A 的 8+% (等於 60A) 時進入睡眠模 式。 濾波器已設定具有 5 秒的最短睡眠時間

## 6.10 301-\*\*

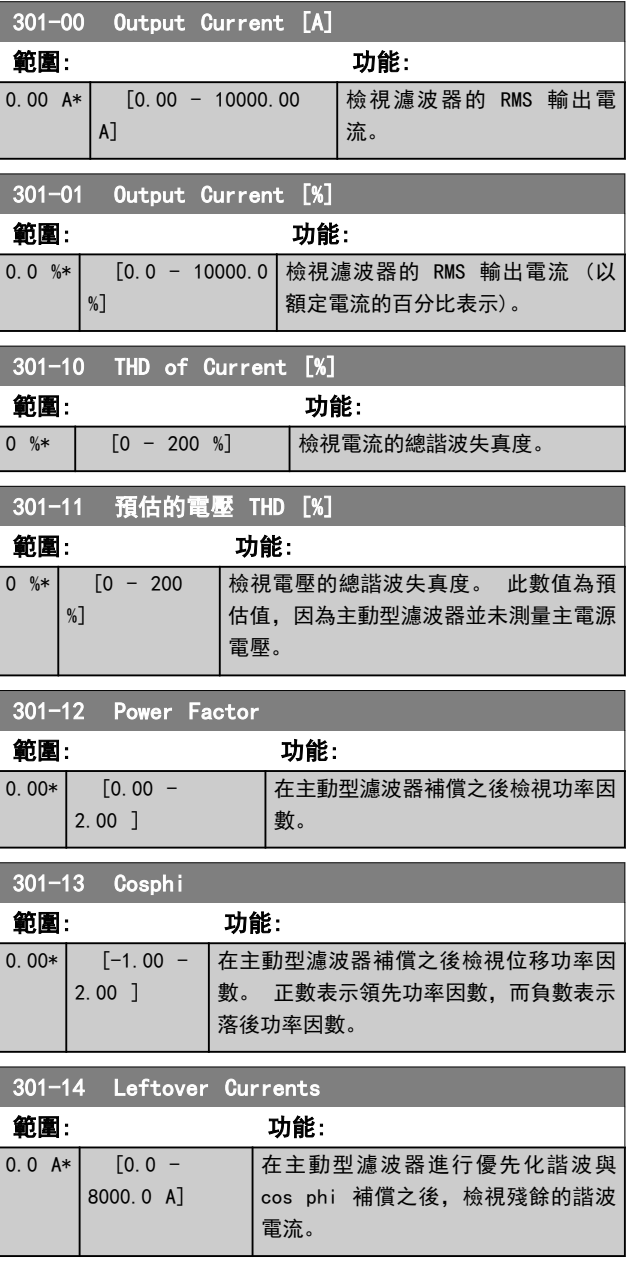
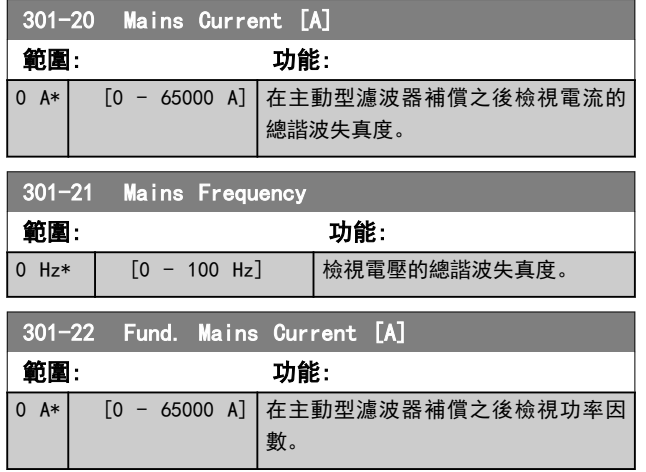

如何進行程式設定 VLT Active Filter AAF 00x

# 6.11 參數清單

# 6.11.1 出廠設定

操作中進行更改:

「TRUE」表示參數可以在主動型濾波器操作時變更,「FALSE」表示在進行變更前必須先停止濾波器。

4 - 設定表單:

所有設定表單: 參數可以在四個設定表單個別設定,即單一的參數可以有四個不同的數據值。 '1 設定表單': 數據值在所有的設定表單中都相同。

SR:

與規格相關

N/A: ——<br>無可用的出廠預設值。

轉換索引:

這個編號指透過主動型濾波器寫入或讀取時使用的轉換數字。

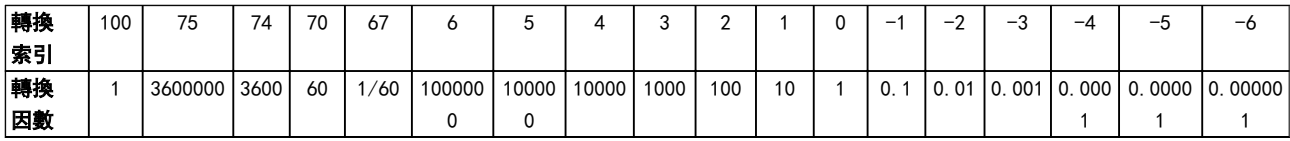

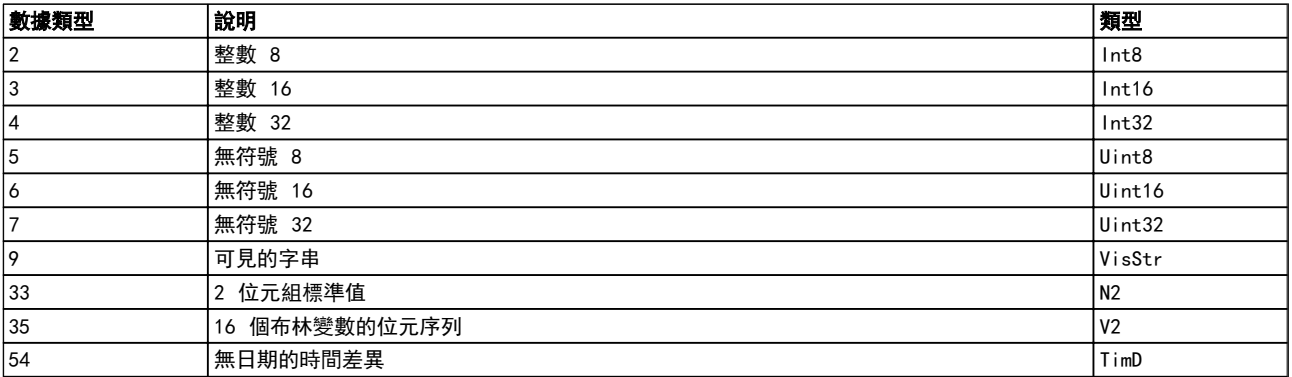

Danfoss

# 6.11.2 操作/顯示 0-\*\*

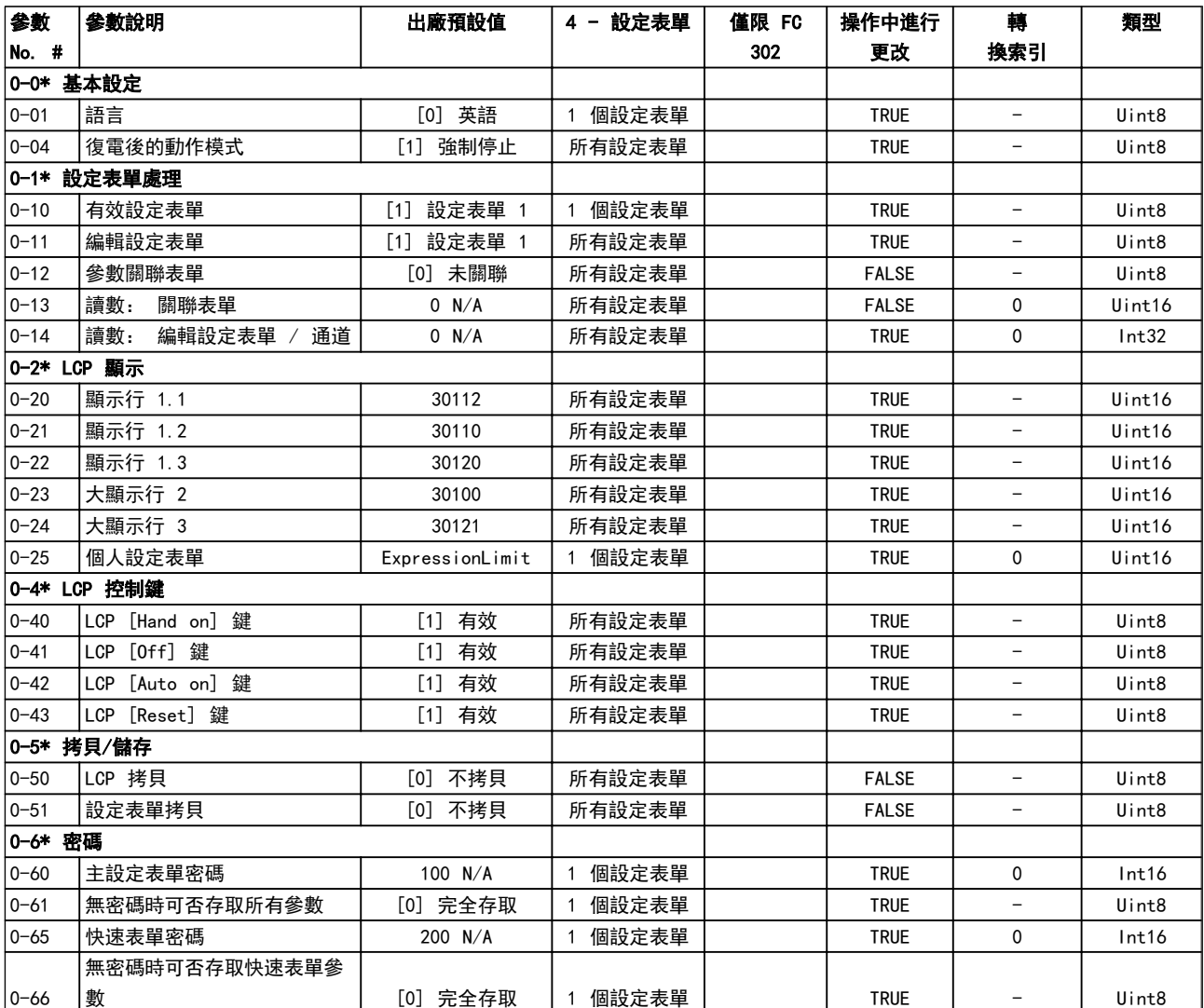

# 6.11.3 數位輸入/輸出 5-\*\*

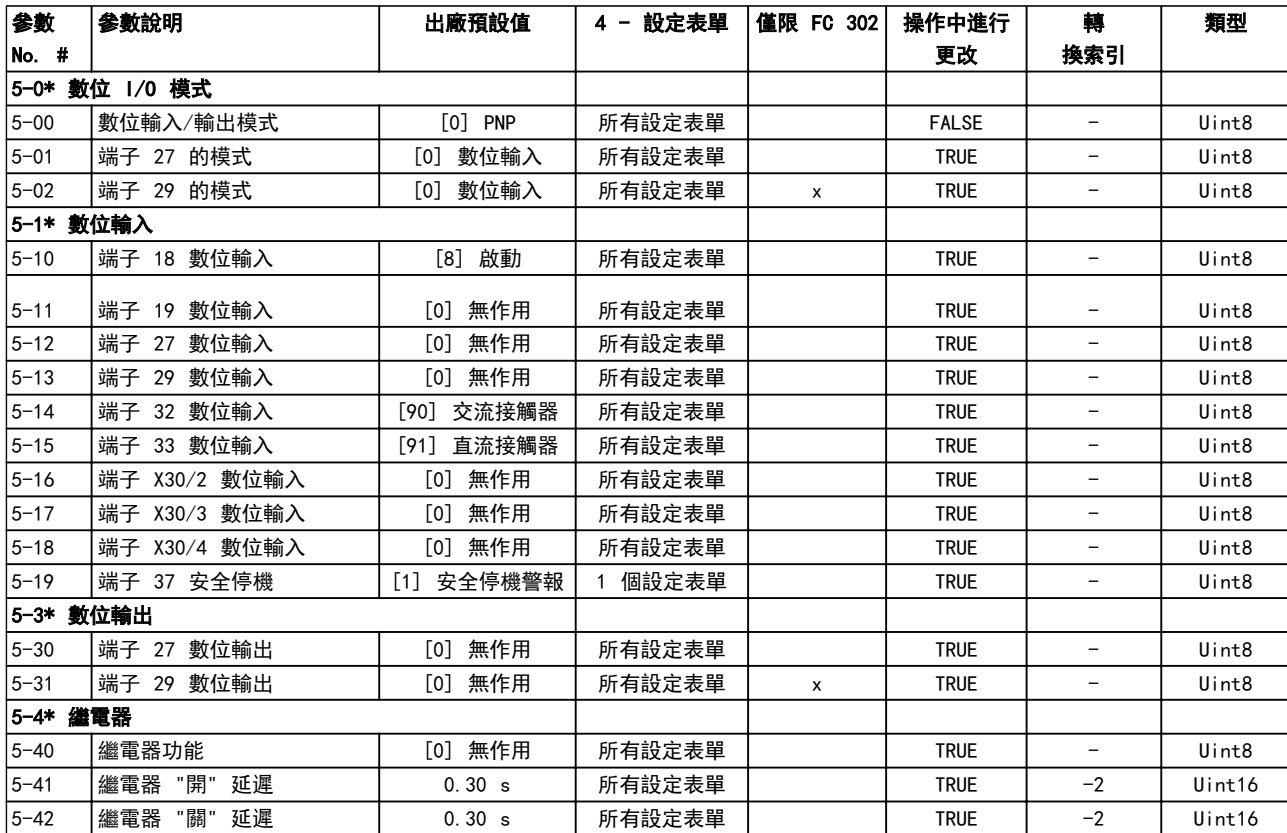

Danfoss

# 6.11.4 通訊和選項 8-\*\*

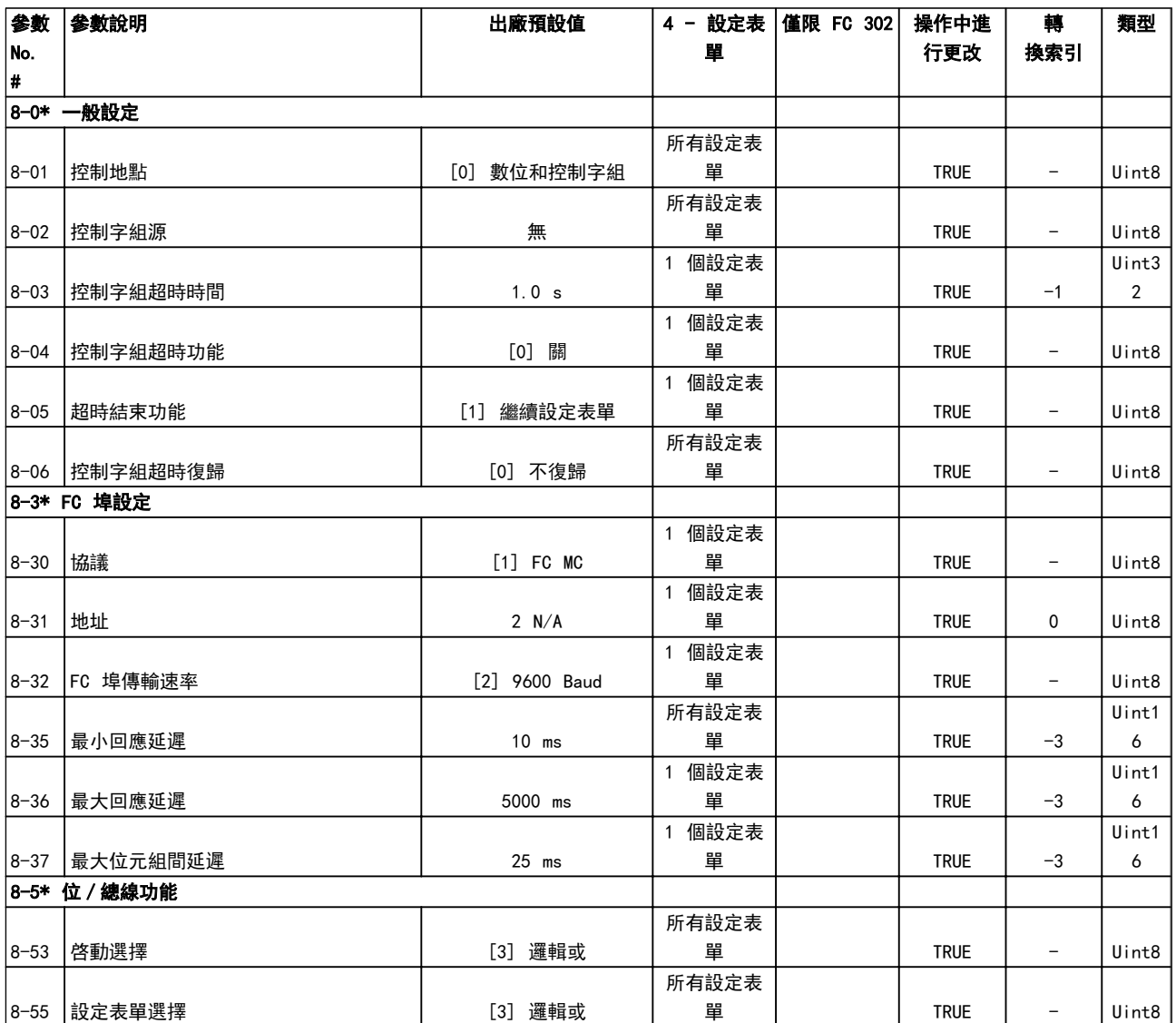

# 6.11.5 特殊功能 14-\*\*

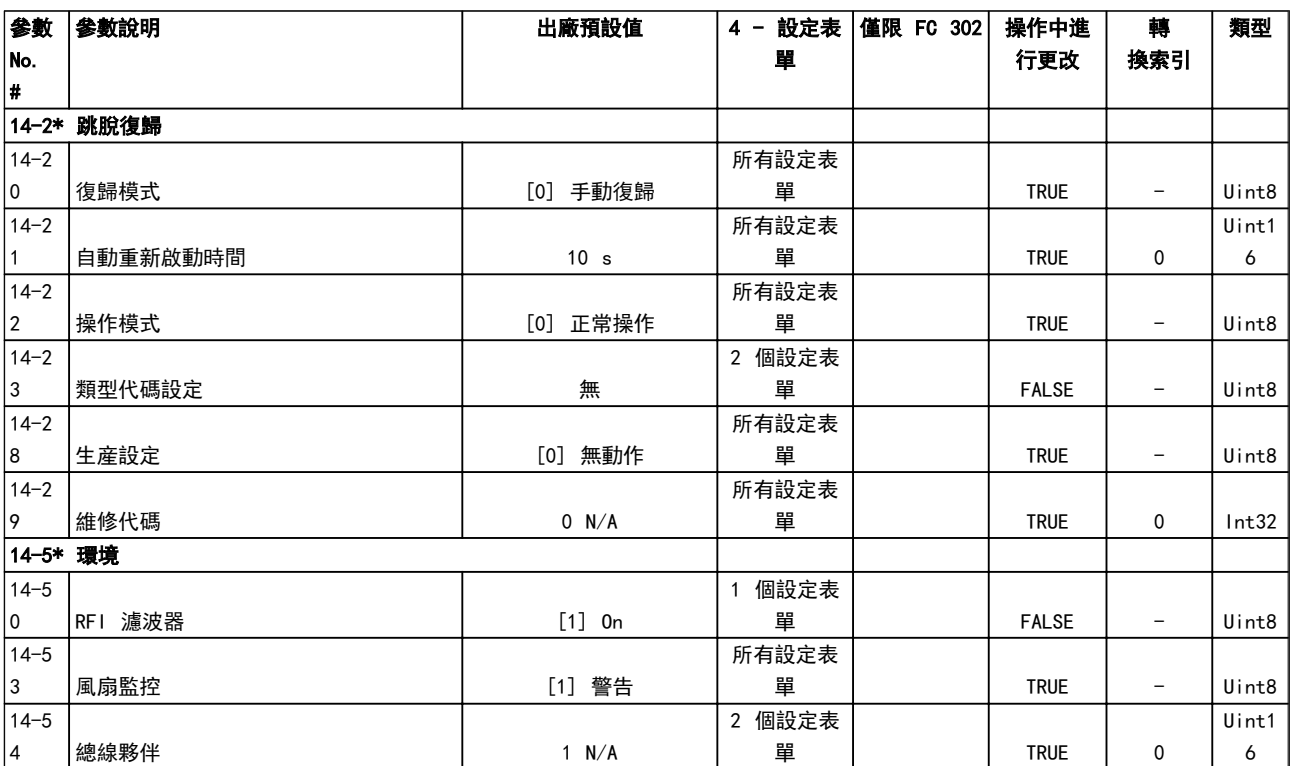

Danfoss

# 6.11.6 FC 資訊 15-\*\*

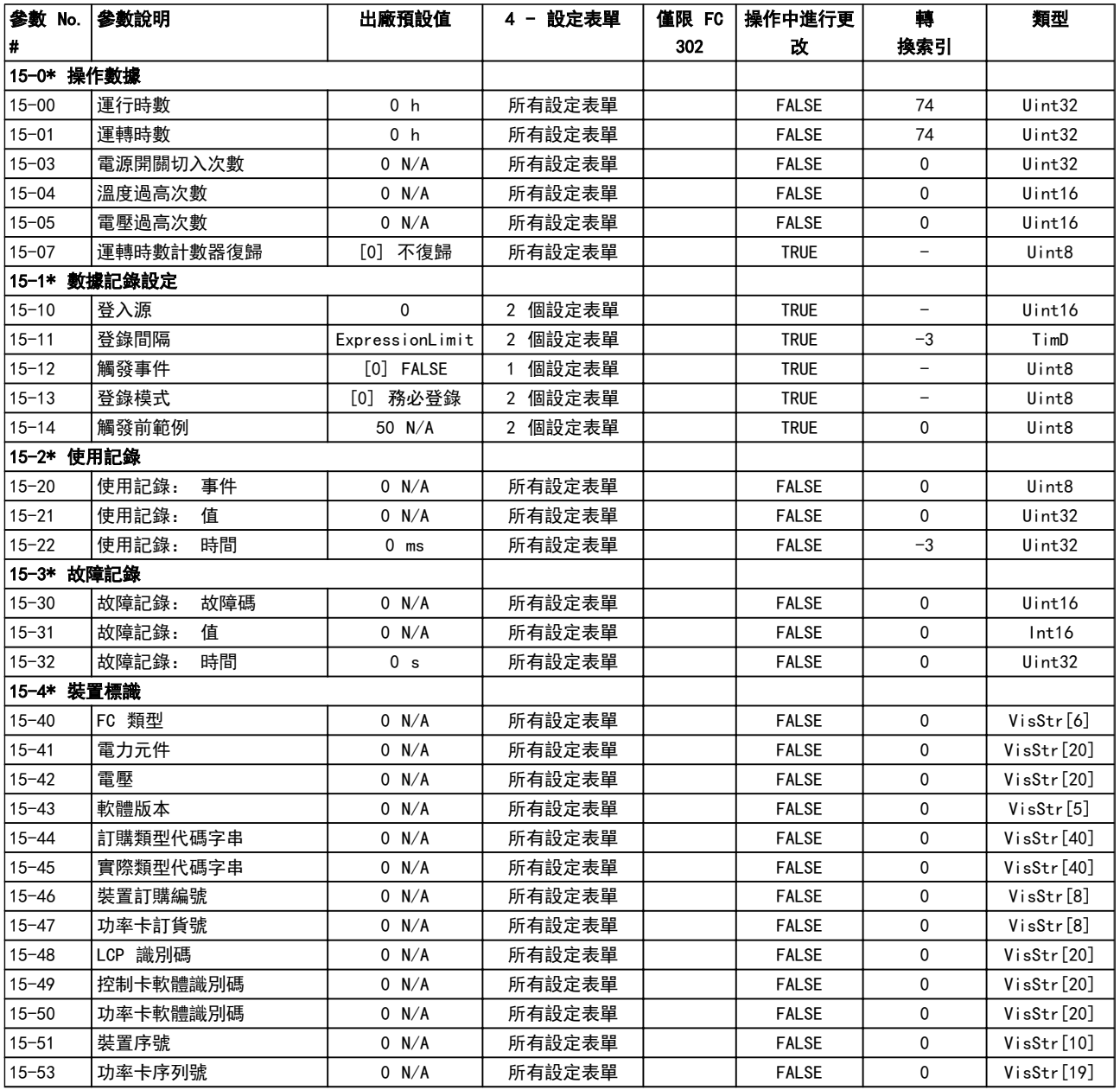

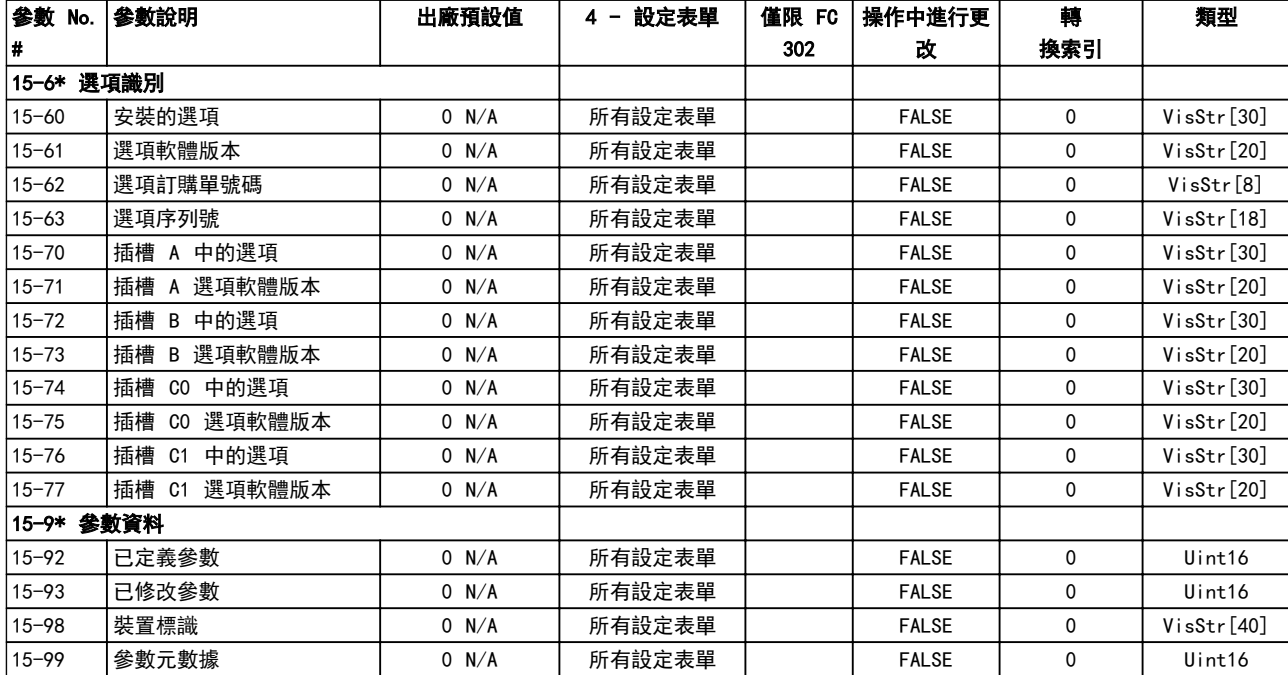

Danfoss

# 6.11.7 數據讀出 16-\*\*

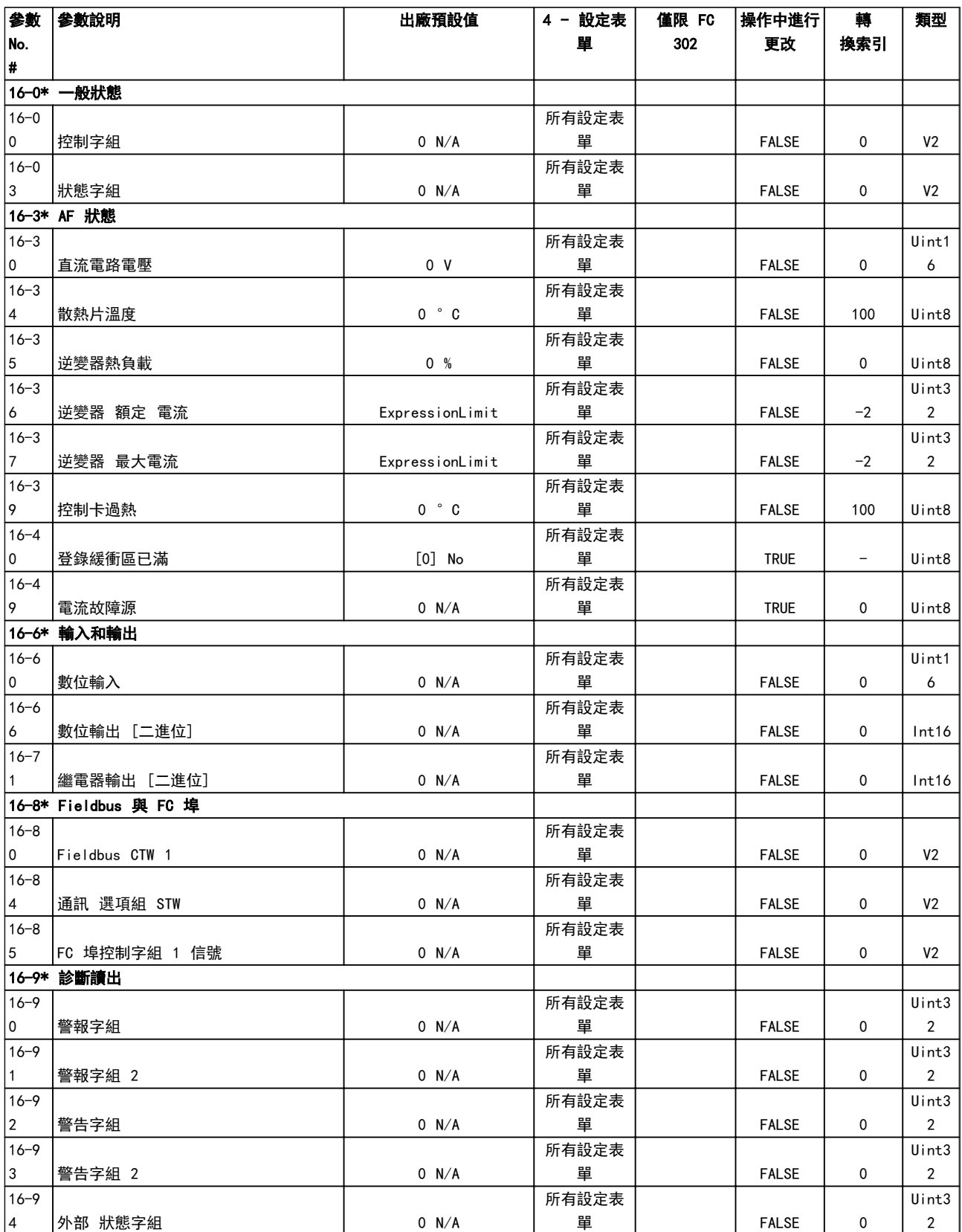

# 6.11.8 AF 設定 300-\*\*

# 注意

除了 300-10 Active Filter Nominal Voltage之外,不 建議變更低諧波變頻器在此參數群組中的設定值

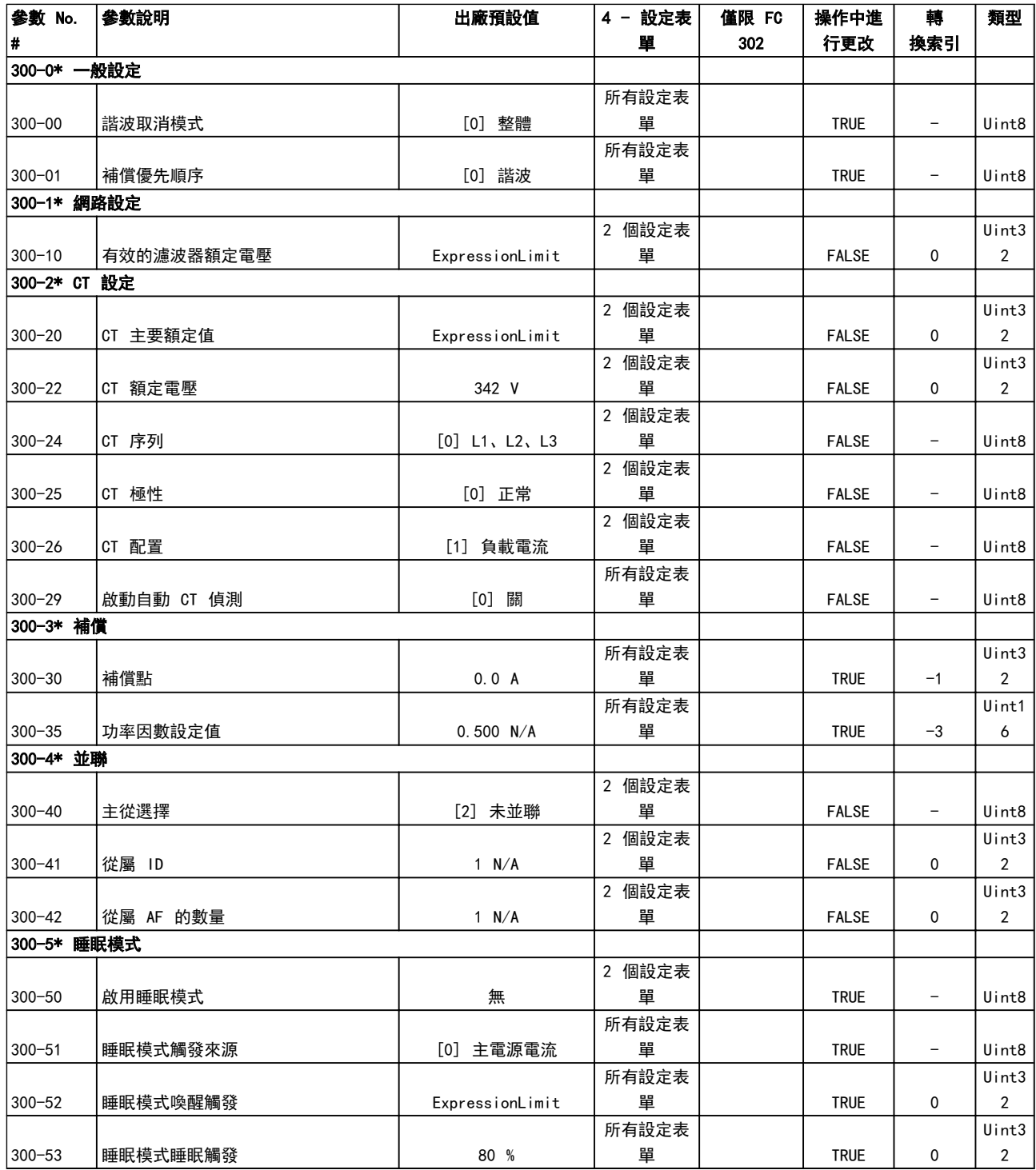

Danfoss

# 6.11.9 AF 讀數 301-\*\*

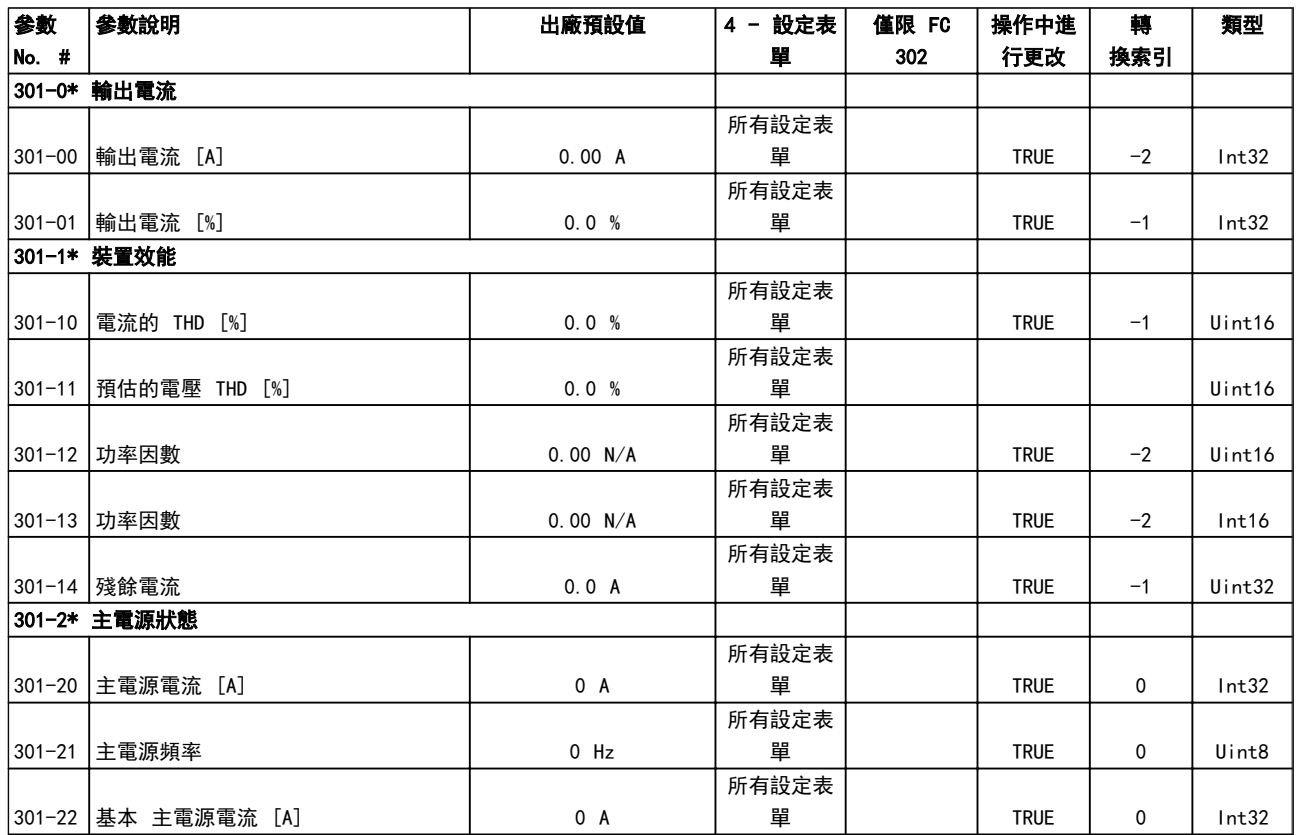

# 7 RS-485 安裝與設定

# 7.1.1 概述

RS-485 是一種可以與多重引線網路拓樸相容的雙線總線 介面,也就是說,節點可以當成總線來連接,或是透過共用 的主幹線引線連接。 一個網路的區段最多可以連接 32 個節點。

網路區段是由中繼器所分割。 請注意,每個中繼器在安裝 的區段中具有節點的功能。 在所有區段中,連接至特定網 路的每個節點都必須有獨特的節點位址。

使用濾波器的終接開關 (S801),或是有偏壓的終接電阻電 路來終接區段的兩端。 務必使用有遮罩的雙絞電纜線以 進行總線配線工作,並採用常見的良好安裝方式。

在每個節點的遮罩低阻抗接地連接都相當重要,包含在高頻 率的情形。 方式是將遮罩的大部分表面連接至接地, 例如 以電纜線夾鉗或具傳導性的電纜線固定頭進行。 可能需 要在整個網路中使用電位等化電纜線來維持大地電位,特別 是在使用長的電纜線的安裝中。

為了預防阻抗不符的情形,務必在整個網路中使用相同類型 的電纜線。

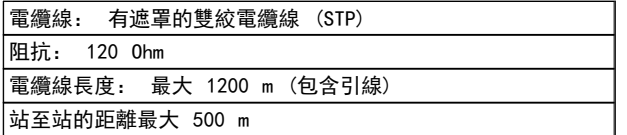

# 7.1.2 網路連接

## 將濾波器以如下方式連接至 RS-485 網路 (請亦參閱圖 示):

- 1. 在濾波器的主要控制卡上, 將信號線連接至端子 68 (P+) 與端子 69 (N-)。
- 2. 將電纜線遮罩連接至電纜線夾鉗。

# 注意

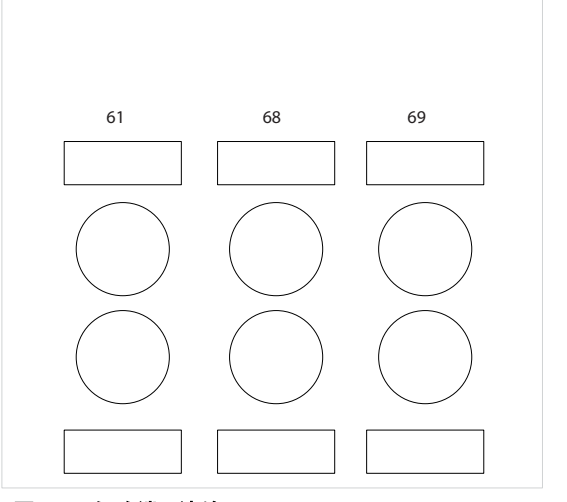

圖 7.1 網路端子連線

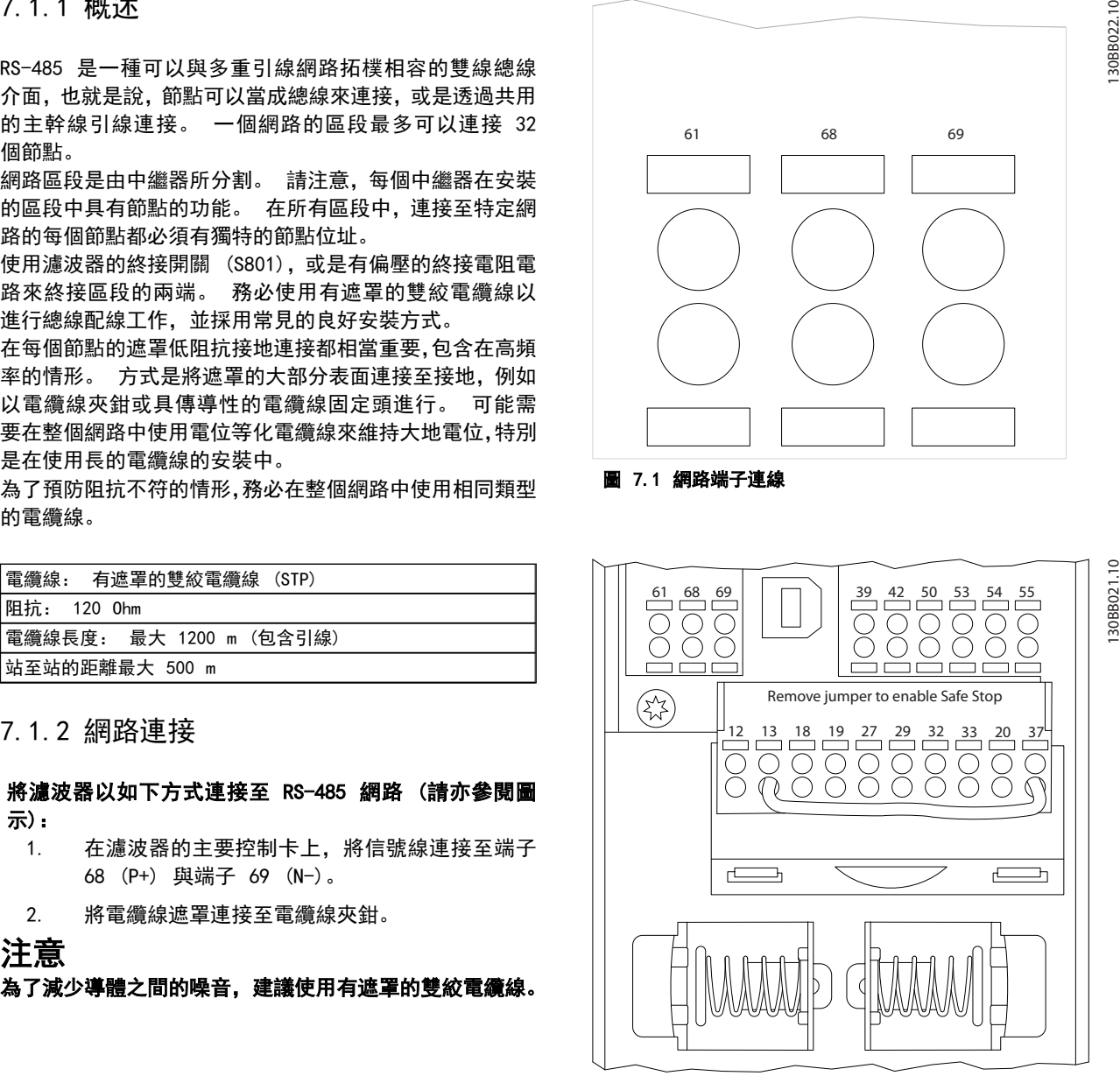

圖 7.2 控制卡端子

7.1.3 RS-485 總線終接

使用濾波器主要控制卡上的終接器 DIP 開關來終接 RS-485 總線。

# 注意

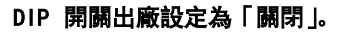

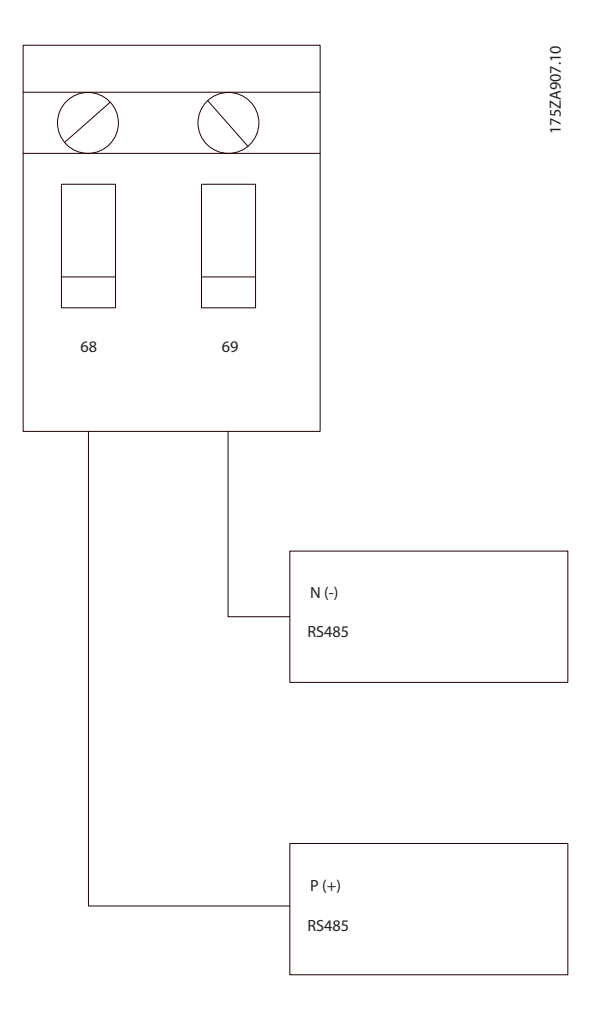

終接器開關出廠設定值

# 7.1.4 EMC 預防措施

為了達到 RS-485 網路的無干擾操作,建議採取下列的 EMC 預防措施。

必須遵守相關的國家與地方法令 (例如保護性接地連線)。 RS-485 通訊電纜線必須與吵雜的電纜線 (如電源線與馬 達電纜線) 保持距離,以避免各電纜線的高頻噪音相互結 合。 正常來說 200 毫米 (8 英吋) 的距離就足夠,但是 還是建議在電纜線之間保持最大的可能距離,尤其是以長距 離並聯排列的電纜線。 當電纜線交叉為無可避免時, RS-485 電纜線必須以 90° 和其他的電源電纜線交叉。

FC 協議又稱為 FC 總線或標準總線,是一種 Danfoss 標 準 Fieldbus。 它會根據經由串列總線進行通訊的主從原 則來定義存取技術。

總線可連接一個主系統和最多 126 個從系統。 主系統會 經由 電報 中的一個地址字元來挑選個別的從系統。 從 系統本身絕不會在未先經要求的情況下進行傳輸,而且每個 從系統不可能直接互傳訊息給對方。 通訊會在半雙工模 式中進行。

無法將主系統功能傳送至另一個模式 (單一主系統)。

由於實體層為 RS-485,因此使用內建於濾波器的 RS-485 埠。 FC 協議能支援不同的 電報 格式, 包括製程數據 的 8 位元組短格式,以及亦包含一個參數通道的 16 位元 組長格式。 第三種 電報 格式則是一種用於文字的格式。

## 7.2 網路配置

7.2.1 VLT AutomationDrive 濾波器設定 表單

設定下列參數,啟動濾波器的 FC 協議。

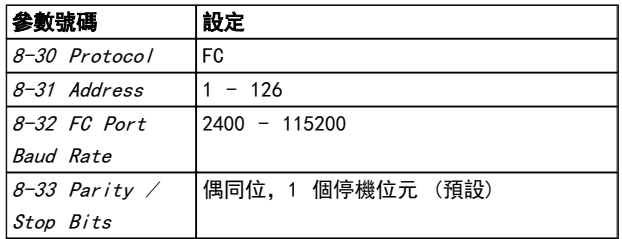

# 7.3 FC 協議訊息架構

7.3.1 字元 (位元組) 的內容

每個字元的傳輸都是從該字元的起始位元開始的。 隨後 傳輸 8 個數據位元,相當於一個位元組。 每個字元都由 一個同位檢核位元所固定住。 當此位元到達了同位檢核 位元值時,它將被設為「1」。 同位即當 8 個數據位元中 位元為「1」的數目,和該同位檢核位元中位元為 1 的總 數相等時。 字元以停止位元作為結束,因此,一個字元共 包括 11 個位元。

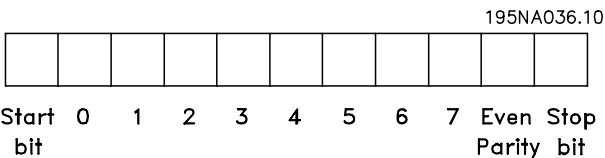

# 7.3.2 電報 結構

每個 電報 都以起始字元 (STX) = 02 Hex 開始,之後分 別是表示 電報 長度的位元組 (LGE) 和表示濾波器地址 (ADR) 的位元組。 再以後是若干數據位元組 (數量不定, 視 電報 的類型而定)。 電報 以數據控制位元組 (BCC) 作爲結束。

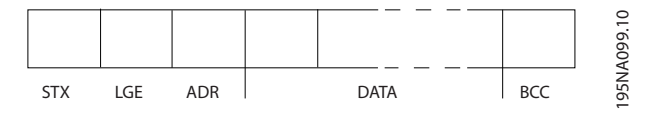

Danfoss

RS-485 安裝與設定 VLT Active Filter AAF 00x

# 7.3.3 電報 長度 (LGE)

電報 長度是數據位元組、地址位元組 ADR 以及數據控制位元 BCC 三者的位元組數目之和。

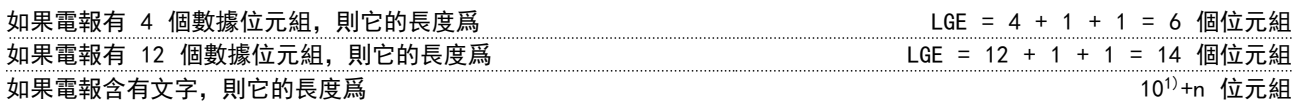

1) 10 表示固定字元數,而「n」是可變的 (取決於文字的長度)。

## 7.3.4 濾波器地址 (ADR)

有兩種不同的地址格式可供使用。 濾波器的地址範圍或者為 1-31,或者爲 1-126。

1. 地址格式 1-31: 位元 7 = 0 (地址格式 1-31 有效使用中) 位元 6 不使用 位元 5 = 1: 廣播、地址位元 (0-4) 不使用 位元 5 = 0: 沒有廣播 位元 0-4 = 濾波器地址 1-31

2. 地址格式 1-126: 位元 7 = 1 (地址格式 1-126 有效使用中) 位元 0-6 = 濾波器地址 1-126 位元 0-6 = 0 廣播

從系統在對主系統的回應 電報 中會原封不動地將地址位元組發回。 7.3.5 數據控制位元 (BCC)

校驗和 (checksum) 係以 XOR 函數計算而得。 在收到 電報 的第一個位元組之前,計算校驗和爲 0。

7.3.6 數據欄位

數據區塊的結構取決於 電報 類型。 有三種 電報 類 型,每種類型都同時適用於控制電報 (由主到從) 和回應 電報 (由從到主)。

這三種 電報 為:

Danfoss

RS-485 安裝與設定 VLT Active Filter AAF 00x

## 製程區塊(PCD)

PCD 是由 4 個位元組 (2 個字) 的資料區塊組成,其中包括:

- 控制字組和設定值 (由主到從)
- 狀態字組和目前輸出頻率 (由從到主)

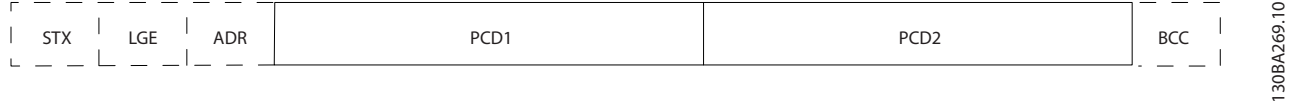

#### 參數區塊

參數區塊係用於在主從系統之間傳輸參數。 數據區塊由 12 個位元組 (6 個字) 組成,並且還包含製程區塊。

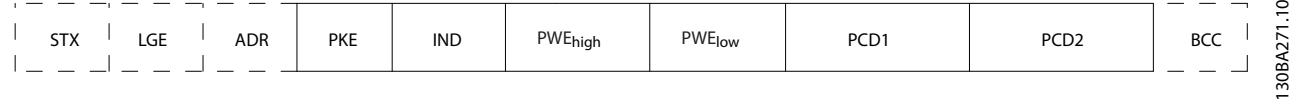

# 文字區塊

文字區塊用於經過資料區塊讀取文字或寫入文字。

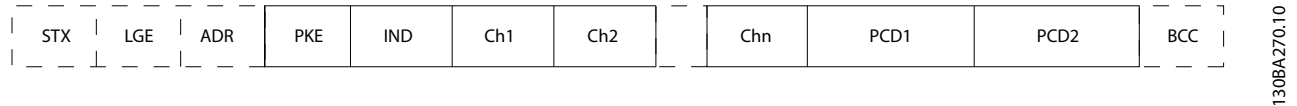

# 7.3.7 PKE 欄位

PKE 欄位包含兩個副欄位: 參數指令與回應 AK,以及參 數編號 PNU:

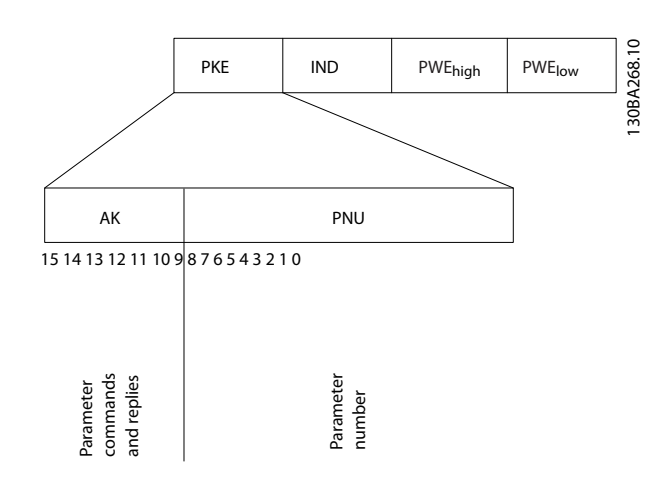

第 12-15 位元用於傳輸參數命令 (由主到從) 和將處理 過的從回應送回主系統。

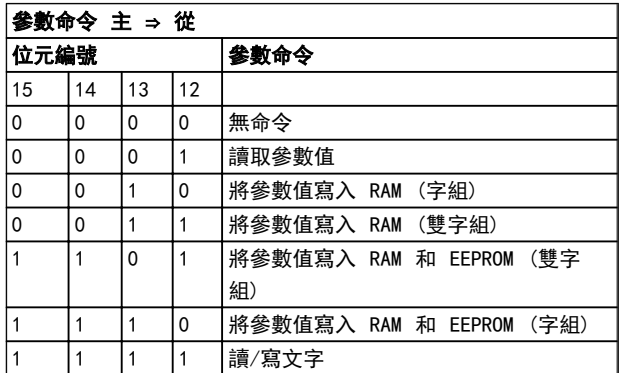

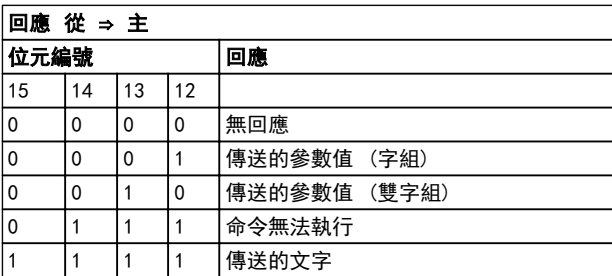

如果命令無法執行,從系統會發送這樣的回應: 0111 命令無法執行

- 並在參數值 (PWE) 中發出下述故障報告:

Danfoss

RS-485 安裝與設定 VLT Active Filter AAF 00x

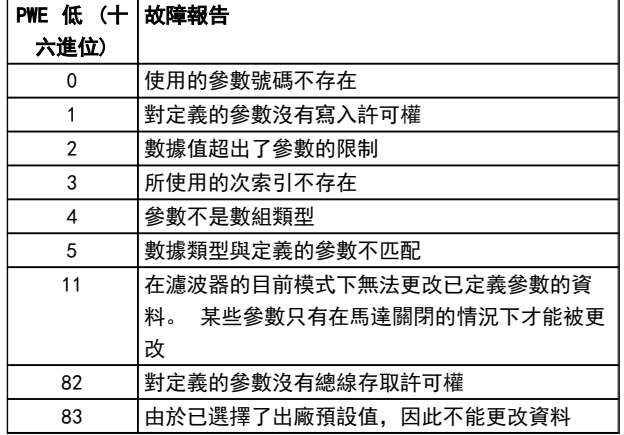

# 7.3.8 參數編號 (PNU)

第 0-11 位元用於傳送參數編號。 有關參數的功能係於 程式設定指南 MG.33.MX.YY 的參數說明中定義。

# 7.3.9 索引 (IND)

將索引和參數號碼一起使用,可以對具有索引的參數 (如 15-30 警報記錄:故障代碼) 進行讀/寫存取。 索引由 2 個位元組組成:一個低位位元組和一個高位位元組。

只有低位位元組可作為索引使用。

7.3.10 參數值 (PWE)

元可表明是讀取還是寫入命令。

參數值區塊由 2 個字 (4 個位元組) 組成,其值取決於 定義的命令 (AK)。 當 PWE 區塊不包含數值時,主系統將 請求參數值。 如果要更改參數值 (寫入),新值將首先被 寫入 PWE 區塊中,然後再從主系統發送到從系統。

如果從系統對參數請求作出了回應 (讀出命令),PWE 區塊 中目前的參數值將被傳回給主系統。 如果參數包含的是 幾個資料選項而不是數位值 (如在 [0-01 語言](#page-51-0)中, [0] 對 應於英語,而 [4] 對應於丹麥語),透過在 PWE 塊中輸入 值可以選擇相應的資料值。 請參閱範例 – 選擇數據值。 串列通訊只能讀取包括數據類型 9 (文字字串) 的參數。

15-40 FC 類型 至 [15-53 功率卡序列號](#page-66-0) 包含數據類型 9。 例如,讀取 15-40 FC 類型當中的裝置的規格以及主電源電 壓範圍。 在傳送 (讀取) 文字字串時,電報的長度是可變 的,而且文字具有不同的長度。 電報 長度定義在 電報

的第二個位元組 (即 LGE) 中。 使用文字傳送時,索引字

要透過 PWE 區塊讀取文字,請將參數命令 (AK) 設為 'F' Hex。 索引字元的高位位元組必須為「4」。

某些參數包含可以透過串列總線寫入的文字。 若要透過 PWE 區塊寫入文字,請將參數命令 (AK) 設為 'F' Hex。 索引字元的高位位元組必須為「5」。

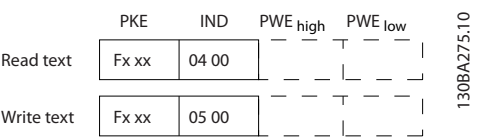

# 7.3.11 VLT AutomationDrive 支援的數據 類型

"無符號"數據類型,即在 電報 中沒有運算符號。

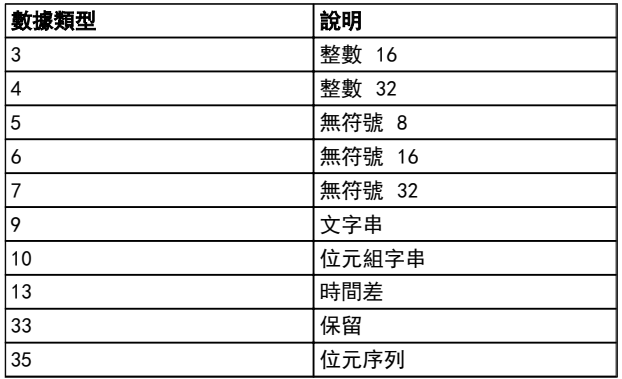

# 7.3.12 轉換

有關各個參數的不同屬性,請參閱出廠設定章節。 參數值 只能以整數的形式傳輸。 因此,若要傳輸小數,請使用轉 換因數。

4-12 馬達轉速下限 [Hz] 的轉換因數為 0.1。 如果要將最小頻率預置為 10 Hz,則要傳輸的值應為 100。 轉換因數為 0.1 係表示所傳輸的值將被乘以 0.1。 因此,傳輸值 100 將被認為是 10.0。

範例:

0s --> 轉換索引 0 0.00s --> 轉換索引 -2 0ms --> 轉換索引 -3 0.00ms --> 轉換索引 -5

Danfoss

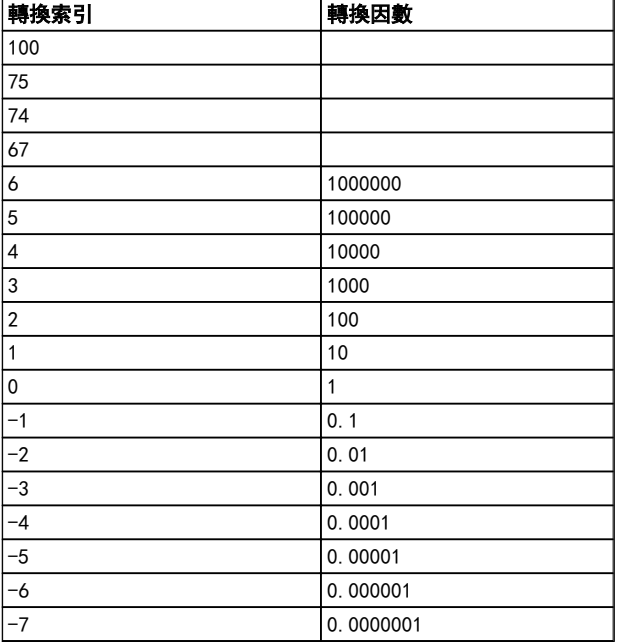

表 7.1 轉換表

Danfoss

# 7.3.13 製程字組 (PCD)

製程字組的區塊分爲兩個部分,各有 16 個位元,它們總 是按照所定義的順序出現。

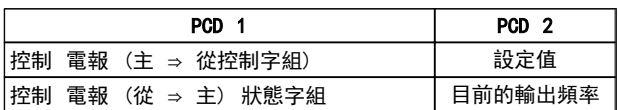

## 7.4 如何存取參數

### 7.4.1 參數處理

PNU (參數編號) 可從 Modbus 讀取訊息或寫入訊息內含 的暫存位址來轉譯。 參數編號被轉譯至 Modbus (10 x 參數編號),並轉譯成 DECIMAL。

# 7.4.2 數據的儲存

線圈 65 小數能用來判定寫入濾波器的數據是否被存入 EEPROM 及 RAM (線圈 65 = 1),還是只存入 RAM (線圈  $65 = 0$ 

#### 7.4.3 IND

數組索引會在保持暫存器 9 中設定,並在存取數組參數時 使用。

# 7.4.4 文字區塊

儲存為文字字串的參數與其他參數的存取方式都一樣。 文字區塊最大的大小為 20 個字元。 如果請求讀取參數 的字元比參數儲存的數目多,則回應會被切截。 如果請求 讀取參數的字元比參數儲存的數目少,回應則為填滿的空 間。

## 7.4.5 轉換因數

有關各個參數的不同屬性,可參閱出廠設定章節。 由於參 數值只能以整數的形式傳輸,因此必須使用轉換因數來傳輸 小數。 請參閱參數一節。

# 7.4.6 參數值

#### 標準數據類型

標準數據類型為 int16 、 int32 、 uint8 、 uint16 與 uint32, 它們均以 4x 暫存器 (40001 – 4FFFF) 的形 式儲存。 使用 03HEX「讀取保持暫存器」功能即可讀取參 數。 可使用 6HEX 「預置一個暫存器」功能將參數寫入 1 個暫存器 (16 位元),並使用 10HEX 「預置多個暫存器」 功能將參數寫入 2 個暫存器 (32 位元)。 可讀取的暫 存器數目從 1 個 (16 位元) 開始,最多可到 10 個 (20 個字元)。

## 非標準型數據類型

非標準型數據類型為文字字串,而且以 4x 暫存器 (40001 – 4FFFF) 的形式儲存。 可使用 03HEX「讀取保持暫存 器」功能讀取參數,並使用 10HEX「預置多個暫存器」功 能寫入參數。 可讀取的暫存器數目從 1 個 (2 個字元) 開始,最多可到 10 個 (20 個字元)。

Danfoss

# 8 一般規格

# 8.1 電氣資料

8.1.1 額定功率

# 格子狀態: 輸入電壓  $380-480$ V $\,$

主電源電壓過低 / 主電源斷電:

在主電源電壓過低或主電源斷電的期間,濾波器將繼續工作,直到中間電路電壓低於最低停機水準 (一般是比濾波器的最 低馬達額定電壓低 15%) 才停止。 當主電源電壓比濾波器最低馬達額定電壓低 10% 時,預預期不會進入完全補償的狀 態。 若主電源電壓超過濾波器的最高額定電壓,濾波器會繼續工作,但諧波和緩效能會減低。 濾波器直到主電源電壓超 過 580V 才會斷開。

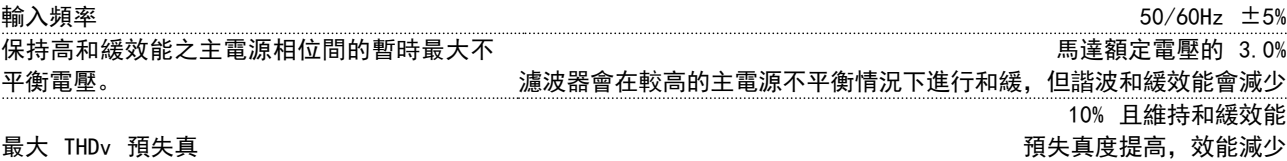

## 諧波和緩效能:

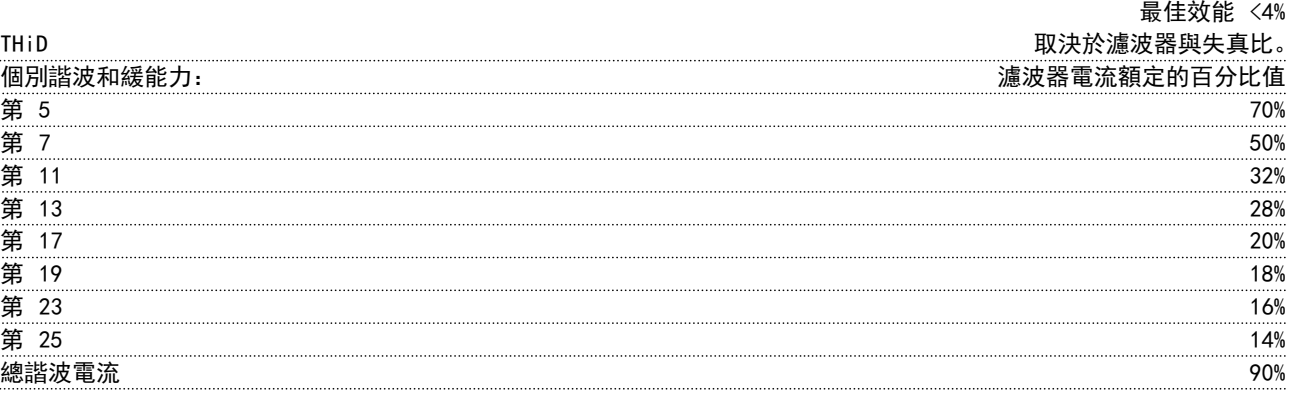

## 無功電流補償:

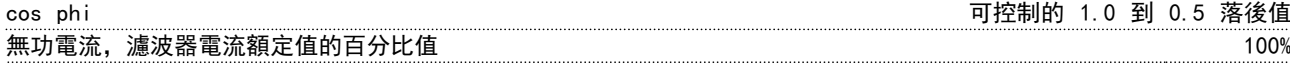

## 纜線長度和橫截面:

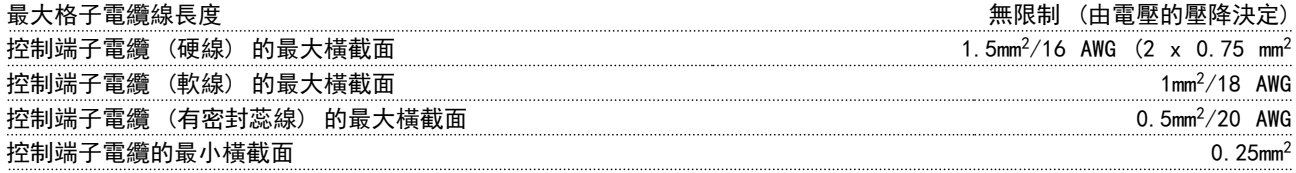

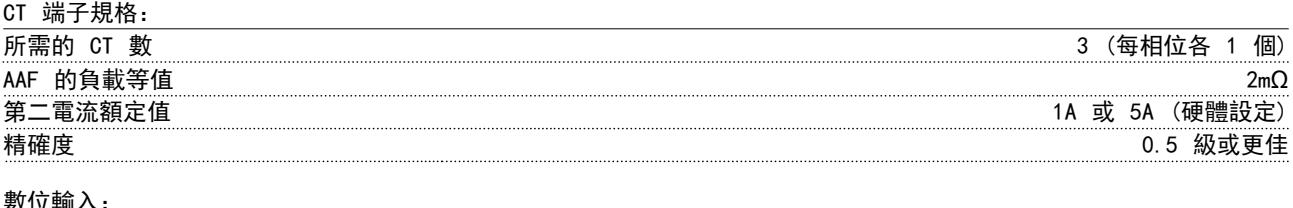

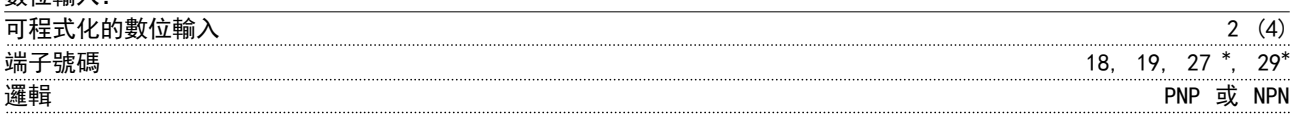

Danfoss

## 一般規格 VLT Active Filter AAF 00x

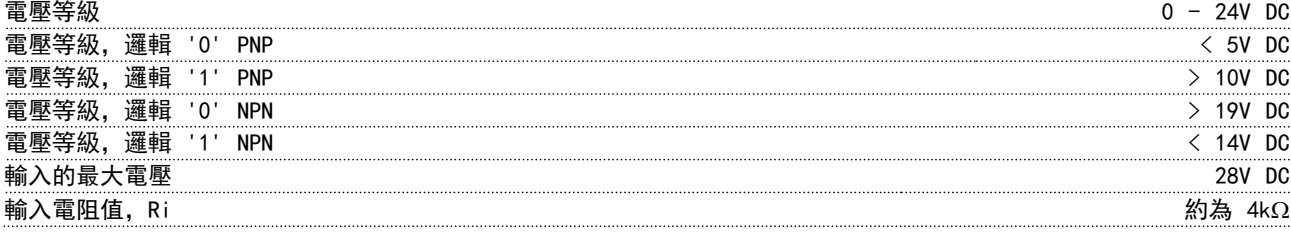

所有數位輸入已經和輸入電壓 (PELV) 及其他高電壓端子電氣絕緣。 \*) 端子 27 和 29 也可以程式設定為輸出端。

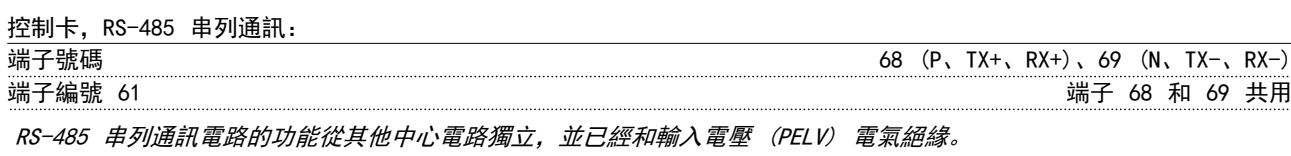

數位輸出:

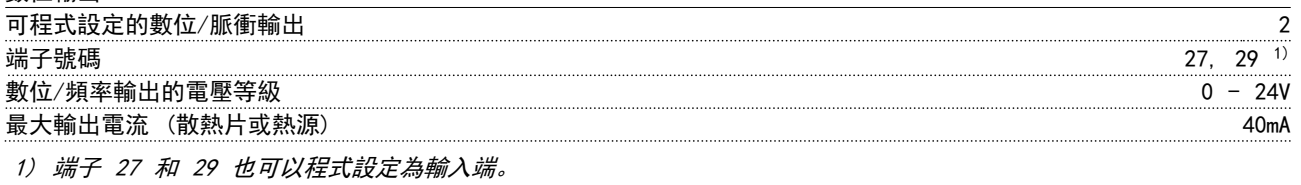

控制卡,24 V DC 輸出: 端子號碼 13 最大負載 : 200mA : 200mA : 200mA : 200mA : 200mA : 200mA : 200mA : 200mA : 200mA : 200mA : 200mA : 200mA

24 V DC 電源已經和輸入電壓 (PELV) 電氣絕緣,但與類比和數位輸入及輸出有相同電位。

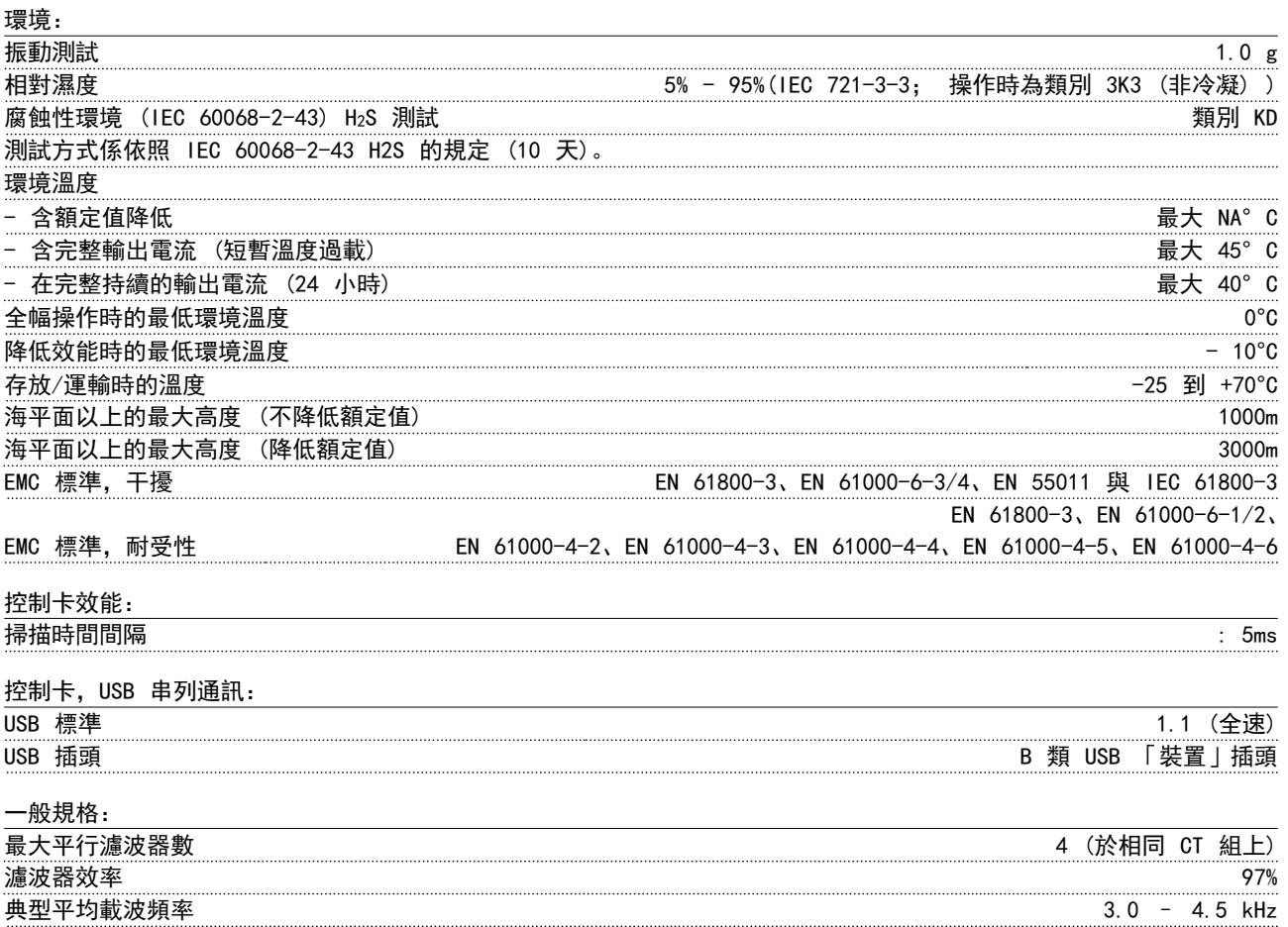

Danfoss

#### 一般規格 VLT Active Filter AAF 00x

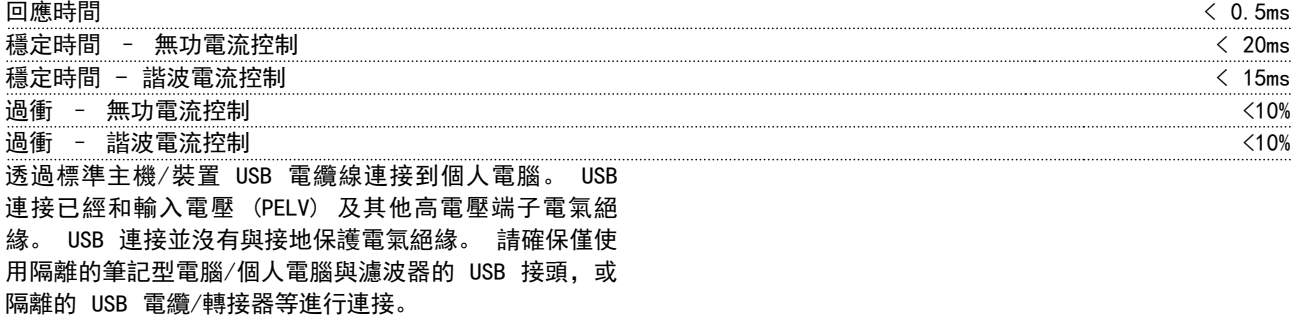

保護及功能:

- **•** 散熱片的溫度監控功能可確保主動型濾波器在溫度到達預定水平時跳脫。 在散熱片溫度低於下列頁面表格所註 明的溫度時,過載溫度才能夠復歸。
- **•** 如果遺漏主電源相位,主動型濾波器就會跳脫。
- **•** 若正確熔斷保險絲,主動型濾波器具有 100kA 的短路保護電流率
- **•** 如果中間電路電壓過低或過高,監控中間電路電壓可確保濾波器跳脫。
- **•** 主動型濾波器會監控內部與外部電流狀況,以及內部裝置狀況。 一旦電流超過危急等級,濾波器會跳脫。

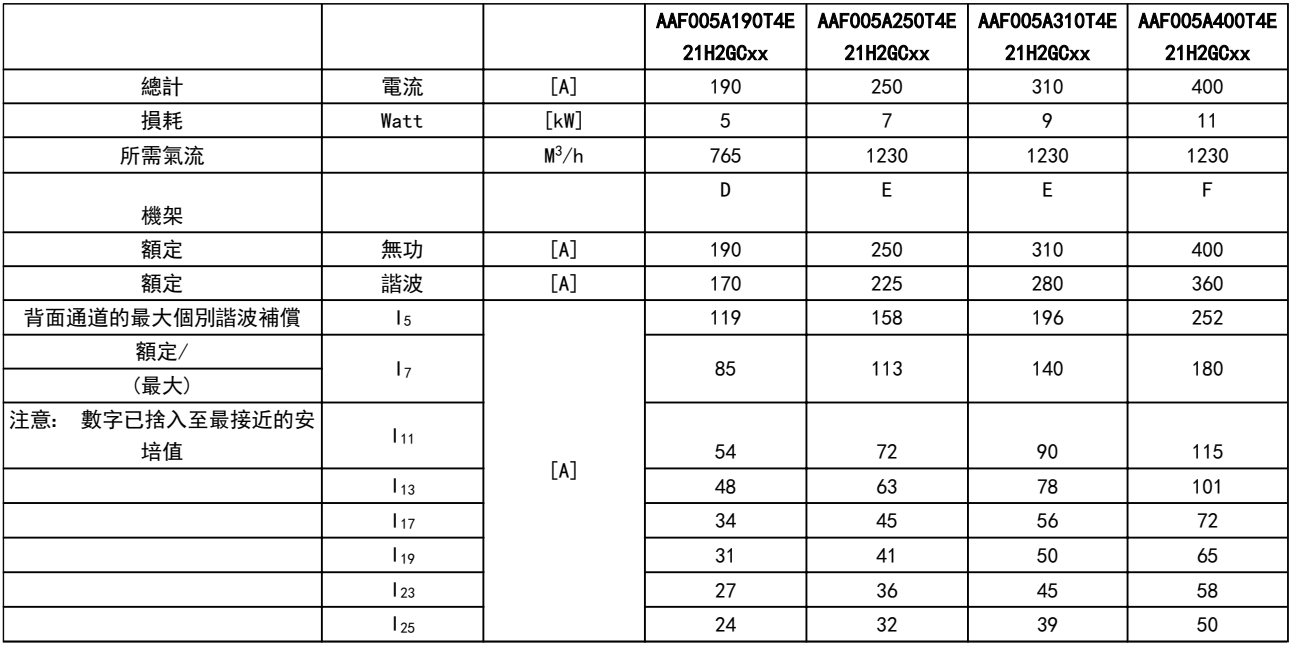

# 8.1.2 根據低空氣壓力降低額定值

空氣的冷卻能力會在空氣壓力較低時降低。

當在 1000m 以下時不需降低額定值,但在 1000m 以上時, 應根據所示的圖表降低環境溫度 (TAMB) 或最大輸出電流 (Iout) 的額定值。

另一種方法是在較高高度時降低環境溫度,以確保在較高高 度時輸出電流能達到 100%。 已詳述高度到達 2km 時發 生的情況, 以協助您判讀圖表。 當溫度達到 45° C (TAMB, MAX - 3.3 K) 時,可提供 91% 的額定輸出電流。 當溫度 達到 41.7° C 時,可提供 100% 的額定輸出電流。

一般規格 VLT Active Filter AAF 00x

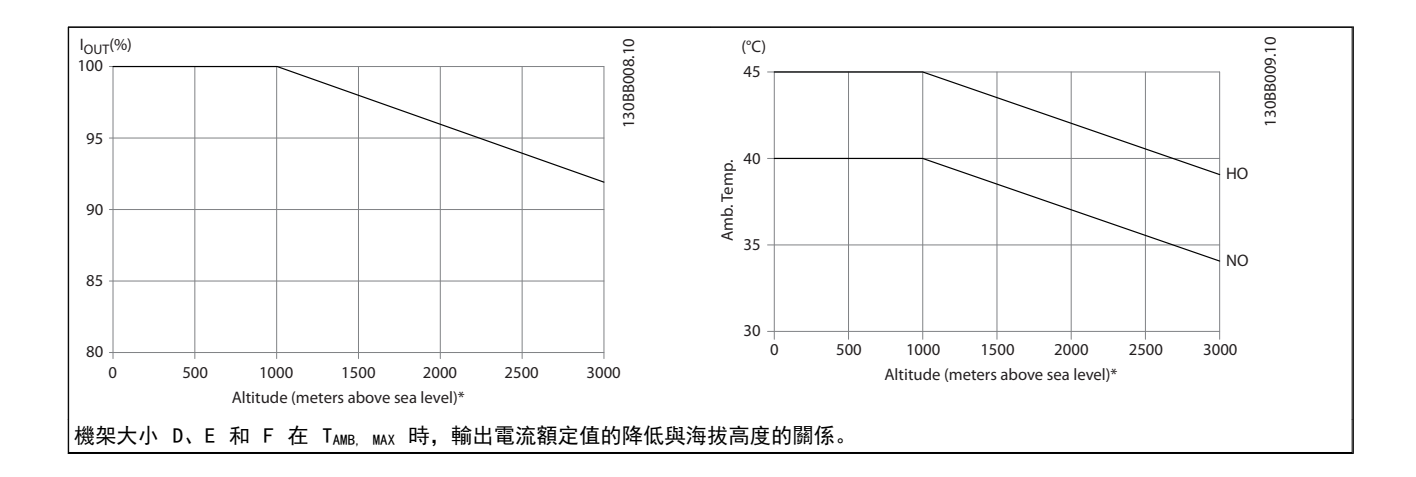

Danfoss

# 9 疑難排解

警告或警報係透過濾波器前面相關的 LED 來發出訊號,且 其代碼將出現在顯示屏上。

在造成警告原因消失之前,該警告將持續有效。 在某些情 況之下,裝置的操作可能持續進行。 警告訊息不代表濾波 器運作出現重大問題,通常是表示濾波器已達到其最大的電 流能力。 即使濾波器的補償電流很少,但一些較高階之修 正的諧波可能已達到濾波器最大的能力,因而發出過載警 告。 只有重大警告才會 (若未自動解除) 產生警報。

發生警報時,主動型濾波器將會跳脫。 一旦造成警報的原 因已經改正,您必須將警報復歸以重新啟動操作。

### 您可使用四種方式來進行復歸:

9 9

- 1. 使用 LCP 上的 [RESET] 控制按鈕。
- 2. 使用「復歸」功能的數位輸入。
- 3. 使用串列通訊/選項的 Fieldbus。
- 4. 使用 [Auto Reset] 功能來自動復歸。 請參見 [6 如何進行程式設定](#page-48-0)中的 14-20 復歸模式。

# 注意

在使用 LCP 上的 [RESET] 按鈕來手動復歸之後,必須按 下 [AUTO ON] 或 [HAND ON] 按鈕來重新啟動裝置。

如果無法復歸警報,其原因可能是警報肇因仍未更正,或該 警報已被跳脫鎖定了(請參考表 9.1)。

被跳脫鎖定的警報可提供額外的保護,即必須先關閉主電源 才能復歸警報。 再度開啟後,裝置就不再被鎖定,且一旦 肇因被更正後,即可按照上述方式復歸。

對於不是被跳脫鎖定的警報,可使用 14-20 復歸模式中的 自動復歸功能來執行復歸 (警告:有可能產生自動喚醒的 情形!)。

如果下頁表格中的某個代碼標示有警告和警報,則表示警告 發生在警報之前;或者表示可以指定當特定故障發生時,是 要顯示警告或是警報。

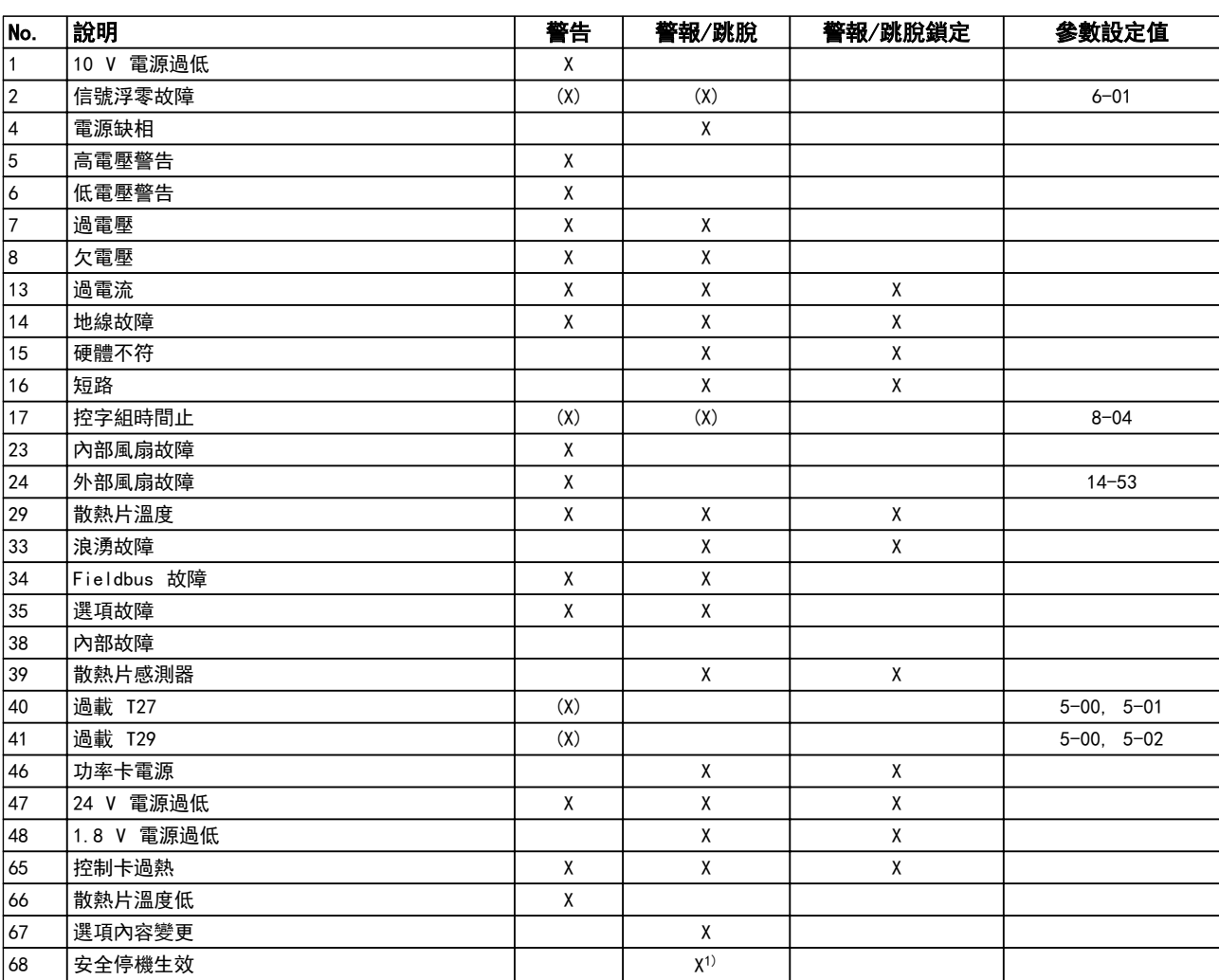

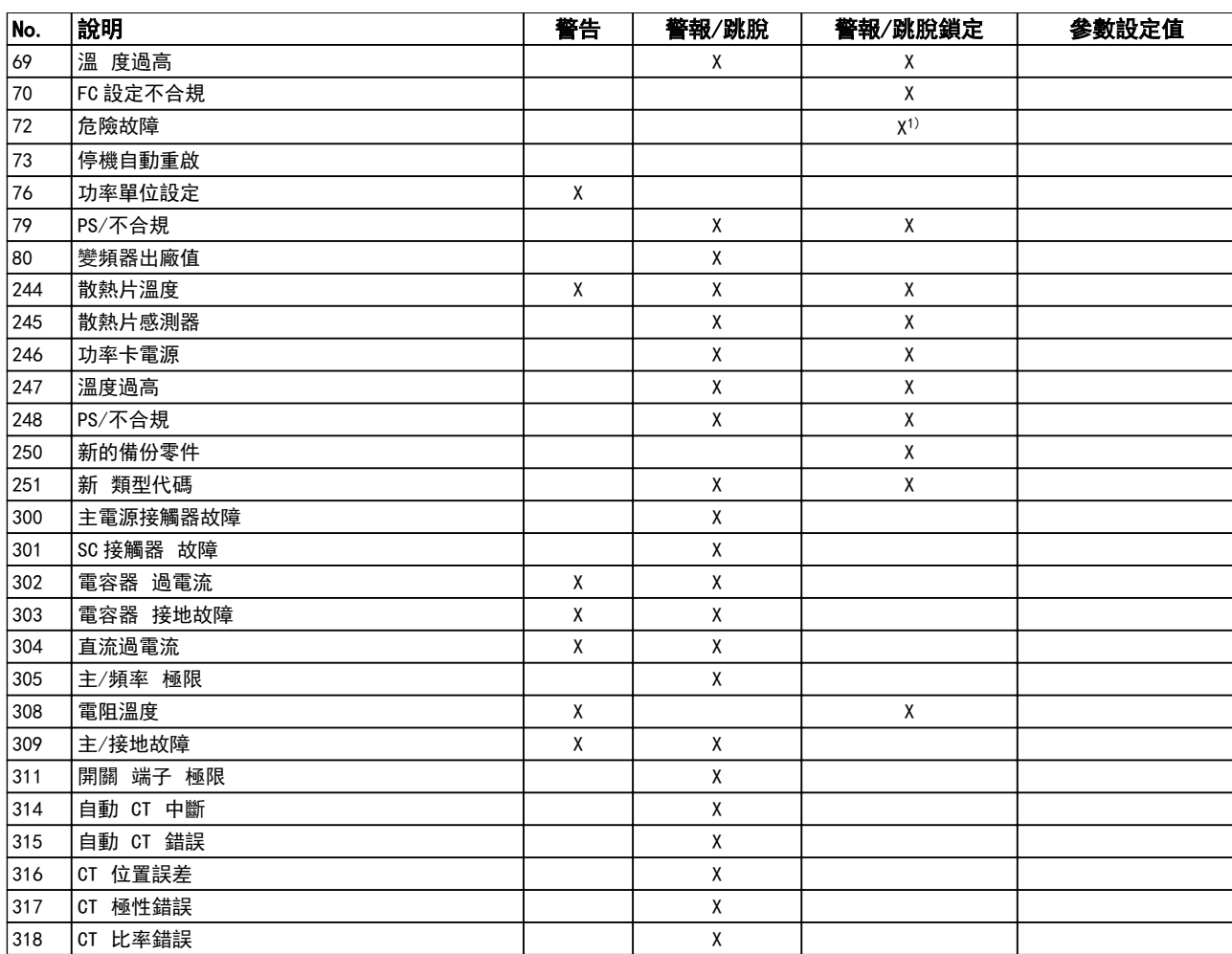

# 表 9.1 警報/警告代碼清單

跳脫是出現警報時產生的動作。 跳脫會使濾波器停止運 作,可藉由按下復歸按鈕或藉由數位輸入 (參數 5-1\* [1]) 來復歸。 原先引起警報的事件是無法損壞濾波器或 引起危險狀況。 跳脫鎖定是在出現可能損壞裝置或連接 零件的警報時,所採取的動作。 跳脫鎖定只能藉由電源關 閉再開啟才能復歸。

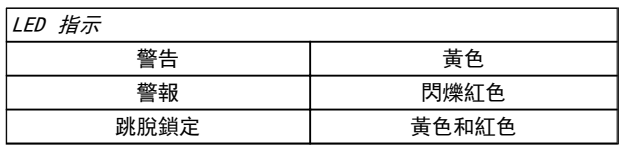

Danfoss

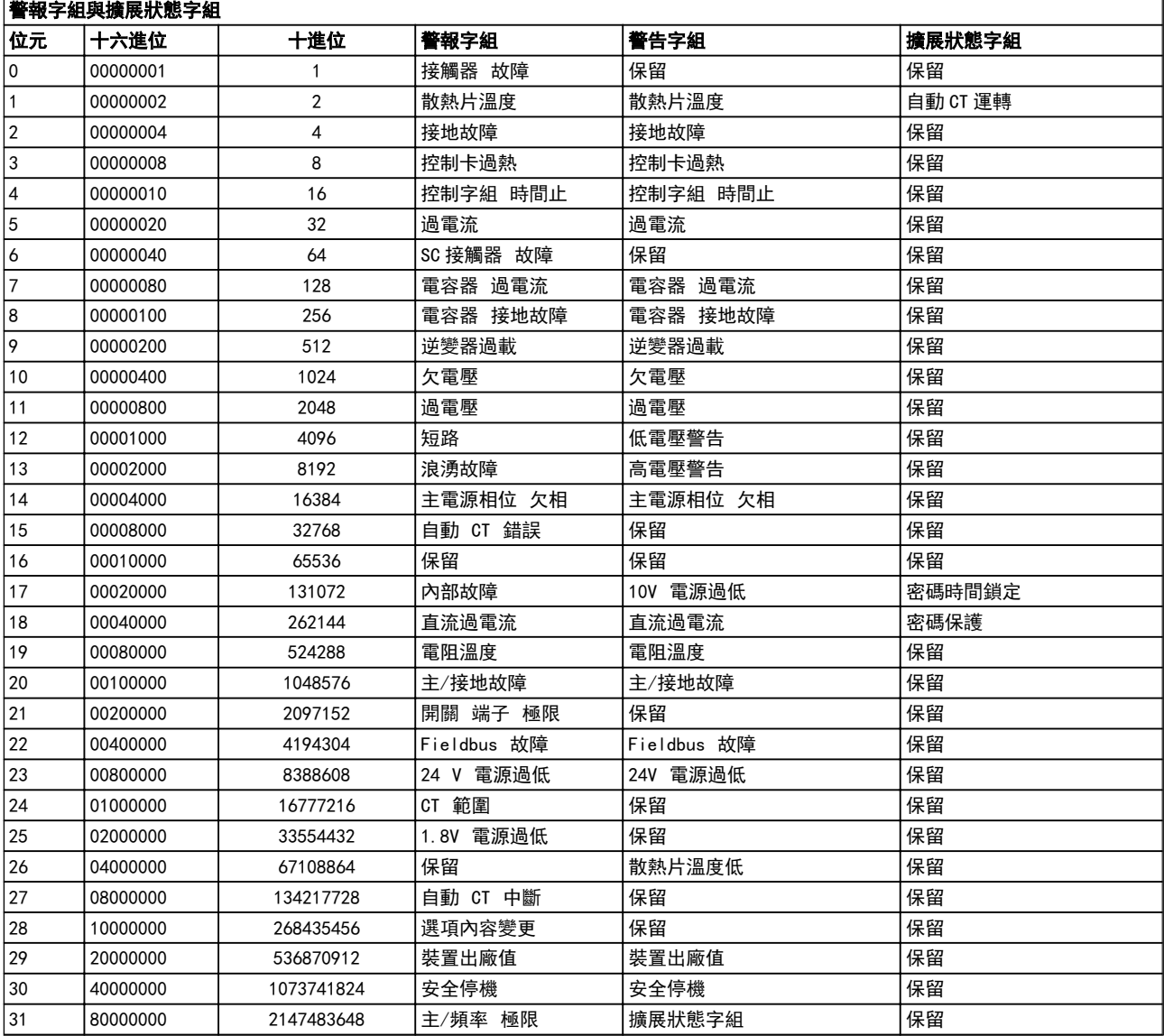

## 表 9.2 警報字組、警告字組和擴展狀態字組說明

警報字組、警告字組和擴展狀態字組可經由串列總線或用於 診斷的 Fieldbus 選項來讀取。 請同時參閱 16-90 *警報* [字組](#page-69-0)、[16-92 警告字組](#page-69-0)與 16-94 外部狀態字組。 「保留」 是指不保證位元會成為任何特定的值。 不應將保留的位 元用於任何用途。

Danfoss

#### 警告 1, 10 V 電源過低

控制卡的電源電壓低於端子 50 的 10 V。 從終端 50 斷開一些負載,因爲 10 V 電源已經過載。 最大電流爲 15 mA,最小電阻爲 590 Ω。

連接的電位器若發生短路或電位器配線不當都可能造成這 種結果。

疑難排解: 從端子 50 移除佈線。 如果警告清除, 表示 用戶的配線方式有問題。 如果警告沒有清除,請更換控制 卡。

#### 警告/警報 2, 信號浮零故障

唯有當使用者在 6-01 類比電流輸入中斷功能中為其進行 設定以後,此警告或警報才會出現。 類比輸入之一的信號 數比為該輸入所設定的最小值的 50% 還少。 配線發生斷 裂或因故障裝置發出信號都有可能造成這種狀況。

#### 疑難排解

檢查所有類比輸入端子的連線狀況。 信號的控 制卡端子 53 與 54、共用端子 55。信號的 MCB 101 端子 11 與 12、共用端子 10。信號的 MCB 109 端子 1、3、5 與共用端子 2、4、6)。

檢查變頻器設定與開關設定是否符合類比信號類 型。

執行輸入端子信號測試。

#### 警告/警報 4, 電源缺相

電源端少了一相,或主電源電壓不平衡過高。 如果變頻器 上的輸入整流器發生故障,也會出現這個訊息。 選項是在 14-12 主電源電壓不平衡時的功能中進行程式設定的。

疑難排解: 檢查輸入電壓和 變頻器 的供應電流。

# 警告 5, 高電壓警告

中間電流電壓 (DC) 高於高電壓警告限制。 此限制會依 變頻器的電壓級別而定。 此裝置仍在活動中。

#### 警告 6, 低電壓警告

中間電流電壓 (DC) 低於低電壓警告限制。 此限制會依 變頻器的電壓級別而定。 此裝置仍在活動中。

#### 警告/警報 7, 過電壓

如果中間電路電壓超過極限,變頻器在一段時間之後就會跳 脫。

#### 疑難排解

連接一個煞車電阻器

- 延長加減速時間
- 變更加減速類型
- 啟動 2-10 煞車功能 的功能
- 增加 14-26 逆變器故障時跳脫延遲

#### 警告/警報 8, 欠電壓

如果中間電路電壓 (DC 回路) 降到低電壓的極限以下,變 頻器 會檢查是否連接了 24V DC 備份電源。 如果未連 接 24V DC 備份電源,變頻器將在指定的延遲時間後跳 脫。 延遲時間會隨著裝置規格而異。

#### 疑難排解:

檢查輸入電壓是否與 變頻器 電壓相符。

執行輸入電壓測試

執行慢速充電電路測試

#### 警告/警報 13, 過電流

超過逆變器的最高電流限制 (約為額定電流的 200%)。 警告將持續約 1.5 秒,然後 變頻器 就會跳脫,同時發出 警報。 衝擊負載或很快地將高慣性負載加速可能會造成 這種故障的情況。 如果選取了機械煞車控制,可從外部復 歸跳脫。

#### 疑難排解:

斷開電源並檢查馬達轉軸是否可以轉動。

檢查馬達規格是否與變頻器相符。

檢查參數 1-20 到 1-25 的馬達資料是否正確。

#### 警報 14, 接地 (地線) 故障

若有電流從輸出相位流至大地,可能是在變頻器和馬達之間 的電纜線內,或在馬達本身之內。

#### 疑難排解:

斷開變頻器電源並修復接地故障。

以高阻計測量馬達引線與馬達到地線的電阻值,藉 此檢查是否出現地線故障。

#### 警報 15, 硬體不符

一個安裝的選項無法以當前的控制卡硬體或軟體操作。

- 請記錄以下參數的值並與您的 Danfoss 供應商聯絡:
	- [15-40 FC Type](#page-66-0)
	- [15-41 Power Section](#page-66-0)
	- [15-42 Voltage](#page-66-0)
	- 15-43 Software Version
	- 15-45 Actual Typecode String
	- 15-49 SW ID Control Card
	- 15-50 SW ID Power Card
	- 15-60 Option Mounted
	- 15-61 Option SW Version (適用於每個選項插 槽)

#### 警報 16, 短路

馬達或馬達配線內發生短路。

斷開變頻器電源並修復短路。

# 警告/警報 17, 控字組時間止

到變頻器的通訊終止。 在 8-04 Control Word Timeout Function「未」設為「關 閉」時才有這個警告。 如果 8-04 Control Word Timeout Function 設為停機和 跳脫,則會出現警告,然後 變頻器 減速直到停機為止, 之後發出警報。

# 疑難排解:

檢查串列通訊電纜線上的連線情況。

增加 [8-03 Control Word Timeout Time](#page-60-0)

檢查通訊設備的操作狀況。

請根據 EMC 要求確認是否正確安裝。

#### 警告 23, 內部風扇故障

風扇警告功能是一項額外的保護功能,可以檢查風扇是否運 轉或安裝。 風扇警告功能可以在 14-53 Fan Monitor 當 中停用 ([0] 無效)。

針對 D、E 與 F 機架濾波器,已進行風扇調節電壓的監 控。

#### 疑難排解:

檢查風扇是否正確運作。

將變頻器關閉電源再開啟電源,並檢查風扇是否在 啟動時短暫運作。

檢查散熱片上的感測器與控制卡。

#### 警告 24, 外部風扇故障

風扇警告功能是一項額外的保護功能,可以檢查風扇是否運 轉或安裝。 風扇警告功能可以在 14-53 Fan Monitor 當 中停用 ([0] 無效)。

#### 疑難排解:

檢查風扇是否正確運作。

將變頻器關閉電源再開啟電源,並檢查風扇是否在 啟動時短暫運作。

檢查散熱片上的感測器與控制卡。

# 警報 29, 散熱片溫度

已經超過散熱片的最大溫度。 直到散熱片的溫度低於已 定義的散熱片溫度,才會復歸溫度故障。 跳脫與復歸點會 因 變頻器 的電源規格而異。

#### 疑難排解:

9 9

請檢查以下條件。

環境溫度過高。

馬達電纜線過長。

變頻器 上方與下方的氣流間隙錯誤。

變頻器周圍的氣流受阻。

損壞的散熱片風扇。

髒汙的散熱片。

#### 警報 33, 浪湧故障

在短時間之內發生太多次的上電。 讓裝置冷卻到操作溫 度。

#### 警告/警報 34, 通訊故障

通訊選項卡上的 fieldbus 無法作用。

# 警告/警報 35, 超出頻率範圍

當輸出頻率到達上限 (設定於 4-53 Warning Speed High) 或下限 (設定於 4-52 Warning Speed Low) 時將 會出現此警告。 此警告會顯示在*製程控制, 閉迴路* (1-00 Configuration Mode) 當中。

#### 警報 38, 內部故障

發生內部故障時,會顯示下表中定義的代碼。

疑難排解

電源關閉與開啟循環 檢查選項是否已正確安裝 檢查配線是否鬆脫或遺失 可能需聯絡您的 Danfoss 供應商或服務部門。 請注意代 碼以獲得進一步的疑難排解方向。

Danfoss

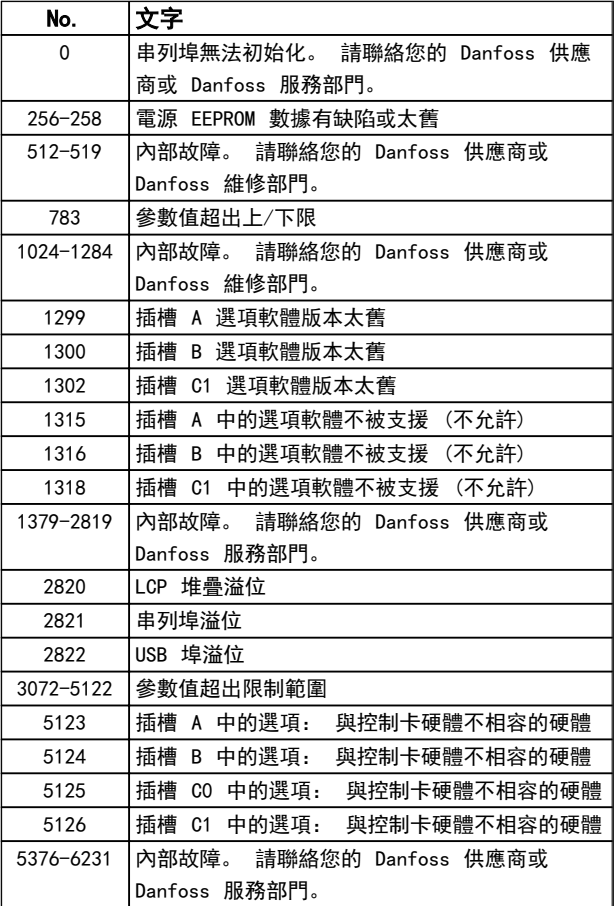

## 警報 39, 散熱片感測器

散熱片溫度感測器無回授。

功率卡上沒有來自 IGBT 熱感測器的信號 。 問題可能出 在功率卡、閘極驅動器卡或功率卡與閘極驅動器卡之間的帶 狀電纜上。

#### 警告 40, 數位輸出端子 27 過載

檢查端子 27 的負載或移除短路的連線。 檢查 5-00 數 位輸入/輸出模式 與 [5-01 端子 27 的模式](#page-57-0)。

# 警告 41, 數位輸出端子 29 過載

檢查端子 29 的負載或移除短路的連線。 檢查 5-00 數 位輸入/輸出模式 與 5-02 端子 29 的模式。

#### 警告 42, 過載 X30/6 或過載 X30/7

針對 X30/6,檢查端子 X30/6 的負載或移除短路的連線。 檢查 5-32 Term X30/6 Digi Out (MCB 101)。

針對 X30/7,檢查端子 X30/7 的負載或移除短路的連線。 檢查 5-33 Term X30/7 Digi Out (MCB 101)。

#### 警報 43, 外部電源

MCB 113 外部 繼電器選項在無外部 24V DC 的情況下安 装。 連 接 24V 直 流 電 源 , 或 指 明 並 未 透 過 14-80 Option Supplied by External 24VDC [0] 使 用 外部電源。 必須先關閉電源再開啟電源,才能變更 14-80 Option Supplied by External 24VDC。

# 警報 46, 電力卡電源

電力卡的電源超出範圍。

功率卡上的開關模式電源 (SMPS) 會產生三種電源: 24V、 5V、+/- 18V。 以 MCB 107 選項的 24V DC 供電時,只有 24V 與 5V 電源會受到監控。 以三相主電源電壓啟動時, 所有三個電源都會受到監控。

#### 疑難排解

檢查功率卡有無缺陷。

檢查控制卡有無缺陷。

檢查選項卡有無缺陷。

若使用了 24V 直流電源,請確認電源正確適當。

#### 警告 47, 24V 電源過低

24 V DC 是在控制卡上測量的 。 外接的 24V DC 備份 電源可能過載,否則,請聯絡您的 Danfoss 供應商。

#### 警告 48, 1.8V 電源過低

控制卡上所使用的 1.8V DC 電源超過極限。 電源是在控 制卡上測量的。 檢查控制卡有無缺陷。 若存在選項卡, 請檢查有無過電壓的狀況。

## 警告 66, 散熱片溫度過低

變頻器過冷,無法運作。 此警報係根據 IGBT 模組中的溫 度感測器而發出。 請增加裝置的環境溫度。 而且,每當馬達因 2-00 直流挾

持/預熱電流設於 5% 且 1-80 停止功能而停機時,可為 變頻器 提供少量電流。

## 警報 67, 選項模組內容變更

在上次關閉電源之後,一個或以上的選項已經被加上或移 除。 檢查是否刻意變更模式,並將裝置復歸。

#### 警報 68, 安全停機啟動

遺失端子 37 上的 24V DC 信號已造成濾波器跳脫。 要 恢復正常操作,請對端子 37 施予 24V DC,並將濾波器復 歸。

#### 警報 69, 功率卡溫度功率卡溫度

功率卡上的溫度感測器不是過熱就是過冷。

#### 疑難排解

檢查環境操作溫度限制是否在極限之內。

檢查濾波器是否堵住。

檢查風扇的運作。

檢查功率卡。

# 警報 70,FC 設定不合規

控制卡與功率卡不相容。 請向您的供應商洽詢銘牌上的 裝置類型代碼及卡片的零件編號以檢查相容性。

#### 警告 73, 安全停機自動重新啟動

安全停機。 請注意,若啟用自動重新啟動,則馬達可能會 在故障清除後隨即啟動。

#### 77 警告, 降低電源模式

本警告顯示變頻器正在降低功率的模式下操作 (即低於逆 變器章節所允許的數值)。 當設定變頻器以較少的逆變器 執行,本警告將在關閉電源再開啟電源時產生,並持續保持 開啟。

#### 警報 79, 不合規的電力元件組態

標度卡零件編號不正確或未安裝。 功率卡上的 MK102 連 接器也無法安裝。

### 警報 80,變頻器出廠值

在手動復歸後,參數設定值為出廠值設定值。 將裝置復歸 以解除警報。

#### 警報 244, 散熱片溫度

此警報僅適用於 F 框架變頻器。 與警報 29 相同。 警 報記錄中的報告值可以顯示出那個電源模組產生警報訊 息:

#### 警報 245, 散熱片感測器

此警報僅適用於 F 框架變頻器。 與警報 39 相同。 警 報記錄中的報告值可以顯示出那個電源模組產生警報訊息

- 1 = 左側大部分的逆變器模組。
- 2 = F2 或 F4 變頻器內的中間逆變器模組。
- 2 = F1 或 F3 變頻器內的右側逆變器模組。
- 3 = F2 或 F4 變頻器內的右側逆變器模組。
- 5 = 整流器模組。

## 警報 246, 電力卡電源

此警報僅適用於 F 框架變頻器。 與警報 46 相同。 警 報記錄中的報告值可以顯示出那個電源模組產生警報訊息

- 1 = 左側大部分的逆變器模組。
- 2 = F2 或 F4 變頻器內的中間逆變器模組。
- 2 = F1 或 F3 變頻器內的右側逆變器模組。
- 3 = F2 或 F4 變頻器內的右側逆變器模組。
- 5 = 整流器模組。

#### 警報 69, 功率卡溫度功率卡溫度

此警報僅適用於 F 框架變頻器。 與警報 69 相同。 警 報記錄中的報告值可以顯示出那個電源模組產生警報訊息

- 1 = 左側大部分的逆變器模組。
- 2 = F2 或 F4 變頻器內的中間逆變器模組。
- 2 = F1 或 F3 變頻器內的右側逆變器模組。
- 3 = F2 或 F4 變頻器內的右側逆變器模組。
- 5 = 整流器模組。

#### 警報 248, 不合規的電力元件組態

此警報僅適用於 F 框架變頻器。 與警報 79 相同。 警 報記錄中的報告值可以顯示出那個電源模組產生警報訊 息:

- 1 = 左側大部分的逆變器模組。
- 2 = F2 或 F4 變頻器內的中間逆變器模組。
- 2 = F1 或 F3 變頻器內的右側逆變器模組。
- 3 = F2 或 F4 變頻器內的右側逆變器模組。
- 5 = 整流器模組。
- 警告 249, 整流器溫度低

IGBT 感測器故障 (僅限高功率裝置)。

## 警告 250, 新的備份零件

已更換變頻器中的一個組件。 將變頻器復歸以進行正常 操作。

# 警告 251, 新類型代碼

已更換功率卡或其他元件,且變更類型代碼。 請復歸以消 除警告並恢復正常運作。

## 警報 300, 主電源接觸器故障

當回授信號表示接觸器並非在預期的狀態下,即無法關閉或 開啟接觸器,或回授信號本身有誤,此時將顯示主電源接觸 器故障。

#### 疑難排解:

#### 控制與回授線路檢查

請檢查控制與回授線路是否正確,且電氣連接是否牢靠。 控制卡的 24 VDC 輸出是取自於端子 12,而接觸器回授則 會回到端子 32。 接觸器是透過功率卡繼電器,從控制變 壓器獲得電力的。 請進行目視檢查以確定線路安裝沒有 實體的損壞。 應該對控制與回授線路執行此項檢查。 執 行連續性檢查以測試線路是否有損壞。

執行控制卡數位輸入/輸出測試 ().

#### 接觸器測試

在輸入端子與輸出端子之間執行接觸器的連續性測試。 如果偵測到連續性,必須更換該接觸器保險絲 無論是在輸 入或輸出側,在 3 個相位的任何兩個測試點之間也不應該 有連續性。

#### 失去主電源

若失去主電源電壓,將使接觸器開啟。 請檢查主電源的供 應並考慮使用自動復歸。

#### 其他

**Q** 

如果以上的測試皆無法確認出問題來,請更換功率卡。

#### 警報 301, SC 接觸器故障

當回授信號表示接觸器並非在預期的狀態下,即無法關閉或 開啟接觸器,或回授信號本身有誤,此時將發生慢性充電接 觸器故障。

更新至 1.7 版的軟體或更新版。

#### 疑難排解:

執行警報 300 當中所列的測試,即主電源接觸器測試。

#### 警告/警報 302, 電容器過電流

已透過 LCL 濾波器的 AC 電容偵測到過多的電流。

有關電流跳脫點的資訊,請參閱 。

#### 疑難排解

- **•** 檢查額定電壓參數 (300-10) 的設定是否正確。 如果額定電壓參數被設定為「自動」,請將此參數 變更為安裝的額定電壓。
- **•** 請檢查 CT 參數的安排 (參數 300-26) 是否與 安裝相符
- **•** 執行主電源共振測試 ()

## 警告/警報 303, 電容器地線故障

在 LCL 濾波器 AC 電容電流中偵測到接地故障的情形。 LCL 濾波器 CT 中的總和電流超過電源裝置相關 (PUD) 等級。

#### 疑難排解:

- **•** 將濾波器關閉
- **•** 以高阻計測量 LCL 濾波器元件引線到地線的電 阻值,以檢查是否出現地線故障。

Danfoss

- **•** 執行 AC 電容與電流傳感器測試 ()。
- **•** 檢查電流傳感器與 AFC 卡上接頭的針腳排列是 否正確。
- **•** 檢查 AC 電容器電流傳感器電纜線
- **•** 更換 AFC 卡

#### 警告/警報 304, 直流過電流

在 IGBT 電流感測器中偵測到以下狀況:通過直流電路電 容貯電模組的電流過大。

#### 疑難排解

- **•** 檢查主電源保險絲並確保所有的三個主電源相位 都已上電
- **•** 請檢查 CT 參數的安排 (參數 300-26) 是否與 安裝相符
- **•** 執行主電源共振測試 ()

#### 警報 305, 主電源頻率極限

主電源頻率在限制範圍 (50 Hz - 60 Hz) +/-10% 之外。 請確認主電源頻率已在產品規範內。 警報也可能顯示在 1-3 個電力關閉與開啟循環間失去主電源。

主動型濾波器必須與主電源電壓同步,才可調節 DC 回路 電壓並注入補償電流。 主動型濾波器使用相位鎖定迴路 (PLL) 來追蹤主電源電壓頻率。

當主動型濾波器啟動時, PLL 使用來自電流傳感器的 LCL 濾波器 AC 電容,以進行初始化達 200ms。在 PLL 初始 化階段之後,主動型濾波器逆變器隨即開始切換,此時會使 用預估的主電源電壓伏特數,而非電容電流,來當作 PLL 的輸入。 PLL 是無法容許 AC 電容電流傳感器的接線或 置放錯誤。

#### 疑難排解:

- **•** 將濾波器關閉
- **•** 以高阻計測量 LCL 濾波器元件引線到地線的電 阻值,以檢查是否出現地線故障。
- **•** 執行 AC 電容器與電流傳感器測試 (章節 6)。
- **•** 檢查電流傳感器與 AFC 卡上接頭的針腳排列是 否正確。
- **•** 檢查 AC 電容器電流傳感器電纜線
- **•** 更換 AFC 卡
- **•** 若依據某些事件而在網格與發電器之間自動切換 的話,可能導致主電源失去,並進而發出本警報。 如果這是發生原因的話請使用自動復歸。

# 警報 306, 補償極限

補償電流超出裝置的能力範圍。 裝置以全補償運轉。

警告 306 屬於參考性質,並不代表有故障。

#### 警告/警報 308, 電阻溫度

偵測到過高的電阻散熱片溫度。

Danfoss

如果自動 CT 偵測失敗,請手動設定 CT 參數。

溫度回授乃是藉由裝在衰減電阻散熱片上的 NTC 熱敏電 阻的使用來執行的。 溫度會被計算出來並與電源裝置相 關 (PUD) 警報等級比較。

當達到 PUD 警告等級時,警告 308 隨即顯示。 這表示 電阻溫度接近警報等級。

## 疑難排解:

請查驗:

- **•** 環境溫度是否過高
- **•** 裝置上方與下方間隙是否錯誤
- **•** 散熱片是否髒汙
- **•** 裝置周圍氣流是否被阻塞
- **•** 散熱片風扇是否損壞

#### 警告/警報 309, 主電源接地故障

以 CT 主電源電流測量,偵測到地線故障的情形。

三個主電源 CT 的加總電流太高。 在每次 400 ms 的取 樣期間都必須偵測到接地故障,這樣才會回報警報 309。

#### 疑難排解:

請檢查安裝的主電源 CT 與接線

更換 AFC 卡

# 警報 310, RTDC 緩衝滿

請聯絡供應商。

# 警報 311, 切換頻率限制

裝置的平均載波頻率超過極限。

如果實際的載波頻率在 10 次的電源關閉與開啟的循環中 超過 6 kHz,將回報警報 311。

維修參數 P98-21 會顯示實際載波頻率。 注意: 除非本 維修手冊有另外的指示,請不要更改任何維修參數。

#### 疑難排解

執行主電源共振測試 ()

#### 警報 312, CT 範圍

偵測到電流轉換器的測量極限。 確認使用的 CT 是正確 的比率。

#### 警報 314, 自動 CT 中斷

用戶中斷自動 CT 偵測。

## 警報 315, 自動 CT 錯誤

執行自動 CT 偵測時偵測到錯誤。

自動 CT 偵測在以下條件下是不會運作的: 如果已安裝了 任何總和比流器,且當主動型濾波器係通過增壓器或降壓器 獲得供電時, 或當 CT 主側的濾波器 <10% 時。 如果自 動 CT 偵測失敗,請手動設定 CT 參數。

#### 警告 316, CT 位置誤差

自動 CT 功能無法判定 CT 的正確位置。

如果自動 CT 偵測失敗,請手動設定 CT 參數。

# 警告 317, CT 極性錯誤

自動 CT 功能無法判定 CT 的正確極性。

如果自動 CT 偵測失敗,請手動設定 CT 參數。

#### 警告 318, CT 比率錯誤

自動 CT 功能無法判定 CT 正確的主要額定值。

9 9

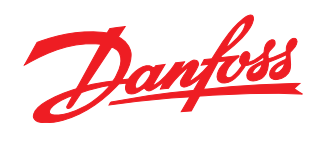

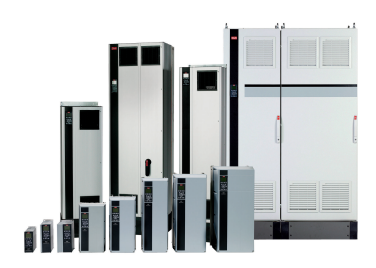

# www.danfoss.com/drives。

Danfoss 對於在目錄、說明小冊與其他的印刷品當中可能產生的錯誤概不負任何責任。Danfoss 保留在未經事先通知之下更改其產品的權利。如果該類的修改不會導致事先同意之規格必須隨<br>之修改的話,則前述的權利亦適用。<br>本資料中的所有商標均是個別公司的財產。Danfoss 與 Danfoss 標誌係 Danfoss A/S 的商標。版權所有,翻錄必究。

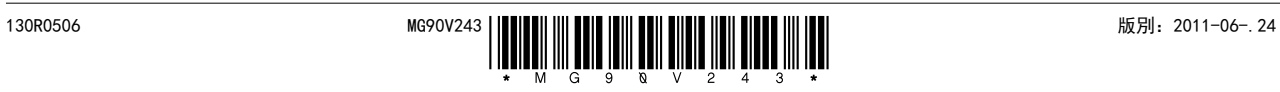